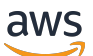

Guide de l'utilisateur

# AWS Compute Optimizer

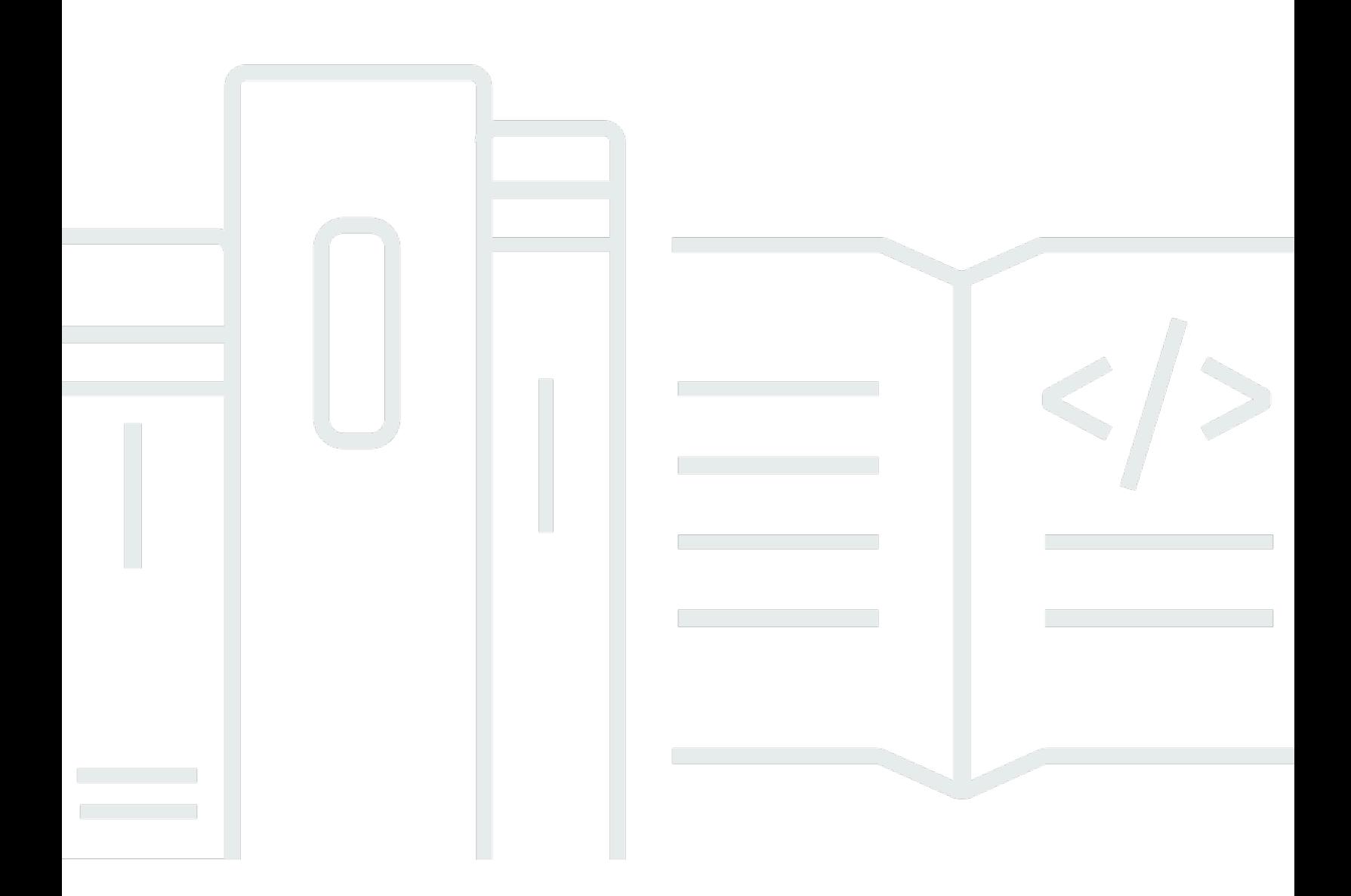

Copyright © 2024 Amazon Web Services, Inc. and/or its affiliates. All rights reserved.

### AWS Compute Optimizer: Guide de l'utilisateur

Copyright © 2024 Amazon Web Services, Inc. and/or its affiliates. All rights reserved.

Les marques et la présentation commerciale d'Amazon ne peuvent être utilisées en relation avec un produit ou un service qui n'est pas d'Amazon, d'une manière susceptible de créer une confusion parmi les clients, ou d'une manière qui dénigre ou discrédite Amazon. Toutes les autres marques commerciales qui ne sont pas la propriété d'Amazon appartiennent à leurs propriétaires respectifs, qui peuvent ou non être affiliés ou connectés à Amazon, ou sponsorisés par Amazon.

## **Table of Contents**

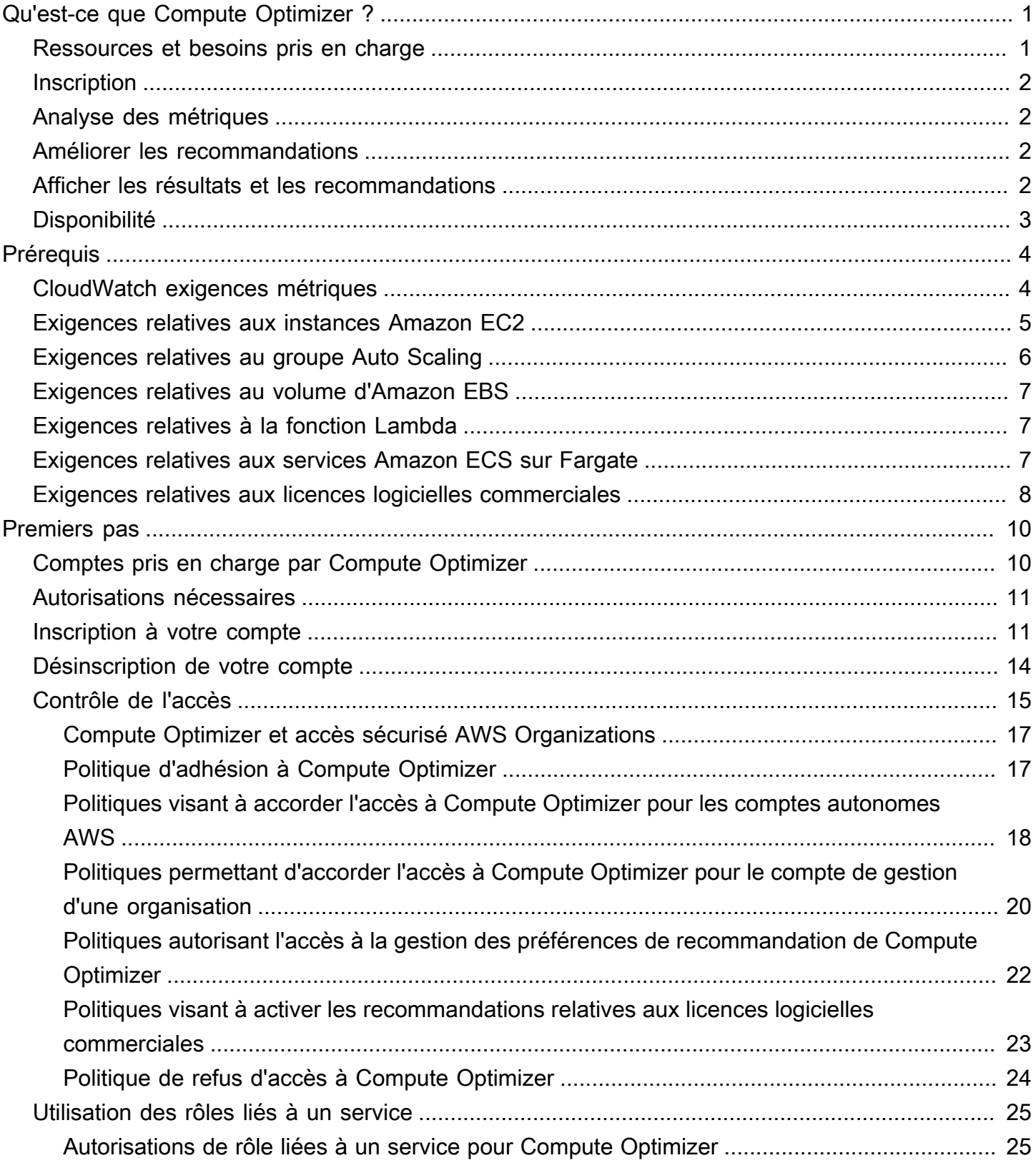

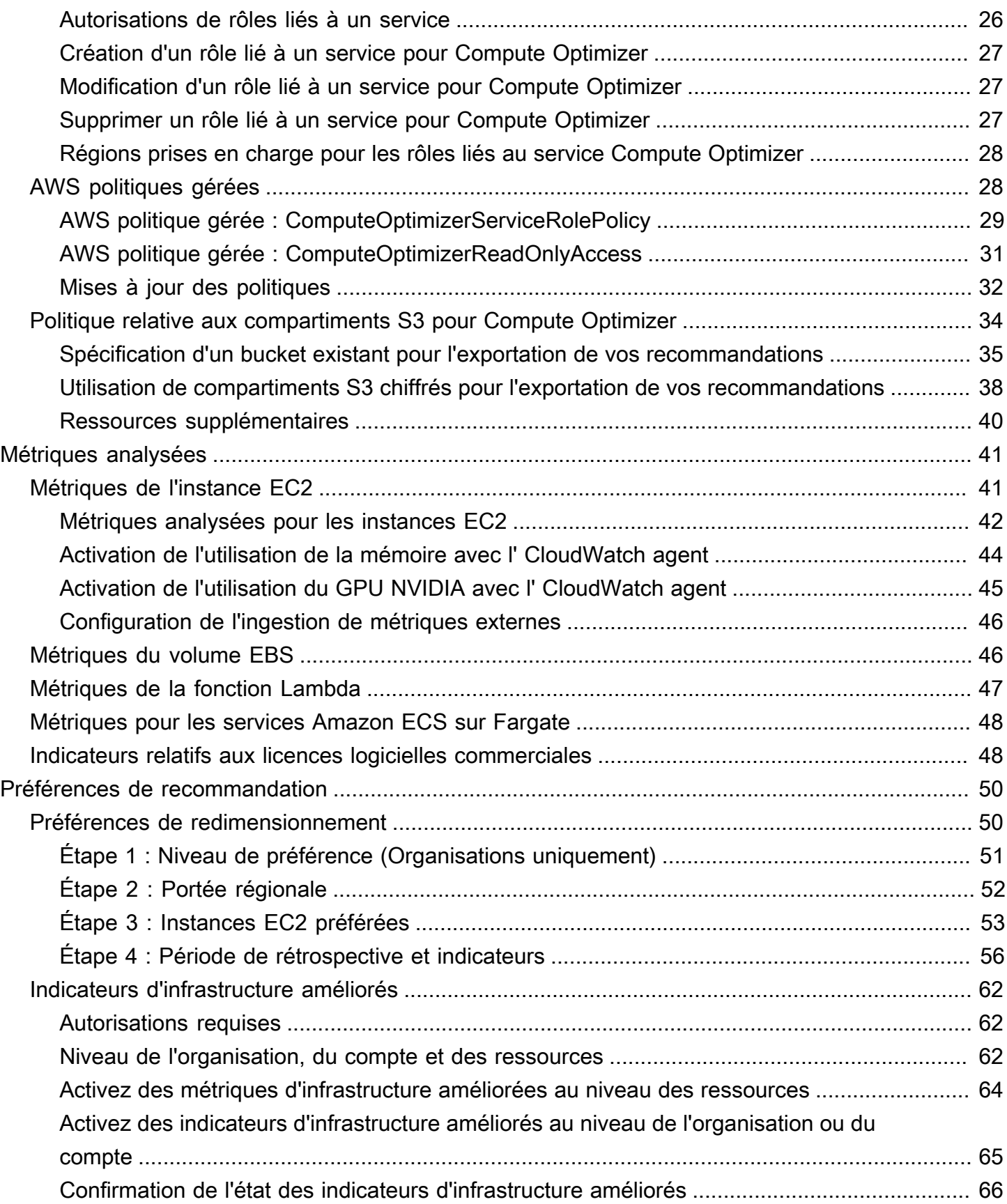

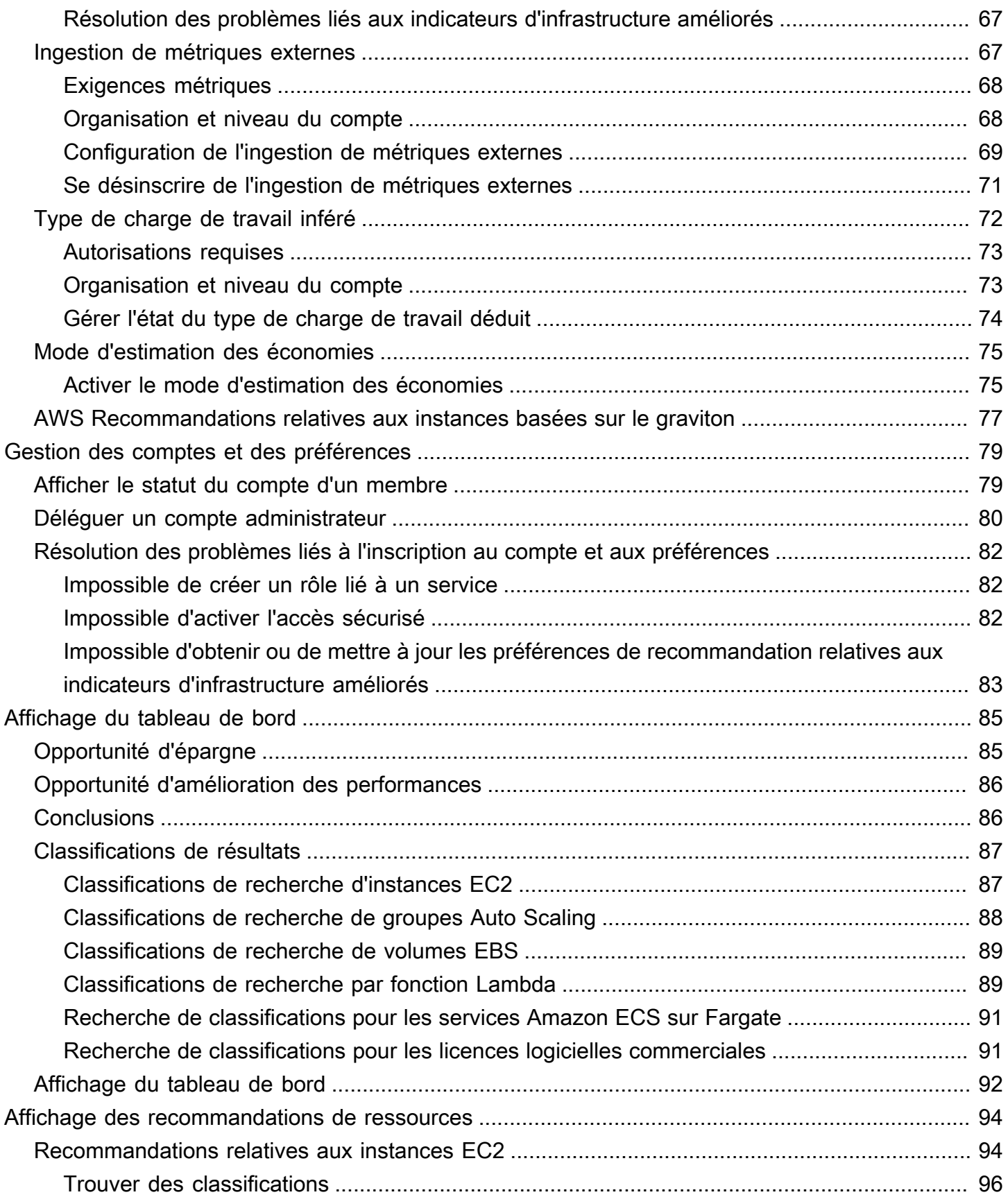

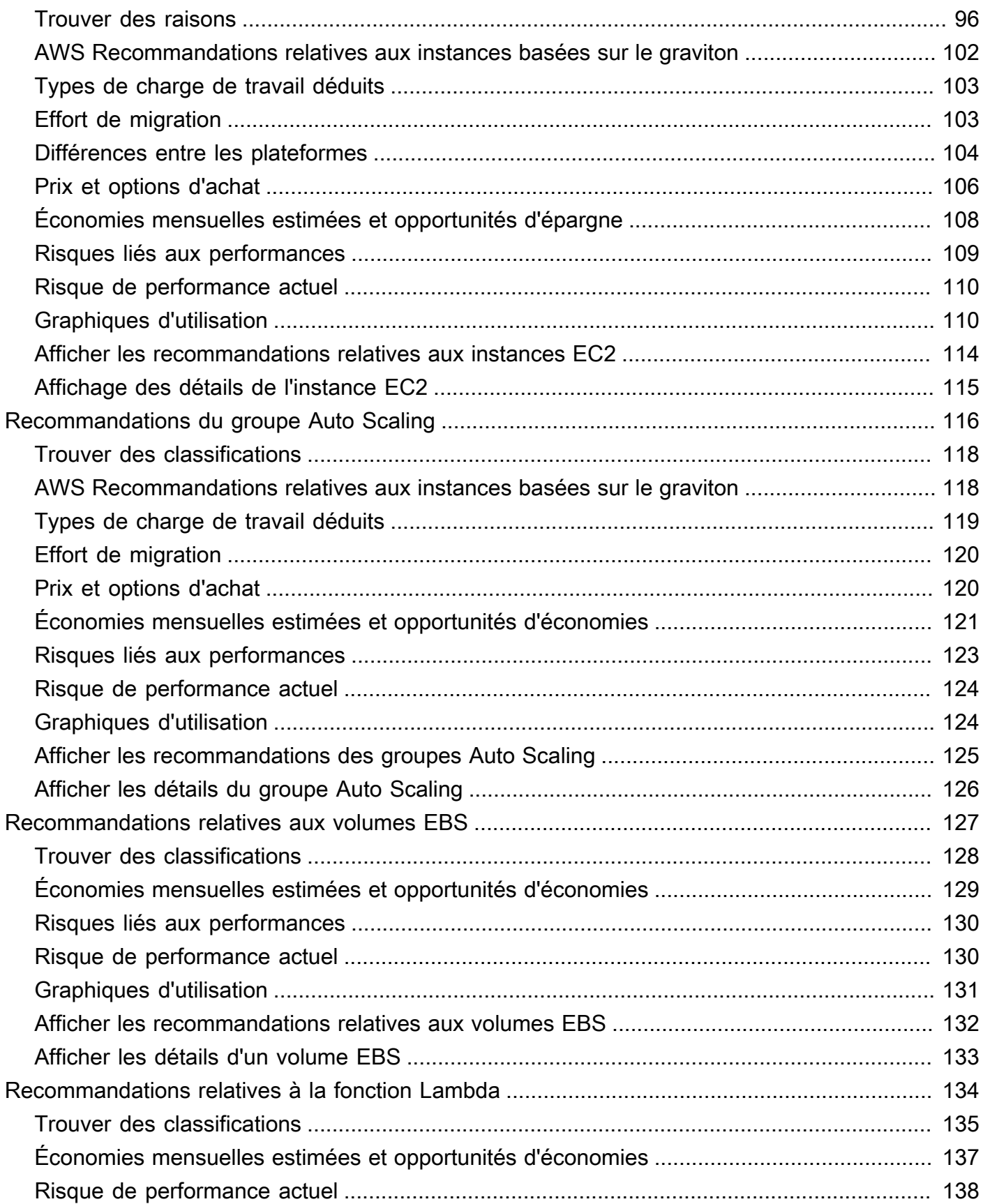

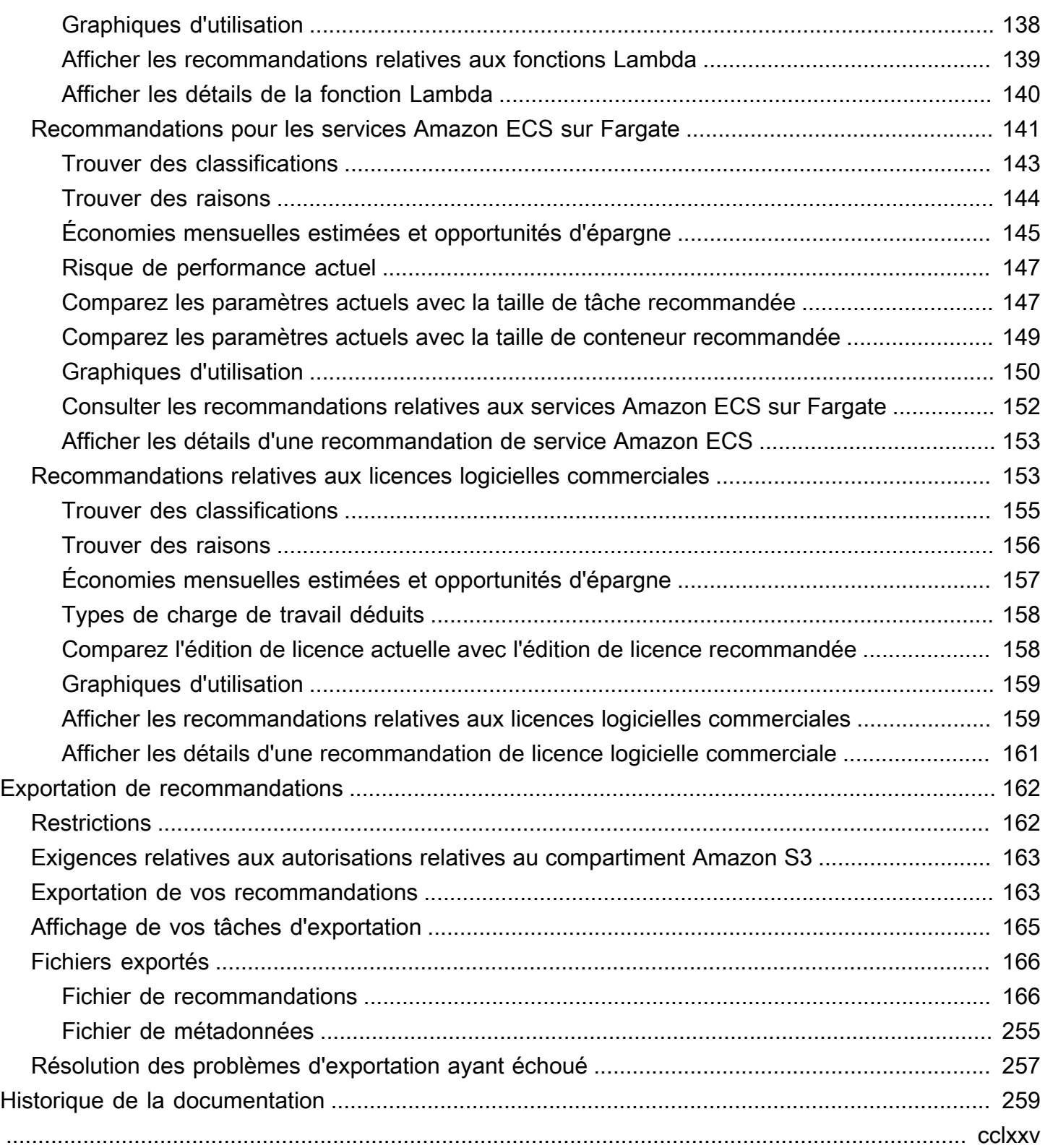

## <span id="page-7-0"></span>Qu'est-ce que c'est AWS Compute Optimizer ?

AWS Compute Optimizer est un service qui analyse la configuration et AWS les indicateurs d'utilisation de vos ressources afin de vous fournir des recommandations de dimensionnement. Il indique si vos ressources sont optimales et génère des recommandations d'optimisation afin de réduire les coûts et d'améliorer les performances de vos charges de travail. Compute Optimizer fournit également des graphiques présentant les données historiques récentes des indicateurs d'utilisation, ainsi que l'utilisation prévue des recommandations, que vous pouvez utiliser pour évaluer quelle recommandation offre le meilleur compromis qualité-prix. L'analyse et la visualisation de vos modèles d'utilisation peuvent vous aider à décider quand déplacer ou redimensionner vos ressources en cours d'exécution, tout en répondant à vos besoins en matière de performances et de capacités.

Compute Optimizer fournit une [expérience de console](https://console.aws.amazon.com/compute-optimizer) et un [ensemble d'API](https://docs.aws.amazon.com/compute-optimizer/latest/APIReference/Welcome.html) qui vous permettent de consulter les résultats de l'analyse et les recommandations concernant vos ressources dans plusieurs AWS régions. Vous pouvez également consulter les résultats et les recommandations sur plusieurs comptes, si vous optez pour le compte de gestion d'une organisation. Les résultats du service sont également publiés dans les consoles des services pris en charge, telles que la console Amazon EC2.

### <span id="page-7-1"></span>Ressources et besoins pris en charge

Compute Optimizer génère des recommandations pour les ressources suivantes :

- Instances Amazon Elastic Compute Cloud (Amazon EC2)
- Groupes Amazon EC2 Auto Scaling
- Volumes Amazon Elastic Block Store (Amazon EBS)
- AWS Lambda fonctions
- Services Amazon Elastic Container Service (Amazon ECS) sur AWS Fargate
- Licences logicielles commerciales

Pour que Compute Optimizer puisse générer des recommandations pour ces ressources, celles-ci doivent répondre à un ensemble d'exigences spécifiques et avoir accumulé suffisamment de données métriques. Pour plus d'informations, consultez [Ressources et besoins pris en charge](#page-10-0).

## <span id="page-8-0"></span>**Inscription**

Vous devez accepter que Compute Optimizer analyse vos AWS ressources. Le service prend en charge les AWS comptes autonomes, les comptes membres d'une organisation et le compte de gestion d'une organisation. Pour plus d'informations, consultez [Commencer avec AWS Compute](#page-16-0) [Optimizer](#page-16-0).

## <span id="page-8-1"></span>Analyse des métriques

Une fois que vous vous êtes inscrit, Compute Optimizer commence à analyser les spécifications et les indicateurs d'utilisation de vos ressources auprès d'Amazon au cours CloudWatch des 14 derniers jours. Par exemple, pour les instances Amazon EC2, Compute Optimizer analyse les vCPU, la mémoire, le stockage et d'autres spécifications. Il analyse également l'utilisation du processeur, les entrées et sorties du réseau, la lecture et l'écriture sur le disque, ainsi que d'autres indicateurs d'utilisation des instances en cours d'exécution. Pour plus d'informations, consultez [Métriques](#page-47-0) [analysées par AWS Compute Optimizer.](#page-47-0)

## <span id="page-8-2"></span>Améliorer les recommandations

Une fois inscrit, vous pouvez améliorer vos recommandations en activant les préférences de recommandation, telles que la fonctionnalité payante des indicateurs d'infrastructure améliorés. Il prolonge la période de rétrospective de l'analyse des métriques pour les instances EC2, y compris les instances des groupes Auto Scaling, à trois mois (contre 14 jours par défaut par défaut). Pour plus d'informations, consultez [Préférences de recommandation](#page-56-0).

## <span id="page-8-3"></span>Afficher les résultats et les recommandations

Les résultats de l'optimisation de vos ressources sont affichés sur le tableau de bord Compute Optimizer. Pour plus d'informations, consultez [Afficher le AWS Compute Optimizer tableau de bord](#page-91-0).

Les recommandations d'optimisation les plus importantes pour chacune de vos ressources sont répertoriées sur la page Recommandations. Les 3 principales recommandations d'optimisation et les graphiques d'utilisation pour une ressource spécifique sont répertoriés sur la page de détails de la ressource. Pour plus d'informations, consultez [Affichage des recommandations de ressources.](#page-100-0)

Exportez vos recommandations d'optimisation pour les enregistrer au fil du temps et partager les données avec d'autres utilisateurs. Pour plus d'informations, consultez [Exportation de](#page-168-0)  [recommandations](#page-168-0).

## <span id="page-9-0"></span>Disponibilité

Pour connaître les AWS régions et les points de terminaison actuellement pris en charge par Compute Optimizer, consultez la section Points de [terminaison et quotas de Compute Optimizer dans](https://docs.aws.amazon.com/general/latest/gr/compute-optimizer.html)  [le manuel de référence](https://docs.aws.amazon.com/general/latest/gr/compute-optimizer.html) général.AWS

## <span id="page-10-0"></span>Ressources et besoins pris en charge

AWS Compute Optimizer génère des recommandations pour les ressources suivantes :

- Instances Amazon Elastic Compute Cloud (Amazon EC2)
- Groupes Amazon EC2 Auto Scaling
- Volumes Amazon Elastic Block Store (Amazon EBS)
- AWS Lambda fonctions
- Services Amazon Elastic Container Service (Amazon ECS) sur AWS Fargate
- Licences logicielles commerciales

Pour recevoir des recommandations, les ressources doivent répondre à la métrique Amazon CloudWatch (CloudWatch) et aux exigences spécifiques aux ressources suivantes.

### <span id="page-10-1"></span>CloudWatch exigences métriques

Pour générer des recommandations, Compute Optimizer a des exigences différentes en matière de données CloudWatch métriques pour chaque type de ressource. Les exigences en matière de données CloudWatch métriques pour chaque type de ressource sont les suivantes :

- Les instances Amazon EC2 ont besoin d'au moins 30 heures de données métriques au cours des 14 derniers jours. Si vous avez activé la fonctionnalité améliorée des métriques d'infrastructure, les instances EC2 ont besoin d'au moins 30 heures de données métriques au cours des 93 derniers jours. Pour plus d'informations, consultez la section [Mesures d'infrastructure améliorées.](https://docs.aws.amazon.com/compute-optimizer/latest/ug/enhanced-infrastructure-metrics.html)
- Les groupes Auto Scaling nécessitent au moins 30 heures consécutives de données métriques.
- Les volumes Amazon EBS nécessitent au moins 30 heures consécutives de données métriques.
- Les services Amazon ECS sur Fargate nécessitent au moins 24 heures de données métriques.
- Les fonctions Lambda ne nécessitent pas de données CloudWatch métriques.
- Les licences logicielles commerciales nécessitent au moins 30 heures consécutives de données métriques.

Si vos ressources ne disposent pas de suffisamment de données métriques, attendez plus de temps avant que les recommandations ne commencent à apparaître dans la console Compute Optimizer.

Pour plus d'informations sur les métriques analysées par Compute Optimizer, consultez. [Métriques](#page-47-0) [analysées par AWS Compute Optimizer](#page-47-0)

Supposons que vos ressources disposent de suffisamment de données métriques, mais que les recommandations ne s'affichent pas. Cela signifie probablement que Compute Optimizer est toujours en train d'analyser vos ressources. L'analyse peut prendre jusqu'à 24 heures. Une fois l'analyse terminée, les recommandations relatives aux ressources apparaissent dans la console Compute Optimizer.

### <span id="page-11-0"></span>Exigences relatives aux instances Amazon EC2

Compute Optimizer génère des recommandations pour plusieurs types d'instances. Vous pouvez exécuter des types d'instance non pris en charge en plus des types pris en charge. Toutefois, Compute Optimizer ne génère des recommandations que pour les instances prises en charge. Tous les types d'instances ne sont pas disponibles dans toutes [Région AWS les versions de Compute](https://docs.aws.amazon.com/general/latest/gr/compute-optimizer.html)  [Optimizer.](https://docs.aws.amazon.com/general/latest/gr/compute-optimizer.html) Pour déterminer les régions prises en charge pour chacun de ces types d'instances, consultez la section [Trouver un type d'instance Amazon EC2](https://docs.aws.amazon.com/AWSEC2/latest/DeveloperGuide/instance-discovery.html) dans le Guide de l'utilisateur Amazon EC2 pour les instances Linux.

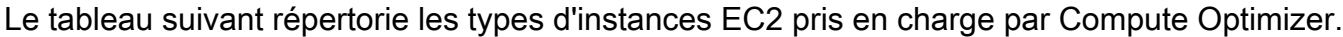

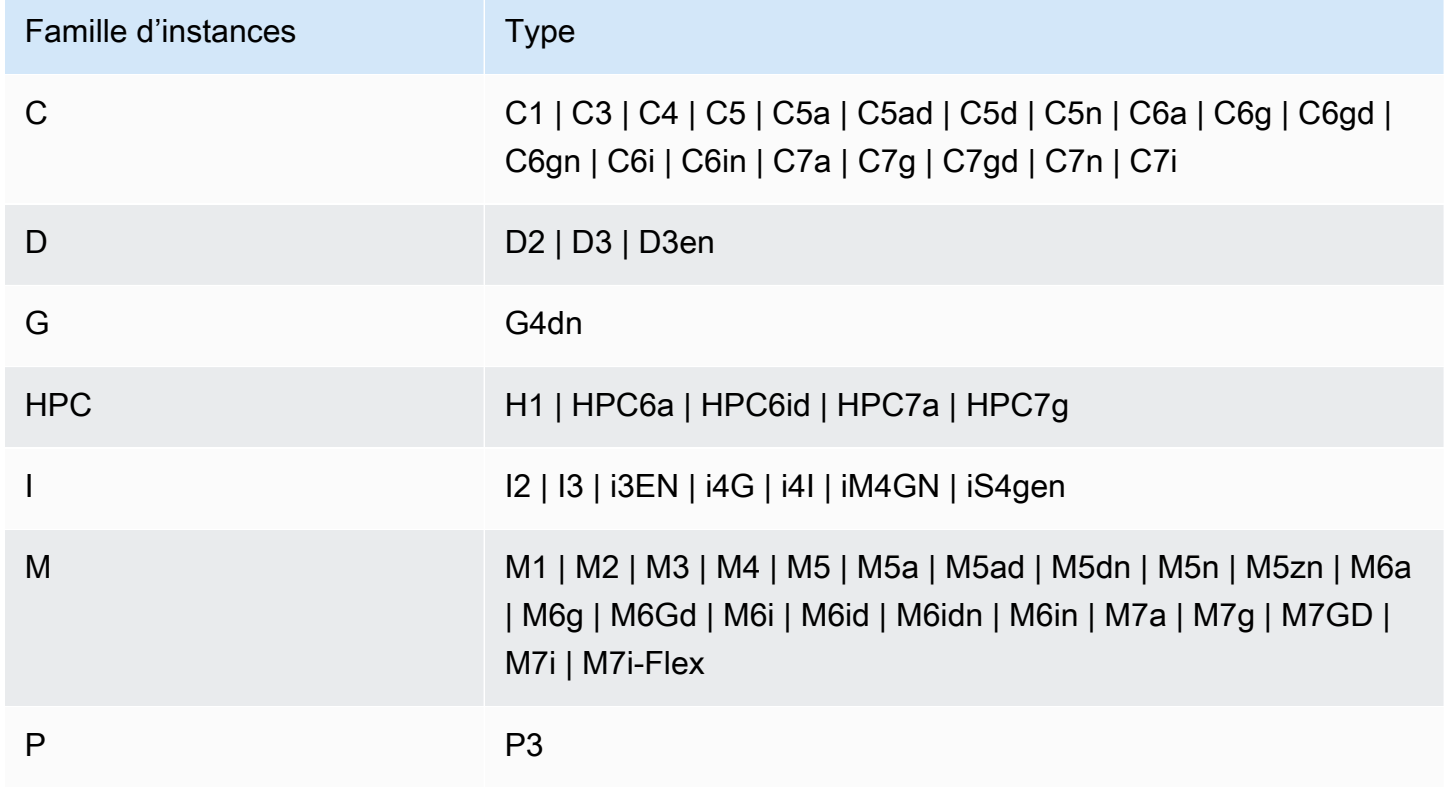

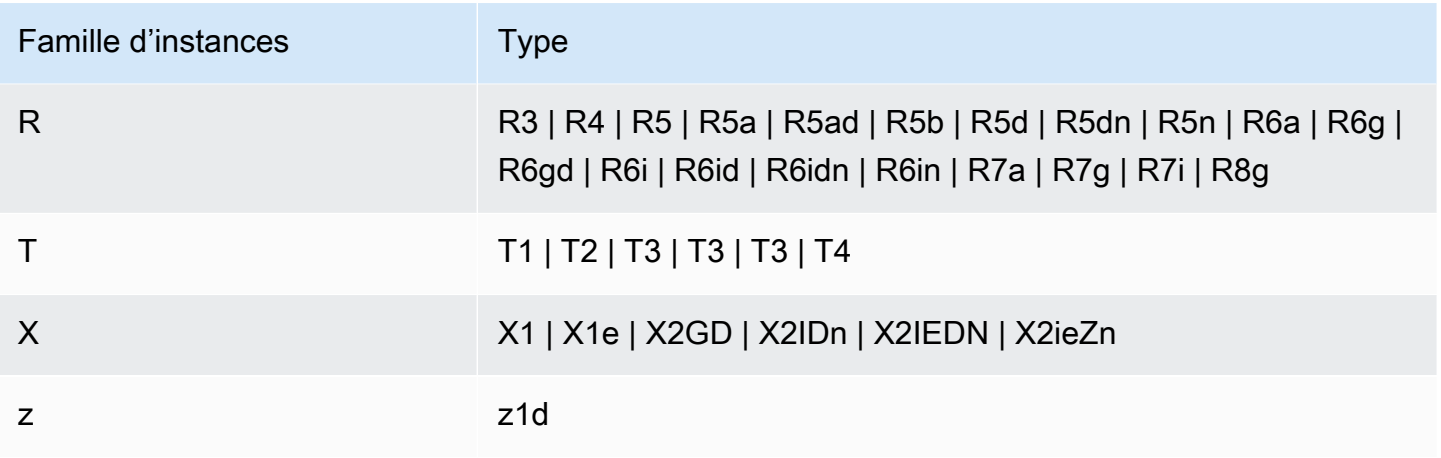

#### **a** Note

- Si une instance EC2 n'est pas répertoriée, cela signifie qu'elle n'est pas prise en charge par Compute Optimizer.
- Compute Optimizer ne génère pas de recommandations pour les instances Spot.

### <span id="page-12-0"></span>Exigences relatives au groupe Auto Scaling

Compute Optimizer génère des recommandations pour les groupes Auto Scaling qui exécutent les types d'instances pris en charge. Les types d'instances pris en charge sont répertoriés dans la [Exigences relatives aux instances Amazon EC2](#page-11-0) section précédente.

En outre, les groupes Auto Scaling doivent répondre aux exigences suivantes :

- Ils n'exécutent qu'un seul type d'instance (aucun type d'instance mixte).
- Les valeurs de capacité souhaitée, minimale et maximale sont toutes identiques. Par exemple, un groupe Auto Scaling avec un nombre fixe d'instances.
- Ils n'utilisent pas d'instances Spot.
- Aucune dérogation n'est configurée.

Compute Optimizer génère des recommandations pour les instances de groupes Auto Scaling qui répondent à toutes ces exigences de configuration.

## <span id="page-13-0"></span>Exigences relatives au volume d'Amazon EBS

Compute Optimizer génère des recommandations pour les types de volumes EBS suivants attachés à une instance :

- HDD st1 et sc1
- SSD à usage général gp2 et gp3
- SSD IOPS provisionnéio1, et io2 io2 Block Express

Compute Optimizer génère également des recommandations pour déplacer vos données hors des volumes HDD Magnetic de génération précédente. Pour plus d'informations, consultez les [volumes](https://aws.amazon.com/ebs/previous-generation/)  [de génération précédente d'Amazon EBS](https://aws.amazon.com/ebs/previous-generation/).

Les données ne sont signalées que CloudWatch lorsque le volume est attaché à une instance. Le volume doit être attaché à une instance pendant au moins 30 heures consécutives.

### <span id="page-13-1"></span>Exigences relatives à la fonction Lambda

Compute Optimizer génère des recommandations de taille de mémoire uniquement pour les fonctions Lambda qui répondent aux exigences suivantes :

- La mémoire configurée est inférieure ou égale à 1 792 Mo.
- Les fonctions ont été invoquées au moins 50 fois au cours des 14 derniers jours.

Les fonctions qui ne répondent pas à ces exigences sont déclarées « non disponibles ». Le code de raison de Inconclusive s'applique aux fonctions dont la mémoire configurée est supérieure à 1 792 Mo. Les données sont insuffisantes pour les fonctions qui ont été invoquées moins de 50 fois au cours des 14 derniers jours.

Les fonctions identifiées comme non disponibles n'apparaissent pas dans la console Compute Optimizer et ne reçoivent aucune recommandation.

### <span id="page-13-2"></span>Exigences relatives aux services Amazon ECS sur Fargate

Pour générer des recommandations pour les services Amazon ECS sur Fargate, Compute Optimizer a besoin des éléments suivants :

- Vos services ont été utilisés pendant au moins 24 heures CloudWatch et ont enregistré des statistiques d'utilisation d'Amazon ECS au cours des 14 derniers jours.
- Aucune politique de dimensionnement des étapes n'est attachée.
- Aucune politique de dimensionnement cible n'est attachée au processeur et à la mémoire.

#### **a** Note

Si une politique de suivi des cibles est attachée uniquement au processeur du service, Compute Optimizer génère uniquement des recommandations de taille de mémoire. Ou, si une politique de suivi des cibles est attachée à la mémoire du service uniquement, Compute Optimizer génère uniquement des recommandations relatives à la taille du processeur.

• L'état d'exécution du service est SteadyStateou MoreWork.

Pour plus d'informations sur les métriques analysées, consultez[Métriques pour les services Amazon](#page-54-0)  [ECS sur Fargate](#page-54-0).

### <span id="page-14-0"></span>Exigences relatives aux licences logicielles commerciales

#### **a** Note

Compute Optimizer génère uniquement des recommandations de licence pour Microsoft SQL Server sur Amazon EC2.

Pour générer des recommandations pour les licences logicielles commerciales, Compute Optimizer a besoin des éléments suivants :

• Activez CloudWatch Application Insights à l'aide des informations d'identification de votre base de données Microsoft SQL Server.

Pour plus d'informations sur la façon d'activer CloudWatch Application Insights, consultez [Commencer avec Amazon CloudWatch Application Insights](https://docs.aws.amazon.com/AmazonCloudWatch/latest/monitoring/appinsights-getting-started) dans le guide de CloudWatch l'utilisateur Amazon.

• Attachez le rôle et la politique d'instance requis pour CloudWatch Application Insights. Pour plus d'informations, consultez [Politiques visant à activer les recommandations relatives aux licences](#page-29-0) [logicielles commerciales](#page-29-0).

Pour plus d'informations sur les métriques analysées, consultez[Indicateurs relatifs aux licences](#page-54-1) [logicielles commerciales](#page-54-1).

## <span id="page-16-0"></span>Commencer avec AWS Compute Optimizer

Lorsque vous accédez à la AWS Compute Optimizer console pour la première fois, il vous est demandé de vous inscrire en utilisant le compte avec lequel vous êtes connecté. Avant de pouvoir utiliser le service, vous devez vous inscrire ou vous désinscrire. En outre, vous pouvez également vous inscrire ou vous désinscrire à l'aide de l'API Compute Optimizer AWS Command Line Interface (AWS CLI) ou des SDK.

En vous inscrivant, vous autorisez Compute Optimizer à analyser les spécifications et les indicateurs d'utilisation de vos ressources. AWS Les exemples incluent les instances EC2 et les groupes Auto Scaling.

## <span id="page-16-1"></span>Comptes pris en charge par Compute Optimizer

Les Compte AWS types suivants peuvent opter pour Compute Optimizer :

• Compte autonome AWS

Un appareil autonome Compte AWS qui n'est pas AWS Organizations activé. Supposons, par exemple, que vous vous inscriviez à Compute Optimizer lorsque vous êtes connecté à un compte autonome. Compute Optimizer analyse ensuite les ressources du compte et génère des recommandations d'optimisation pour ces ressources.

• Compte membre d'une organisation

Et Compte AWS c'est un membre d'une organisation. Si vous optez pour Compute Optimizer alors que vous êtes connecté à un compte membre d'une organisation. Compute Optimizer analyse ensuite uniquement les ressources du compte membre et génère des recommandations d'optimisation pour ces ressources.

• Compte de gestion d'une organisation

Et Compte AWS qui administre une organisation. Si vous optez pour Compute Optimizer alors que vous êtes connecté à un compte de gestion d'une organisation. Compute Optimizer vous donne ensuite la possibilité d'opter pour le compte de gestion uniquement ou pour le compte de gestion et tous les comptes membres de l'organisation.

#### **A** Important

Pour activer tous les comptes membres d'une organisation, assurez-vous que toutes les fonctionnalités de l'organisation sont activées. Pour de plus amples informations, veuillez consulter [Activation de toutes les fonctionnalités de l'organisation](https://docs.aws.amazon.com/organizations/latest/userguide/orgs_manage_org_support-all-features.html) dans le Guide de l'utilisateur AWS Organizations .

Lorsque vous choisissez d'utiliser le compte de gestion de votre organisation et que vous incluez tous les comptes membres de l'organisation, l'accès sécurisé à Compute Optimizer est activé dans le compte de votre organisation. Pour plus d'informations, consultez [Compute Optimizer et accès sécurisé AWS Organizations](#page-23-0).

## <span id="page-17-0"></span>Autorisations nécessaires

Vous devez disposer des autorisations appropriées pour accéder à Compute Optimizer, consulter ses recommandations et vous désinscrire. Pour plus d'informations, consultez [Contrôler l'accès avec](#page-21-0) [AWS Identity and Access Management.](#page-21-0)

Lorsque vous vous inscrivez, Compute Optimizer crée automatiquement un rôle lié au service dans votre compte pour accéder à ses données. Pour plus d'informations, consultez [Utilisation de rôles liés](#page-31-0) [à un service pour AWS Compute Optimizer](#page-31-0).

### <span id="page-17-1"></span>Inscription à votre compte

Suivez la procédure ci-dessous pour activer votre compte à l'aide de la console Compute Optimizer ou du. AWS CLI

#### **a** Note

Si votre compte est déjà activé, mais que vous souhaitez le réactiver pour réactiver l'accès sécurisé à Compute Optimizer dans votre organisation. Vous pouvez vous réinscrire, mais cela doit être fait à l'aide du AWS CLI. Lorsque vous choisissez d'utiliser le AWS CLI, exécutez la update-enrollment-status commande et spécifiez le - include-member-accounts paramètre. Vous pouvez également activer l'accès sécurisé directement dans la AWS Organizations console ou à l'aide de AWS CLI notre API. Pour plus d'informations, consultez la section [Utilisation AWS Organizations avec d'autres Services](https://docs.aws.amazon.com/organizations/latest/userguide/orgs_integrate_services.html) [AWS](https://docs.aws.amazon.com/organizations/latest/userguide/orgs_integrate_services.html) dans le Guide de AWS Organizations l'utilisateur.

#### Console

1. Ouvrez la console Compute Optimizer à l'adresse [https://console.aws.amazon.com/compute](https://console.aws.amazon.com/compute-optimizer/)[optimizer/.](https://console.aws.amazon.com/compute-optimizer/)

Si c'est la première fois que vous utilisez la console Compute Optimizer, la page d'accueil de Compute Optimizer s'affiche.

- 2. Choisissez Démarrer.
- 3. Sur la page Configuration de compte, consultez les sections Getting started (Mise en route) et Setting up your account (Configuration de votre compte) .
- 4. Les options suivantes s'affichent si le compte auquel vous êtes connecté est le compte de gestion de votre organisation. Choisissez l'une de ces options avant de passer à l'étape suivante.
	- (Only this account) Uniquement ce compte Choisissez cette option pour vous inscrire uniquement au compte auquel vous êtes actuellement connecté. Si vous choisissez cette option, Compute Optimizer analyse les ressources présentes dans le compte individuel et génère des recommandations d'optimisation pour ces ressources.
	- All accounts within this organization (Tous les comptes de cette organisation) Choisissez cette option pour vous inscrire au compte auquel vous êtes actuellement connecté et à tous ses comptes membres. Si vous choisissez cette option, Compute Optimizer analyse les ressources présentes dans tous les comptes de l'organisation et génère des recommandations d'optimisation pour ces ressources.

**a** Note

Si vous ajoutez de nouveaux comptes membres à votre organisation après votre inscription, Compute Optimizer opte automatiquement pour ces comptes.

5. Choisissez S'inscrire. En vous inscrivant, vous indiquez que vous acceptez et comprenez les conditions requises pour adhérer à Compute Optimizer.

Une fois inscrit, vous êtes redirigé vers le tableau de bord de la console Compute Optimizer. Dans le même temps, le service commence immédiatement à analyser la configuration et les indicateurs d'utilisation de vos AWS ressources. Pour plus d'informations, consultez [Métriques](#page-47-0) [analysées par AWS Compute Optimizer.](#page-47-0)

#### **a** Note

Lorsque vous avez terminé le processus d'inscription, les comptes inscrits peuvent apparaître dans la console Compute Optimizer dans un délai de 24 heures.

CLI

1. Ouvrez un terminal ou une fenêtre d'invite de commande.

Si vous ne l' AWS CLI avez pas déjà installé, installez-le et configurez-le pour qu'il fonctionne avec Compute Optimizer. Pour plus d'informations, reportez-vous à [la section Installation](https://docs.aws.amazon.com/cli/latest/userguide/cli-chap-install.html)  [AWS CLI](https://docs.aws.amazon.com/cli/latest/userguide/cli-chap-install.html) et [configuration rapide du AWS CLI](https://docs.aws.amazon.com/cli/latest/userguide/cli-chap-configure.html#cli-quick-configuration) guide de l'AWS Command Line Interface utilisateur.

- 2. Entrez l'une des commandes suivantes. Choisissez si vous souhaitez activer votre compte individuel ou le compte de gestion de votre organisation et de tous ses comptes membres.
	- Pour activer votre compte individuel :

**aws compute-optimizer update-enrollment-status --status Active**

• Pour activer le compte de gestion d'une organisation et inclure tous les comptes membres de l'organisation :

**aws compute-optimizer update-enrollment-status --status Active --includemember-accounts**

Une fois que vous avez activé Compute Optimizer à l'aide de la commande précédente, le service commence à analyser la configuration et les indicateurs d'utilisation de vos AWS ressources. Pour plus d'informations, consultez [Métriques analysées par AWS Compute Optimizer.](#page-47-0)

Tenez compte des points suivants après votre inscription :

- Une fois que vous vous êtes inscrit, les résultats et les recommandations d'optimisation peuvent prendre jusqu'à 24 heures pour être générés. De plus, pour que des recommandations d'optimisation puissent être générées, des données métriques suffisantes doivent être accumulées. Pour plus d'informations, consultez [CloudWatch exigences métriques.](#page-10-1)
- Les résultats et les recommandations sont affichés dans le tableau de bord et les pages de recommandations de la console Compute Optimizer. Pour plus d'informations, consultez [Afficher le](#page-91-0) [AWS Compute Optimizer tableau de bord](#page-91-0) et [Affichage des recommandations de ressources](#page-100-0).
- Certaines préférences de recommandation, telles que les indicateurs d'infrastructure améliorés, sont des fonctionnalités payantes. Cette fonctionnalité prolonge la période de rétrospective de l'analyse des métriques des instances EC2, y compris les instances des groupes Auto Scaling, jusqu'à trois mois. Par défaut, la période de rétrospective est de 14 jours. Pour plus d'informations, consultez [Préférences de recommandation](#page-56-0).
- À l'aide du compte de gestion de votre organisation, vous pouvez déléguer un compte membre en tant qu'administrateur de Compute Optimizer. Un administrateur délégué peut accéder aux recommandations de Compute Optimizer et les gérer. Un administrateur délégué peut également définir les préférences de recommandation pour l'ensemble de votre organisation sans avoir besoin d'accéder au compte de gestion. Pour plus d'informations, consultez [Déléguer un compte](#page-86-0) [administrateur.](#page-86-0)

#### **a** Note

Pour améliorer la qualité des recommandations de Compute Optimizer, Amazon Web Services peut utiliser vos CloudWatch métriques et vos données de configuration. Cela inclut jusqu'à trois mois (93 jours) d'analyse des métriques lorsque vous activez la fonctionnalité améliorée des métriques d'infrastructure. Contactez-nous [AWS Support](https://console.aws.amazon.com/support)pour demander l' AWS arrêt de l'utilisation de vos CloudWatch métriques et de vos données de configuration afin d'améliorer la qualité des recommandations de Compute Optimizer.

## <span id="page-20-0"></span>Désinscription de votre compte

Suivez la procédure ci-dessous pour désactiver votre compte de Compute Optimizer à l'aide du. AWS CLI La même procédure supprime également les recommandations de votre compte et les données de mesures associées de Compute Optimizer. Pour plus d'informations, consultez [update-enrollment](https://docs.aws.amazon.com/cli/latest/reference/compute-optimizer/update-enrollment-status.html)[statusl](https://docs.aws.amazon.com/cli/latest/reference/compute-optimizer/update-enrollment-status.html)a référence des AWS CLI commandes. Vous ne pouvez pas vous désinscrire à l'aide de la console Compute Optimizer.

#### Pour désinscrire un compte

1. Ouvrez un terminal ou une fenêtre d'invite de commande.

Si ce n'est pas déjà fait, installez-le AWS CLI et configurez-le pour qu'il fonctionne avec Compute Optimizer. Pour plus d'informations, reportez-vous à [la section Installation AWS CLI](https://docs.aws.amazon.com/cli/latest/userguide/cli-chap-install.html) et [configuration rapide du AWS CLI](https://docs.aws.amazon.com/cli/latest/userguide/cli-chap-configure.html#cli-quick-configuration) guide de l'AWS Command Line Interface utilisateur.

2. Entrez la commande suivante.

**aws compute-optimizer update-enrollment-status --status Inactive**

#### **a** Note

Vous ne pouvez pas spécifier le --include-member-accounts paramètre lorsque vous vous désinscrivez à l'aide de la update-enrollment-status commande. Si vous spécifiez ce paramètre lorsque vous vous désinscrivez avec cette commande, une erreur se produit.

Votre compte est désactivé de Compute Optimizer après avoir exécuté la commande précédente. Dans le même temps, les recommandations de votre compte et les données statistiques associées sont supprimées de Compute Optimizer. Si vous accédez à la console Compute Optimizer, l'option permettant de vous réinscrire doit s'afficher.

### <span id="page-21-0"></span>Contrôler l'accès avec AWS Identity and Access Management

Vous pouvez utiliser AWS Identity and Access Management (IAM) pour créer des identités (utilisateurs, groupes ou rôles) et accorder à ces identités les autorisations d'accès à la AWS Compute Optimizer console et aux API.

Par défaut, les utilisateurs IAM n'ont pas accès à la console Compute Optimizer ni aux API. Vous accordez aux utilisateurs l'accès en attachant des stratégies IAM à un seul utilisateur, à un groupe d'utilisateurs ou à un rôle. Pour plus d'informations, consultez [Identités \(utilisateurs, groupes et rôles\)](https://docs.aws.amazon.com/IAM/latest/UserGuide/id.html) et [Présentation des stratégies IAM dans le Guide de l'utilisateur IAM.](https://docs.aws.amazon.com/IAM/latest/UserGuide/PoliciesOverview.html)

Après avoir créé les utilisateurs IAM, vous pouvez leur attribuer des mots de passe individuels. Ils peuvent ensuite se connecter à votre compte et consulter les informations de Compute Optimizer en utilisant une page de connexion spécifique au compte. Pour plus d'informations, consultez [Comment](https://docs.aws.amazon.com/IAM/latest/UserGuide/getting-started_how-users-sign-in.html)  [les utilisateurs se connectent à votre compte.](https://docs.aws.amazon.com/IAM/latest/UserGuide/getting-started_how-users-sign-in.html)

#### **A** Important

- Pour consulter les recommandations relatives aux instances EC2, un utilisateur IAM doit disposer de cette autorisation. ec2:DescribeInstances
- Pour consulter les recommandations relatives aux volumes EBS, un utilisateur IAM doit disposer de cette autorisation. ec2:DescribeVolumes
- Pour consulter les recommandations relatives aux groupes Auto Scaling, un utilisateur IAM doit disposer des autoscaling:DescribeAutoScalingInstances autorisations autoscaling:DescribeAutoScalingGroups et.
- Pour consulter les recommandations relatives aux fonctions Lambda, un utilisateur IAM doit disposer des lambda:ListFunctions autorisations et. lambda:ListProvisionedConcurrencyConfigs
- Pour consulter les recommandations relatives aux services Amazon ECS sur Fargate, un utilisateur IAM doit disposer des autorisations et. ecs:ListServices ecs:ListClusters
- Pour consulter CloudWatch les données des métriques actuelles dans la console Compute Optimizer, un utilisateur IAM doit disposer d'une autorisation. cloudwatch:GetMetricData
- Pour consulter les recommandations relatives aux licences logicielles commerciales, certains rôles d'instance Amazon EC2 et certaines autorisations d'utilisateur IAM sont requis. Pour plus d'informations, veuillez consulter [Politiques visant à activer les](#page-29-0)  [recommandations relatives aux licences logicielles commerciales](#page-29-0).

Si l'utilisateur ou le groupe auquel vous souhaitez accorder des autorisations dispose déjà d'une politique, vous pouvez ajouter à cette politique l'une des déclarations de politique spécifiques à Compute Optimizer illustrées ici.

Table des matières

- [Compute Optimizer et accès sécurisé AWS Organizations](#page-23-0)
- [Politique d'adhésion à Compute Optimizer](#page-23-1)
- [Politiques visant à accorder l'accès à Compute Optimizer pour les comptes autonomes AWS](#page-24-0)
- [Politiques permettant d'accorder l'accès à Compute Optimizer pour le compte de gestion d'une](#page-26-0) [organisation](#page-26-0)
- [Politiques autorisant l'accès à la gestion des préférences de recommandation de Compute](#page-28-0)  **[Optimizer](#page-28-0)**
- [Politiques visant à activer les recommandations relatives aux licences logicielles commerciales](#page-29-0)
- [Politique de refus d'accès à Compute Optimizer](#page-30-0)

### <span id="page-23-0"></span>Compute Optimizer et accès sécurisé AWS Organizations

Lorsque vous choisissez d'utiliser le compte de gestion de votre organisation et que vous incluez tous les comptes membres de l'organisation, l'accès sécurisé pour Compute Optimizer est automatiquement activé dans le compte de votre organisation. Cela permet à Compute Optimizer d'analyser les ressources de calcul de ces comptes membres et de générer des recommandations à leur sujet.

Chaque fois que vous accédez aux recommandations relatives aux comptes des membres, Compute Optimizer vérifie que l'accès sécurisé est activé dans le compte de votre organisation. Si vous désactivez l'accès sécurisé à Compute Optimizer après vous être inscrit, Compute Optimizer refuse l'accès aux recommandations relatives aux comptes membres de votre organisation. De plus, les comptes des membres de l'organisation ne sont pas intégrés à Compute Optimizer. Pour réactiver l'accès sécurisé, réinscrivez-vous à Compute Optimizer en utilisant le compte de gestion de votre organisation et incluez tous les comptes des membres de l'organisation. Pour plus d'informations, consultez [Inscription à votre compte](#page-17-1). Pour plus d'informations sur l'accès AWS Organizations sécurisé, consultez la section [Utilisation AWS Organizations avec d'autres AWS services](https://docs.aws.amazon.com/organizations/latest/userguide/orgs_integrate_services.html) dans le Guide de AWS Organizations l'utilisateur.

### <span id="page-23-1"></span>Politique d'adhésion à Compute Optimizer

La déclaration de politique suivante autorise l'adhésion à Compute Optimizer. Il permet de créer un rôle lié à un service pour Compute Optimizer. Ce rôle est obligatoire pour s'inscrire. Pour plus d'informations, consultez [Utilisation de rôles liés à un service pour AWS Compute Optimizer](#page-31-0). Il permet également de mettre à jour le statut d'inscription au service Compute Optimizer.

```
{ 
      "Version": "2012-10-17", 
      "Statement": [ 
\overline{\mathcal{L}}
```

```
 "Effect": "Allow", 
              "Action": "iam:CreateServiceLinkedRole", 
              "Resource": "arn:aws:iam::*:role/aws-service-role/compute-
optimizer.amazonaws.com/AWSServiceRoleForComputeOptimizer*", 
              "Condition": {"StringLike": {"iam:AWSServiceName": "compute-
optimizer.amazonaws.com"}} 
         }, 
\overline{\mathcal{L}} "Effect": "Allow", 
              "Action": "iam:PutRolePolicy", 
              "Resource": "arn:aws:iam::*:role/aws-service-role/compute-
optimizer.amazonaws.com/AWSServiceRoleForComputeOptimizer" 
         }, 
         { 
              "Effect": "Allow", 
              "Action": "compute-optimizer:UpdateEnrollmentStatus", 
              "Resource": "*" 
         } 
     ]
}
```
<span id="page-24-0"></span>Politiques visant à accorder l'accès à Compute Optimizer pour les comptes autonomes AWS

La déclaration de politique suivante accorde un accès complet à Compute Optimizer en mode autonome. Comptes AWS Pour les déclarations de politique relatives à la gestion des préférences de recommandation, voi[rPolitiques autorisant l'accès à la gestion des préférences de recommandation](#page-28-0) [de Compute Optimizer.](#page-28-0)

```
{ 
     "Version": "2012-10-17", 
     "Statement": [ 
          { 
              "Effect": "Allow", 
              "Action": [ 
                   "compute-optimizer:*", 
                   "ec2:DescribeInstances", 
                   "ec2:DescribeVolumes", 
                   "ecs:ListServices", 
                   "ecs:ListClusters", 
                   "autoscaling:DescribeAutoScalingGroups", 
                   "autoscaling:DescribeAutoScalingInstances",
```

```
 "lambda:ListFunctions", 
                   "lambda:ListProvisionedConcurrencyConfigs", 
                   "cloudwatch:GetMetricData" 
              ], 
               "Resource": "*" 
          } 
     ]
}
```
La déclaration de politique suivante accorde un accès en lecture seule à Compute Optimizer en mode autonome. Comptes AWS

```
{ 
     "Version": "2012-10-17", 
     "Statement": [ 
         { 
             "Effect": "Allow", 
              "Action": [ 
                  "compute-optimizer:GetEnrollmentStatus", 
                  "compute-optimizer:GetEffectiveRecommendationPreferences", 
                  "compute-optimizer:GetRecommendationPreferences", 
                  "compute-optimizer:GetRecommendationSummaries", 
                  "compute-optimizer:GetEC2InstanceRecommendations", 
                  "compute-optimizer:GetEC2RecommendationProjectedMetrics", 
                  "compute-optimizer:GetAutoScalingGroupRecommendations", 
                  "compute-optimizer:GetEBSVolumeRecommendations", 
                  "compute-optimizer:GetLambdaFunctionRecommendations", 
                  "compute-optimizer:DescribeRecommendationExportJobs", 
                  "compute-optimizer:GetEffectiveRecommendationPreferences", 
                  "compute-optimizer:GetRecommendationPreferences", 
                  "compute-optimizer:GetECSServiceRecommendations", 
                  "compute-optimizer:GetECSServiceRecommendationProjectedMetrics", 
                  "ec2:DescribeInstances", 
                  "ec2:DescribeVolumes", 
                  "ecs:ListServices", 
                  "ecs:ListClusters", 
                  "autoscaling:DescribeAutoScalingGroups", 
                  "autoscaling:DescribeAutoScalingInstances", 
                  "lambda:ListFunctions", 
                  "lambda:ListProvisionedConcurrencyConfigs", 
                  "cloudwatch:GetMetricData" 
             ], 
              "Resource": "*"
```
}

 $\mathbf{I}$ }

## <span id="page-26-0"></span>Politiques permettant d'accorder l'accès à Compute Optimizer pour le compte de gestion d'une organisation

La déclaration de politique suivante accorde un accès complet à Compute Optimizer pour un compte de gestion de votre organisation. Pour les déclarations de politique relatives à la gestion des préférences de recommandation, voir[Politiques autorisant l'accès à la gestion des préférences de](#page-28-0)  [recommandation de Compute Optimizer.](#page-28-0)

```
{ 
     "Version": "2012-10-17", 
     "Statement": [ 
          { 
              "Effect": "Allow", 
              "Action": [ 
                  "compute-optimizer:*", 
                  "ec2:DescribeInstances", 
                  "ec2:DescribeVolumes", 
                  "ecs:ListServices", 
                  "ecs:ListClusters", 
                  "autoscaling:DescribeAutoScalingGroups", 
                  "autoscaling:DescribeAutoScalingInstances", 
                  "lambda:ListFunctions", 
                  "lambda:ListProvisionedConcurrencyConfigs", 
                  "cloudwatch:GetMetricData", 
                  "organizations:ListAccounts", 
                  "organizations:DescribeOrganization", 
                  "organizations:DescribeAccount", 
                  "organizations:EnableAWSServiceAccess", 
                  "organizations:ListDelegatedAdministrators", 
                  "organizations:RegisterDelegatedAdministrator", 
                   "organizations:DeregisterDelegatedAdministrator" 
              ], 
              "Resource": "*" 
         } 
     ]
}
```
La déclaration de politique suivante accorde un accès en lecture seule à Compute Optimizer pour le compte de gestion d'une organisation.

```
{ 
     "Version": "2012-10-17", 
     "Statement": [ 
         { 
              "Effect": "Allow", 
              "Action": [ 
                  "compute-optimizer:GetEnrollmentStatus", 
                  "compute-optimizer:GetEnrollmentStatusesForOrganization", 
                  "compute-optimizer:GetRecommendationSummaries", 
                  "compute-optimizer:GetEC2InstanceRecommendations", 
                  "compute-optimizer:GetEC2RecommendationProjectedMetrics", 
                  "compute-optimizer:GetAutoScalingGroupRecommendations", 
                  "compute-optimizer:GetEBSVolumeRecommendations", 
                  "compute-optimizer:GetLambdaFunctionRecommendations", 
                  "compute-optimizer:GetEffectiveRecommendationPreferences", 
                  "compute-optimizer:GetRecommendationPreferences", 
                  "compute-optimizer:GetECSServiceRecommendations", 
                  "compute-optimizer:GetECSServiceRecommendationProjectedMetrics", 
                  "ec2:DescribeInstances", 
                  "ec2:DescribeVolumes", 
                  "ecs:ListServices", 
                  "ecs:ListClusters", 
                  "autoscaling:DescribeAutoScalingGroups", 
                  "autoscaling:DescribeAutoScalingInstances", 
                  "lambda:ListFunctions", 
                  "lambda:ListProvisionedConcurrencyConfigs", 
                  "cloudwatch:GetMetricData", 
                  "organizations:ListAccounts", 
                  "organizations:DescribeOrganization", 
                  "organizations:DescribeAccount", 
                  "organizations:ListDelegatedAdministrators" 
              ], 
              "Resource": "*" 
         } 
    \mathbf{I}}
```
## <span id="page-28-0"></span>Politiques autorisant l'accès à la gestion des préférences de recommandation de Compute Optimizer

Les déclarations de politique suivantes autorisent l'accès à la consultation et à la modification des préférences de recommandation, telles que la fonctionnalité payante améliorée des métriques d'infrastructure. Pour plus d'informations, consultez [Préférences de recommandation.](#page-56-0)

Accorder l'accès pour gérer les préférences de recommandation pour les instances EC2 uniquement

```
{ 
  "Version": "2012-10-17", 
     "Statement": [ 
         { 
             "Effect": "Allow", 
             "Action": [ 
                  "compute-optimizer:DeleteRecommendationPreferences", 
                 "compute-optimizer:GetEffectiveRecommendationPreferences", 
                 "compute-optimizer:GetRecommendationPreferences", 
                 "compute-optimizer:PutRecommendationPreferences" 
             ], 
             "Resource": "*", 
             "Condition" : { 
                 "StringEquals" : { 
                      "compute-optimizer:ResourceType" : "Ec2Instance" 
 } 
 } 
         } 
     ]
}
```
Accorder l'accès à la gestion des préférences de recommandation pour les groupes Auto Scaling uniquement

```
{ 
  "Version": "2012-10-17", 
     "Statement": [ 
         { 
              "Effect": "Allow", 
              "Action": [ 
                   "compute-optimizer:DeleteRecommendationPreferences", 
                  "compute-optimizer:GetEffectiveRecommendationPreferences",
```

```
 "compute-optimizer:GetRecommendationPreferences", 
                 "compute-optimizer:PutRecommendationPreferences" 
             ], 
             "Resource": "*", 
             "Condition" : { 
                 "StringEquals" : { 
                     "compute-optimizer:ResourceType" : "AutoScalingGroup" 
 } 
 } 
         } 
    \mathbf{I}}
```
### <span id="page-29-0"></span>Politiques visant à activer les recommandations relatives aux licences logicielles commerciales

Pour que Compute Optimizer puisse générer des recommandations de licence, associez les rôles et politiques d'instance Amazon EC2 suivants.

- AmazonSSMManagedInstanceCoreRôle permettant d'activer Systems Manager. Pour plus d'informations, consultez les [exemples de politiques AWS Systems Manager basées sur l'identité](https://docs.aws.amazon.com/systems-manager/latest/userguide/security_iam_id-based-policy-examples) dans le Guide de l'AWS Systems Manager utilisateur.
- CloudWatchAgentServerPolicyPolitique permettant la publication des métriques d'instance et des journaux sur CloudWatch. Pour plus d'informations, consultez la section [Créer des rôles et](https://docs.aws.amazon.com/AmazonCloudWatch/latest/monitoring/create-iam-roles-for-cloudwatch-agent)  [des utilisateurs IAM à utiliser avec l' CloudWatch agent](https://docs.aws.amazon.com/AmazonCloudWatch/latest/monitoring/create-iam-roles-for-cloudwatch-agent) dans le guide de l' CloudWatch utilisateur Amazon.
- Déclaration de politique en ligne IAM suivante pour lire la chaîne de connexion secrète Microsoft SQL Server stockée dans. AWS Systems Manager Pour plus d'informations sur les politiques intégrées, voir [Politiques gérées et politiques intégrées dans le Guide](https://docs.aws.amazon.com/IAM/latest/UserGuide/access_policies_managed-vs-inline) de l'AWS Identity and Access Management utilisateur.

```
{ 
     "Version": "2012-10-17", 
     "Statement": [ 
          { 
               "Effect": "Allow", 
               "Action": [ 
                    "secretsmanager:GetSecretValue*" 
               ],
```

```
 "Resource": "arn:aws:secretsmanager:*:*:secret:ApplicationInsights-*" 
         } 
     ]
}
```
En outre, pour activer et recevoir des recommandations de licence, associez la politique IAM suivante à votre utilisateur, groupe ou rôle. Pour plus d'informations, consultez la [politique IAM](https://docs.aws.amazon.com/AmazonCloudWatch/latest/monitoring/appinsights-iam) dans le guide de l' CloudWatch utilisateur Amazon.

```
{ 
     "Version": "2012-10-17", 
     "Statement": [ 
          { 
               "Action": [ 
                    "applicationinsights:*", 
                    "iam:CreateServiceLinkedRole", 
                    "iam:ListRoles", 
                    "resource-groups:ListGroups" 
               ], 
               "Effect": "Allow", 
               "Resource": "*" 
          } 
     ]
}
```
### <span id="page-30-0"></span>Politique de refus d'accès à Compute Optimizer

La déclaration de politique suivante refuse l'accès à Compute Optimizer.

```
{ 
      "Version": "2012-10-17", 
      "Statement": [ 
           { 
                "Effect": "Deny", 
                "Action": "compute-optimizer:*", 
                "Resource": "*" 
           } 
     \mathbf{I}}
```
### <span id="page-31-0"></span>Utilisation de rôles liés à un service pour AWS Compute Optimizer

AWS Compute Optimizer utilise des AWS Identity and Access Management rôles liés à un [service](https://docs.aws.amazon.com/IAM/latest/UserGuide/id_roles_terms-and-concepts.html#iam-term-service-linked-role) (IAM). Un rôle lié à un service est un type unique de rôle IAM directement lié à Compute Optimizer. Les rôles liés à un service sont prédéfinis par Compute Optimizer et incluent toutes les autorisations dont le service a besoin pour appeler d'autres personnes en votre nom.

Avec un rôle lié à un service, la configuration de Compute Optimizer ne nécessite pas d'ajouter manuellement les autorisations nécessaires. Compute Optimizer définit les autorisations associées à ses rôles liés aux services et, sauf indication contraire, seul Compute Optimizer peut assumer ses rôles. Les autorisations définies comprennent la politique d'approbation et la politique d'autorisation. De plus, cette politique d'autorisation ne peut pas être attachée à une autre entité IAM.

Pour plus d'informations sur les autres services qui prennent en charge les rôles liés à un service, consultez la section [AWS Services qui fonctionnent avec IAM](https://docs.aws.amazon.com/IAM/latest/UserGuide/reference_aws-services-that-work-with-iam.html) et recherchez les services dont la valeur est Oui dans la colonne Rôle lié au service. Choisissez un Yes (oui) ayant un lien permettant de consulter les détails du rôle pour ce service.

### <span id="page-31-1"></span>Autorisations de rôle liées à un service pour Compute Optimizer

Compute Optimizer utilise le rôle lié au service nommé pour AWSServiceRoleForComputeOptimizeraccéder aux CloudWatch métriques Amazon relatives aux AWS ressources du compte.

Le rôle AWSServiceRoleForComputeOptimizer lié à un service fait confiance aux services suivants pour assumer le rôle :

• compute-optimizer.amazonaws.com

La politique d'autorisation des rôles permet à Compute Optimizer d'effectuer les actions suivantes sur les ressources spécifiées :

- Action : cloudwatch:GetMetricData sur toutes les AWS ressources.
- Action : organizations:DescribeOrganization sur toutes les AWS ressources.
- Action : organizations:ListAccounts sur toutes les AWS ressources.
- Action : organizations:ListAWSServiceAccessForOrganization sur toutes les ressources AWS .
- Action : organizations:ListDelegatedAdministrators sur toutes les ressources AWS .

### <span id="page-32-0"></span>Autorisations de rôles liés à un service

Pour créer un rôle lié à un service pour Compute Optimizer, configurez les autorisations afin de permettre à une entité IAM (telle qu'un utilisateur, un groupe ou un rôle) de créer le rôle lié à un service. Pour plus d'informations, consultez [Autorisations de rôles liés à un service](https://docs.aws.amazon.com/IAM/latest/UserGuide/using-service-linked-roles.html#service-linked-role-permissions) dans le Guide de l'utilisateur IAM.

Pour autoriser une entité IAM à créer un rôle spécifique lié à un service pour Compute Optimizer

Ajoutez la politique suivante à l'entité IAM qui doit créer le rôle lié à un service.

```
{ 
     "Version": "2012-10-17", 
     "Statement": [ 
         { 
              "Effect": "Allow", 
              "Action": "iam:CreateServiceLinkedRole", 
              "Resource": "arn:aws:iam::*:role/aws-service-role/compute-
optimizer.amazonaws.com/AWSServiceRoleForComputeOptimizer*", 
              "Condition": {"StringLike": {"iam:AWSServiceName": "compute-
optimizer.amazonaws.com"}} 
         }, 
         { 
              "Effect": "Allow", 
              "Action": "iam:PutRolePolicy", 
              "Resource": "arn:aws:iam::*:role/aws-service-role/compute-
optimizer.amazonaws.com/AWSServiceRoleForComputeOptimizer" 
         }, 
         { 
              "Effect": "Allow", 
              "Action": "compute-optimizer:UpdateEnrollmentStatus", 
              "Resource": "*" 
         } 
     ]
}
```
Pour permettre à une entité IAM de créer un rôle lié à un service

Ajoutez l'instruction suivante à la politique d'autorisation de l'entité IAM qui doit créer un rôle lié à un service, ou un rôle de service incluant les politiques requises. Cette stratégie attache une stratégie au rôle.

```
{ 
     "Effect": "Allow", 
     "Action": "iam:CreateServiceLinkedRole", 
     "Resource": "arn:aws:iam::*:role/aws-service-role/*"
}
```
### <span id="page-33-0"></span>Création d'un rôle lié à un service pour Compute Optimizer

Vous n'avez pas besoin de créer manuellement un rôle lié à un service. Lorsque vous optez pour le service Compute Optimizer dans AWS Management Console, l'API ou l' AWS API AWS CLI, Compute Optimizer crée le rôle lié au service pour vous.

#### **A** Important

Si vous avez effectué une action dans un autre service qui utilise les fonctionnalités prises en charge par le rôle lié au service, le rôle peut apparaître dans votre compte. Pour plus d'informations, consultez [Un nouveau rôle est apparu dans mon compte IAM](https://docs.aws.amazon.com/IAM/latest/UserGuide/troubleshoot_roles.html#troubleshoot_roles_new-role-appeared).

Si vous supprimez ce rôle lié à un service et que vous avez ensuite besoin de le recréer, vous pouvez utiliser la même procédure pour recréer le rôle dans votre compte. Lorsque vous optez pour le service Compute Optimizer, Compute Optimizer crée à nouveau le rôle lié au service pour vous.

### <span id="page-33-1"></span>Modification d'un rôle lié à un service pour Compute Optimizer

Compute Optimizer ne vous permet pas de modifier le rôle lié à un AWSServiceRoleForComputeOptimizer service. Une fois que vous avez créé un rôle lié à un service, vous ne pouvez pas changer le nom du rôle, car plusieurs entités peuvent faire référence au rôle. Néanmoins, vous pouvez modifier la description du rôle à l'aide d'IAM. Pour plus d'informations, consultez [Modification d'un rôle lié à un service](https://docs.aws.amazon.com/IAM/latest/UserGuide/using-service-linked-roles.html#edit-service-linked-role) dans le Guide de l'utilisateur IAM.

### <span id="page-33-2"></span>Supprimer un rôle lié à un service pour Compute Optimizer

Si vous n'avez plus besoin d'utiliser Compute Optimizer, nous vous recommandons de supprimer le rôle lié à un AWSServiceRoleForComputeOptimizer service. De cette façon, vous n'avez pas d'entité inutilisée qui n'est pas activement surveillée ou maintenue. Toutefois, avant de pouvoir supprimer manuellement le rôle lié à un service, vous devez désactiver Compute Optimizer.

Pour désactiver Compute Optimizer

Pour plus d'informations sur la désactivation de Compute Optimizer, consultez. [Désinscription de](#page-20-0)  [votre compte](#page-20-0)

Pour supprimer manuellement le rôle lié à un service à l'aide d'IAM

Utilisez la console IAM, le AWS CLI, ou l' AWS API pour supprimer le rôle lié au AWSServiceRoleForComputeOptimizer service. Pour plus d'informations, consultez [Suppression d'un](https://docs.aws.amazon.com/IAM/latest/UserGuide/using-service-linked-roles.html#delete-service-linked-role)  [rôle lié à un service](https://docs.aws.amazon.com/IAM/latest/UserGuide/using-service-linked-roles.html#delete-service-linked-role) dans le Guide de l'utilisateur IAM.

### <span id="page-34-0"></span>Régions prises en charge pour les rôles liés au service Compute Optimizer

Compute Optimizer prend en charge l'utilisation de rôles liés à un service dans toutes les régions où le service est disponible. Pour connaître les points de terminaison Régions AWS et les points de terminaison actuellement pris en charge par Compute Optimizer, consultez la section Points de [terminaison et quotas de Compute Optimizer dans le manuel de référence](https://docs.aws.amazon.com/general/latest/gr/compute-optimizer.html) général.AWS

## <span id="page-34-1"></span>AWS politiques gérées pour AWS Compute Optimizer

Pour ajouter des autorisations aux utilisateurs, aux groupes et aux rôles, pensez à utiliser des politiques AWS gérées plutôt que de rédiger vos propres politiques. Il faut du temps et de l'expertise pour [créer des politiques gérées par le client IAM](https://docs.aws.amazon.com/IAM/latest/UserGuide/access_policies_create-console.html) qui ne fournissent à votre équipe que les autorisations dont elle a besoin. Pour démarrer rapidement, vous pouvez utiliser les politiques gérées par AWS . Ces politiques couvrent des cas d'utilisation courants et sont disponibles dans votre Compte AWS. Pour plus d'informations sur les politiques AWS gérées, voir les [politiques AWS](https://docs.aws.amazon.com/IAM/latest/UserGuide/access_policies_managed-vs-inline.html#aws-managed-policies) [gérées](https://docs.aws.amazon.com/IAM/latest/UserGuide/access_policies_managed-vs-inline.html#aws-managed-policies) dans le guide de l'utilisateur IAM.

Services AWS maintenir et mettre à jour les politiques AWS gérées. Vous ne pouvez pas modifier les autorisations dans les politiques AWS gérées. Les services ajoutent parfois des autorisations supplémentaires à une politique AWS gérée pour prendre en charge de nouvelles fonctionnalités. Ce type de mise à jour affecte toutes les identités (utilisateurs, groupes et rôles) auxquelles la politique est attachée. Les services sont plus susceptibles de mettre à jour une politique AWS gérée lorsqu'une nouvelle fonctionnalité est lancée ou lorsque de nouvelles opérations sont disponibles. Les services ne suppriment pas les autorisations d'une politique AWS gérée. Les mises à jour des politiques n'endommageront donc pas vos autorisations existantes.

En outre, Amazon Web Services prend en charge les politiques gérées pour les fonctions professionnelles qui couvrent plusieurs services. Par exemple, la politique ReadOnlyAccess AWS gérée fournit un accès en lecture seule à toutes les ressources. Lorsqu'un service lance une nouvelle fonctionnalité, il AWS ajoute des autorisations en lecture seule pour les nouvelles opérations et

ressources. Pour obtenir la liste des politiques de fonctions professionnelles et leurs descriptions, consultez la page [politiques gérées par AWS pour les fonctions de tâche](https://docs.aws.amazon.com/IAM/latest/UserGuide/access_policies_job-functions.html) dans le Guide de l'utilisateur IAM.

### <span id="page-35-0"></span>AWS politique gérée : ComputeOptimizerServiceRolePolicy

La politique ComputeOptimizerServiceRolePolicy gérée est associée à un rôle lié à un service qui permet à Compute Optimizer d'effectuer des actions en votre nom. Pour plus d'informations, consultez [Utilisation de rôles liés à un service pour AWS Compute Optimizer.](#page-31-0)

**a** Note

Vous ne pouvez pas joindre de ComputeOptimizerServiceRolePolicy à vos entités IAM.

#### Détails de l'autorisation

Cette politique inclut les autorisations suivantes.

- compute-optimizer— Accorde des autorisations administratives complètes à toutes les ressources de Compute Optimizer.
- organizations— Permet au compte de gestion d'une AWS organisation d'activer les comptes des membres de l'organisation dans Compute Optimizer.
- cloudwatch— Accorde l'accès aux métriques CloudWatch des ressources dans le but de les analyser et de générer des recommandations de ressources par Compute Optimizer.
- autoscaling— Accorde l'accès aux groupes Auto Scaling et aux instances des groupes Auto Scaling à des fins de validation.
- Ec2— Accorde l'accès aux instances et aux volumes Amazon EC2.

```
{ 
  "Version": "2012-10-17", 
  "Statement": [ 
  \{ "Sid": "ComputeOptimizerFullAccess", 
    "Effect": "Allow", 
    "Action": [ 
     "compute-optimizer:*"
```
```
 ], 
    "Resource": "*" 
   }, 
   { 
    "Sid": "AwsOrgsAccess", 
    "Effect": "Allow", 
    "Action": [ 
     "organizations:DescribeOrganization", 
     "organizations:ListAccounts", 
     "organizations:ListAWSServiceAccessForOrganization", 
                                     "organizations:ListDelegatedAdministrators" 
    ], 
    "Resource": [ 
    ""
   ] 
   }, 
   { 
    "Sid": "CloudWatchAccess", 
    "Effect": "Allow", 
    "Action": [ 
     "cloudwatch:GetMetricData" 
    ], 
    "Resource": "*" 
   }, 
   { 
    "Sid": "AutoScalingAccess", 
    "Effect": "Allow", 
    "Action": [ 
     "autoscaling:DescribeAutoScalingInstances", 
     "autoscaling:DescribeAutoScalingGroups" 
    ], 
    "Resource": "*" 
   }, 
   { 
                            "Sid": "Ec2Access", 
                            "Effect": "Allow", 
                            "Action": [ 
                                     "ec2:DescribeInstances", 
                                     "ec2:DescribeVolumes" 
, and the contract of \mathbf{I}, \mathbf{I} "Resource": "*" 
 } 
 ]
```
}

### AWS politique gérée : ComputeOptimizerReadOnlyAccess

Vous pouvez associer la politique ComputeOptimizerReadOnlyAccess à vos identités IAM.

Cette politique accorde des autorisations en lecture seule qui permettent aux utilisateurs d'IAM de consulter les recommandations de ressources de Compute Optimizer.

Détails de l'autorisation

Cette politique inclut les éléments suivants :

- compute-optimizer— Accorde un accès en lecture seule aux recommandations de ressources de Compute Optimizer.
- ec2— Accorde un accès en lecture seule aux instances Amazon EC2 et aux volumes Amazon EBS.
- autoscaling— Accorde un accès en lecture seule aux groupes Auto Scaling.
- lambda— Accorde un accès en lecture seule aux AWS Lambda fonctions et à leurs configurations.
- cloudwatch— Accorde un accès en lecture seule aux données CloudWatch métriques Amazon pour les types de ressources pris en charge par Compute Optimizer.
- organizations— Accorde un accès en lecture seule aux comptes des membres d'une AWS organisation.
- ecs— Accorde l'accès aux services Amazon ECS sur Fargate.

```
{ 
  "Version": "2012-10-17", 
  "Statement": [ 
   { 
    "Effect": "Allow", 
    "Action": [ 
     "compute-optimizer:DescribeRecommendationExportJobs", 
     "compute-optimizer:GetEnrollmentStatus", 
     "compute-optimizer:GetEnrollmentStatusesForOrganization", 
     "compute-optimizer:GetRecommendationSummaries", 
     "compute-optimizer:GetEC2InstanceRecommendations", 
     "compute-optimizer:GetEC2RecommendationProjectedMetrics", 
     "compute-optimizer:GetAutoScalingGroupRecommendations", 
     "compute-optimizer:GetEBSVolumeRecommendations",
```

```
 "compute-optimizer:GetLambdaFunctionRecommendations", 
    "compute-optimizer:GetRecommendationPreferences", 
    "compute-optimizer:GetEffectiveRecommendationPreferences", 
    "compute-optimizer:GetECSServiceRecommendations", 
    "compute-optimizer:GetECSServiceRecommendationProjectedMetrics", 
    "compute-optimizer:GetLicenseRecommendations", 
    "ec2:DescribeInstances", 
    "ec2:DescribeVolumes", 
    "ecs:ListServices", 
    "ecs:ListClusters", 
    "autoscaling:DescribeAutoScalingGroups", 
    "autoscaling:DescribeAutoScalingInstances", 
    "lambda:ListFunctions", 
    "lambda:ListProvisionedConcurrencyConfigs", 
    "cloudwatch:GetMetricData", 
    "organizations:ListAccounts", 
    "organizations:DescribeOrganization", 
    "organizations:DescribeAccount" 
   ], 
   "Resource": "*" 
  } 
 ]
```
#### **a** Note

}

La déclaration de politique suivante n'accorde un accès en lecture seule à Compute Optimizer qu'à un compte de gestion d'une organisation afin de consulter les recommandations au niveau de l'organisation. Si vous êtes l'administrateur délégué et que vous souhaitez consulter les recommandations au niveau de l'organisation, consultez [Politiques pour accorder l'accès à Compute Optimizer pour un compte de gestion d'une](https://docs.aws.amazon.com/compute-optimizer/latest/ug/security-iam.html#organization-account-access) organisation.

### Compute Optimizer met à jour les politiques gérées AWS

Consultez les détails des mises à jour apportées aux politiques AWS gérées pour Compute Optimizer depuis que ce service a commencé à suivre ces modifications. Pour recevoir des alertes automatiques concernant les modifications apportées à cette page, abonnez-vous au flux RSS de ce guide.

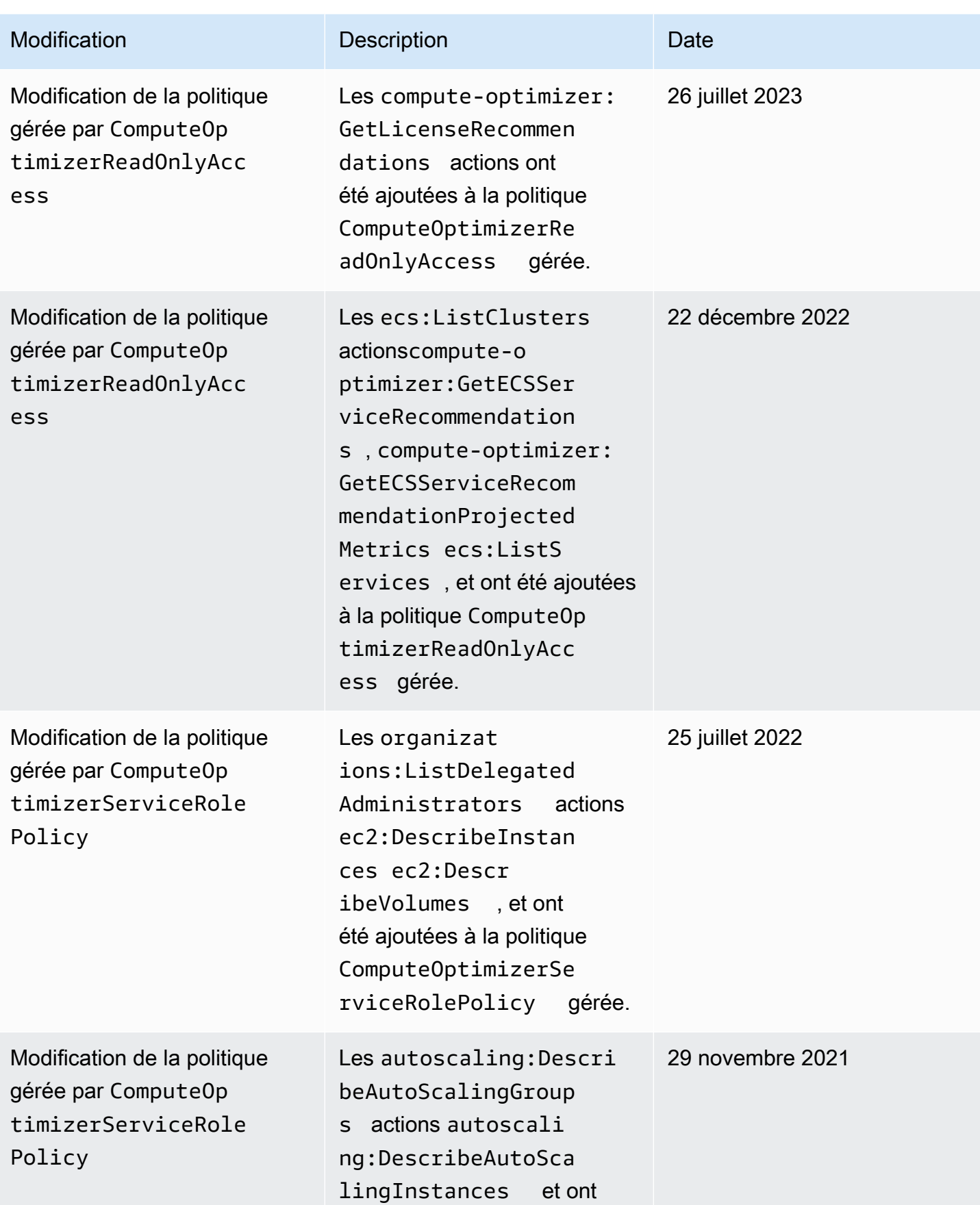

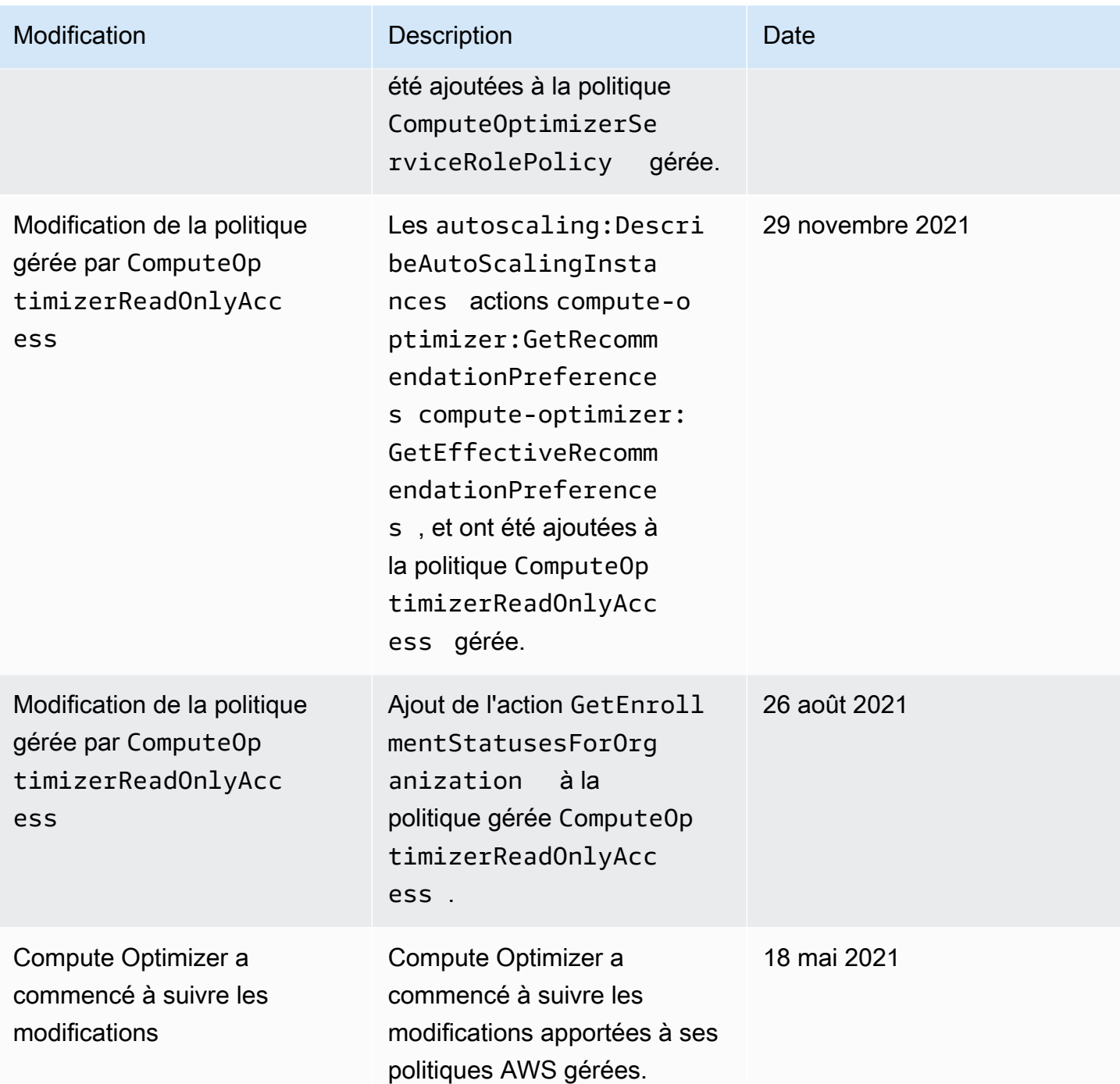

# Politique relative aux compartiments Amazon S3 pour AWS Compute Optimizer

Vous pouvez exporter vos recommandations de Compute Optimizer vers un bucket Amazon Simple Storage Service (Amazon S3). Vos recommandations sont exportées sous forme de fichier CSV et

les métadonnées sont exportées sous forme de fichier JSON. Pour plus d'informations, consultez [Exportation de recommandations](#page-168-0).

Avant de créer la tâche d'exportation, vous devez d'abord créer le compartiment S3 de destination pour l'exportation de vos recommandations. Compute Optimizer ne crée pas le compartiment S3 pour vous. Le compartiment S3 que vous spécifiez pour vos fichiers d'exportation de recommandations ne doit pas être accessible au public et ne peut pas être configuré en tant que compartiment [Requester](https://docs.aws.amazon.com/AmazonS3/latest/dev/RequesterPaysBuckets.html)  [Pays.](https://docs.aws.amazon.com/AmazonS3/latest/dev/RequesterPaysBuckets.html) Pour des raisons de sécurité, il est recommandé de créer un compartiment S3 dédié pour les fichiers d'exportation de Compute Optimizer. Pour plus d'informations, consultez [Comment créer un](https://docs.aws.amazon.com/AmazonS3/latest/user-guide/create-bucket.html)  [compartiment S3 ?](https://docs.aws.amazon.com/AmazonS3/latest/user-guide/create-bucket.html) dans le guide de l'utilisateur de la console Amazon S3.

## Spécification d'un bucket existant pour l'exportation de vos recommandations

Après avoir créé votre compartiment S3, procédez comme suit pour y ajouter une politique permettant à Compute Optimizer d'écrire des recommandations et d'exporter des fichiers vers votre compartiment.

- 1. Ouvrez la console Amazon S3 sur [https://console.aws.amazon.com/s3/.](https://console.aws.amazon.com/s3/)
- 2. Choisissez le compartiment dans lequel vous souhaitez que Compute Optimizer envoie vos fichiers d'exportation.
- 3. Choisissez Permissions.
- 4. Choisissez Stratégie de compartiment.
- 5. Copiez l'une des politiques suivantes et collez-la dans la zone de texte Bucket Policy Editor.
- 6. Remplacez le texte d'espace réservé suivant dans la politique :
	- *myBucketName*Remplacez-le par le nom de votre compartiment.
	- Remplacez *OptionalPrefix par le préfixe* d'objet facultatif.
	- Remplacez *MyRegion* par la source Région AWS.
	- Remplacez *MyAccountID* par le numéro de compte du demandeur de la tâche d'exportation.
- 7. Incluez les trois énoncés suivants dans la politique :
	- 1. La première instruction (pour l'GetBucketAclaction) permet à Compute Optimizer d'obtenir la liste de contrôle d'accès (ACL) de votre bucket.
- 2. La deuxième instruction (pour l'GetBucketPolicyStatusaction) permet à Compute Optimizer d'obtenir le statut de la politique de votre bucket, indiquant si le bucket est public.
- 3. La troisième instruction (pour l'PutObjectaction) donne à Compute Optimizer le contrôle total pour placer le fichier d'exportation dans votre compartiment.

Votre demande d'exportation échoue si l'une de ces instructions est manquante ou si le nom du compartiment et le préfixe d'objet facultatif figurant dans la politique ne correspondent pas à ce que vous spécifiez dans votre demande d'exportation. Votre exportation échoue également si le numéro de compte indiqué dans la politique ne correspond pas au numéro de compte du demandeur de la tâche d'exportation.

#### **a** Note

Si une ou plusieurs politiques sont déjà associées au bucket existant, ajoutez les instructions permettant à Compute Optimizer d'accéder à cette ou ces politiques. Évaluez l'ensemble d'autorisations obtenu pour vous assurer qu'elles sont adaptées aux utilisateurs qui accèdent au bucket.

Option de stratégie 1 : utilisation d'un préfixe facultatif

Le préfixe d'objet est un ajout facultatif à la clé d'objet S3 qui organise vos fichiers d'exportation dans votre compartiment S3. Si vous souhaitez spécifier un préfixe d'objet lorsque vous créez votre exportation de recommandations, appliquez la politique suivante.

```
{ 
     "Version": "2012-10-17", 
     "Statement": [ 
          { 
              "Effect": "Allow", 
              "Principal": {"Service": "compute-optimizer.amazonaws.com"}, 
              "Action": "s3:GetBucketAcl", 
              "Resource": "arn:aws:s3:::myBucketName" 
          }, 
          { 
              "Effect": "Allow", 
              "Principal": {"Service": "compute-optimizer.amazonaws.com"}, 
              "Action": "s3:GetBucketPolicyStatus", 
              "Resource": "arn:aws:s3:::myBucketName"
```

```
 }, 
         { 
             "Effect": "Allow", 
             "Principal": {"Service": "compute-optimizer.amazonaws.com"}, 
             "Action": "s3:PutObject", 
             "Resource": "arn:aws:s3:::myBucketName/optionalPrefix/compute-
optimizer/myAccountID/*", 
             "Condition": {"StringEquals": { 
                     "s3:x-amz-acl": "bucket-owner-full-control", 
                     "aws:SourceAccount": "myAccountID", 
                     "aws:SourceArn": "arn:aws:compute-optimizer:myRegion:myAccountID:*" 
 } 
 } 
         } 
     ]
}
```
**a** Note Le composant *Compute-Optimizer/MyAccountID/ ne fait pas partie du préfixe* facultatif. Compute Optimizer crée pour vous la partie *Optimizer/ MyAccountID/* du chemin du bucket qui est ajoutée au préfixe que vous spécifiez.

Option stratégique 2 : aucun préfixe d'objet

Si vous ne souhaitez pas spécifier de préfixe d'objet, appliquez la politique suivante.

```
{ 
     "Version": "2012-10-17", 
     "Statement": [ 
         { 
              "Effect": "Allow", 
              "Principal": {"Service": "compute-optimizer.amazonaws.com"}, 
              "Action": "s3:GetBucketAcl", 
              "Resource": "arn:aws:s3:::myBucketName" 
         }, 
         { 
              "Effect": "Allow", 
              "Principal": {"Service": "compute-optimizer.amazonaws.com"}, 
              "Action": "s3:GetBucketPolicyStatus", 
              "Resource": "arn:aws:s3:::myBucketName"
```

```
 }, 
         { 
             "Effect": "Allow", 
             "Principal": {"Service": "compute-optimizer.amazonaws.com"}, 
             "Action": "s3:PutObject", 
             "Resource": "arn:aws:s3:::myBucketName/compute-optimizer/myAccountID/*", 
             "Condition": {"StringEquals": { 
                     "s3:x-amz-acl": "bucket-owner-full-control", 
                     "aws:SourceAccount": "myAccountID", 
                     "aws:SourceArn": "arn:aws:compute-optimizer:myRegion:myAccountID:*" 
 } 
 } 
         } 
    \mathbf{I}}
```
## Utilisation de compartiments S3 chiffrés pour l'exportation de vos recommandations

Pour la destination de vos exportations de recommandations Compute Optimizer, vous pouvez spécifier des compartiments S3 chiffrés à l'aide de clés gérées par le client ou de clés AWS Key Management Service (KMS) Amazon S3.

Pour utiliser un compartiment S3 avec AWS KMS le chiffrement activé, vous devez créer une clé KMS symétrique. Les clés KMS symétriques sont les seules clés KMS prises en charge par Amazon S3. Pour obtenir des instructions, consultez [la section Création de clés](https://docs.aws.amazon.com/kms/latest/developerguide/create-keys.html) dans le guide du AWS KMS développeur. Après avoir créé la clé KMS, appliquez-la au compartiment S3 que vous prévoyez d'utiliser pour l'exportation de vos recommandations. Pour plus d'informations, consultez la section [Activation du chiffrement des compartiments par défaut d'Amazon S3](https://docs.aws.amazon.com/AmazonS3/latest/user-guide/default-bucket-encryption.html) dans le guide de l'utilisateur d'Amazon Simple Storage Service.

Suivez la procédure ci-dessous pour accorder à Compute Optimizer l'autorisation requise pour utiliser votre clé KMS. Cette autorisation est spécifique au chiffrement de votre fichier d'exportation de recommandations lorsque vous l'enregistrez dans votre compartiment S3 chiffré.

- 1. Ouvrez la AWS KMS console à l'[adresse https://console.aws.amazon.com/kms](https://console.aws.amazon.com/kms).
- 2. Pour modifier le Région AWS, utilisez le sélecteur de région dans le coin supérieur droit de la page.
- 3. Dans le menu de navigation de gauche, choisissez Clés gérées par le client.

#### **a** Note

Les exportations de recommandations de Compute Optimizer ne sont pas autorisées pour les compartiments S3 chiffrés avec AWS des clés gérées.

- 4. Choisissez le nom de la clé KMS que vous avez utilisée pour chiffrer le compartiment S3 d'exportation.
- 5. Cliquez sur l'onglet Stratégie clé, puis sélectionnez Passer à l'affichage des politiques.
- 6. Choisissez Modifier pour modifier la politique clé.
- 7. Copiez l'une des politiques suivantes et collez-la dans la section des déclarations de la politique clé.
- 8. Remplacez le texte d'espace réservé suivant dans la politique :
	- Remplacez *MyRegion* par la source Région AWS.
	- Remplacez *MyAccountID* par le numéro de compte du demandeur d'exportation.

L'GenerateDataKeyinstruction permet à Compute Optimizer d'appeler l' AWS KMS API pour obtenir la clé de données permettant de chiffrer les fichiers de recommandation. De cette façon, le format des données téléchargées peut s'adapter au paramètre de chiffrement du compartiment. Dans le cas contraire, Amazon S3 rejette la demande d'exportation.

### **a** Note

{

Si une ou plusieurs politiques sont déjà associées à la clé KMS existante, ajoutez les instructions d'accès à Compute Optimizer à ces politiques. Évaluez l'ensemble d'autorisations obtenu pour vous assurer qu'il convient aux utilisateurs qui accèdent à la clé KMS.

Appliquez la politique suivante si vous n'avez pas activé les clés de compartiment Amazon S3.

 "Sid": "Allow use of the key to Compute Optimizer", "Effect": "Allow", "Principal": { "Service": "compute-optimizer.amazonaws.com"

```
 }, 
            "Action": "kms:GenerateDataKey", 
            "Resource": "*", 
            "Condition": { 
                "StringEquals": { 
                   "aws:SourceAccount": "myAccountID", 
                   "aws:SourceArn": "arn:aws:compute-optimizer:myRegion:myAccountID:*" 
 } 
 } 
        }
```
Appliquez la politique suivante si vous avez activé les clés de compartiment Amazon S3. Pour plus d'informations, consultez la rubrique [Réduction des coûts de SSE-KMS grâce aux clés de](https://docs.aws.amazon.com/AmazonS3/latest/dev/bucket-key.html) [compartiment Simple Storage Service \(Amazon S3\)](https://docs.aws.amazon.com/AmazonS3/latest/dev/bucket-key.html) dans le Guide de l'utilisateur d'Amazon Simple Storage Service.

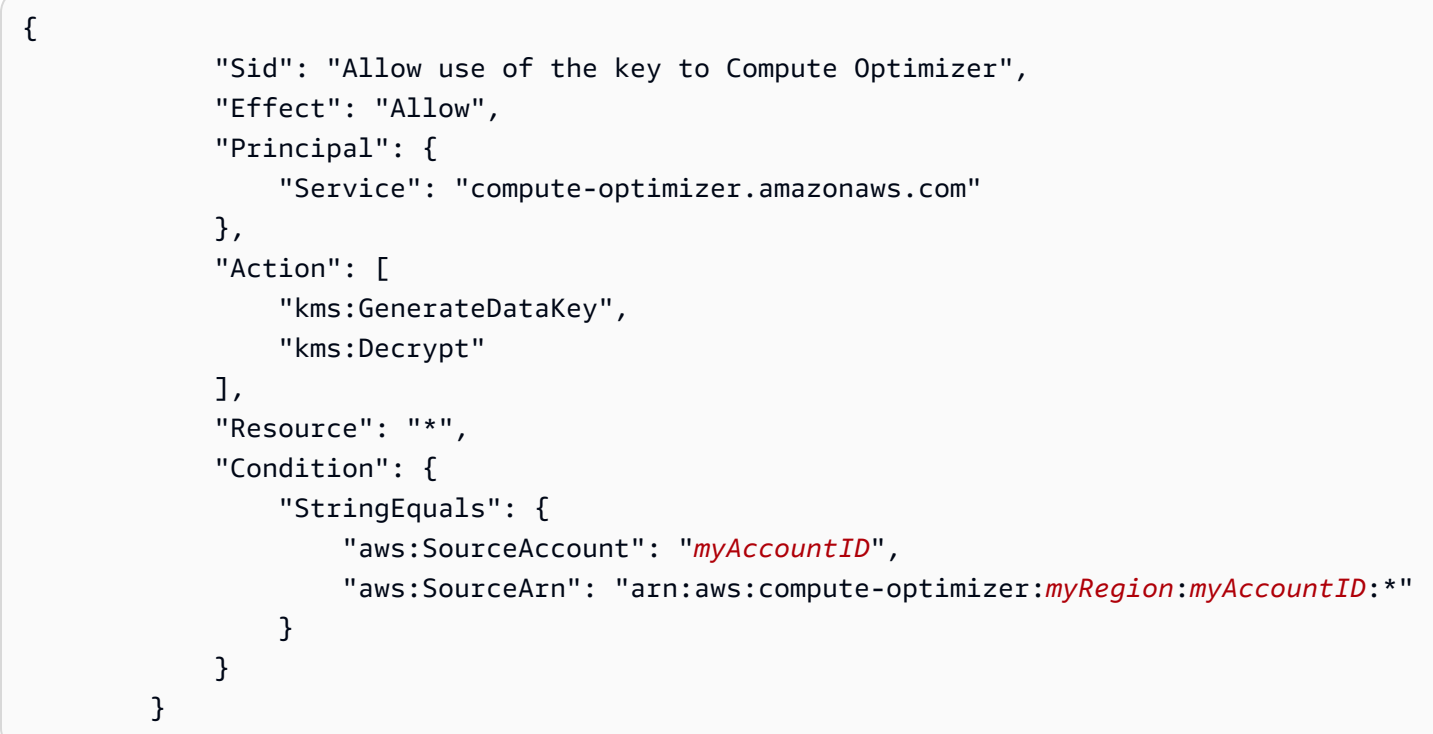

### Ressources supplémentaires

Pour plus d'informations sur les compartiments S3 et politiques, consultez le [Guide de l'utilisateur](https://docs.aws.amazon.com/AmazonS3/latest/user-guide/)  [Amazon Simple Storage Service.](https://docs.aws.amazon.com/AmazonS3/latest/user-guide/)

# Métriques analysées par AWS Compute Optimizer

Une fois que [vous](#page-16-0) vous êtes AWS Compute Optimizer inscrit, analyse les spécifications, telles que les vCPU, la mémoire ou le stockage, ainsi que les CloudWatch indicateurs de vos ressources en cours d'exécution au cours des 14 derniers jours. Si vous activez la [préférence de recommandation](#page-68-0)  [des indicateurs d'infrastructure améliorés](#page-68-0), AWS Compute Optimizer analyse vos ressources pendant 93 jours au maximum.

L'analyse peut prendre jusqu'à 24 heures. Lorsque l'analyse est terminée, les résultats sont affichés sur la page du tableau de bord de la console Compute Optimizer. Pour plus d'informations, consultez [Afficher le AWS Compute Optimizer tableau de bord](#page-91-0).

### **a** Note

- Pour générer des recommandations pour les instances Amazon EC2, les groupes Auto Scaling, les volumes Amazon EBS, les fonctions Lambda et les licences logicielles commerciales, Compute Optimizer utilise le point d'utilisation maximal dans chaque intervalle de cinq minutes au cours de la période de rétrospective. Pour les services ECS basés sur les recommandations de Fargate, Compute Optimizer utilise le point d'utilisation maximal dans chaque intervalle de temps d'une minute.
- AWS peut utiliser vos données d'utilisation pour améliorer la qualité globale des recommandations de Compute Optimizer. Pour arrêter AWS d'utiliser vos données d'utilisation, contactez [AWS Support.](https://console.aws.amazon.com/support)

#### Table des matières

- [Métriques de l'instance EC2](#page-47-0)
- [Métriques du volume EBS](#page-52-0)
- [Métriques de la fonction Lambda](#page-53-0)
- [Métriques pour les services Amazon ECS sur Fargate](#page-54-0)
- [Indicateurs relatifs aux licences logicielles commerciales](#page-54-1)

### <span id="page-47-0"></span>Métriques de l'instance EC2

#### **Rubriques**

- [Métriques analysées pour les instances EC2](#page-48-0)
- [Activation de l'utilisation de la mémoire avec l' CloudWatch agent](#page-50-0)
- [Activation de l'utilisation du GPU NVIDIA avec l' CloudWatch agent](#page-51-0)
- [Configuration de l'ingestion de métriques externes](#page-52-1)

### <span id="page-48-0"></span>Métriques analysées pour les instances EC2

Compute Optimizer analyse les CloudWatch indicateurs suivants de vos instances EC2, y compris les instances faisant partie des groupes Auto Scaling.

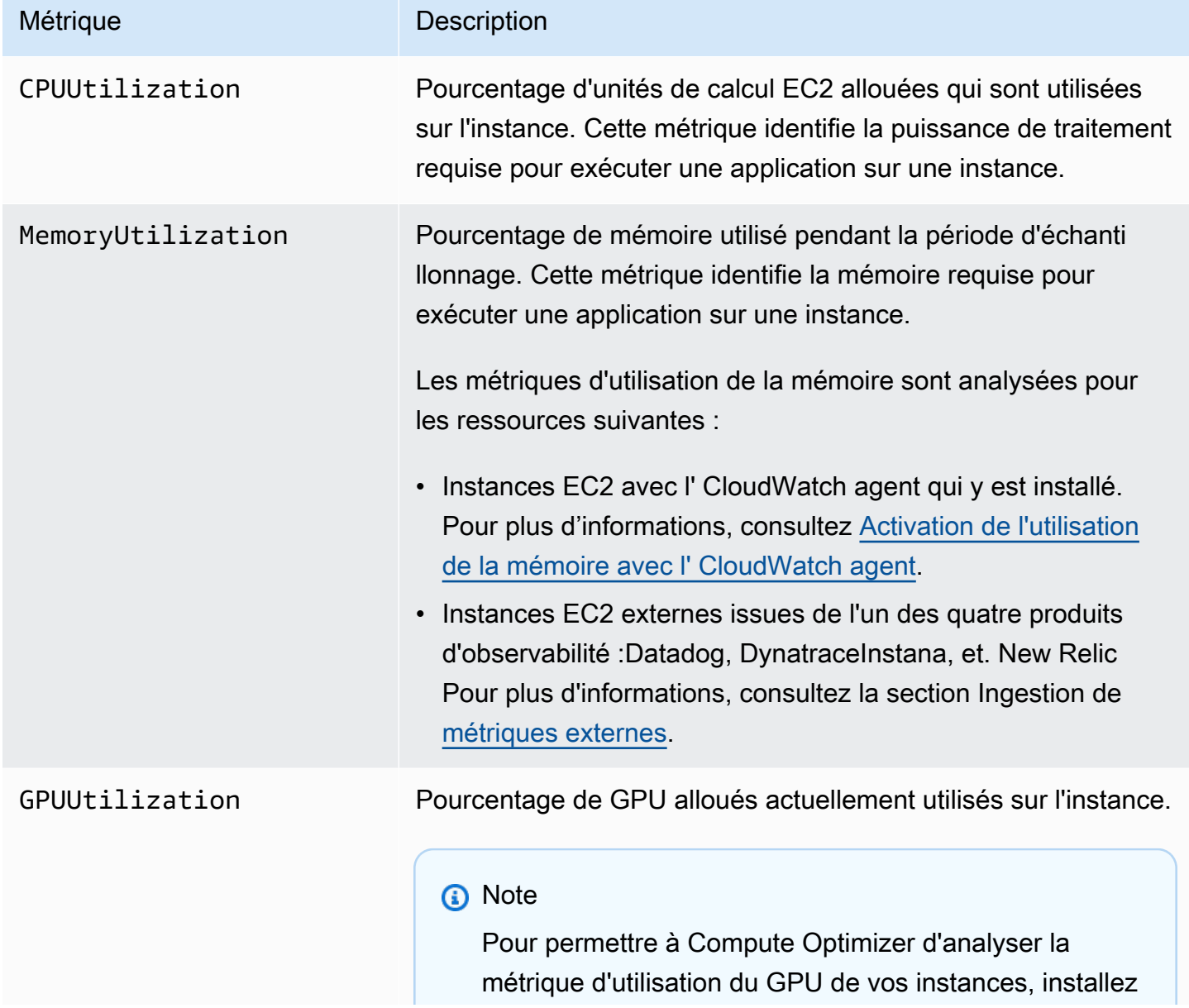

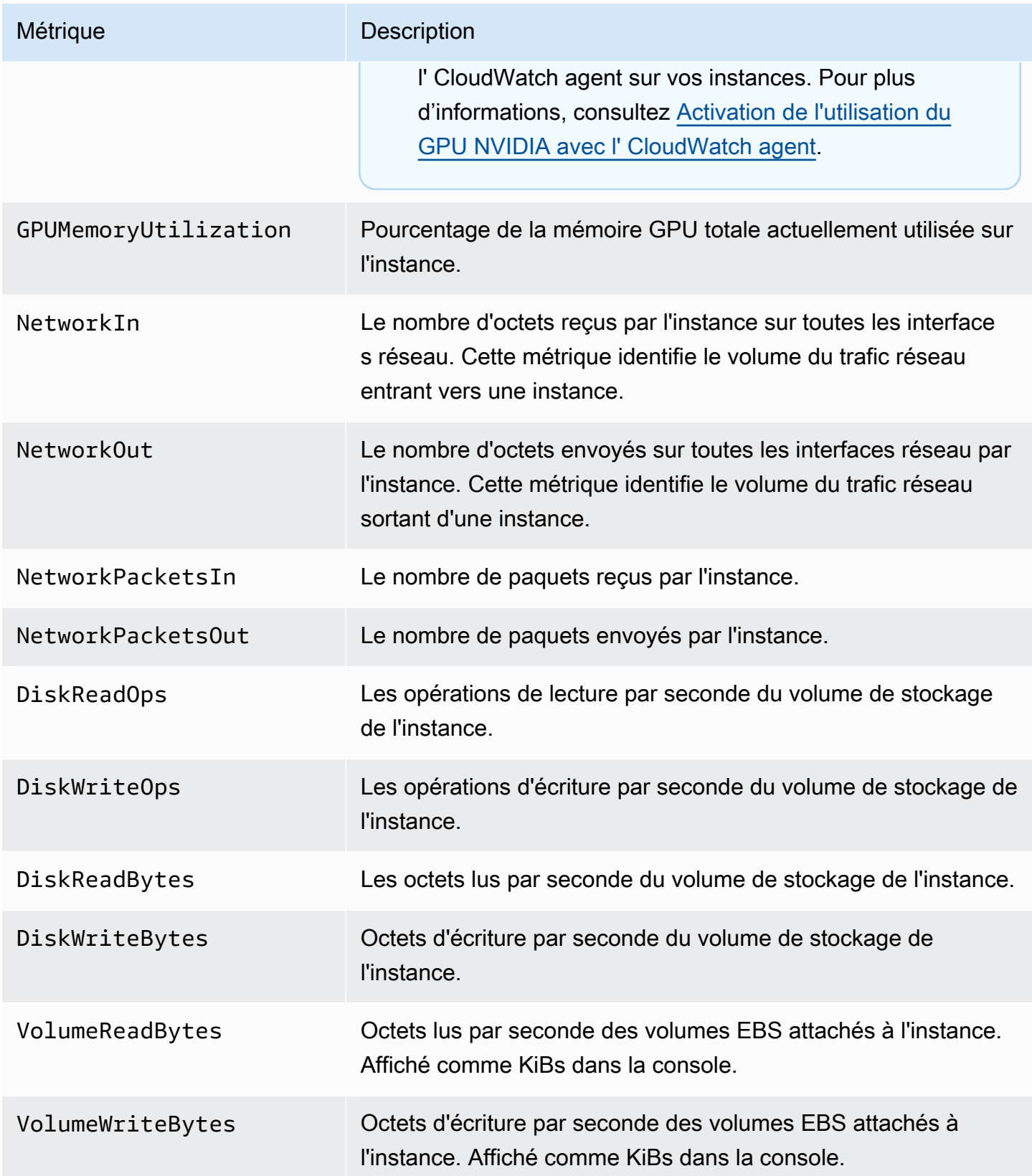

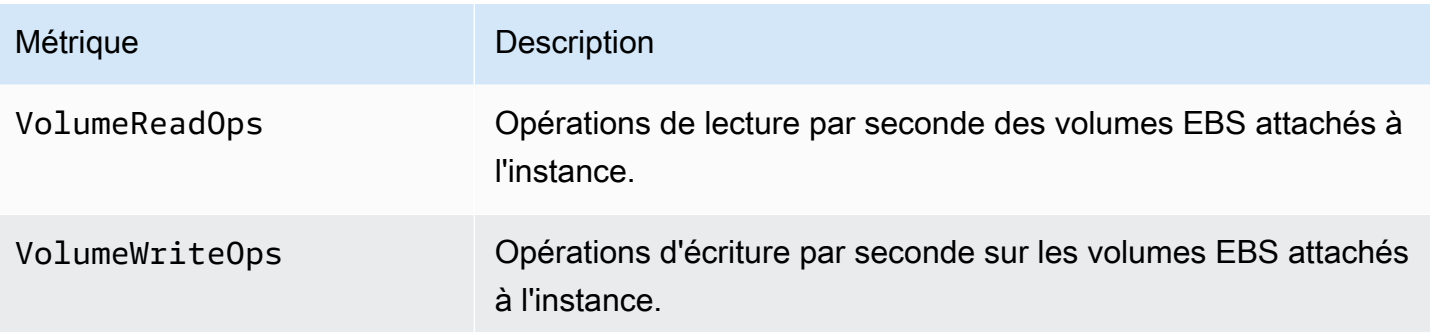

Pour plus d'informations sur les métriques d'instance, consultez [Répertorier les CloudWatch](https://docs.aws.amazon.com/AWSEC2/latest/UserGuide/viewing_metrics_with_cloudwatch.html)  [métriques disponibles pour vos instances](https://docs.aws.amazon.com/AWSEC2/latest/UserGuide/viewing_metrics_with_cloudwatch.html) dans le guide de l'utilisateur d'Amazon Elastic Compute Cloud. Pour plus d'informations sur les métriques de volume EBS, consultez les [CloudWatch](https://docs.aws.amazon.com/AWSEC2/latest/UserGuide/using_cloudwatch_ebs.html)  [métriques Amazon pour Amazon EBS](https://docs.aws.amazon.com/AWSEC2/latest/UserGuide/using_cloudwatch_ebs.html) dans le guide de l'utilisateur d'Amazon Elastic Compute Cloud.

### <span id="page-50-0"></span>Activation de l'utilisation de la mémoire avec l' CloudWatch agent

Pour que Compute Optimizer analyse la métrique d'utilisation de la mémoire de vos instances, installez l' CloudWatch agent sur vos instances. Permettre à Compute Optimizer d'analyser les données d'utilisation de la mémoire pour vos instances fournit une mesure supplémentaire des données qui améliore encore les recommandations de Compute Optimizer. Pour plus d'informations sur l'installation de l' CloudWatch agent, consultez la section [Collecte de métriques et de journaux](https://docs.aws.amazon.com/AmazonCloudWatch/latest/monitoring/Install-CloudWatch-Agent.html) [à partir d'instances Amazon EC2 et de serveurs sur site avec l' CloudWatch agent dans le guide](https://docs.aws.amazon.com/AmazonCloudWatch/latest/monitoring/Install-CloudWatch-Agent.html) de l'utilisateur Amazon CloudWatch.

Sur les instances Linux, Compute Optimizer analyse la mem\_used\_percent métrique dans l'espace de CWAgent noms ou la MemoryUtilization métrique existante dans l'espace de noms. System/Linux Sur les instances Windows, Compute Optimizer analyse la Available MBytes métrique dans l'CWAgentespace de noms. Si les Memory % Committed Bytes In Use métriques Available MBytes et sont configurées dans l'espace de CWAgent noms, Compute Optimizer les Available MBytes choisit comme métrique de mémoire principale pour générer des recommandations.

### **a** Note

• Nous vous recommandons de configurer l'espace de CWAgent noms à utiliser Available MBytes comme métrique de mémoire pour les instances Windows.

• Compute Optimizer prend également en charge les Available Bytes métriques Available KBytes et les priorise par rapport à la Memory % Committed Bytes In Use métrique lors de la génération de recommandations pour les instances Windows.

En outre, l'espace de noms doit contenir la InstanceId dimension. Si la InstanceId dimension est manquante ou si vous la remplacez par un nom de dimension personnalisé, Compute Optimizer ne peut pas collecter les données d'utilisation de la mémoire pour votre instance. Les espaces de noms et les dimensions sont définis dans le fichier de configuration de l' CloudWatch agent. Pour plus d'informations, consultez la section [Création du fichier de configuration de l' CloudWatchagent](https://docs.aws.amazon.com/AmazonCloudWatch/latest/monitoring/create-cloudwatch-agent-configuration-file.html) dans le guide de CloudWatch l'utilisateur Amazon.

Exemple : configuration de CloudWatch l'agent pour la collecte de mémoire

```
{ 
     "agent": { 
          "metrics_collection_interval": 60, 
          "run_as_user": "root" 
     }, 
     "metrics": { 
          "namespace": "CWAgent", 
          "append_dimensions": { 
              "InstanceId": "${aws:InstanceId}" 
          }, 
          "metrics_collected": { 
              "mem": { 
                   "measurement": [ 
                       "mem_used_percent" 
                   ], 
                   "metrics_collection_interval": 60 
 } 
          } 
     }
}
```
### <span id="page-51-0"></span>Activation de l'utilisation du GPU NVIDIA avec l' CloudWatch agent

Pour permettre à Compute Optimizer d'analyser la métrique d'utilisation du GPU NVIDIA de vos instances, procédez comme suit :

- 1. Installez l' CloudWatch agent sur vos instances. Pour plus d'informations, consultez la section [Installation de l' CloudWatch agent](https://docs.aws.amazon.com/AmazonCloudWatch/latest/monitoring/install-CloudWatch-Agent-on-EC2-Instance.html) dans le guide de CloudWatch l'utilisateur Amazon.
- 2. Autorisez l' CloudWatch agent à collecter les métriques du GPU NVIDIA. Pour plus d'informations, consultez la section [Collecter les métriques du GPU NVIDIA](https://docs.aws.amazon.com/AmazonCloudWatch/latest/monitoring/CloudWatch-Agent-NVIDIA-GPU.html) dans le guide de CloudWatch l'utilisateur Amazon.

Compute Optimizer analyse les indicateurs GPU NVIDIA suivants :

- nvidia\_smi\_utilization\_gpu
- nvidia\_smi\_memory\_used
- nvidia\_smi\_encoder\_stats\_session\_count
- nvidia\_smi\_encoder\_stats\_average\_fps
- nvidia\_smi\_encoder\_stats\_average\_latency
- nvidia\_smi\_temperature\_gpu

L'espace de noms doit contenir la InstanceId dimension et les index dimensions. Si les dimensions sont manquantes ou si vous les remplacez par un nom de dimension personnalisé, Compute Optimizer ne peut pas collecter les données d'utilisation du GPU pour votre instance. Les espaces de noms et les dimensions sont définis dans le fichier de configuration de l' CloudWatch agent. Pour plus d'informations, consultez la section [Création du fichier de configuration de l'](https://docs.aws.amazon.com/AmazonCloudWatch/latest/monitoring/create-cloudwatch-agent-configuration-file.html) [CloudWatchagent](https://docs.aws.amazon.com/AmazonCloudWatch/latest/monitoring/create-cloudwatch-agent-configuration-file.html) dans le guide de CloudWatch l'utilisateur Amazon.

### <span id="page-52-1"></span>Configuration de l'ingestion de métriques externes

Vous pouvez utiliser la fonction d'ingestion de métriques externes AWS Compute Optimizer pour configurer l'ingestion de métriques d'utilisation de la mémoire EC2 à partir de l'un des quatre produits d'observabilité :Datadog,Dynatrace, Instana et. New Relic Lorsque vous activez l'ingestion de métriques externes, Compute Optimizer analyse vos métriques d'utilisation de la mémoire EC2 externe en plus des données relatives au processeur, au disque, au réseau, aux E/S et au débit pour générer des recommandations de redimensionnement EC2. Ces recommandations peuvent vous permettre de réaliser des économies supplémentaires et d'améliorer les performances. Pour plus d'informations, consultez [Ingestion de métriques externes.](#page-73-0)

# <span id="page-52-0"></span>Métriques du volume EBS

Compute Optimizer analyse les CloudWatch indicateurs suivants de vos volumes EBS.

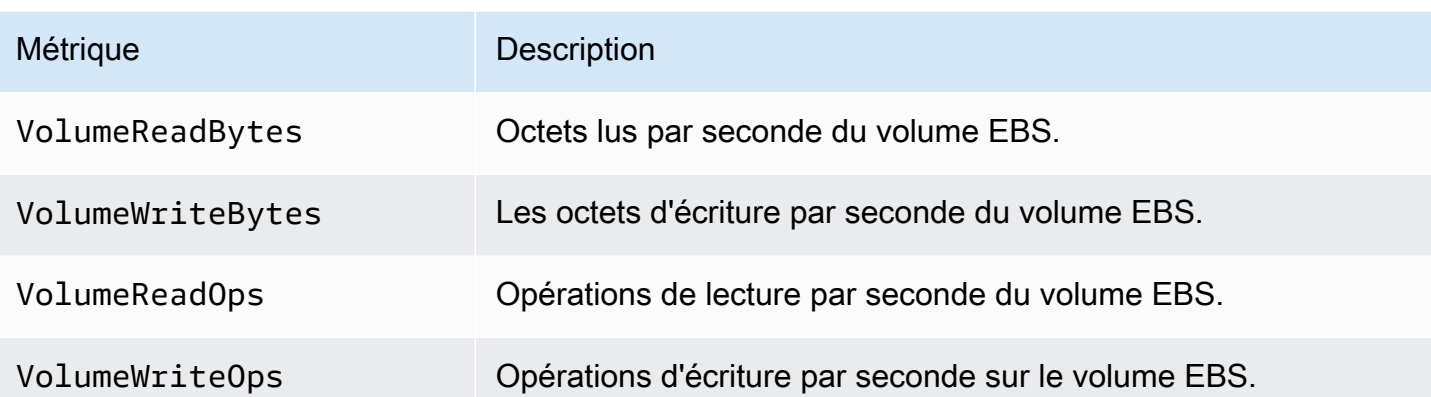

Pour plus d'informations sur ces métriques, consultez les [CloudWatch métriques Amazon pour](https://docs.aws.amazon.com/AWSEC2/latest/UserGuide/using_cloudwatch_ebs.html)  [Amazon EBS](https://docs.aws.amazon.com/AWSEC2/latest/UserGuide/using_cloudwatch_ebs.html) dans le guide de l'utilisateur d'Amazon Elastic Compute Cloud.

## <span id="page-53-0"></span>Métriques de la fonction Lambda

Compute Optimizer analyse les CloudWatch métriques suivantes de vos fonctions Lambda.

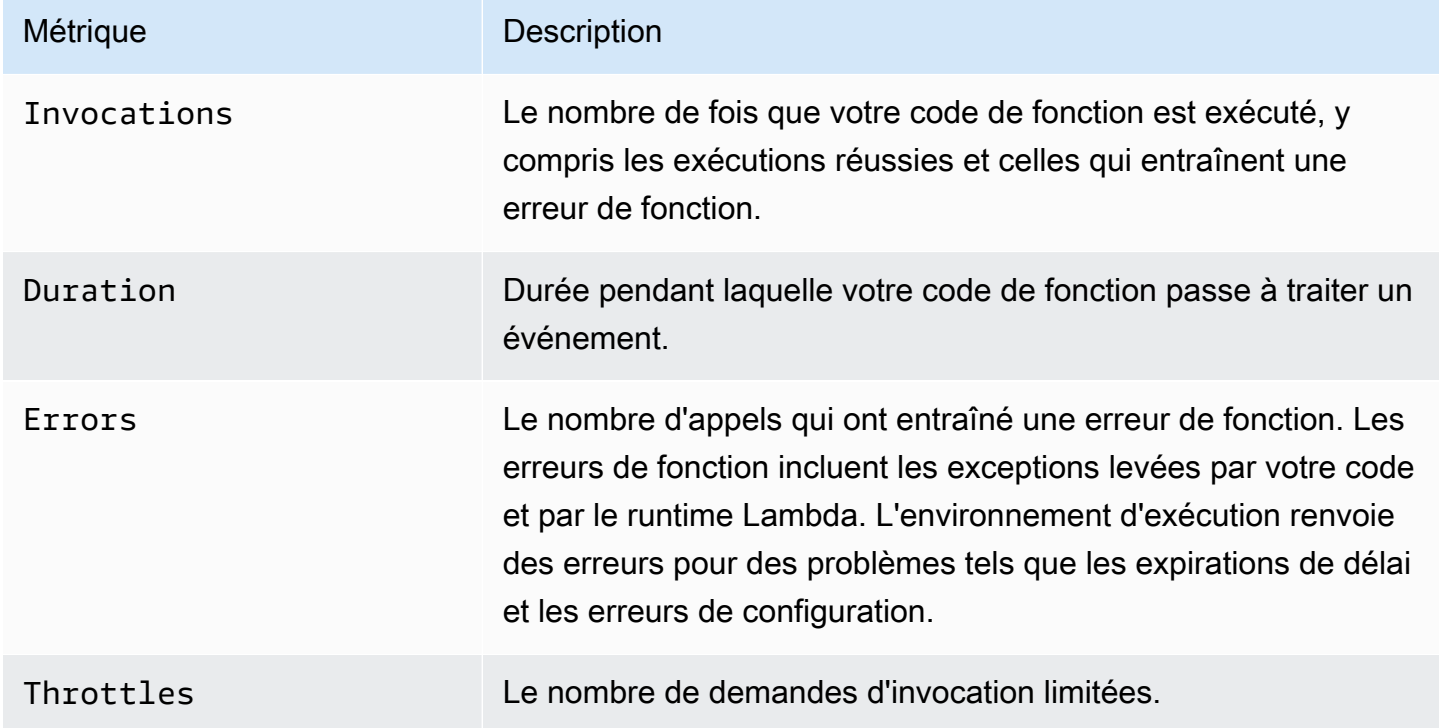

Pour plus d'informations sur ces métriques, consultez la section [Utilisation des métriques AWS](https://docs.aws.amazon.com/lambda/latest/dg/monitoring-metrics.html) [Lambda fonctionnelles](https://docs.aws.amazon.com/lambda/latest/dg/monitoring-metrics.html) dans le Guide du AWS Lambda développeur.

Outre ces indicateurs, Compute Optimizer analyse l'utilisation de la mémoire par votre fonction pendant la période de rétrospective. Pour plus d'informations sur l'utilisation de la mémoire pour les fonctions Lambda, consultez [Comprendre le AWS Lambda comportement à l'aide d'Amazon](https://aws.amazon.com/blogs/mt/understanding-aws-lambda-behavior-using-amazon-cloudwatch-logs-insights/)  [CloudWatch Logs Insights](https://aws.amazon.com/blogs/mt/understanding-aws-lambda-behavior-using-amazon-cloudwatch-logs-insights/) dans le blog AWS Management & Governance et Using [Lambda Insights](https://docs.aws.amazon.com/lambda/latest/dg/monitoring-insights.html)  [CloudWatch dans](https://docs.aws.amazon.com/lambda/latest/dg/monitoring-insights.html) le manuel du développeur.AWS Lambda

## <span id="page-54-0"></span>Métriques pour les services Amazon ECS sur Fargate

Compute Optimizer analyse les indicateurs suivants et les indicateurs d'utilisation d' CloudWatch Amazon ECS de vos services Amazon ECS sur Fargate.

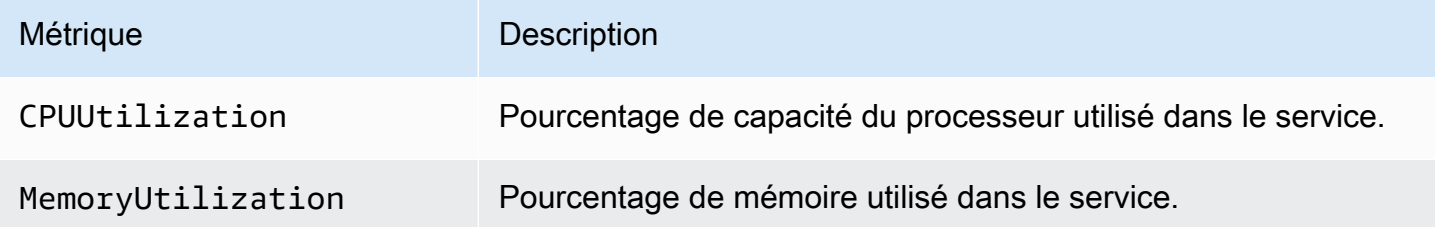

Pour plus d'informations sur ces métriques, consultez les [CloudWatch métriques Amazon ECS](https://docs.aws.amazon.com/AmazonECS/latest/userguide/cloudwatch-metrics.html) dans le guide de l'utilisateur Amazon ECS pour AWS Fargate.

## <span id="page-54-1"></span>Indicateurs relatifs aux licences logicielles commerciales

Compute Optimizer analyse les indicateurs suivants afin de générer des recommandations pour les licences logicielles commerciales.

**mssql\_enterprise\_features\_used**— le nombre de fonctionnalités de l'édition Microsoft SQL Server Enterprise utilisées. Les fonctionnalités sont les suivantes :

- Plus de 128 Go de mémoire pour l'extension du pool de mémoire tampon
- Plus de 48 vCPU
- Groupes de disponibilité Always On avec plus d'une base de données
- Répliques de validation asynchrones
- Répliques en lecture seule
- Mise en miroir de bases de données asynchrone
- tempdbles métadonnées optimisées pour la mémoire sont activées
- Extensions R ou Python
- eer-to-peer Réplication P
- Resource Governor

# Préférences de recommandation

Les préférences de recommandation sont des fonctionnalités que vous pouvez activer afin que Compute Optimizer génère des recommandations de ressources mieux adaptées aux exigences de votre charge de travail. Vous trouverez ci-dessous les fonctionnalités actuellement disponibles sous forme de préférences de recommandation dans Compute Optimizer.

- [Rectification des préférences de recommandation](#page-56-0)
- [Indicateurs d'infrastructure améliorés](#page-68-0)
- [Ingestion de métriques externes](#page-73-0)
- [Type de charge de travail inféré](#page-78-0)
- [Mode d'estimation des économies](#page-81-0)
- [AWS Recommandations relatives aux instances basées sur le graviton](#page-83-0)

## <span id="page-56-0"></span>Rectification des préférences de recommandation

La fonctionnalité de préférences de recommandation de redimensionnement vous permet de personnaliser les paramètres que Compute Optimizer doit prendre en compte lors de la génération de vos recommandations d'instances de groupe Amazon EC2 et Auto Scaling. Cette fonctionnalité vous permet d'effectuer les opérations suivantes :

- Ajustez à la fois la marge de manœuvre et le seuil d'utilisation de votre processeur
- Ajustez la marge d'utilisation de votre mémoire
- Configurer une option de période de rétrospective spécifique
- Définissez les préférences relatives à la famille d'instances au niveau de l'organisation, du compte ou de la région.

Vous bénéficiez ainsi d'une plus grande transparence sur la manière dont vos recommandations sont générées et de la possibilité de configurer les recommandations de redimensionnement d'EC2 pour réaliser des économies et améliorer la sensibilité aux performances.

Si vous êtes le responsable de compte ou l'administrateur délégué d'une AWS organisation, vous pouvez choisir le compte ou l'organisation auxquels vous souhaitez appliquer les préférences de recommandation de redimensionnement. Si vous êtes titulaire d'un AWS compte individuel (et non au sein d'une organisation), les préférences de recommandation de redimensionnement que vous définissez ne s'appliquent qu'à vos recommandations.

### **a** Note

- Les fonctionnalités préférées relatives aux instances EC2 et à la période de rétrospective liées à la correction des préférences de recommandation ne sont disponibles que pour les instances de groupe Amazon EC2 et Auto Scaling.
- Les préférences de redimensionnement pour l'utilisation du processeur et de la mémoire ne sont disponibles que pour les instances Amazon EC2.

Les sections suivantes présentent les détails de chaque fonctionnalité et expliquent comment définir vos préférences de recommandation de redimensionnement dans. AWS Compute Optimizer

### Rubriques

- [Étape 1 : Niveau de préférence \(Organisations uniquement\)](#page-57-0)
- [Étape 2 : Portée régionale](#page-58-0)
- [Étape 3 : Instances EC2 préférées](#page-59-0)
- [Étape 4 : Période de rétrospective et indicateurs](#page-62-0)

## <span id="page-57-0"></span>Étape 1 : Niveau de préférence (Organisations uniquement)

Si vous êtes le responsable de compte ou l'administrateur délégué de votre organisation, vous pouvez choisir tous les comptes d'une organisation ou des comptes spécifiques auxquels vous souhaitez appliquer les préférences de recommandation de redimensionnement.

### **a** Note

Si vous êtes un Compte AWS titulaire individuel, passez à l'[étape 2 : Périmètre régional](https://docs.aws.amazon.com/compute-optimizer/latest/ug/rightsizing-preferences.html#rightsizing-preferences-regions).

Pour définir le niveau de préférence de vos préférences de recommandation de redimensionnement

1. Ouvrez la console Compute Optimizer à l'adresse [https://console.aws.amazon.com/compute](https://console.aws.amazon.com/compute-optimizer/)[optimizer/.](https://console.aws.amazon.com/compute-optimizer/)

- 2. Choisissez Rightsizing dans le volet de navigation.
- 3. Dans la section des groupes EC2 et Auto Scaling, choisissez le menu déroulant Tous les comptes opted-in.
	- Pour activer tous les comptes membres, choisissez Tous les comptes inscrits dans la liste déroulante des niveaux de préférence.
	- Pour ouvrir un compte de membre individuel, choisissez Choisir un compte dans le menu déroulant Niveau de préférence. Dans l'invite qui s'affiche, sélectionnez le compte que vous souhaitez activer pour modifier les préférences. Choisissez ensuite Définir le niveau du compte.

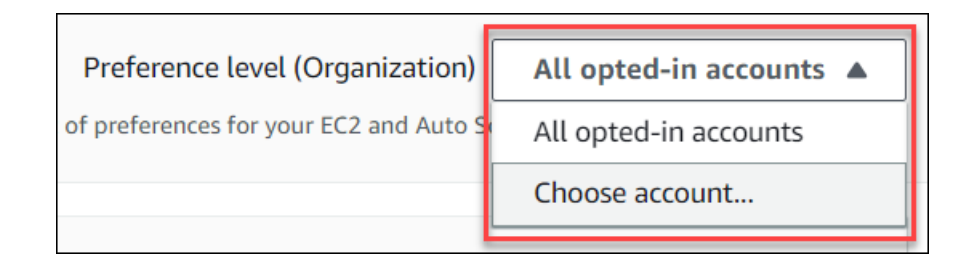

## <span id="page-58-0"></span>Étape 2 : Portée régionale

Au cours de cette étape, vous pouvez spécifier l' Régions AWS endroit où vous souhaitez que Compute Optimizer applique vos préférences de recommandation de redimensionnement. Par exemple, si vous sélectionnez la région USA Est (Virginie du Nord) et la région USA Est (Ohio), nous appliquons les préférences uniquement à ces régions.

Pour définir la portée régionale de vos préférences de recommandation de redimensionnement

- 1. Ouvrez la console Compute Optimizer à l'adresse [https://console.aws.amazon.com/compute](https://console.aws.amazon.com/compute-optimizer/)[optimizer/.](https://console.aws.amazon.com/compute-optimizer/)
- 2. Choisissez Rightsizing dans le volet de navigation.
- 3. Sur la page des préférences Rightsizing, choisissez Modifier.
- 4. Choisissez n'importe quelle région ou régions personnalisées en fonction de vos besoins.
- 5. Si vous choisissez Custom Regions, sélectionnez l' Régions AWS endroit où vous souhaitez que Compute Optimizer applique vos préférences. Ensuite, choisissez Suivant.

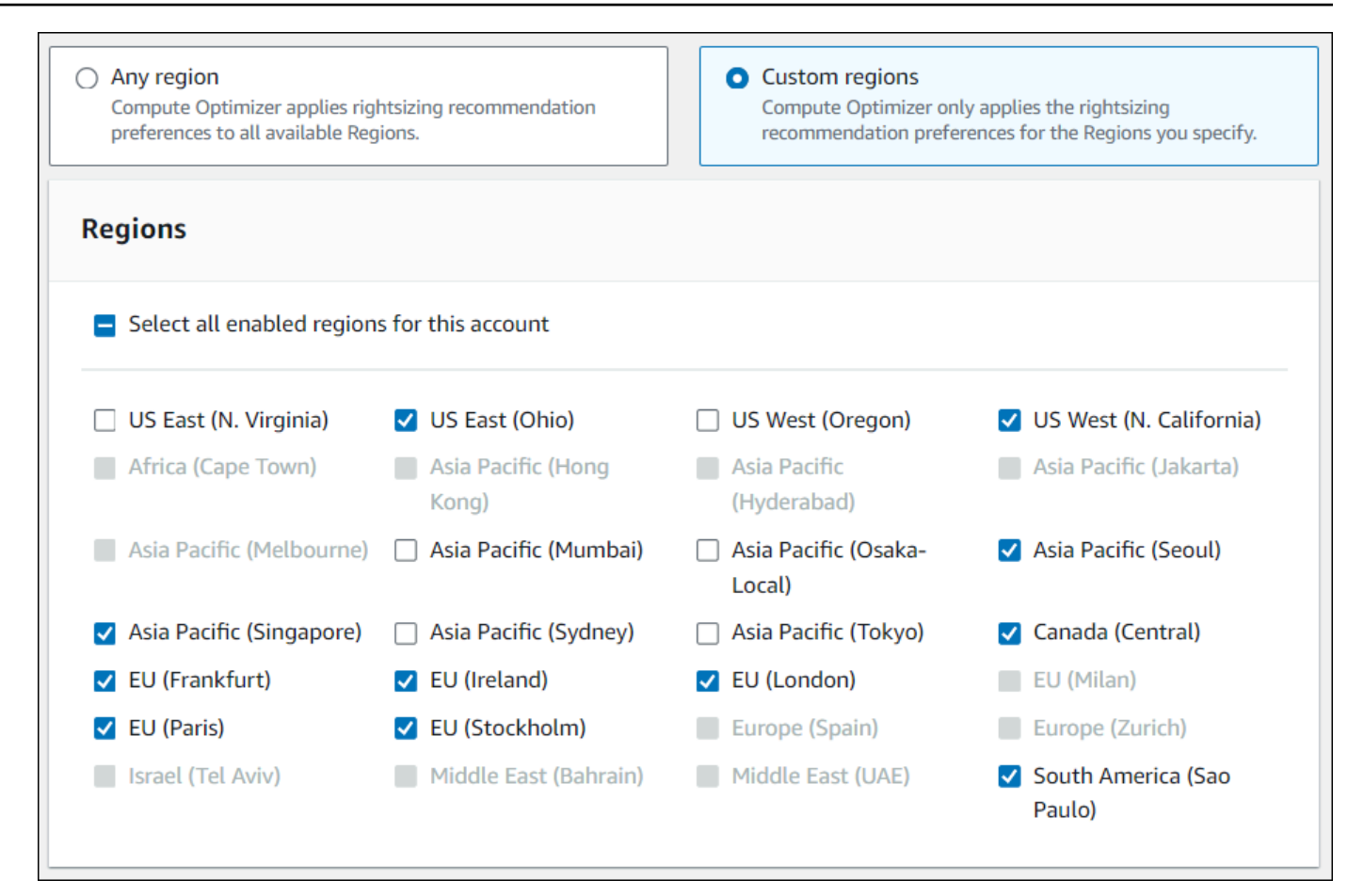

## <span id="page-59-0"></span>Étape 3 : Instances EC2 préférées

Le redimensionnement des préférences de recommandation vous permet de spécifier les instances EC2 que vous souhaitez inclure dans votre sortie de recommandation. Vous pouvez définir un ensemble de considérations d'instance personnalisé qui contrôle les types et familles d'instances recommandés par Compute Optimizer pour la migration. Cette préférence garantit que Compute Optimizer recommande uniquement des instances correspondant à vos besoins spécifiques. Cela n'empêche pas Compute Optimizer de générer des recommandations pour chacune de vos charges de travail.

Vous pouvez personnaliser votre sélection de type d'instance en fonction des directives ou des exigences de votre organisation. Par exemple, si vous avez acheté des Savings Plans et des instances réservées, vous pouvez spécifier des instances uniquement couvertes par ces modèles de tarification. Ou, si vous souhaitez uniquement utiliser des instances équipées de certains processeurs ou des instances non évolutives en raison de la conception de votre application, vous pouvez spécifier ces instances pour votre sortie de recommandation.

Cette fonctionnalité vous donne également la possibilité de prendre automatiquement en compte les futures variations des familles d'instances que vous avez choisies. Cela garantit que vos préférences utilisent la dernière version de vos familles d'instances préférées, qui peut fournir le meilleur price-toperformance ratio.

### **a** Note

Nous vous recommandons d'éviter de trop limiter les candidatures par instance. Cela peut réduire vos économies potentielles et vos opportunités de redimensionnement.

### Spécifier les instances préférées

Utilisez la procédure suivante pour spécifier les types et tailles d'instance que vous préférez pour les comptes membres d'une organisation ou d'un Compte AWS titulaire individuel.

Pour définir les instances que vous souhaitez inclure dans votre sortie de recommandation

- 1. Suivez les étapes décrites à l'[étape 2 : Portée régionale.](https://docs.aws.amazon.com/compute-optimizer/latest/ug/rightsizing-preferences.html#rightsizing-preferences-regions)
- 2. Sur la page Instances EC2 préférées, sélectionnez N'importe quel type d'instance (par défaut) ou Limiter à des types et tailles d'instance spécifiques en fonction de vos besoins.
- 3. Si vous choisissez Limiter à des types et à des tailles d'instance spécifiques, sélectionnez les types d'instance que vous souhaitez inclure dans votre sortie de recommandation.
	- Utilisez le menu déroulant Rechercher par familles d'instances. Lorsque vous sélectionnez l'une des familles d'instances, la liste affiche uniquement les types d'instances disponibles au sein des familles que vous avez sélectionnées.
	- Utilisez la barre de recherche Rechercher des types d'instance pour saisir les types d'instance spécifiques que vous souhaitez.

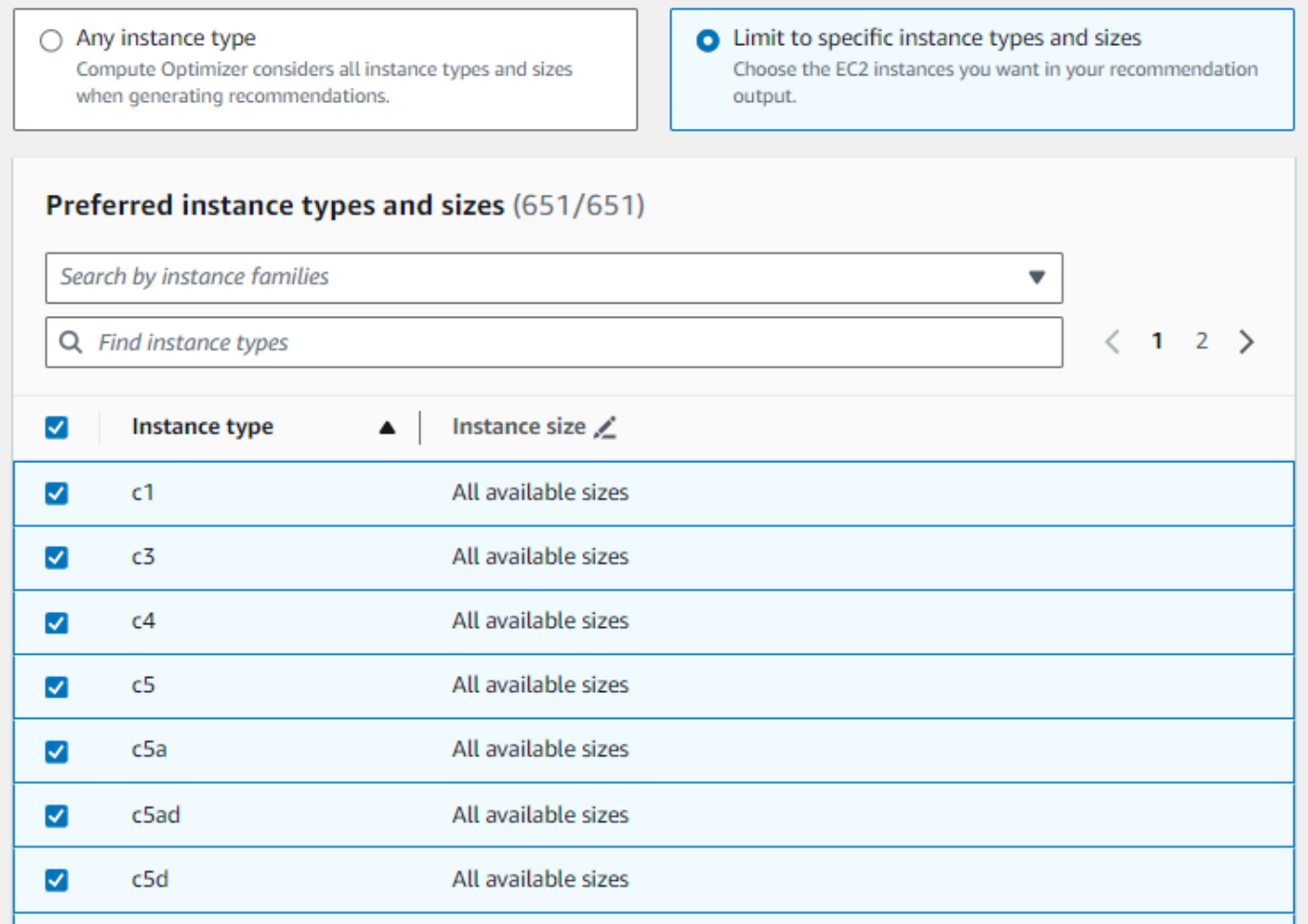

- 4. (Facultatif) Pour spécifier les tailles de chaque type d'instance, procédez comme suit :
	- 1. Choisissez l'icône de modification sur le type d'instance souhaité.
	- 2. Sélectionnez X pour les tailles d'instance que vous ne souhaitez pas.
	- 3. Sélectionnez ✔ pour confirmer vos sélections.
- 5. (Facultatif) Si vous ne souhaitez pas que Compute Optimizer prenne automatiquement en compte les futures variations des familles d'instances que vous avez choisies, désactivez la case Prise en compte automatique des futures variations des familles d'instances sélectionnées.

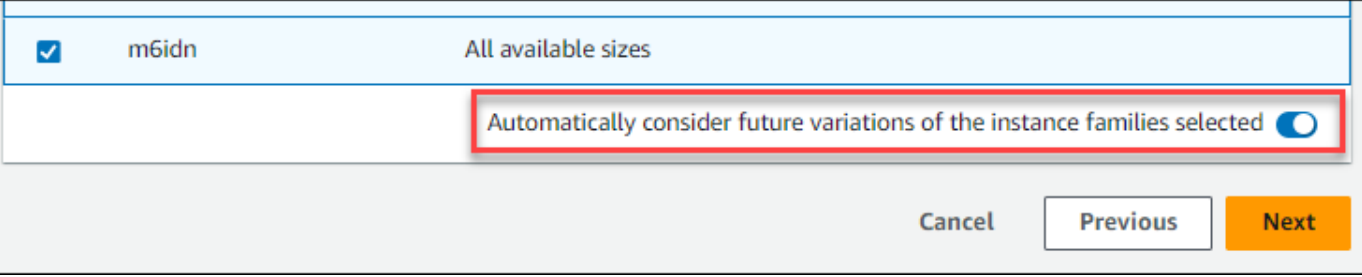

6. Choisissez Suivant.

### <span id="page-62-0"></span>Étape 4 : Période de rétrospective et indicateurs

Le redimensionnement des préférences de recommandation vous permet de définir la période de rétrospective ainsi que les préférences d'utilisation du processeur et de la mémoire que Compute Optimizer doit utiliser lors de la génération de vos recommandations personnalisées.

### **Rubriques**

- [Période rétrospective](#page-62-1)
- [Utilisation du processeur et de la mémoire](#page-63-0)
- [Spécifiez la période de rétrospective et les indicateurs](#page-66-0)

### <span id="page-62-1"></span>Période rétrospective

Choisissez une période rétrospective pour l'analyse métrique en fonction de vos préférences en matière de recommandation de redimensionnement. Compute Optimizer analyse vos paramètres de préférence d'utilisation pour le nombre de jours que vous spécifiez. Nous vous recommandons de définir une période rétrospective qui capture les signaux critiques issus de l'historique d'utilisation de votre charge de travail, afin de permettre à Compute Optimizer d'identifier les opportunités de redimensionnement permettant de réaliser des économies plus importantes et de réduire les risques liés aux performances.

Dans Compute Optimizer, vous pouvez choisir parmi les options de période de rétrospective suivantes : 14 jours (par défaut), 32 jours ou 93 jours. Les périodes de rétrospective de 14 jours et 32 jours ne nécessitent aucun paiement supplémentaire. Si vous avez des cycles mensuels, la période de rétrospective de 32 jours permet de saisir les modèles de charge de travail mensuels. La période de rétrospective de 93 jours nécessite un paiement supplémentaire. Pour utiliser l'option 93 jours, vous devez activer la préférence relative aux indicateurs d'infrastructure améliorés. Pour plus d'informations, consultez [Indicateurs d'infrastructure améliorés.](#page-68-0)

### <span id="page-63-0"></span>Utilisation du processeur et de la mémoire

La fonctionnalité de préférences de recommandation de redimensionnement vous permet de personnaliser vos paramètres d'utilisation : seuil du processeur, marge de charge du processeur et marge de mémoire afin que vos recommandations d'instance répondent à vos exigences spécifiques en matière de charge de travail. Selon les paramètres d'utilisation que vous choisissez, vos recommandations peuvent être adaptées pour augmenter les opportunités d'économies, augmenter la marge de performance ou adopter une plus grande tolérance aux risques liés aux performances.

### Seuil d'utilisation du processeur

Le seuil est la valeur percentile que Compute Optimizer utilise pour traiter les données d'utilisation avant de générer des recommandations. Si vous définissez une préférence de seuil de processeur, Compute Optimizer supprime les points de données d'utilisation maximale supérieurs à ce seuil. Une valeur percentile inférieure élimine les pics d'utilisation des données.

Compute Optimizer propose trois options pour le seuil d'utilisation du processeur : P90, P95 et P99.5. Par défaut, Compute Optimizer utilise un seuil P99,5 pour ses recommandations de redimensionnement. Cela signifie que Compute Optimizer ignore uniquement les 0,5 % des points de données d'utilisation les plus élevés de votre historique d'utilisation. Le seuil P99.5 est peutêtre plus adapté aux charges de travail de production très sensibles où le pic d'utilisation affecte de manière significative les performances des applications. Si vous définissez le seuil d'utilisation sur P90, Compute Optimizer ignore les 10 % de données les plus élevés de votre historique d'utilisation. Le P90 peut être un seuil approprié pour les charges de travail moins sensibles aux pics d'utilisation, tels que les environnements hors production.

#### marge d'utilisation du processeur

La marge d'utilisation est l'augmentation de la capacité du processeur conformément aux recommandations de Compute Optimizer afin de tenir compte de toute augmentation future des exigences d'utilisation du processeur. Il représente l'écart entre l'utilisation actuelle de l'instance et ses capacités maximales.

Compute Optimizer propose trois options pour la marge d'utilisation du processeur : 30 %, 20 % et 0 %. Par défaut, Compute Optimizer utilise une marge de 20 % pour ses recommandations de redimensionnement. Si vous avez besoin d'une capacité supplémentaire pour tenir compte de futures augmentations inattendues de l'utilisation du processeur, vous pouvez définir la marge de manœuvre à 30 %. Ou, supposons que votre utilisation devrait rester constante avec peu de chances d'augmentation future, alors vous pouvez réduire la marge de manœuvre. Cela génère des recommandations avec moins de capacité de processeur supplémentaire et des économies de coûts accrues.

#### marge d'utilisation de la mémoire

La marge d'utilisation de la mémoire est l'augmentation de la capacité de mémoire recommandée par Compute Optimizer pour tenir compte de toute augmentation future de l'utilisation de la mémoire. Il représente l'écart entre l'utilisation actuelle de l'instance et ses capacités maximales. Compute Optimizer propose trois options pour la marge d'utilisation de la mémoire : 30 %, 20 % et 10 %. Par défaut, Compute Optimizer utilise une marge de 20 % pour ses recommandations de redimensionnement. Si vous avez besoin d'une capacité supplémentaire pour faire face à toute future augmentation inattendue de l'utilisation de la mémoire, vous pouvez définir la marge de manœuvre à 30 %. Ou bien, supposons que votre consommation devrait rester constante avec une faible probabilité d'augmentation future, alors vous pouvez réduire la marge de manœuvre. Cela génère des recommandations avec une capacité de mémoire supplémentaire moindre et des économies de coûts accrues.

#### **a** Note

Pour recevoir des recommandations d'instance EC2 prenant en compte la métrique d'utilisation de la mémoire, vous devez activer l'utilisation de la mémoire avec l' CloudWatch agent. Vous pouvez également configurer Compute Optimizer pour ingérer les métriques d'utilisation de la mémoire EC2 à partir de votre produit d'observabilité préféré. Pour plus d'informations, consultez [Activation de l'utilisation de la mémoire avec l' CloudWatch agent](https://docs.aws.amazon.com/compute-optimizer/latest/ug/metrics.html#cw-agent) et [Configuration de l'ingestion de métriques externes](https://docs.aws.amazon.com/compute-optimizer/latest/ug/external-metrics-ingestion.html#configure-external-metrics-ingestion).

#### Préréglages d'utilisation

Compute Optimizer propose quatre options prédéfinies pour l'utilisation du processeur et de la mémoire :

• Économies maximales : le seuil du processeur est défini sur P90, la marge du processeur est définie sur 0 % et la marge de mémoire est définie sur 10 %. Cela fournit des recommandations sans augmentation de capacité du processeur et réserve la capacité de mémoire ajoutée la plus faible pour la croissance future de l'utilisation. Il supprime également les 10 % de points de données les plus élevés de votre historique d'utilisation du processeur. Par conséquent, ce préréglage peut générer des recommandations présentant une latence plus élevée ou un risque de dégradation accru.

- Équilibré : le seuil du processeur est défini sur P95, la marge du processeur est définie sur 30 % et la marge de mémoire est définie sur 30 %. Les recommandations visent à ce que l'utilisation du processeur reste inférieure à 70 % pendant plus de 95 % du temps et à ce que l'utilisation de la mémoire reste inférieure à 70 %. Cela convient à la plupart des charges de travail et permet d'identifier davantage d'opportunités d'économies que les paramètres par défaut. Si vos charges de travail ne sont pas particulièrement sensibles aux pics d'utilisation du processeur ou de la mémoire, il s'agit d'une bonne alternative aux paramètres par défaut.
- Par défaut : Compute Optimizer utilise un seuil de processeur P99,5, une marge de processeur de 20 % et une marge de mémoire de 20 % pour générer des recommandations pour toutes les instances EC2. Ces paramètres visent à garantir que l'utilisation du processeur reste inférieure à 80 % pendant plus de 99,5 % du temps et que l'utilisation de la mémoire cible reste inférieure à 80 %. Cela réduit très peu le risque de problèmes de performance, mais limite potentiellement les opportunités d'économies.
- Performances maximales : le seuil du processeur est défini sur P99.5, la marge du processeur est définie sur 30 % et la marge de mémoire est définie sur 30 %. Cela fournit des recommandations présentant une sensibilité élevée en matière de performances et une capacité accrue pour les futures augmentations de l'utilisation du processeur et de la mémoire.

#### **a** Note

Compute Optimizer peut mettre à jour ces valeurs de seuil et de marge de manœuvre afin de tenir compte des dernières mises à jour technologiques et de maintenir la qualité des recommandations. Compute Optimizer peut ajuster les paramètres que vous avez choisis en fonction des caractéristiques de votre charge de travail afin de vous proposer des recommandations d'instance adaptées à vos besoins.

Vous pouvez utiliser les graphiques simulés de la console pour obtenir une représentation de la manière dont votre utilisation du processeur et de la mémoire interagit avec les paramètres de seuil et de marge de manœuvre au cours de la période de rétrospective. Le graphique montre comment les valeurs de seuil et de marge de manœuvre que vous définissez sont appliquées aux données d'utilisation de l'exemple de charge de travail avant que Compute Optimizer n'utilise les données pour générer des recommandations. Au fur et à mesure que vous ajustez la marge de manœuvre et le seuil, le graphique est mis à jour pour montrer comment Compute Optimizer génère des recommandations en fonction de vos préférences personnalisées.

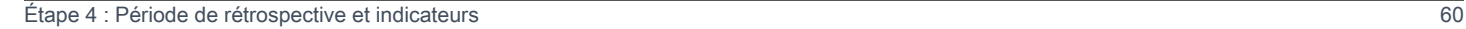

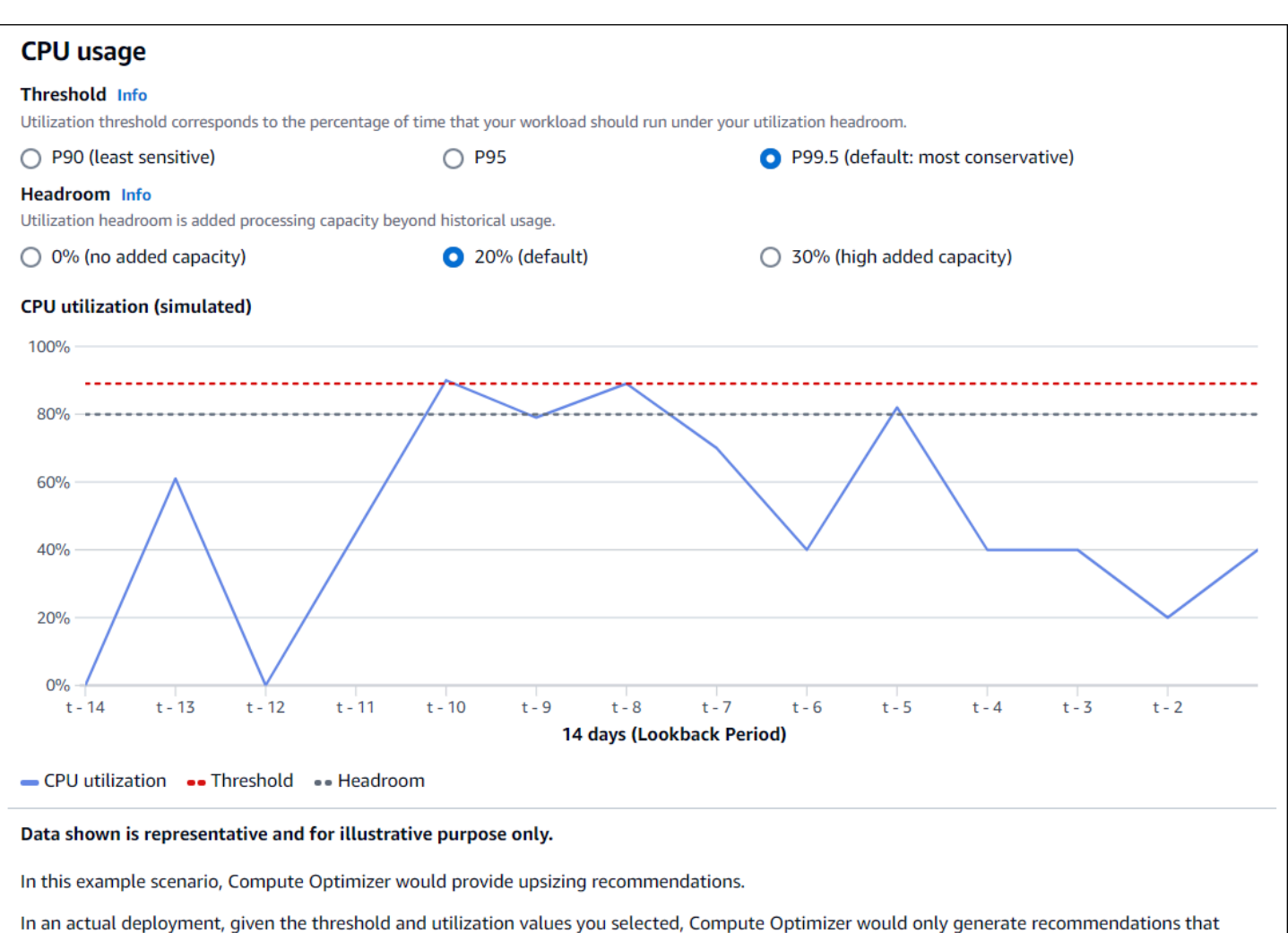

allow CPU usage to remain 80% for up to 0.5% of the time.

### **A** Important

Les données présentées dans le graphique simulé sont représentatives et ne sont fournies qu'à des fins d'illustration. Le graphique n'est pas basé sur vos données d'utilisation.

### <span id="page-66-0"></span>Spécifiez la période de rétrospective et les indicateurs

Utilisez la procédure suivante pour spécifier la période de rétrospective ainsi que les préférences d'utilisation du processeur et de la mémoire que vous souhaitez que Compute Optimizer utilise lors de la génération de vos recommandations personnalisées.

Pour définir la période de rétrospective et les préférences en matière de processeur et de mémoire

- 1. Suivez les étapes décrites à l'[étape 4 : Instances EC2 préférées.](https://docs.aws.amazon.com/compute-optimizer/latest/ug/rightsizing-preferences.html#preferred-resources-steps)
- 2. Sur la page Période rétrospective et statistiques, choisissez une option de période rétrospective en fonction de vos besoins.
	- Si vous souhaitez utiliser la période de rétrospective de 93 jours (fonctionnalité payante), vous devez activer la préférence relative aux indicateurs d'infrastructure améliorés. Pour ce faire, sélectionnez Activer les métriques d'infrastructure améliorées. Ensuite, dans l'invite qui s'affiche, choisissez Activer les métriques d'infrastructure améliorées.
	- Si la préférence de métriques d'infrastructure améliorées est déjà activée et que vous souhaitez choisir une période rétrospective de 14 jours ou 32 jours, vous devez désactiver la préférence de métriques d'infrastructure améliorées. Pour ce faire, choisissez Désactiver les métriques d'infrastructure améliorées. Ensuite, dans l'invite qui s'affiche, choisissez Désactiver les métriques d'infrastructure améliorées.
- 3. Choisissez un préréglage d'utilisation : économies maximales, équilibrées, par défaut ou performances maximales.

Vous pouvez également personnaliser vos propres préférences d'utilisation du processeur et de la mémoire.

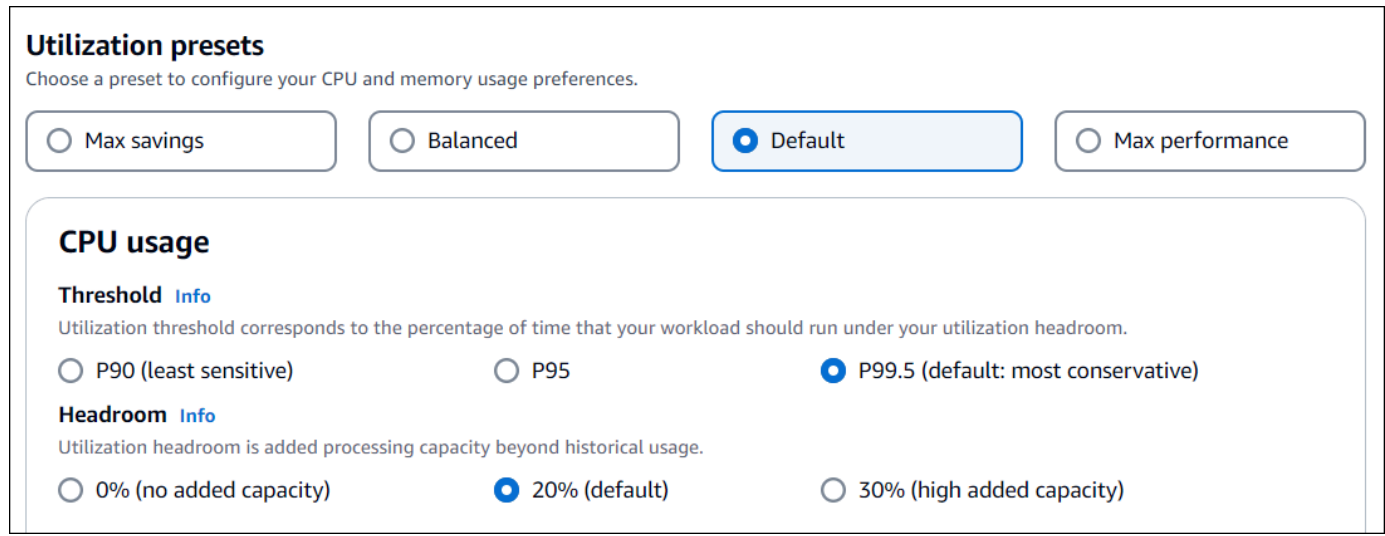

- 4. Choisissez Suivant.
- 5. Sur la page Réviser et enregistrer, passez en revue toutes les préférences que vous avez définies. Choisissez ensuite Enregistrer les préférences.

Dans les 24 heures, vos nouvelles recommandations commencent à apparaître avec les préférences de redimensionnement que vous avez définies.

## <span id="page-68-0"></span>Indicateurs d'infrastructure améliorés

Les métriques d'infrastructure améliorées sont une fonctionnalité payante de Compute Optimizer qui s'applique aux instances Amazon EC2 et aux instances faisant partie des groupes Auto Scaling. Cette préférence de recommandation prolonge la période de rétrospective de l'analyse des indicateurs d'utilisation jusqu'à 93 jours, par rapport à la période par défaut de 14 jours et 2 semaines. Cela permet à Compute Optimizer de disposer d'un historique plus long des données de mesures d'utilisation à analyser. Vous devez activer la préférence relative aux métriques d'infrastructure améliorées. Pour plus d'informations, consultez [Niveau de l'organisation, du compte](#page-68-1) [et des ressources.](#page-68-1)

### Table des matières

- [Autorisations requises](#page-68-2)
- [Niveau de l'organisation, du compte et des ressources](#page-68-1)
- [Activez des métriques d'infrastructure améliorées au niveau des ressources](#page-70-0)
- [Activez des indicateurs d'infrastructure améliorés au niveau de l'organisation ou du compte](#page-71-0)
- [Confirmation de l'état des indicateurs d'infrastructure améliorés](#page-72-0)
- [Résolution des problèmes liés aux indicateurs d'infrastructure améliorés](#page-73-1)

### <span id="page-68-2"></span>Autorisations requises

Vous devez disposer des autorisations appropriées pour activer et désactiver les métriques d'infrastructure améliorées. Pour plus d'informations, consultez [Politiques autorisant l'accès à la](#page-28-0) [gestion des préférences de recommandation de Compute Optimizer.](#page-28-0)

### <span id="page-68-1"></span>Niveau de l'organisation, du compte et des ressources

Vous pouvez activer des métriques d'infrastructure améliorées à l'aide de la console Compute Optimizer AWS Command Line Interface (AWS CLI) et AWS des SDK. Dans la console, vous pouvez activer la fonctionnalité dans les trois zones suivantes, chacune fournissant un niveau d'activation différent.

• Au niveau des ressources, vous pouvez activer des métriques d'infrastructure améliorées pour chaque ressource que vous consultez. Par exemple, la page des détails de l'instance d'une

instance EC2 individuelle permet d'activer la fonctionnalité de métriques d'infrastructure améliorées uniquement pour cette instance EC2. Pour plus d'informations, consultez [Activez des métriques](#page-70-0) [d'infrastructure améliorées au niveau des ressources](#page-70-0) plus loin dans ce guide.

### **a** Note

Les préférences au niveau des ressources remplacent les préférences au niveau du compte, et les préférences au niveau du compte remplacent les préférences au niveau de l'organisation. Pour une instance EC2 faisant partie d'un groupe Auto Scaling, la préférence de recommandation du groupe Auto Scaling remplace celle de l'instance individuelle.

- Pour un Compte AWS titulaire individuel, vous pouvez activer la fonctionnalité améliorée des métriques d'infrastructure pour toutes les instances EC2 du compte qui répondent à votre type de ressource et à vos Région AWS critères. Les préférences relatives aux instances EC2 au niveau du compte s'appliquent aux instances autonomes et aux instances faisant partie des groupes Auto Scaling. Pour plus d'informations, consultez [Activez des indicateurs d'infrastructure améliorés au](#page-71-0) [niveau de l'organisation ou du compte](#page-71-0) plus loin dans ce guide.
- Le responsable de compte ou l'administrateur délégué d'une AWS organisation peut activer la fonctionnalité améliorée des métriques d'infrastructure pour toutes les ressources de tous les comptes membres de l'organisation qui répondent à votre type de ressource et à vos Région AWS critères. Les préférences relatives aux instances EC2 au niveau de l'organisation s'appliquent aux instances autonomes et aux instances qui font partie des groupes Auto Scaling dans tous les comptes membres. Pour plus d'informations, consultez [Activez des indicateurs d'infrastructure](#page-71-0)  [améliorés au niveau de l'organisation ou du compte](#page-71-0) plus loin dans ce guide.

Une fois que vous avez activé la fonctionnalité améliorée des métriques d'infrastructure, Compute Optimizer applique la préférence lors de la prochaine actualisation des recommandations. Cela peut prendre jusqu'à 24 heures. Pour vérifier que les indicateurs d'infrastructure améliorés sont activés dans vos recommandations en matière de ressources, consultez[Confirmation de l'état des indicateurs](#page-72-0)  [d'infrastructure améliorés](#page-72-0).

Compute Optimizer prend en compte les préférences mises à jour la prochaine fois qu'il génère des recommandations. En attendant, un statut en attente est associé à vos préférences de mise à jour (par exemple, Actif en attente ou Inactif en attente). Pour vérifier si vos recommandations en matière de ressources prennent en compte les indicateurs d'infrastructure améliorés, voir[Confirmation de](#page-72-0)  [l'état des indicateurs d'infrastructure améliorés.](#page-72-0)

Niveau de l'organisation, du compte et des ressources 63

### <span id="page-70-0"></span>Activez des métriques d'infrastructure améliorées au niveau des ressources

Suivez ces étapes pour activer ou désactiver les métriques d'infrastructure améliorées au niveau des ressources. Les préférences de recommandation activées au niveau de la ressource s'appliquent uniquement à la ressource individuelle.

- 1. Ouvrez la console Compute Optimizer à l'adresse [https://console.aws.amazon.com/compute](https://console.aws.amazon.com/compute-optimizer/)[optimizer/.](https://console.aws.amazon.com/compute-optimizer/)
- 2. Sur la page Tableau de bord de la console Compute Optimizer, effectuez l'une des étapes suivantes en fonction du type de ressource pour lequel vous souhaitez activer ou désactiver les métriques d'infrastructure améliorées.
	- Si vous souhaitez activer la fonctionnalité pour une instance Amazon EC2 individuelle, choisissez Afficher les recommandations pour les instances EC2.
	- Si vous souhaitez activer la fonctionnalité pour un groupe Auto Scaling individuel, choisissez View recommendations for Auto Scaling groups.

### **a** Note

Pour une instance EC2 faisant partie d'un groupe Auto Scaling, la préférence de recommandation du groupe Auto Scaling remplace la préférence de l'instance individuelle.

- 3. Sur la page Recommandations relatives aux ressources, sélectionnez la ressource pour laquelle vous souhaitez activer ou désactiver les métriques d'infrastructure améliorées. Choisissez ensuite Afficher les détails.
- 4. Dans la section Préférences de recommandation de la page Détails des ressources, sélectionnez Mesures d'infrastructure améliorées.
- 5. Dans l'invite qui apparaît, cochez la case Mesures d'infrastructure améliorées fonctionnalité payante. Choisissez ensuite Enregistrer pour activer les métriques d'infrastructure améliorées pour la ressource.
- 6. (Facultatif) Si vous souhaitez désactiver les indicateurs d'infrastructure améliorés, décochez la case Paramètres d'infrastructure améliorés - fonctionnalité payante. Ensuite, choisissez Enregistrer.

### **a** Note

L'enregistrement de la préférence initie le comptage pour des métriques d'infrastructure améliorées pour chaque ressource. Pour plus d'informations sur la tarification de cette fonctionnalité, consultez la section Tarification de [Compute Optimizer](https://aws.amazon.com/compute-optimizer/pricing/).

Compute Optimizer prend en compte les préférences mises à jour la prochaine fois qu'il génère des recommandations. En attendant, un statut en attente est associé à vos préférences mises à jour (par exemple, Actif en attente ou Inactif en attente). Pour vérifier si vos recommandations en matière de ressources prennent en compte les indicateurs d'infrastructure améliorés, voi[rConfirmation de l'état](#page-72-0) [des indicateurs d'infrastructure améliorés](#page-72-0).

## <span id="page-71-0"></span>Activez des indicateurs d'infrastructure améliorés au niveau de l'organisation ou du compte

Utilisez la procédure suivante pour activer ou désactiver les métriques d'infrastructure améliorées pour les comptes membres d'une AWS organisation ou d'un Compte AWS titulaire individuel.

- 1. Ouvrez la console Compute Optimizer à l'adresse [https://console.aws.amazon.com/compute](https://console.aws.amazon.com/compute-optimizer/)[optimizer/.](https://console.aws.amazon.com/compute-optimizer/)
- 2. Choisissez Général dans le volet de navigation. Choisissez ensuite l'onglet Mesures d'infrastructure améliorées.
- 3. Si vous êtes un Compte AWS titulaire individuel, passez à l'étape 4.

Si vous êtes le responsable de compte ou l'administrateur délégué de votre organisation, vous pouvez gérer tous les comptes des membres ou un compte de membre individuel pour améliorer les indicateurs d'infrastructure.

- Pour activer tous les comptes membres, choisissez Tous les comptes inscrits dans la liste déroulante des niveaux de préférence.
- Pour ouvrir un compte de membre individuel, choisissez Choisir un compte dans le menu déroulant Niveau de préférence. Dans l'invite qui s'affiche, sélectionnez le compte que vous souhaitez activer pour modifier les préférences. Choisissez ensuite Définir le niveau du compte.
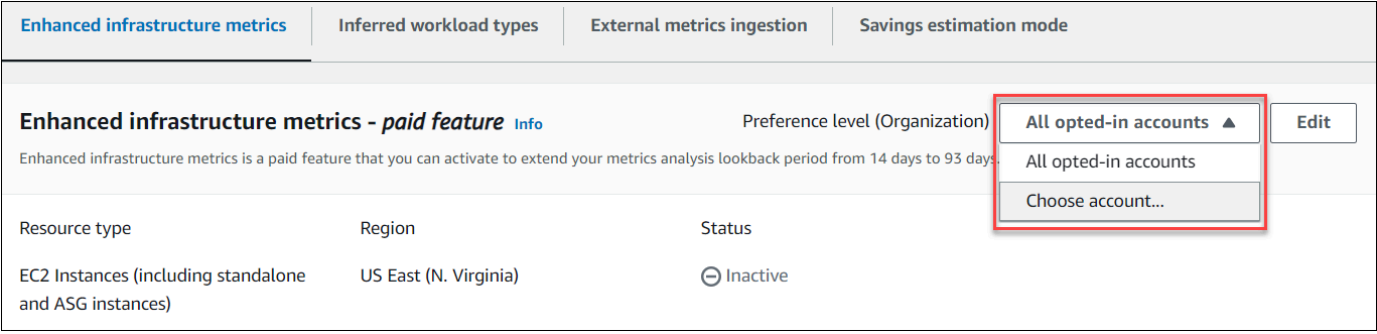

- 4. Choisissez Modifier.
- 5. Dans l'invite qui s'affiche, choisissez Ajouter une préférence.
- 6. Sélectionnez un type de ressource, une région et cochez la case Activer. Ensuite, choisissez Enregistrer.
- 7. (Facultatif) Si vous souhaitez désactiver les métriques d'infrastructure améliorées, décochez la case Activer. Ensuite, choisissez Enregistrer.

Compute Optimizer prend en compte les préférences mises à jour la prochaine fois qu'il génère des recommandations. En attendant, un statut en attente est associé à vos préférences de mise à jour (par exemple, Actif en attente ou Inactif en attente). Pour confirmer que vos recommandations en matière de ressources prennent en compte les indicateurs d'infrastructure améliorés, voi[rConfirmation de l'état des indicateurs d'infrastructure améliorés.](#page-72-0)

### <span id="page-72-0"></span>Confirmation de l'état des indicateurs d'infrastructure améliorés

Une fois que vous avez activé la préférence de recommandation des métriques d'infrastructure améliorées, Compute Optimizer appliquera cette préférence lors de la prochaine actualisation des recommandations. Cela peut prendre jusqu'à 24 heures. La colonne Mesures d'infrastructure améliorées efficaces de la page des recommandations en matière de ressources confirme que les recommandations répertoriées tiennent compte de la période rétrospective de trois mois. Un statut Actif confirme que la recommandation répertoriée tient compte de la période de rétrospective plus longue. Un statut inactif confirme que la recommandation ne tient pas encore compte de la période de rétrospective plus longue.

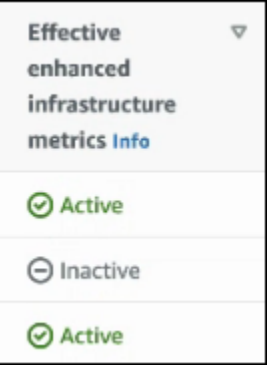

## Résolution des problèmes liés aux indicateurs d'infrastructure améliorés

Les sections suivantes abordent les problèmes que vous pourriez rencontrer avec les préférences de recommandation relatives aux métriques d'infrastructure améliorées. Ces sections décrivent également ce que vous pouvez faire pour atténuer ces problèmes.

Impossible d'obtenir ou de mettre à jour les préférences de recommandation relatives aux indicateurs d'infrastructure améliorés

#### **Description**

Une bannière s'affiche pour indiquer que la console Compute Optimizer n'a pas pu obtenir ou mettre à jour les préférences de recommandation relatives aux métriques d'infrastructure améliorées.

#### Cause

Il se peut que vous ne disposiez pas des autorisations requises pour consulter ou mettre à jour les préférences de recommandation.

#### **Solution**

Ajoutez les autorisations requises à l'utilisateur qui consultera ou modifiera les préférences de recommandation. Pour plus d'informations, voir [Politiques autorisant l'accès à la gestion des](#page-28-0) [préférences de recommandation de Compute Optimizer.](#page-28-0)

## Ingestion de métriques externes

Vous pouvez utiliser la fonctionnalité d'ingestion de métriques externes pour configurer l'ingestion des métriques d'utilisation de la mémoire EC2 AWS Compute Optimizer à partir de l'un des quatre

produits d'observabilité : Datadog, Dynatrace, Instana et New Relic. Lorsque vous activez l'ingestion de métriques externes, Compute Optimizer analyse vos métriques d'utilisation de la mémoire EC2 externe en plus des données relatives au processeur, au disque, au réseau, aux E/S et au débit pour générer des recommandations de redimensionnement EC2. Ces recommandations peuvent vous permettre de réaliser des économies supplémentaires et d'améliorer les performances. Pour plus d'informations, consultez [Configuration de l'ingestion de métriques externes.](#page-75-0)

#### **a** Note

L'ingestion de métriques externes ne prend pas en charge les instances EC2 qui font partie des groupes Auto Scaling.

## Exigences métriques

Pour générer des recommandations de redimensionnement EC2 à partir de mesures d'utilisation de la mémoire externe, Compute Optimizer a besoin d'au moins 30 heures consécutives de mesures d'utilisation de la mémoire provenant de votre produit d'observabilité. Si vous ne disposez pas de suffisamment d'heures de métriques d'utilisation de la mémoire externe, Compute Optimizer analyse et génère des recommandations à partir de vos CloudWatch métriques jusqu'à ce que vous atteigniez les exigences en matière de métriques de mémoire externe.

#### **a** Note

Lorsque l'ingestion de métriques externes est activée, Compute Optimizer donne la priorité à vos métriques d'utilisation de la mémoire externe par rapport à vos données de mémoire. CloudWatch Si vous refusez l'ingestion de métriques externes, Compute Optimizer revient par défaut pour analyser et générer des recommandations en fonction de vos métriques. CloudWatch

### Organisation et niveau du compte

Vous pouvez configurer l'ingestion de métriques externes au niveau de l'organisation et du compte. Si vous êtes membre d'une AWS organisation qui a configuré l'ingestion de métriques externes, vous pouvez désactiver cette fonctionnalité. Pour plus d'informations, consultez [Se désinscrire de](#page-77-0) [l'ingestion de métriques externes.](#page-77-0)

Supposons que vous soyez un nouveau membre d'une AWS organisation qui a déjà configuré l'ingestion de métriques externes. Ensuite, vous devez configurer Compte AWS manuellement l'ingestion de métriques externes pour votre compte. Pour plus d'informations, consultez [Configuration de l'ingestion de métriques externes](#page-75-0).

### <span id="page-75-0"></span>Configuration de l'ingestion de métriques externes

#### **Console**

- 1. Ouvrez la console Compute Optimizer à l'adresse [https://console.aws.amazon.com/compute](https://console.aws.amazon.com/compute-optimizer/)[optimizer/.](https://console.aws.amazon.com/compute-optimizer/)
- 2. Choisissez Général dans le volet de navigation. Choisissez ensuite l'onglet Ingestion des métriques externes.
- 3. Si vous êtes titulaire d'un compte AWS individuel, passez à l'étape 4.

Si vous êtes le responsable de compte ou l'administrateur délégué de votre organisation, vous pouvez activer tous les comptes membres ou un compte de membre individuel pour l'ingestion de statistiques externes.

- Pour activer tous les comptes membres, choisissez Tous les comptes inscrits dans la liste déroulante des niveaux de préférence.
- Pour créer un compte de membre individuel, choisissez Choisir un compte dans le menu déroulant Niveau de préférence. Dans l'invite qui s'affiche, sélectionnez le compte que vous souhaitez activer. Choisissez ensuite Définir le niveau du compte.

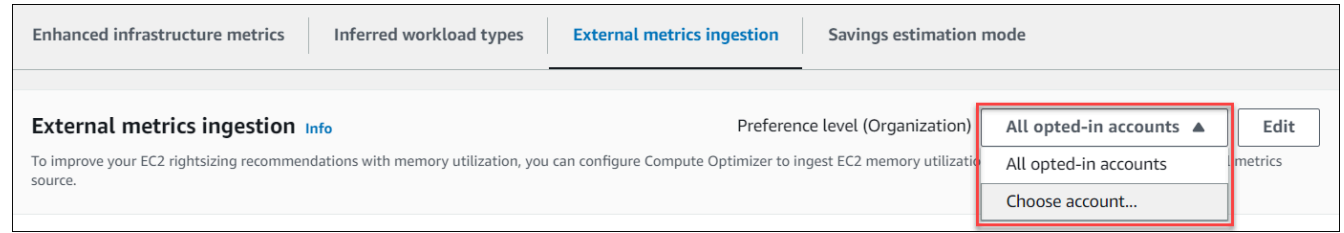

- 4. Choisissez Modifier.
- 5. Dans l'invite qui s'affiche, sélectionnez votre fournisseur de métriques externe pour les instances EC2. Choisissez ensuite Activer.
- 6. Accédez au site Web de votre fournisseur de mesures externe. Pour ce faire, choisissez Configurer avec le fournisseur ou le lien source des métriques externes.

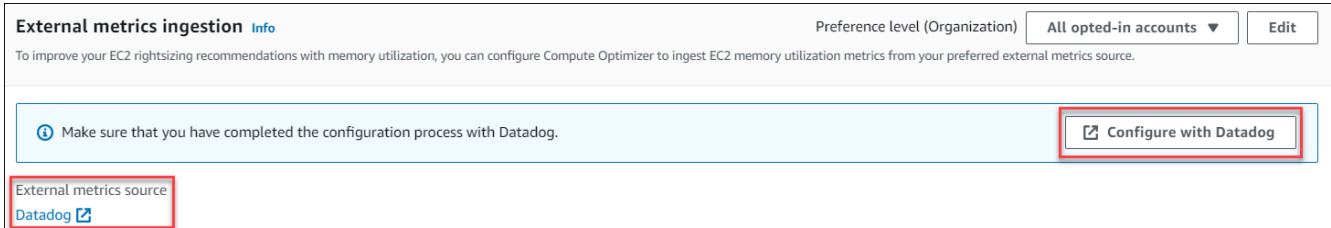

7. Terminez le processus de configuration sur le site Web de votre fournisseur de mesures externe.

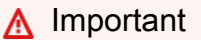

Si vous ne terminez pas le processus de configuration avec votre fournisseur de métriques externe, Compute Optimizer ne pourra pas recevoir vos métriques externes.

#### CLI

- 1. Ouvrez un terminal ou une fenêtre d'invite de commande.
- 2. Appelez l'opération d'API suivante.
	- Remplacez *MyRegion* par la source Région AWS.
	- Remplacez *123456789012* par votre l'identifiant de votre compte.
	- *ExternalMetricsProvider*Remplacez-le par votre fournisseur de mesures externe.

```
aws compute-optimizer put-recommendation-preferences --region myRegion --
resource-type=Ec2Instance --scope='{"name":"AccountId", "value":"123456789012"}' 
  --external-metrics-preference='{"source":"ExternalMetricsProvider"}'
```
- 3. Ouvrez la console Compute Optimizer à l'adresse [https://console.aws.amazon.com/compute](https://console.aws.amazon.com/compute-optimizer/)[optimizer/.](https://console.aws.amazon.com/compute-optimizer/)
- 4. Choisissez Accounts dans le volet de navigation.
- 5. Dans la section Préférences au niveau de l'organisation pour l'ingestion des mesures externes ou dans la section Préférences au niveau du compte pour l'ingestion des mesures externes, accédez au site Web de votre fournisseur de mesures externes. Pour ce faire, choisissez Configurer avec le fournisseur ou le lien source des métriques externes.

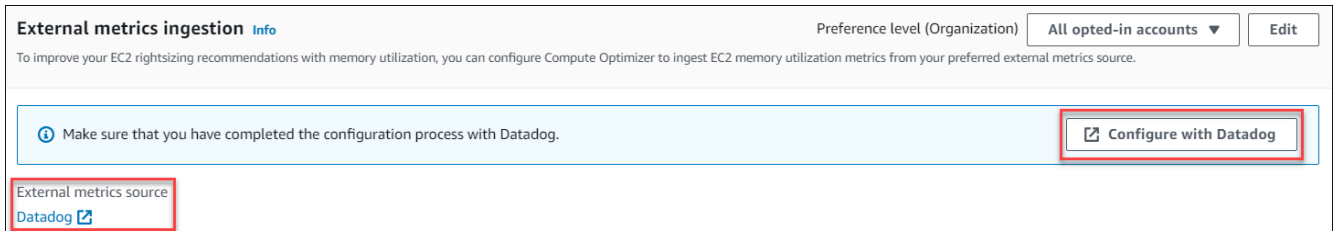

6. Terminez le processus de configuration sur le site Web de votre fournisseur de mesures externe.

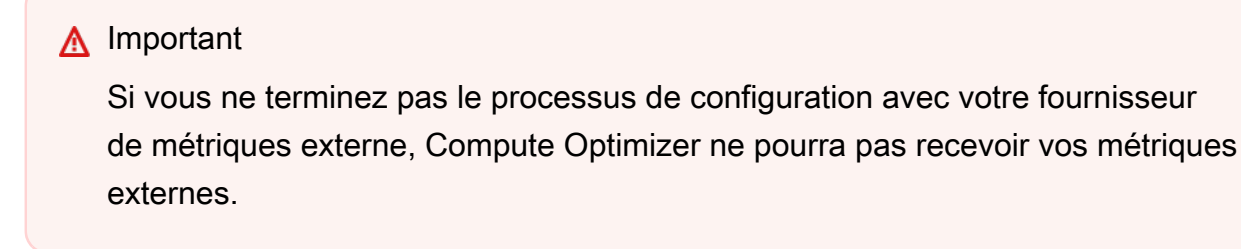

### <span id="page-77-0"></span>Se désinscrire de l'ingestion de métriques externes

#### Console

- 1. Ouvrez la console Compute Optimizer à l'adresse [https://console.aws.amazon.com/compute](https://console.aws.amazon.com/compute-optimizer/)[optimizer/.](https://console.aws.amazon.com/compute-optimizer/)
- 2. Choisissez Général dans le volet de navigation. Choisissez ensuite l'onglet Ingestion des métriques externes.
- 3. Si vous êtes titulaire d'un compte AWS individuel, passez à l'étape 4.

Si vous êtes le responsable de compte ou l'administrateur délégué de votre organisation, vous pouvez désactiver tous les comptes de membres ou un compte de membre individuel pour l'ingestion de statistiques externes.

- Pour désactiver tous les comptes membres, choisissez Tous les comptes inscrits dans la liste déroulante des niveaux de préférence.
- Pour désactiver un compte de membre individuel, choisissez Choisir un compte dans le menu déroulant Niveau de préférence. Dans l'invite qui s'affiche, sélectionnez le compte que vous souhaitez désactiver. Choisissez ensuite Définir le niveau du compte.
- 4. Choisissez Modifier.

5. Dans l'invite qui s'affiche, sélectionnez Aucun fournisseur de mesures externe. Choisissez ensuite Confirmer.

#### CLI

- 1. Ouvrez un terminal ou une fenêtre d'invite de commande.
- 2. Appelez l'opération d'API suivante.
	- Remplacez *MyRegion* par la source Région AWS.
	- Remplacez *123456789012* par votre l'identifiant de votre compte.

```
aws compute-optimizer delete-recommendation-preferences --
region myRegion --resource-type=Ec2Instance --recommendation-preference-
names='["ExternalMetricsPreference"]' --scope='{"name":"AccountId", 
  "value":"123456789012"}'
```
# Type de charge de travail inféré

Le type de charge de travail inféré est une fonctionnalité incluse AWS Compute Optimizer qui permet de déduire les applications susceptibles de s'exécuter sur vos AWS ressources, telles que les instances EC2 et les groupes Auto Scaling. Pour ce faire, le type de charge de travail inféré analyse les attributs de vos ressources. Ces ressources incluent les noms, les balises et la configuration des ressources. Compute Optimizer peut actuellement déduire si vos instances exécutent Amazon EMR, Apache Cassandra, Apache Hadoop, Memcached, NGINX, PostgreSQL, Redis, Kafka ou SQLServer. En déduisant les applications qui s'exécutent sur vos instances, Compute Optimizer peut identifier les efforts nécessaires pour migrer vos charges de travail des types d'instances x86 vers des types d'instances Graviton basés sur ARM. AWS Par défaut, la fonctionnalité de type de charge de travail inféré est activée. Vous pouvez toutefois créer une préférence de recommandation pour désactiver la fonctionnalité.

#### **a** Note

Vous ne pouvez pas déduire l'existence de l'application SQLServer dans les régions du Moyen-Orient (Bahreïn), d'Afrique (Le Cap), d'Asie-Pacifique (Hong Kong), d'Europe (Milan) et d'Asie-Pacifique (Jakarta).

Les types de charge de travail déduits et l'effort de migration sont répertoriés dans les colonnes Types de charge de travail déduits et Effort de migration des pages de recommandations des instances EC2 et des groupes Auto Scaling. Pour plus d'informations, consultez [Affichage des](#page-100-0) [recommandations relatives aux instances EC2](#page-100-0) et [Afficher les recommandations du groupe Auto](#page-122-0)  [Scaling](#page-122-0).

Table des matières

- [Autorisations requises](#page-79-0)
- [Organisation et niveau du compte](#page-79-1)
- [Gérer l'état du type de charge de travail déduit](#page-80-0)

### <span id="page-79-0"></span>Autorisations requises

Vous devez disposer des autorisations appropriées pour gérer l'état de la fonctionnalité de type de charge de travail déduite. Pour plus d'informations, consultez [Politiques autorisant l'accès à la gestion](#page-28-0)  [des préférences de recommandation de Compute Optimizer.](#page-28-0)

### <span id="page-79-1"></span>Organisation et niveau du compte

Par défaut, le type de charge de travail inféré est activé. Vous pouvez toutefois créer une préférence de recommandation pour désactiver cette fonctionnalité. Vous pouvez désactiver le type de charge de travail inféré à l'aide de la console Compute Optimizer AWS CLI() AWS Command Line Interface ou des SDK. AWS Dans la console, vous pouvez désactiver la fonctionnalité dans les zones suivantes. La désactivation dans chaque zone fournit un niveau de désactivation différent.

- Pour un Compte AWS titulaire individuel, vous pouvez désactiver la fonctionnalité de type de charge de travail inféré pour toutes les AWS ressources du compte qui répondent à vos Région AWS critères. Pour plus d'informations, consultez [Gérer l'état du type de charge de travail déduit](#page-80-0).
- Le responsable de compte ou l'administrateur délégué d'une AWS organisation peut désactiver la fonctionnalité de type de charge de travail inféré pour toutes les ressources de tous les comptes membres de l'organisation qui répondent à vos Région AWS critères. Pour plus d'informations, consultez [Gérer l'état du type de charge de travail déduit](#page-80-0).

Une fois que vous avez désactivé la fonctionnalité de type de charge de travail inféré, Compute Optimizer arrête de déduire les types de charge de travail lors de la prochaine actualisation des recommandations. Cela peut prendre jusqu'à 24 heures pour prendre effet.

### <span id="page-80-0"></span>Gérer l'état du type de charge de travail déduit

Utilisez la procédure suivante pour gérer le statut de la fonctionnalité de type de charge de travail inféré pour les comptes membres d'une AWS organisation ou d'un Compte AWS titulaire individuel.

- 1. Ouvrez la console Compute Optimizer à l'adresse [https://console.aws.amazon.com/compute](https://console.aws.amazon.com/compute-optimizer/)[optimizer/.](https://console.aws.amazon.com/compute-optimizer/)
- 2. Choisissez Général dans le volet de navigation. Choisissez ensuite l'onglet Type de charge de travail inféré.
- 3. Si vous êtes un Compte AWS titulaire individuel, passez à l'étape 4.

Si vous êtes le responsable de compte ou l'administrateur délégué de votre organisation, vous pouvez gérer tous les comptes des membres ou un compte de membre individuel pour le type de charge de travail inféré.

- Pour activer tous les comptes membres, choisissez Tous les comptes inscrits dans la liste déroulante des niveaux de préférence.
- Pour ouvrir un compte de membre individuel, choisissez Choisir un compte dans le menu déroulant Niveau de préférence. Dans l'invite qui s'affiche, sélectionnez le compte que vous souhaitez activer pour modifier les préférences. Choisissez ensuite Définir le niveau du compte.

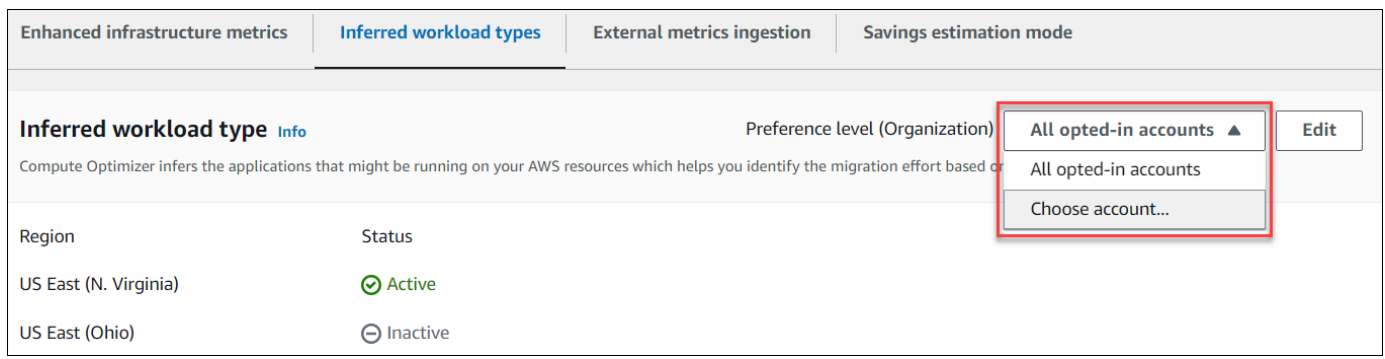

- 4. Choisissez Modifier.
- 5. Pour désactiver la préférence de type de charge de travail déduite dans un Région AWS, décochez la case Activer. Ensuite, choisissez Enregistrer.
- 6. (Facultatif) Si vous souhaitez activer la préférence de type de charge de travail inféré, cochez la Région AWS case Activer. Choisissez ensuite Enregistrer.

7. (Facultatif) Pour ajouter une nouvelle préférence de type de charge de travail déduite dans un Région AWS, choisissez Ajouter une préférence. Sélectionnez ensuite une région et cochez la case Activer. Enfin, choisissez Enregistrer.

# Mode d'estimation des économies

La préférence du mode d'estimation des économies permet à Compute Optimizer d'analyser des remises tarifaires spécifiques lors de la génération des économies estimées grâce aux recommandations de redimensionnement. Compute Optimizer propose le mode d'estimation des économies pour les remises tarifaires suivantes par AWS ressource :

- Instances de groupe Amazon EC2 et Auto Scaling : remises tarifaires sur les Savings Plans et les instances réservées.
- AWS Lambda fonctions et services Amazon ECS Saving Plans, remises tarifaires.
- Volumes Amazon EBS : autres remises tarifaires spécifiques.
	- **a** Note

La préférence du mode d'estimation des économies n'est disponible que pour les comptes dans AWS Organizations lesquels Cost Optimization Hub est activé AWS Cost Explorer. Pour plus d'informations, voir [Cost Optimization Hub](https://docs.aws.amazon.com/cost-management/latest/userguide/cost-optimization-hub.html) dans le guide de AWS Cost Management l'utilisateur.

Seul le responsable de compte ou l'administrateur délégué de votre organisation peut activer des comptes de membres spécifiques Régions AWS pour recevoir des recommandations avec des remises sur les prix. Pour le responsable de compte et l'administrateur délégué, la préférence du mode d'estimation des économies est activée par défaut.

Si la préférence du mode d'estimation des économies n'est pas activée, Compute Optimizer utilise uniquement les informations de tarification par défaut à la demande.

### Activer le mode d'estimation des économies

Utilisez la procédure suivante pour activer ou désactiver la préférence du mode d'estimation de l'épargne pour les comptes membres d'un certain Régions AWS nombre de comptes.

- 1. Ouvrez la console Compute Optimizer à l'adresse [https://console.aws.amazon.com/compute](https://console.aws.amazon.com/compute-optimizer/)[optimizer/.](https://console.aws.amazon.com/compute-optimizer/)
- 2. Choisissez Général dans le volet de navigation.
- 3. Choisissez l'onglet Mode d'estimation des économies. Ensuite, choisissez Edit (Modifier).

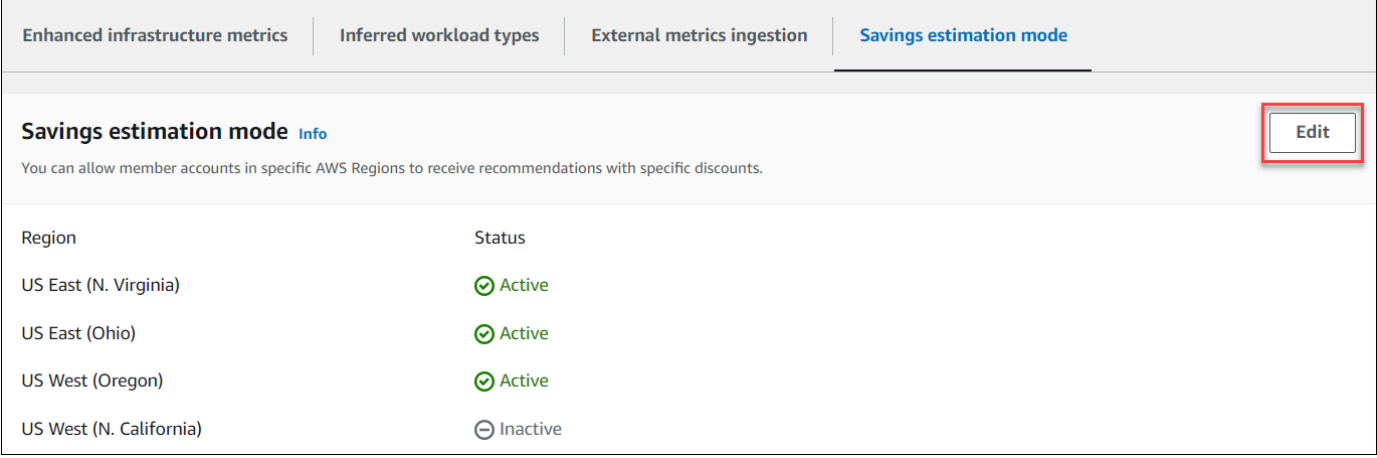

4. Dans la fenêtre contextuelle qui apparaît, sélectionnez l' Régions AWS endroit où vous souhaitez activer la préférence du mode d'estimation des économies. Ensuite, choisissez Enregistrer.

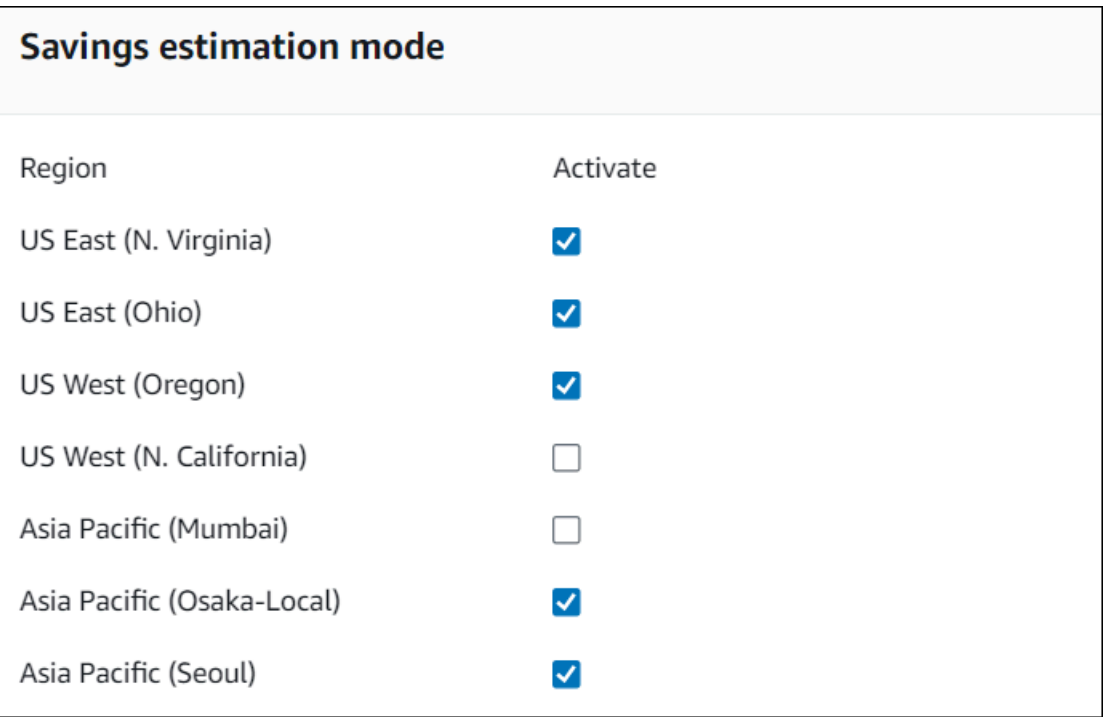

5. (Facultatif) Désélectionnez l' Régions AWS endroit où vous souhaitez désactiver la préférence du mode d'estimation des économies.

Lorsque vous activez la préférence du mode d'estimation des économies, l'affichage de vos nouvelles recommandations comportant des remises spécifiques peut prendre jusqu'à 24 heures. Vous pouvez consulter vos recommandations de réduction spécifiques dans la colonne Économies mensuelles estimées (après remises) d'une AWS ressource donnée. Pour plus d'informations, voir [Estimation des](https://docs.aws.amazon.com/compute-optimizer/latest/ug/view-ec2-recommendations.html#ec2-savings-calculation)  [économies mensuelles et opportunités d'économies.](https://docs.aws.amazon.com/compute-optimizer/latest/ug/view-ec2-recommendations.html#ec2-savings-calculation)

# AWS Recommandations relatives aux instances basées sur le graviton

Lorsque vous consultez les recommandations relatives aux instances Amazon EC2 et au groupe Auto Scaling, vous pouvez voir l'impact sur le prix et les performances de l'exécution de votre charge de travail sur des instances basées sur AWS Graviton. Pour ce faire, choisissez Graviton (awsarm64) dans le menu déroulant des préférences d'architecture du processeur. Sinon, choisissez Current pour afficher les recommandations basées sur le même fournisseur de processeur et sur la même architecture que l'instance actuelle. Pour plus d'informations sur la consultation des recommandations relatives aux instances Amazon EC2 et aux groupes Auto Scaling, consultez [Affichage des recommandations relatives aux instances EC2](#page-100-0) et. [Afficher les recommandations du](#page-122-0) [groupe Auto Scaling](#page-122-0)

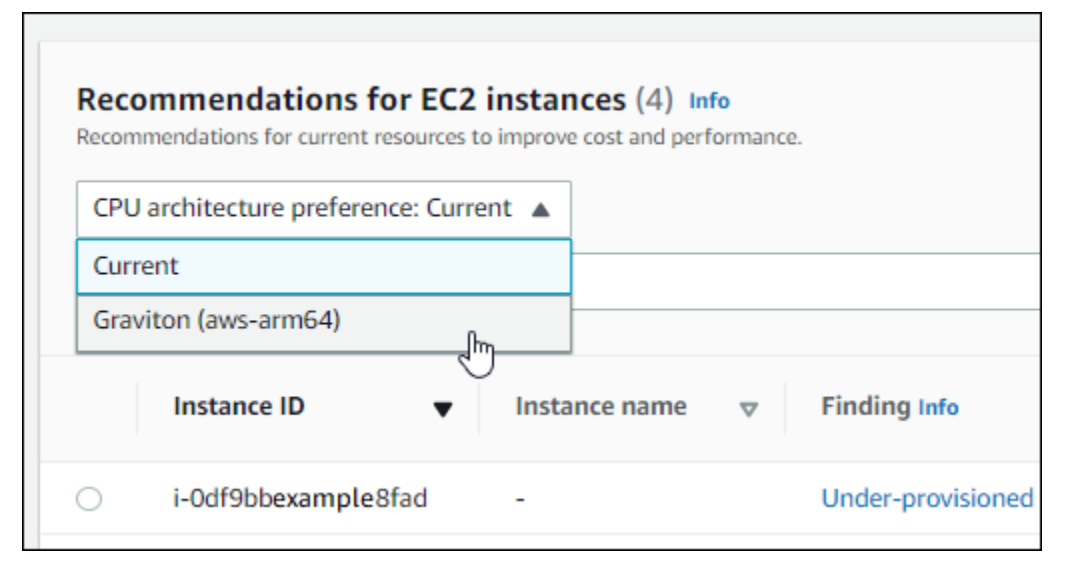

#### **a** Note

Les colonnes Prix actuel, Prix recommandé, Différence de prix, Différence de prix (%) et Économies mensuelles estimées sont mises à jour pour fournir une comparaison des prix entre le type d'instance actuel et le type d'instance correspondant à la préférence d'architecture de processeur sélectionnée. Par exemple, si vous choisissez Graviton (awsarm64), les prix sont comparés entre le type d'instance actuel et le type d'instance basé sur Graviton recommandé.

# Gestion des comptes et des préférences

La page Accounts de la console Compute Optimizer répertorie les préférences de recommandation activées pour le compte ou l'organisation, telles que les métriques d'infrastructure améliorées.

Pour le compte de gestion d'une organisation, la page Comptes répertorie également les comptes des membres de votre organisation et leur statut d'adhésion à Compute Optimizer. Les comptes de gestion [peuvent activer les](#page-16-0) comptes des membres de l'organisation pour AWS Compute Optimizer. Lorsqu'un compte membre est activé, Compute Optimizer analyse les ressources prises en charge par le compte membre pour une optimisation potentielle.

Sur la page Accounts de la console Compute Optimizer, vous pouvez effectuer les opérations suivantes :

- [Afficher l'opt-in et les préférences du compte.](#page-85-0)
- [Déléguez un compte administrateur](#page-86-0).
- [Résoudre les problèmes liés à l'inscription et aux préférences du compte.](#page-88-0)

# <span id="page-85-0"></span>Afficher le statut d'opt-in des comptes membres d'une organisation

Utilisez la procédure suivante pour consulter les comptes des membres d'une organisation qui ont opté pour Compute Optimizer.

#### **a** Note

Cette option n'est disponible que pour le compte de gestion ou l'administrateur délégué d'une organisation qui a activé les comptes membres pour Compute Optimizer.

- 1. Ouvrez la console Compute Optimizer à l'adresse [https://console.aws.amazon.com/compute](https://console.aws.amazon.com/compute-optimizer/)[optimizer/.](https://console.aws.amazon.com/compute-optimizer/)
- 2. Choisissez Gestion des comptes dans le volet de navigation.

La page de gestion des comptes répertorie les comptes des membres de l'organisation et leur statut actuel d'adhésion à Compute Optimizer. Les colonnes « État d'inscription » et « Description du statut » décrivent le statut de chaque identifiant de compte répertorié.

#### Pour déléguer un compte administrateur, consulte[zthe section called "Déléguer un compte](#page-86-0) [administrateur".](#page-86-0)

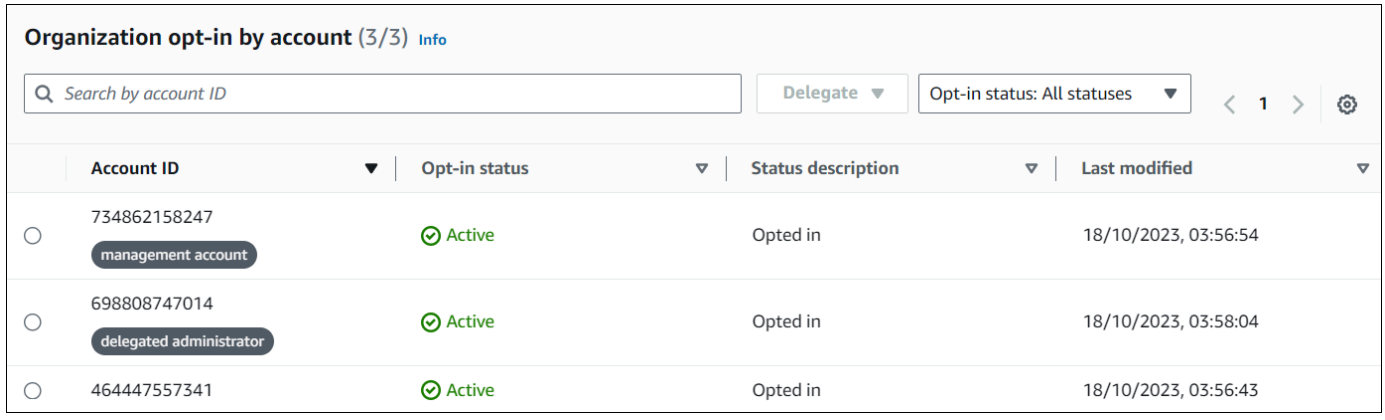

# <span id="page-86-0"></span>Déléguer un compte administrateur

Vous pouvez déléguer un compte membre de votre organisation en tant qu'administrateur de Compute Optimizer. Un administrateur délégué peut accéder aux recommandations de Compute Optimizer et les gérer. Un administrateur délégué peut également définir les préférences de recommandation pour l'ensemble de votre organisation sans avoir besoin d'accéder au compte de gestion. Le compte de gestion contrôle l'option d'administrateur délégué pour son organisation. Chaque organisation ne peut avoir qu'un seul administrateur délégué pour Compute Optimizer à la fois.

L'administrateur délégué peut obtenir et exporter des recommandations, définir des préférences de recommandation, définir le statut d'adhésion du compte membre et obtenir des indicateurs d'utilisation prévus.

#### **a** Note

- Vous pouvez limiter l'accès de votre administrateur délégué aux actions de Compute Optimizer en configurant les autorisations IAM appropriées dans votre politique IAM. Pour plus d'informations, consultez la section [Policies and permissions in IAM.](https://docs.aws.amazon.com/IAM/latest/UserGuide/PoliciesOverview.html)
- Si vous êtes l'administrateur délégué et que vous souhaitez consulter les recommandations au niveau de l'organisation, consultez [Politiques pour accorder l'accès à Compute](https://docs.aws.amazon.com/compute-optimizer/latest/ug/security-iam.html#organization-account-access)  [Optimizer pour un compte de gestion d'une](https://docs.aws.amazon.com/compute-optimizer/latest/ug/security-iam.html#organization-account-access) organisation.

Pour enregistrer ou mettre à jour un compte en tant qu'administrateur délégué :

#### **Console**

- 1. Ouvrez la console Compute Optimizer à l'adresse [https://console.aws.amazon.com/compute](https://console.aws.amazon.com/compute-optimizer/)[optimizer/.](https://console.aws.amazon.com/compute-optimizer/)
- 2. Choisissez Gestion des comptes dans le volet de navigation.
- 3. Dans la section Inscription de l'organisation par compte, choisissez l'ID de compte que vous souhaitez ajouter en tant qu'administrateur délégué.
- 4. Pour Déléguer, choisissez Enregistrer en tant qu'administrateur délégué.
- 5. Dans l'invite qui s'affiche, choisissez Confirmer si vous acceptez la modification et si vous souhaitez ajouter l'administrateur délégué.

#### CLI

- 1. Connectez-vous en tant que compte de gestion de votre organisation.
- 2. Ouvrez un terminal ou une fenêtre d'invite de commande.
- 3. Appelez l'opération d'API suivante. Remplacez *123456789012* par votre l'identifiant de votre compte.

**aws organizations register-delegated-administrator \ --account-id** *123456789012* **\ --service-principal compute-optimizer.amazonaws.com**

Pour supprimer un compte membre en tant qu'administrateur délégué, procédez comme suit :

#### Console

- 1. Ouvrez la console Compute Optimizer à l'adresse [https://console.aws.amazon.com/compute](https://console.aws.amazon.com/compute-optimizer/)[optimizer/.](https://console.aws.amazon.com/compute-optimizer/)
- 2. Choisissez Gestion des comptes dans le volet de navigation.
- 3. Dans la section Inscription de l'organisation par compte, choisissez l'ID de compte de l'administrateur délégué actuel.
- 4. Pour Délégué, choisissez Désenregistrer en tant qu'administrateur délégué.
- 5. Dans l'invite qui s'affiche, choisissez Confirmer si vous acceptez la modification et si vous souhaitez supprimer l'administrateur délégué.

#### CLI

- 1. Connectez-vous en tant que compte de gestion de votre organisation.
- 2. Ouvrez un terminal ou une fenêtre d'invite de commande.
- 3. Appelez l'opération d'API suivante. Remplacez *123456789012* par votre l'identifiant de votre compte.

```
aws organizations deregister-delegated-administrator \ 
                              --account-id 123456789012 \ 
                              --service-principal compute-optimizer.amazonaws.com
```
# <span id="page-88-0"></span>Résolution des problèmes liés à l'inscription au compte et aux préférences de recommandation

Cette section explique pourquoi les comptes ne parviennent pas à s'inscrire à Compute Optimizer et pourquoi les préférences de recommandation peuvent ne pas s'afficher ou ne pas être enregistrées. Les solutions proposées dans cette section montrent comment atténuer ces problèmes.

### Impossible de créer un rôle lié à un service

#### **Description**

Les comptes affichent le statut « Échec de l'inscription » et la description « Impossible de créer un rôle lié à un service ».

#### Cause

Compute Optimizer utilise des rôles liés à un AWS Identity and Access Management service (IAM). Ces rôles incluent toutes les autorisations dont le service a besoin pour appeler d'autres personnes Services AWS en votre nom. Vous devez configurer les autorisations pour permettre à une entité IAM (un utilisateur, un groupe ou un rôle) de créer un rôle lié à un service pour Compute Optimizer. L'utilisateur qui a essayé de se connecter à Compute Optimizer ne dispose peut-être pas des autorisations requises pour créer le rôle lié au service.

#### **Solution**

Ajoutez les autorisations requises à l'utilisateur qui effectue l'opt-in de Compute Optimizer. Pour plus d'informations, consultez [the section called "Autorisations de rôles liés à un service".](#page-32-0)

## Impossible d'activer l'accès sécurisé

#### **Description**

Les comptes affichent le statut « Échec de l'inscription » et la description « Impossible d'activer l'accès sécurisé ».

#### Cause

Vous pouvez utiliser un accès sécurisé pour permettre à Compute Optimizer d'effectuer des tâches au sein de votre organisation et de ses comptes en votre nom. Pour plus d'informations sur l'accès AWS Organizations sécurisé, consultez la section [Utilisation AWS Organizations avec d'autres](https://docs.aws.amazon.com/organizations/latest/userguide/orgs_integrate_services.html) [AWS services](https://docs.aws.amazon.com/organizations/latest/userguide/orgs_integrate_services.html) dans le Guide de AWS Organizations l'utilisateur. Lorsque vous choisissez d'utiliser le compte de gestion de votre organisation et que vous incluez tous les comptes membres de l'organisation, l'accès sécurisé pour Compute Optimizer est automatiquement activé dans le compte de votre organisation. L'utilisateur qui a essayé de se connecter à Compute Optimizer ne dispose peut-être pas des autorisations requises pour activer l'accès sécurisé.

#### **Solution**

Ajoutez les autorisations requises à l'utilisateur qui effectue l'opt-in de Compute Optimizer. Pour plus d'informations, consultez la section [Autorisations requises pour activer l'accès sécurisé](https://docs.aws.amazon.com/organizations/latest/userguide/orgs_integrate_services.html#orgs_trusted_access_perms) dans le Guide de AWS Organizations l'utilisateur. Après avoir ajouté les autorisations requises, réinscrivezvous à Compute Optimizer en utilisant le compte de gestion de votre organisation et incluez tous les comptes membres de l'organisation. Pour plus d'informations, consultez [the section called "Inscription](#page-17-0)  [à votre compte"](#page-17-0).

# Impossible d'obtenir ou de mettre à jour les préférences de recommandation relatives aux indicateurs d'infrastructure améliorés

#### **Description**

Une bannière s'affiche pour indiquer que la console Compute Optimizer n'a pas pu obtenir ou mettre à jour les préférences de recommandation relatives aux métriques d'infrastructure améliorées.

#### Cause

Il se peut que vous ne disposiez pas des autorisations requises pour consulter ou mettre à jour les préférences de recommandation.

#### **Solution**

Ajoutez les autorisations requises à l'utilisateur qui consultera ou modifiera les préférences de recommandation. Pour plus d'informations, voir [Politiques autorisant l'accès à la gestion des](#page-28-0) [préférences de recommandation de Compute Optimizer.](#page-28-0)

# Afficher le AWS Compute Optimizer tableau de bord

Utilisez le tableau de bord de la console Compute Optimizer pour évaluer et hiérarchiser les opportunités d'optimisation pour les types de ressources pris en charge dans votre compte. Le tableau de bord affiche les informations suivantes, qui sont actualisées quotidiennement et générées en analysant les spécifications et les indicateurs d'utilisation de vos ressources.

# Opportunité d'épargne

La section sur les opportunités d'économies affiche le montant mensuel total estimé en dollars américains et le pourcentage que vous pourriez économiser (sur la base de la tarification des instances à la demande) si vous mettez en œuvre les recommandations de Compute Optimizer pour les ressources de votre compte. Il affiche également les économies mensuelles estimées pour chaque type de ressource. Si vous préférez évaluer vos ressources pour réaliser des économies, priorisez le type de ressource présentant les meilleures opportunités d'économies.

#### **A** Important

Si vous activez Cost Optimization Hub dans AWS Cost Explorer, Compute Optimizer utilise les données du Cost Optimization Hub, qui incluent vos remises tarifaires spécifiques, pour générer vos recommandations. Si le Cost Optimization Hub n'est pas activé, Compute Optimizer utilise les données de Cost Explorer et les informations de tarification à la demande pour générer vos recommandations. Pour plus d'informations, voir [Enabling Cost Explorer](https://docs.aws.amazon.com/cost-management/latest/userguide/ce-enable.html) et [Cost Optimization Hub](https://docs.aws.amazon.com/cost-management/latest/userguide/cost-optimization-hub.html) dans le guide de AWS Cost Management l'utilisateur.

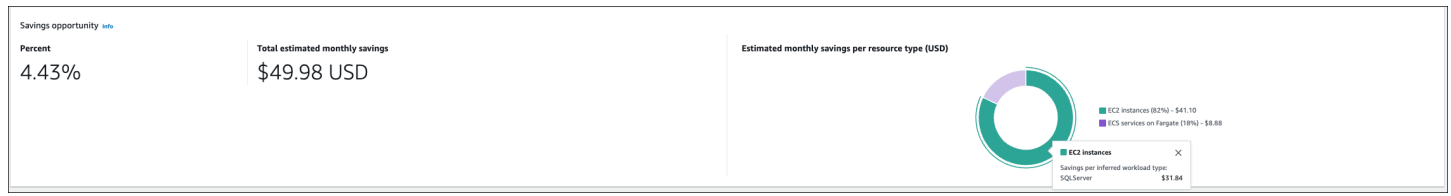

Les économies mensuelles estimées et les opportunités d'économies pour les instances EC2 individuelles sont répertoriées sur la page des recommandations relatives aux instances EC2, sous les colonnes Économies mensuelles estimées (après remises), Économies mensuelles estimées (à la demande) et Opportunités d'économies (%). Pour plus d'informations, notamment sur le mode de calcul des économies mensuelles estimées, consulte[zÉconomies mensuelles estimées et](#page-114-0) [opportunités d'épargne](#page-114-0).

# Opportunité d'amélioration des performances

La section consacrée aux opportunités d'amélioration des performances affiche le nombre et le pourcentage des ressources de votre compte qui, selon Compute Optimizer, risquaient de ne pas répondre aux besoins de performance de votre charge de travail. Il affiche également les classifications des risques de performance par type de ressource. Les ressources peuvent présenter un risque de performance élevé, moyen ou très faible. Si vous préférez évaluer vos ressources pour améliorer les performances, hiérarchisez les types de ressources présentant un risque élevé en termes de performances.

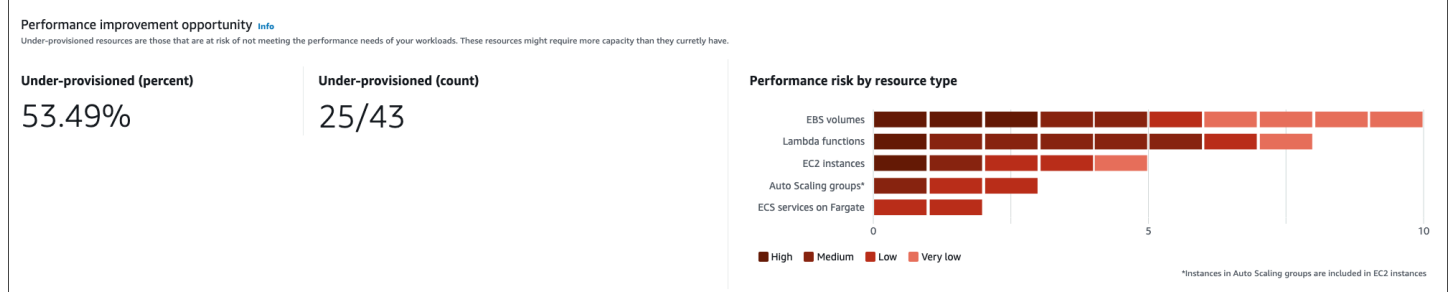

Le risque de performance actuel pour les instances EC2 individuelles et les groupes Auto Scaling est répertorié sur la page de détails de l'instance EC2 sous la colonne Risque de performance actuel. Pour plus d'informations, consultez la section [Risque de performance actuel pour les instances EC2.](#page-116-0)

# **Conclusions**

La section des résultats affiche le nombre et le pourcentage des classifications des résultats pour les différents types de ressources de votre compte. Compute Optimizer classe les résultats des ressources de la manière suivante :

- Les instances Amazon EC2, les groupes Auto Scaling, les fonctions Lambda et les services Amazon ECS sur Fargate sont classés comme sous-provisionnés, surapprovisionnés ou optimisés.
- Les volumes Amazon EBS sont classés comme non optimisés ou optimisés.
- Les licences logicielles commerciales sont classées comme des indicateurs optimisés, non optimisés et insuffisants.

Pour plus d'informations, consultez [Classifications de résultats](#page-93-0).

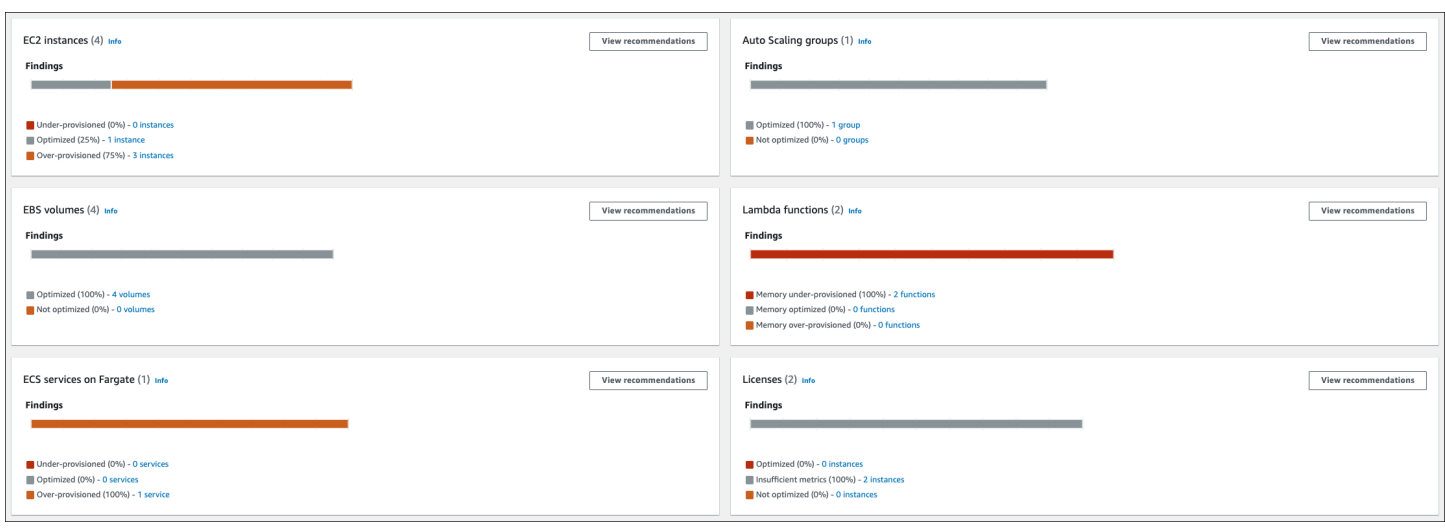

# <span id="page-93-0"></span>Classifications de résultats

Les classifications des résultats dans la console Compute Optimizer fournissent un at-a-glance aperçu de la performance de vos ressources au cours de la période analysée. La classification des résultats varie en fonction du type de ressource. Les classifications suivantes s'appliquent aux services et aux ressources pris en charge par Compute Optimizer.

### Classifications de recherche d'instances EC2

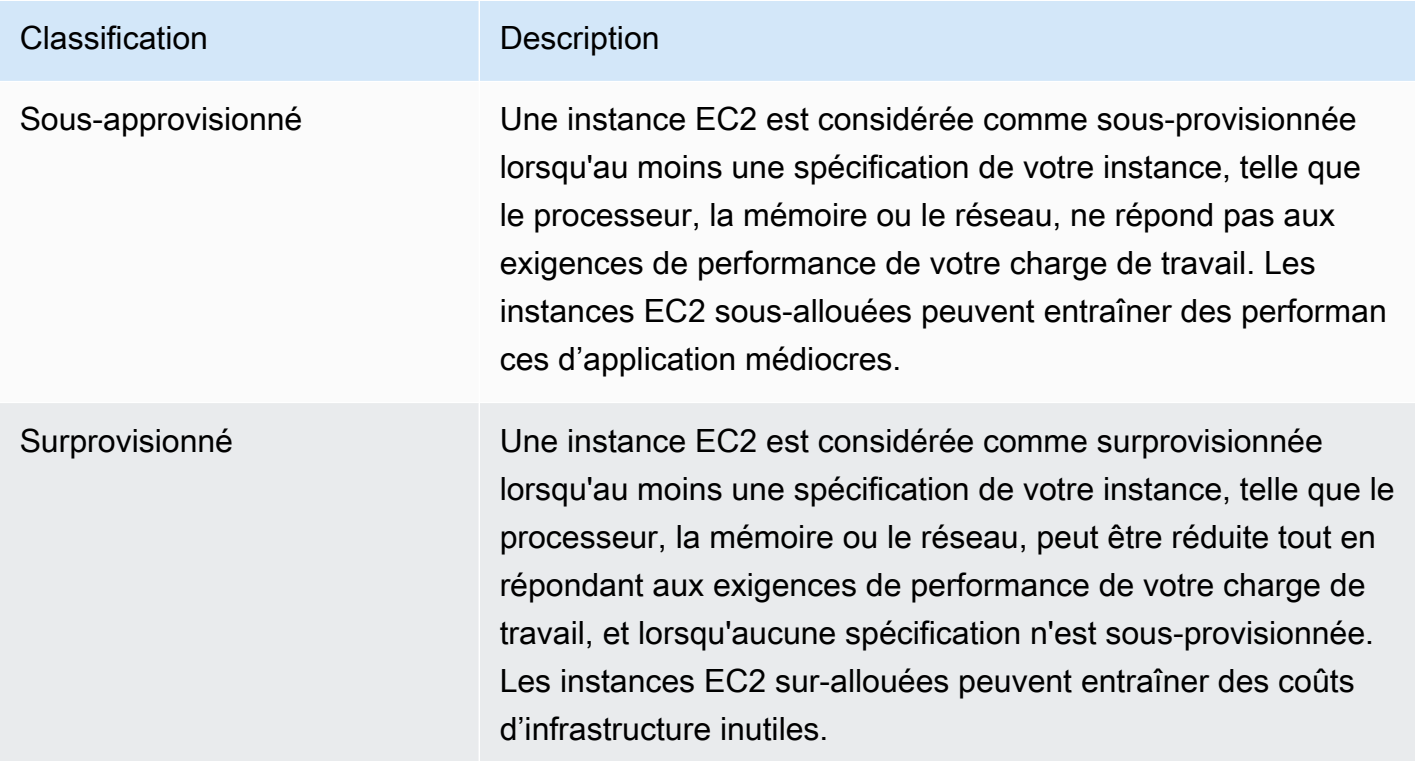

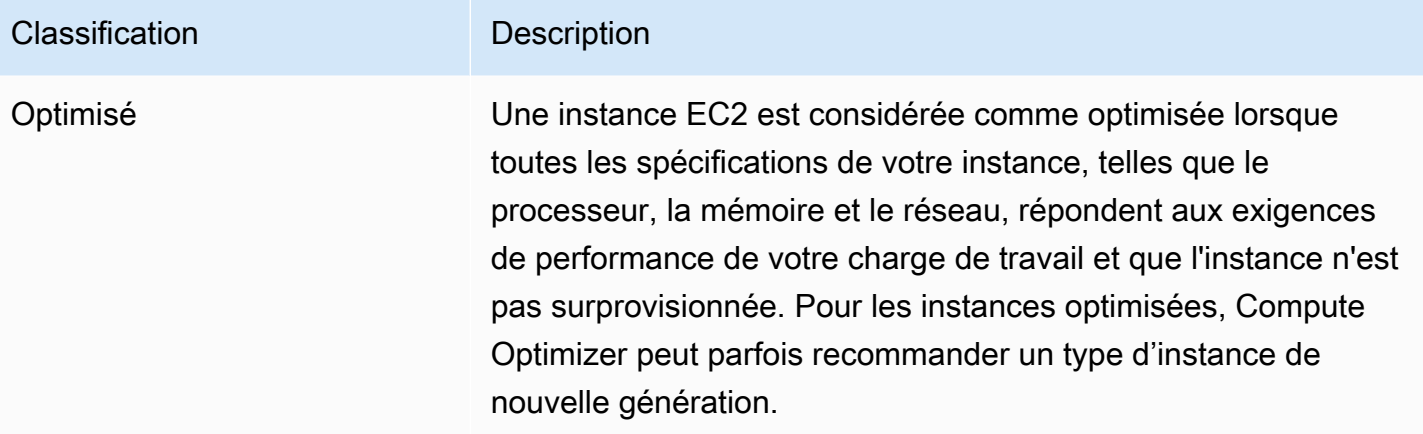

### **a** Note

Pour les instances, Compute Optimizer permet de trouver des raisons qui fournissent plus de détails sur les raisons pour lesquelles une instance a été jugée sous-provisionnée ou surprovisionnée. Pour plus d'informations, consultez [Trouver des raisons](#page-102-0) dans la rubrique [Affichage des recommandations relatives aux instances EC2.](#page-100-0)

### Classifications de recherche de groupes Auto Scaling

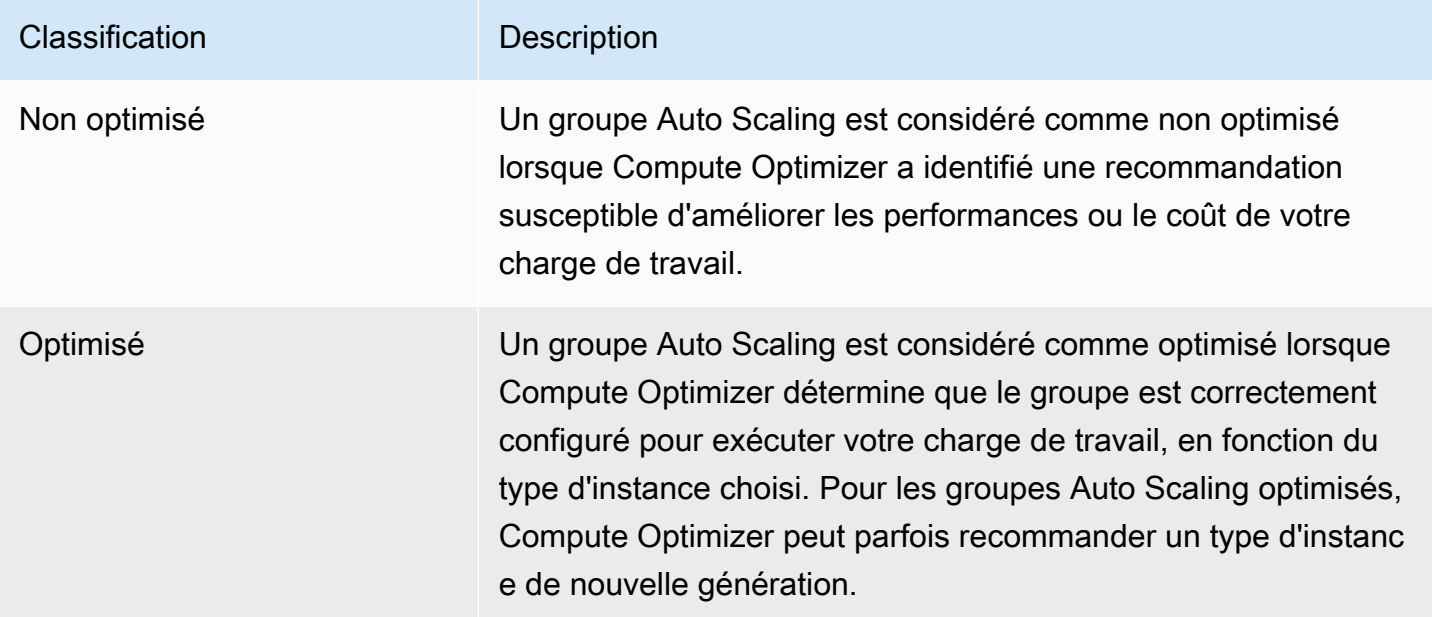

#### **a** Note

Pour les instances appartenant à des groupes Auto Scaling, Compute Optimizer génère des raisons qui fournissent un niveau de détail plus élevé pour expliquer pourquoi un groupe Auto Scaling n'a pas été optimisé. Pour plus d'informations, consultez [Trouver des raisons](#page-102-0) dans la rubrique [Affichage des recommandations relatives aux instances EC2.](#page-100-0)

### Classifications de recherche de volumes EBS

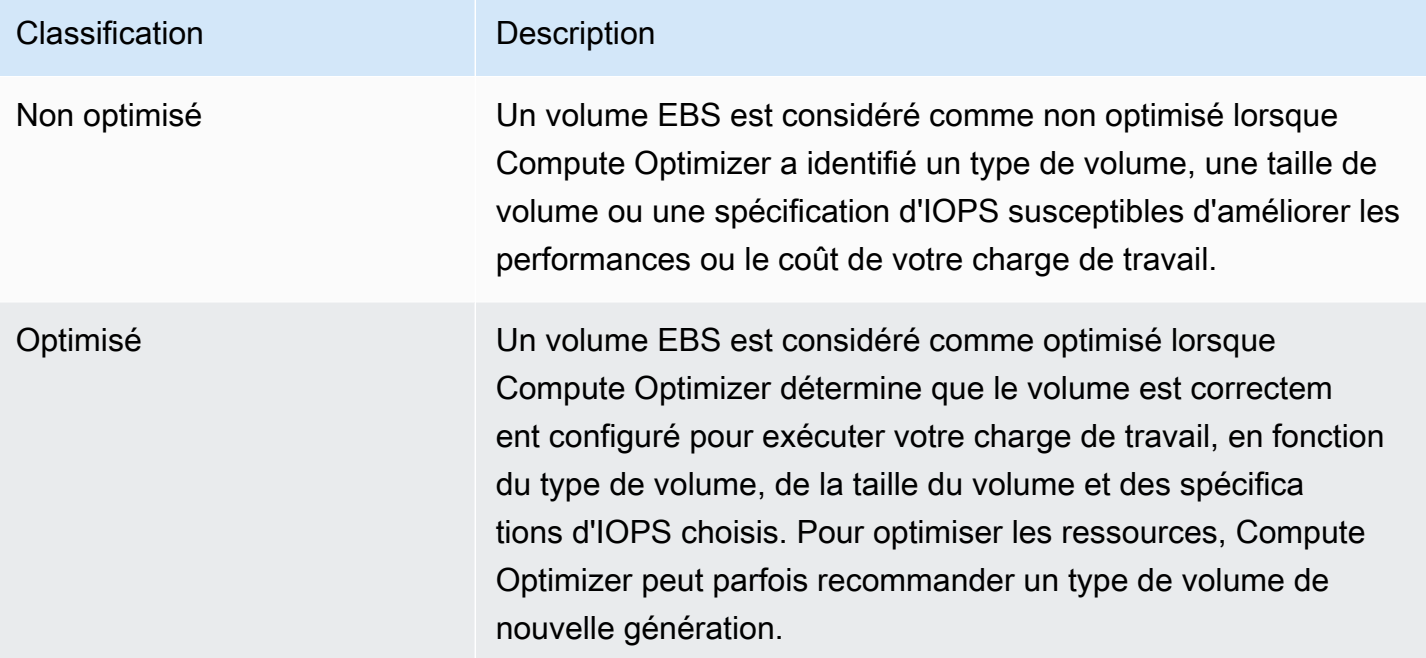

### Classifications de recherche par fonction Lambda

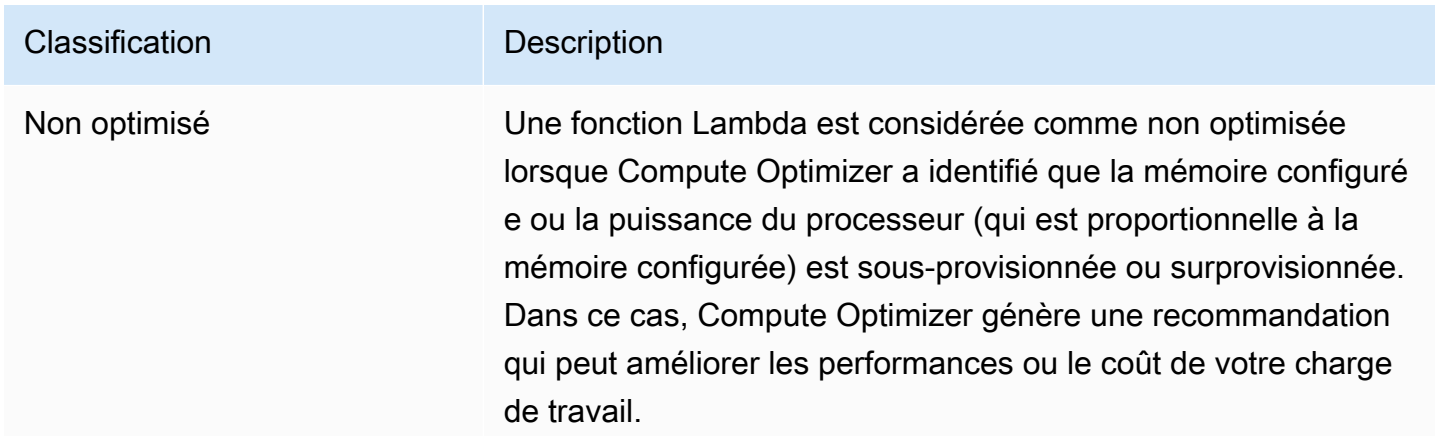

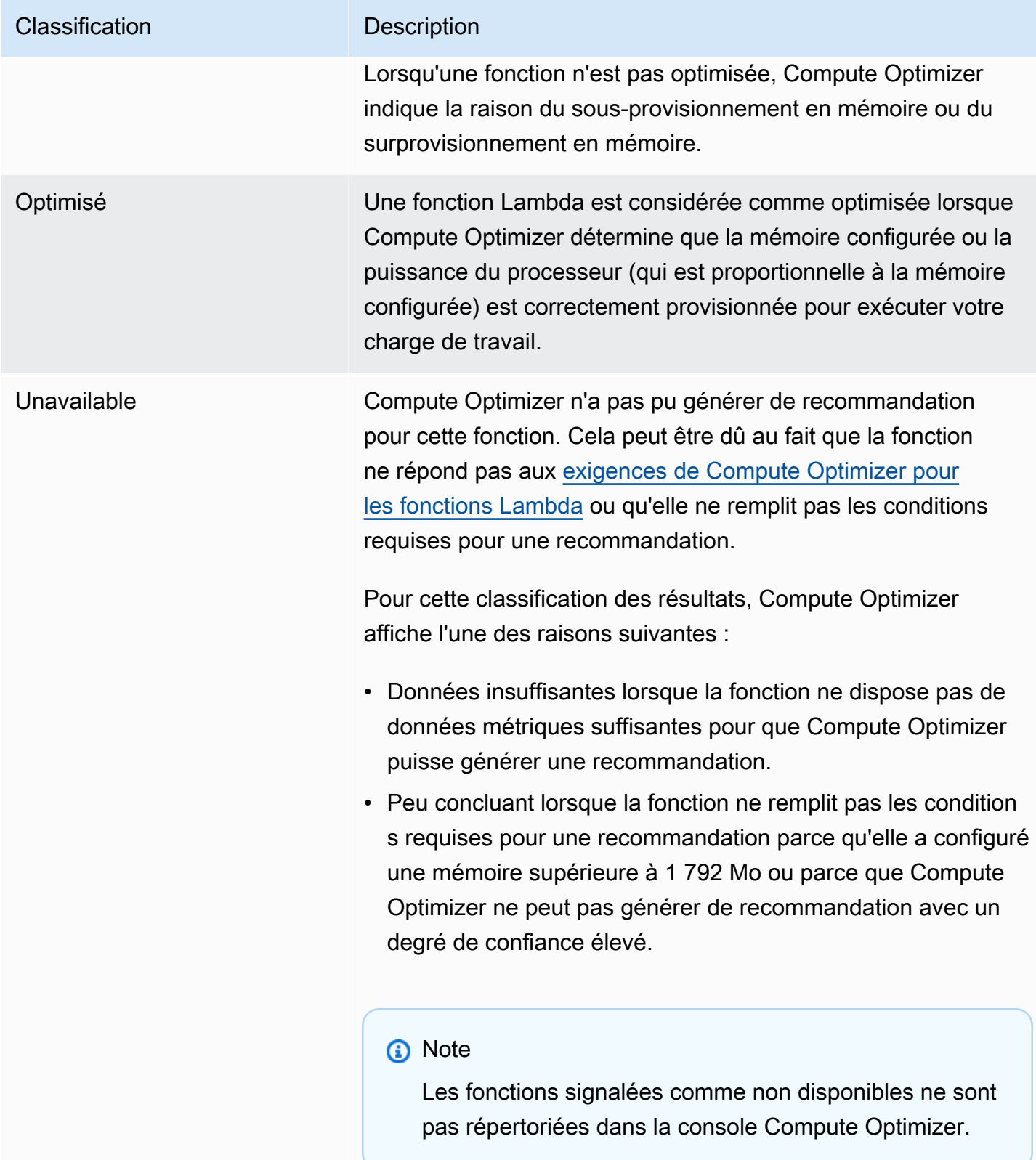

# Recherche de classifications pour les services Amazon ECS sur Fargate

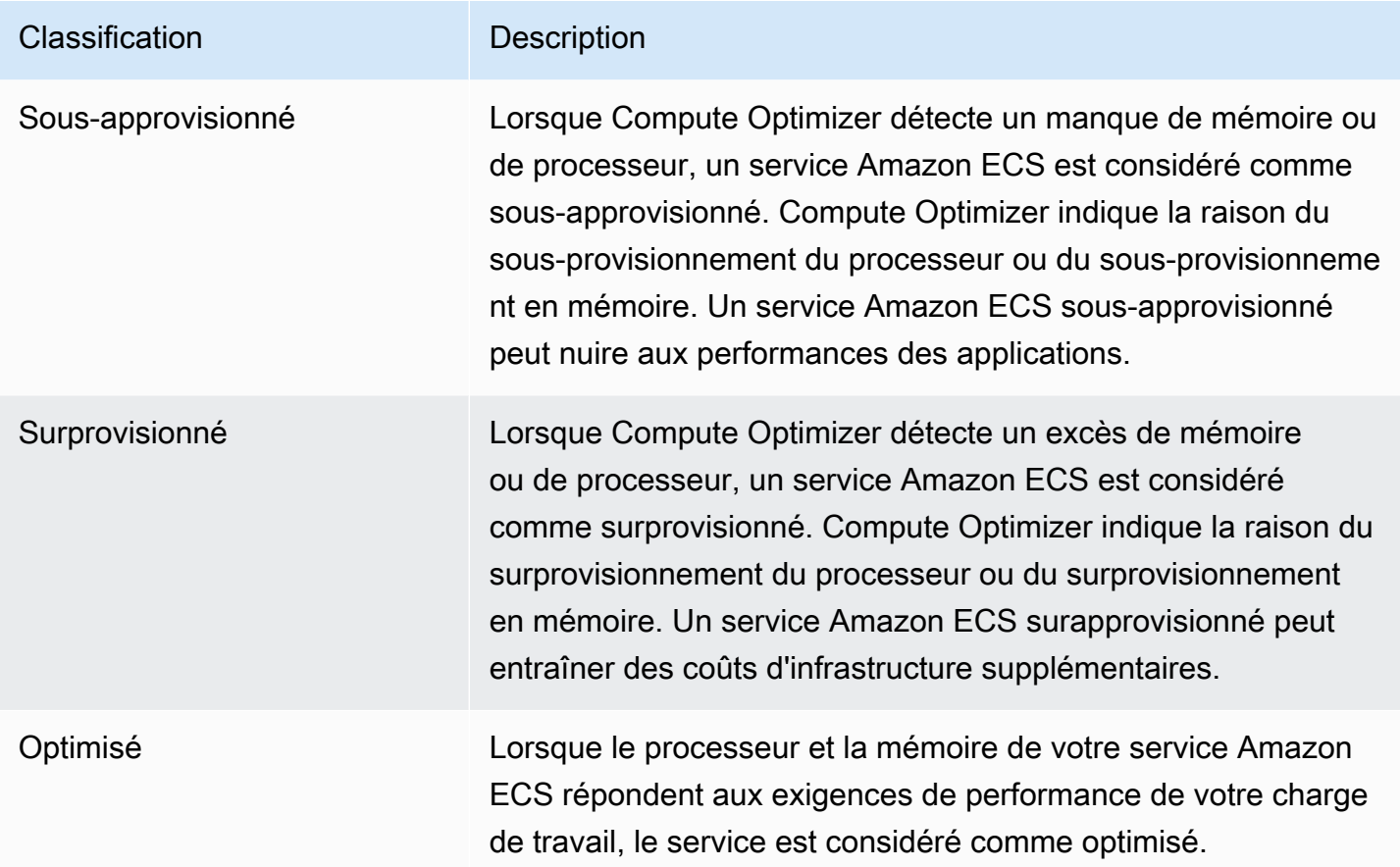

Pour plus d'informations sur les services Amazon ECS sous-approvisionnés ou surapprovisionnés sur Fargate, [Trouver des raisons](#page-150-0) consultez cette rubrique. [Consulter les recommandations relatives](#page-147-0)  [aux services Amazon ECS sur Fargate](#page-147-0)

## Recherche de classifications pour les licences logicielles commerciales

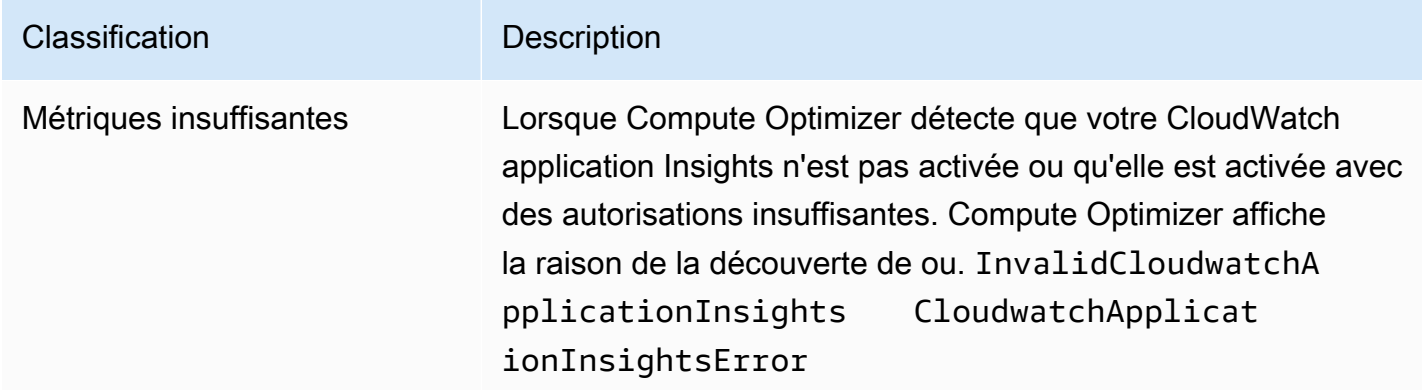

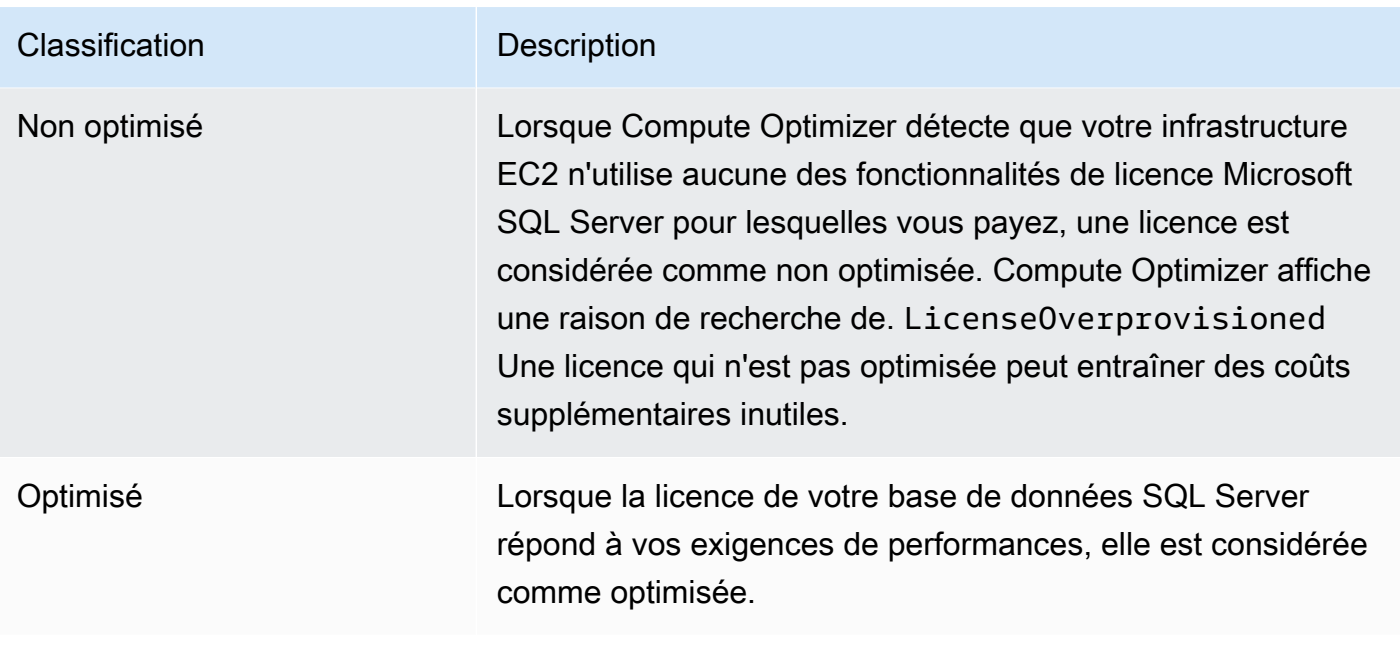

Pour plus d'informations sur ces classifications de recherche, consultez [Trouver des raisons](#page-162-0) la [Consulter les recommandations relatives aux licences logicielles commerciales](#page-159-0) rubrique.

# Affichage du tableau de bord

Procédez comme suit pour afficher le tableau de bord et les résultats d'optimisation pour vos ressources.

- 1. Ouvrez la console Compute Optimizer à l'adresse [https://console.aws.amazon.com/compute](https://console.aws.amazon.com/compute-optimizer/)[optimizer/.](https://console.aws.amazon.com/compute-optimizer/)
- 2. Choisissez Tableau de bord dans le volet de navigation.

Par défaut, le tableau de bord affiche un aperçu des résultats d'optimisation AWS des ressources pour l'ensemble Régions AWS du compte auquel vous êtes actuellement connecté.

- 3. Vous pouvez effectuer les actions suivantes sur le tableau de bord :
	- Pour afficher les résultats d'optimisation relatives aux ressources d'un autre compte, choisissez Compte, puis sélectionnez un autre ID de compte.

#### **a** Note

La possibilité de consulter les résultats d'optimisation des ressources d'autres comptes n'est disponible que si vous êtes connecté à un compte de gestion d'une organisation,

si vous avez activé tous les comptes membres de l'organisation et si l'accès sécurisé avec Compute Optimizer est activé. Pour plus d'informations, consultez [Comptes](#page-16-1)  [pris en charge par Compute Optimizer](#page-16-1) et [Compute Optimizer et accès sécurisé AWS](#page-23-0)  [Organizations](#page-23-0).

- Pour afficher ou masquer les sections du tableau de bord consacrées aux opportunités d'économies et aux opportunités d'amélioration des performances, choisissez l'icône représentant une roue dentée, choisissez les sections que vous souhaitez afficher ou masquer, puis choisissez Appliquer.
- Pour filtrer les résultats du tableau de bord sur une ou plusieurs régions Régions AWS, entrez le nom de la région dans la zone de texte Filtrer par une ou plusieurs régions, ou choisissez une ou plusieurs régions dans la liste déroulante qui apparaît.
- Pour effacer les filtres sélectionnés, choisissez Effacer les filtres en regard du filtre.
- Pour afficher les recommandations d'optimisation, cliquez sur le lien Afficher les recommandations pour l'un des types de ressources affichés ou choisissez le nombre de ressources répertoriées en regard d'une classification de résultats afin d'afficher les ressources pour cette classification. Pour plus d'informations, voir [Affichage des](#page-100-1) [recommandations de ressources](#page-100-1).

# <span id="page-100-1"></span>Affichage des recommandations de ressources

Les recommandations relatives à vos AWS ressources sont affichées dans les pages suivantes de la AWS Compute Optimizer console.

- La page des recommandations de ressources répertorie chacune de vos ressources en cours d'exécution, ainsi que leurs principales recommandations générées par Compute Optimizer.
- La page des détails de la ressource répertorie les principales options de recommandation pour une ressource spécifique, ainsi que les graphiques des métriques d'utilisation de la ressource. Vous pouvez accéder à cette page depuis la page des recommandations.

Les pages de recommandations et de détails des ressources sont disponibles pour chacune des AWS ressources suivantes prises en charge par Compute Optimizer :

- [Instances Amazon EC2](https://docs.aws.amazon.com/compute-optimizer/latest/ug/view-ec2-recommendations.html)
- [Groupes Auto Scaling](https://docs.aws.amazon.com/compute-optimizer/latest/ug/view-asg-recommendations.html)
- [Volumes Amazon EBS](https://docs.aws.amazon.com/compute-optimizer/latest/ug/view-ebs-recommendations.html)
- [AWS Lambda fonctions](https://docs.aws.amazon.com/compute-optimizer/latest/ug/view-lambda-recommendations.html)
- [Services Amazon ECS sur Fargate](https://docs.aws.amazon.com/compute-optimizer/latest/ug/view-ecs-recommendations.html)
- [Licences logicielles commerciales](https://docs.aws.amazon.com/compute-optimizer/latest/ug/view-license-recommendations.html)

# <span id="page-100-0"></span>Affichage des recommandations relatives aux instances EC2

AWS Compute Optimizer génère des recommandations de type d'instance pour les instances Amazon Elastic Compute Cloud (Amazon EC2). Les recommandations pour vos instances Amazon EC2 sont affichées sur les pages suivantes de la console Compute Optimizer :

• La page des recommandations relatives aux instances EC2 répertorie chacune de vos instances actuelles, leurs [classifications de recherche,](#page-102-1) les [raisons de leur recherche](#page-102-0), [les différences entre](#page-110-0)  [les plateformes](#page-110-0), le type d'instance actuel et le prix horaire actuel pour l'[option d'achat](#page-112-0) sélectionnée. La principale recommandation de Compute Optimizer est répertoriée à côté de chacune de vos instances. Cette recommandation inclut le type d'instance recommandé, le prix horaire pour l'option d'achat sélectionnée et la différence de prix entre votre instance actuelle. Utilisez la page des recommandations pour comparer vos instances actuelles avec leurs meilleures recommandations. Cela peut vous aider à décider si vous souhaitez augmenter ou réduire la taille de vos instances.

• La page des détails de l'instance EC2 répertorie jusqu'à trois recommandations d'optimisation pour une instance spécifique. Vous pouvez accéder à cette page depuis la page des recommandations relatives aux instances EC2. La page répertorie spécifiquement les spécifications de chaque recommandation, leur [risque de performance](#page-115-0) et leurs prix horaires pour l'option d'achat sélectionnée. La page de détails affiche également des graphiques de métriques d'utilisation pour l'instance actuelle, superposés aux métriques d'utilisation prévues pour les options de recommandation.

Les recommandations sont actualisées quotidiennement. Ces recommandations sont générées en analysant les spécifications et les mesures d'utilisation de l'instance actuelle au cours des 14 derniers jours. Ou, si vous activez la [fonctionnalité payante des métriques d'infrastructure améliorées,](#page-68-0) les recommandations sont générées en analysant une période plus longue. Pour plus d'informations, consultez [Métriques analysées par AWS Compute Optimizer.](#page-47-0)

N'oubliez pas que Compute Optimizer génère des recommandations pour les instances EC2 qui répondent à un ensemble d'exigences spécifiques. La génération des recommandations peut prendre jusqu'à 24 heures. De plus, des données métriques suffisantes doivent être accumulées pour que des recommandations soient générées. Pour plus d'informations, consultez [Ressources et besoins](#page-10-0)  [pris en charge](#page-10-0).

#### Table des matières

- [Trouver des classifications](#page-102-1)
- [Trouver des raisons](#page-102-0)
- [AWS Recommandations relatives aux instances basées sur le graviton](#page-108-0)
- [Types de charge de travail déduits](#page-109-0)
- **[Effort de migration](#page-109-1)**
- [Différences entre les plateformes](#page-110-0)
- [Prix et options d'achat](#page-112-0)
- [Économies mensuelles estimées et opportunités d'épargne](#page-114-0)
- [Risques liés aux performances](#page-115-0)
- [Risque de performance actuel](#page-116-0)
- [Graphiques d'utilisation](#page-116-1)
- [Afficher les recommandations relatives aux instances EC2](#page-120-0)
- [Affichage des détails de l'instance EC2](#page-121-0)

## <span id="page-102-1"></span>Trouver des classifications

La colonne Finding de la page des recommandations relatives aux instances EC2 fournit un résumé des performances de chacune de vos instances au cours de la période analysée.

Les classifications de résultats suivantes s'appliquent aux instances EC2.

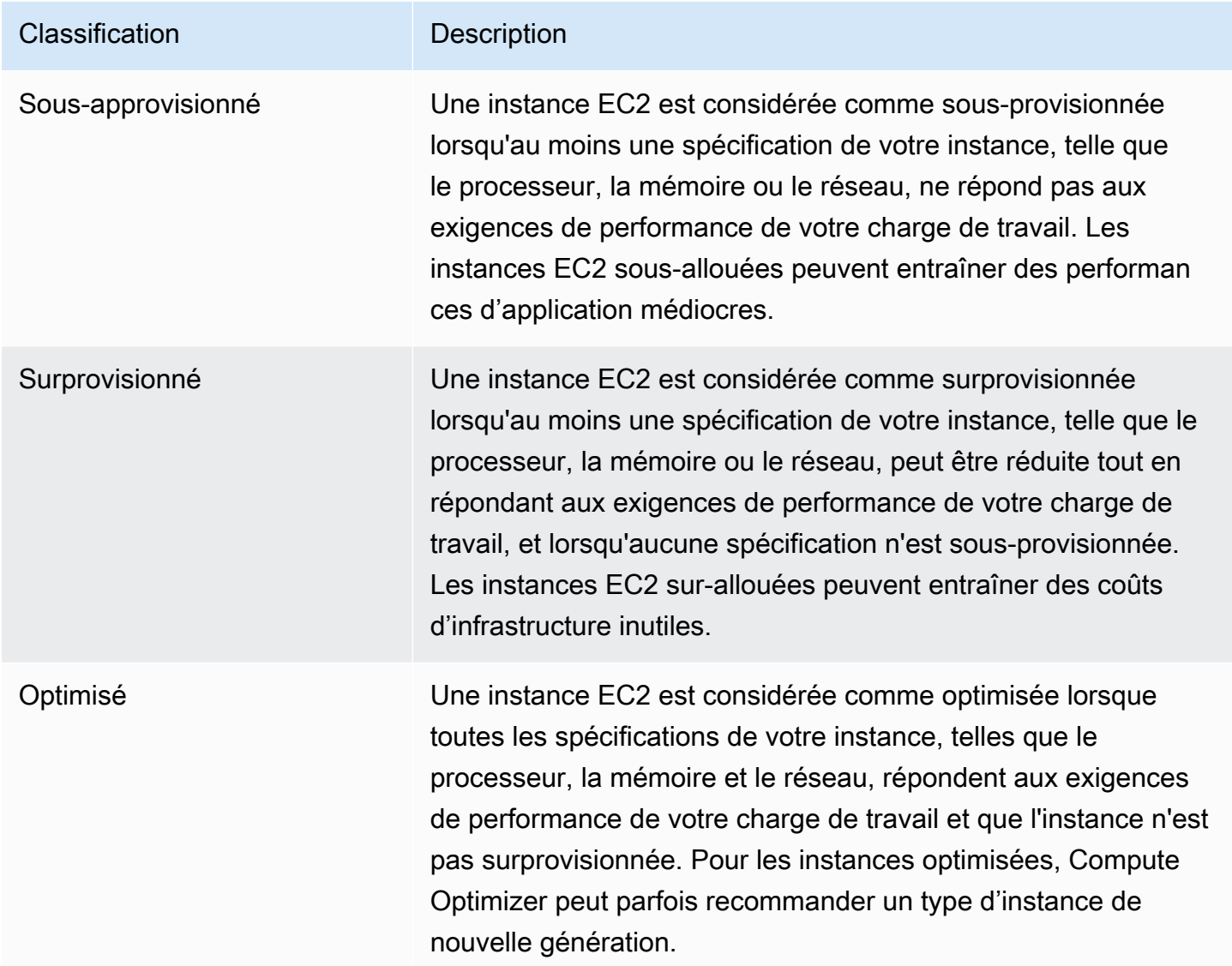

### <span id="page-102-0"></span>Trouver des raisons

La colonne Trouver des raisons sur les pages de recommandations relatives aux instances EC2 et de détails des instances EC2 indique quelle spécification d'une instance est sous-provisionnée ou surprovisionnée.

Les raisons de constatation suivantes s'appliquent aux instances :

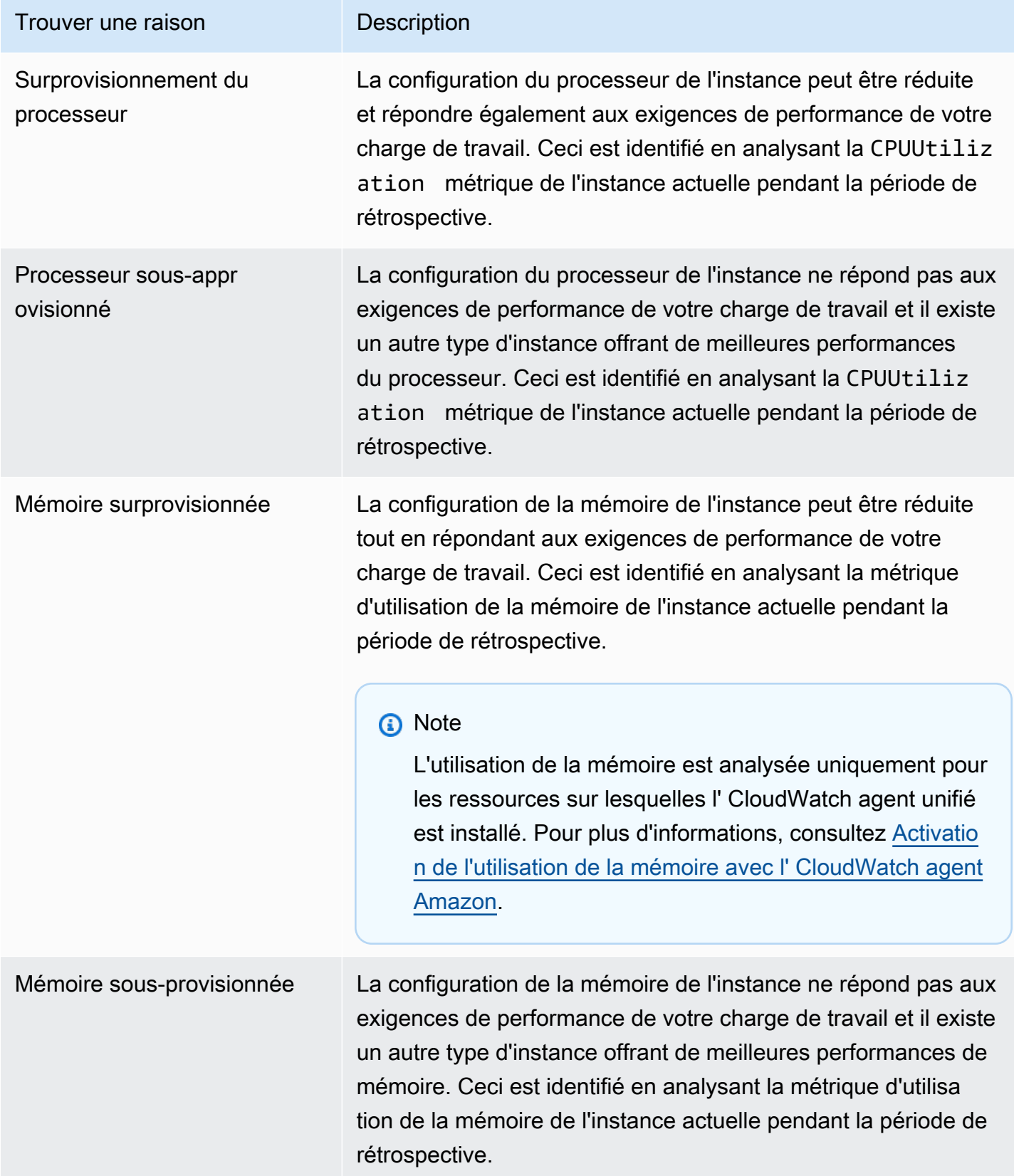

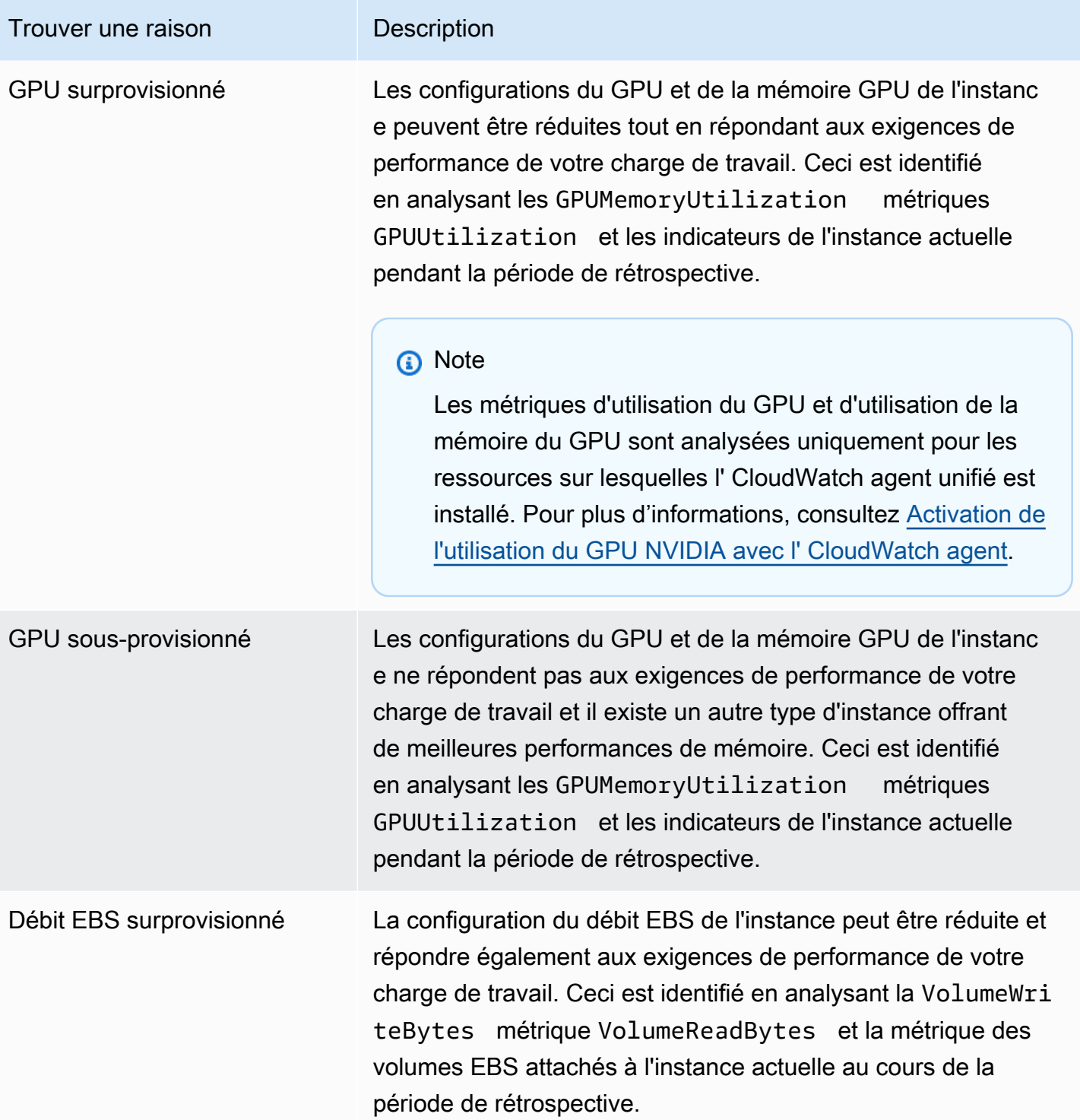

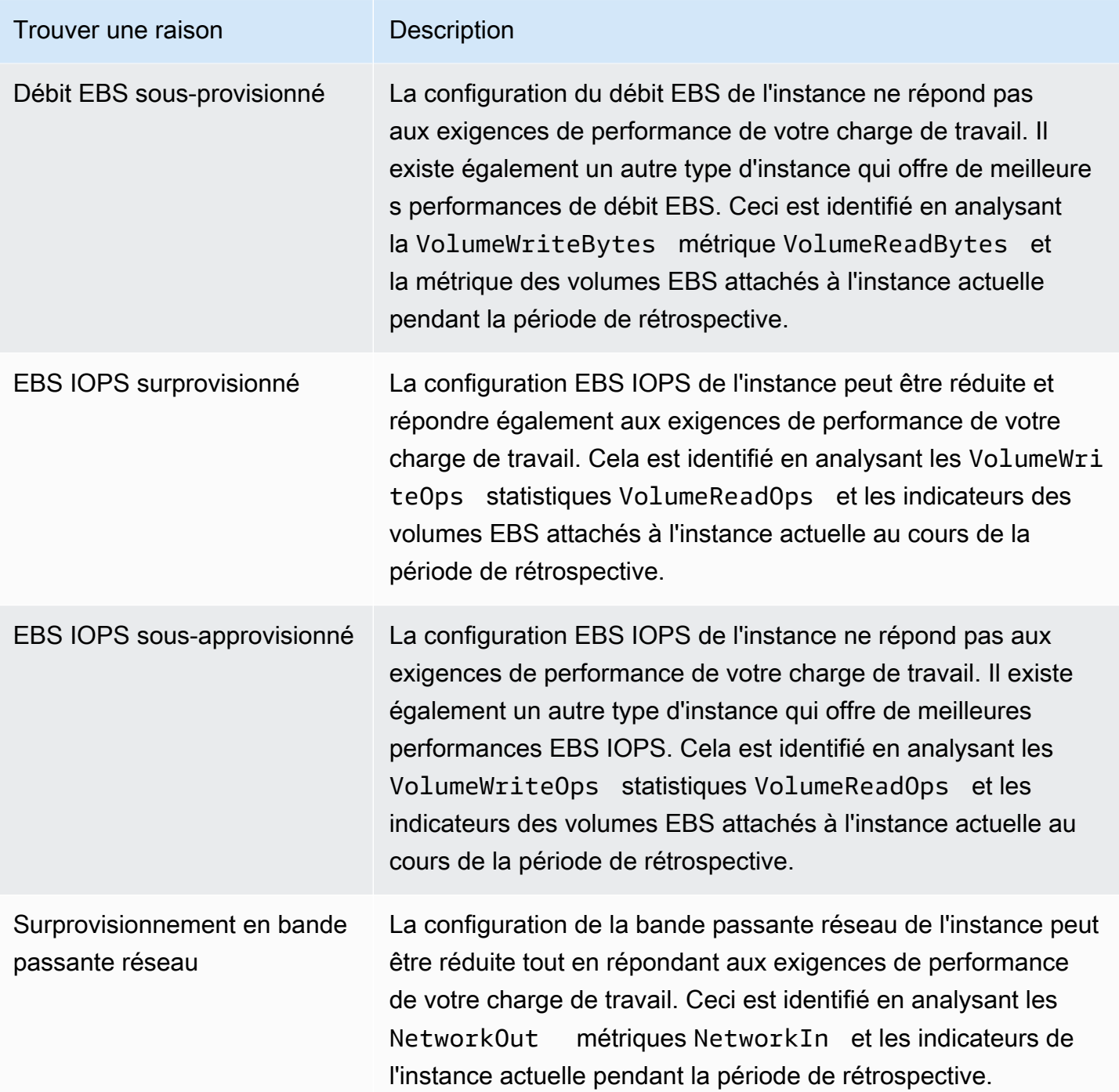

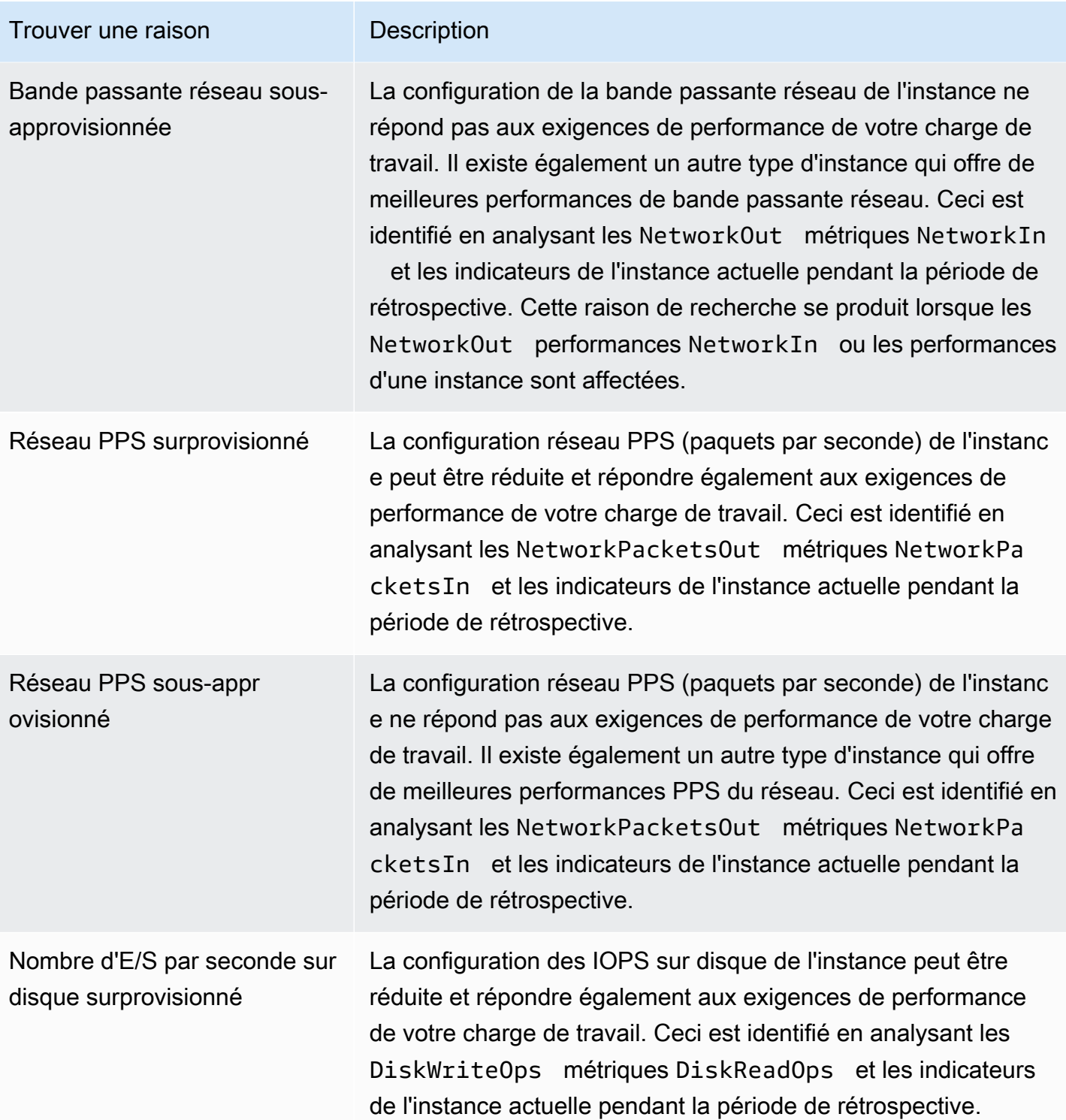

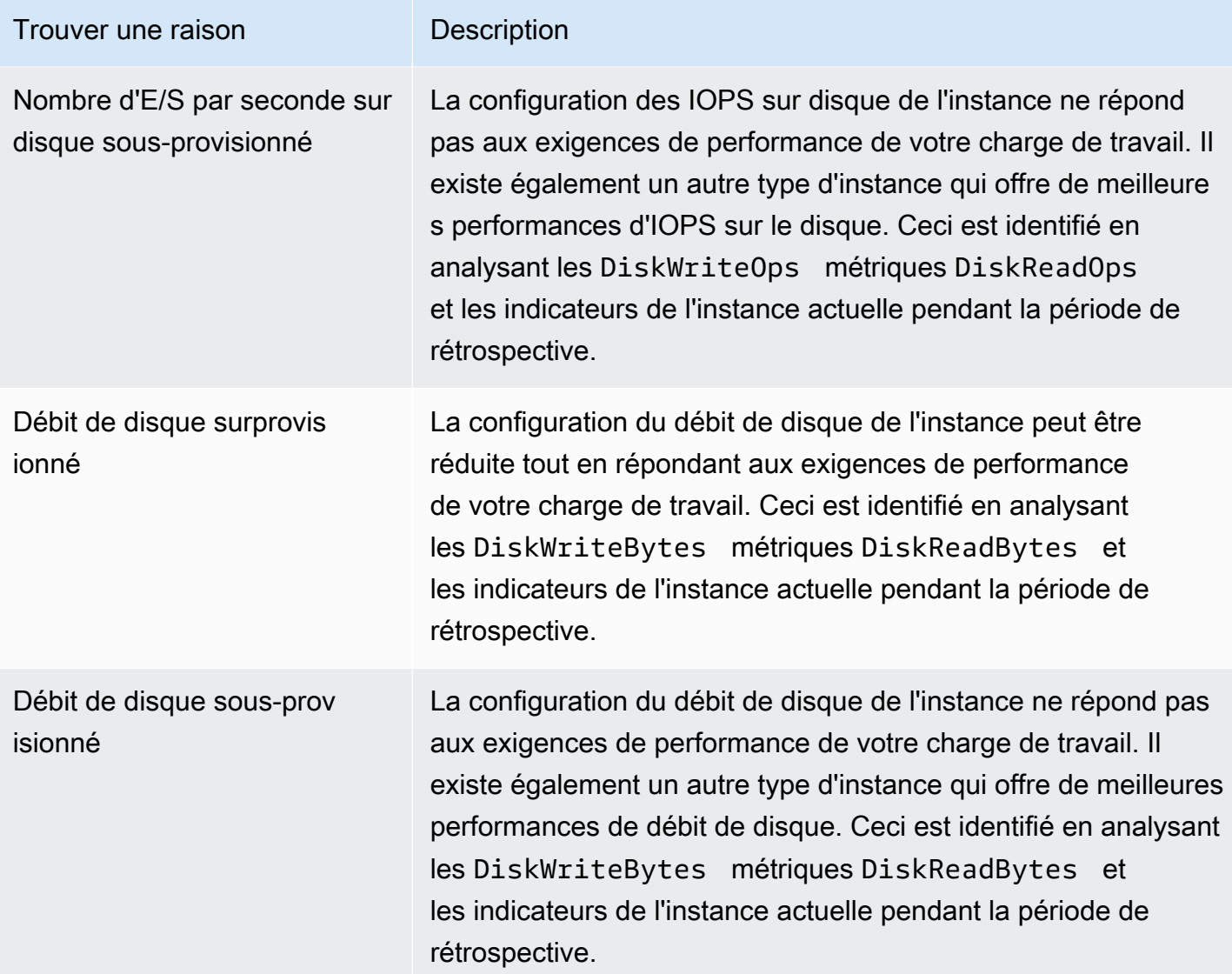

#### **a** Note

Pour plus d'informations sur les métriques d'instance, consultez [la section Répertorier](https://docs.aws.amazon.com/AWSEC2/latest/UserGuide/viewing_metrics_with_cloudwatch.html) [CloudWatch les métriques disponibles pour vos instances](https://docs.aws.amazon.com/AWSEC2/latest/UserGuide/viewing_metrics_with_cloudwatch.html) dans le guide de l'utilisateur d'Amazon Elastic Compute Cloud. Pour plus d'informations sur les métriques de volume EBS, consultez les [CloudWatch métriques Amazon pour Amazon EBS](https://docs.aws.amazon.com/AWSEC2/latest/UserGuide/using_cloudwatch_ebs.html) dans le guide de l'utilisateur d'Amazon Elastic Compute Cloud.

Vous pouvez modifier les spécifications du processeur, du disque local, de la mémoire ou du réseau d'une instance en modifiant le type de l'instance. Par exemple, vous pouvez modifier le
type d'instance de C5 à C5n pour améliorer les performances du réseau. Pour plus d'informations, consultez [les sections Modifier le guide des types d'instance pour Linux](https://docs.aws.amazon.com/AWSEC2/latest/UserGuide/ec2-instance-resize.html) et [Modifier le guide des types](https://docs.aws.amazon.com/AWSEC2/latest/WindowsGuide/ec2-instance-resize.html) [d'instance pour Windows](https://docs.aws.amazon.com/AWSEC2/latest/WindowsGuide/ec2-instance-resize.html) dans les guides de l'utilisateur EC2.

Vous pouvez modifier les spécifications d'IOPS ou de débit d'un volume EBS à l'aide d'Amazon EBS Elastic Volumes. Pour plus d'informations, consultez [Amazon EBS Elastic Volumes](https://docs.aws.amazon.com/AWSEC2/latest/UserGuide/ebs-modify-volume.html) dans le guide de l'utilisateur d'Amazon Elastic Compute Cloud.

## AWS Recommandations relatives aux instances basées sur le graviton

Lorsque vous consultez les recommandations relatives aux instances Amazon EC2, vous pouvez voir l'impact sur le prix et les performances de l'exécution de votre charge de travail sur des instances basées sur AWS Graviton. Pour ce faire, choisissez Graviton (aws-arm64) dans le menu déroulant des préférences d'architecture du processeur. Sinon, choisissez Current pour afficher les recommandations basées sur le même fournisseur de processeur et sur la même architecture que l'instance actuelle.

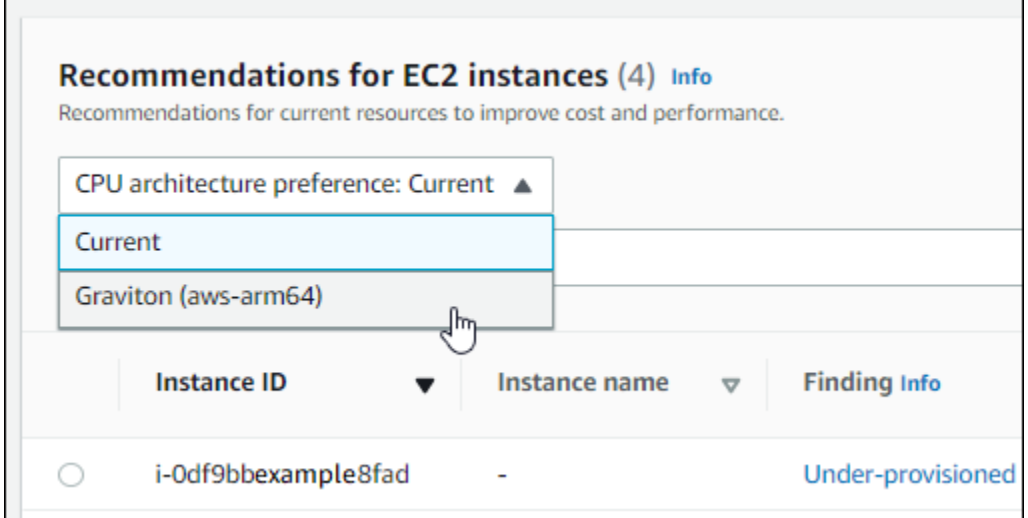

#### **a** Note

Les colonnes Prix actuel, Prix recommandé, Différence de prix, Différence de prix (%) et Économies mensuelles estimées sont mises à jour pour fournir une comparaison de prix entre le type d'instance actuel et le type d'instance correspondant à la préférence d'architecture de processeur sélectionnée. Par exemple, si vous choisissez Graviton (awsarm64), les prix sont comparés entre le type d'instance actuel et le type d'instance basé sur Graviton recommandé.

## Types de charge de travail déduits

La colonne Types de charge de travail déduits de la page des recommandations des instances EC2 répertorie les applications susceptibles de s'exécuter sur l'instance, comme le déduit Compute Optimizer. Pour ce faire, cette colonne analyse les attributs de vos instances. Ces attributs incluent le nom de l'instance, les balises et la configuration. Compute Optimizer peut actuellement déduire si vos instances exécutent Amazon EMR,,,,Apache Cassandra, Apache Hadoop MemcachedNGINX, PostgreSQL ou. Redis Kafka SQLServer En déduisant les applications qui s'exécutent sur vos instances, Compute Optimizer peut identifier les efforts nécessaires pour migrer vos charges de travail des types d'instances basés sur x86 vers des types d'instances basés sur des types d'instances basés sur des types d'instances basés sur des types d'instances basés sur des types d'instances basés sur le protocole x86. Arm AWS Graviton Pour plus d'informations, consultez [Effort](#page-109-0)  [de migration](#page-109-0) la section suivante de ce guide.

#### **a** Note

Vous ne pouvez pas déduire l'existence de l'application SQLServer dans les régions du Moyen-Orient (Bahreïn), d'Afrique (Le Cap), d'Asie-Pacifique (Hong Kong), d'Europe (Milan) et d'Asie-Pacifique (Jakarta).

## <span id="page-109-0"></span>Effort de migration

La colonne Effort de migration figurant sur les pages de recommandations relatives aux instances EC2 et de détails des instances EC2 indique le niveau d'effort qui pourrait être nécessaire pour migrer du type d'instance actuel vers le type d'instance recommandé. Par exemple, l'effort de migration est moyen si un type de charge de travail ne peut pas être déduit mais qu'un type d' AWS Gravitoninstance est recommandé. L'effort de migration est faible si Amazon EMR est le type de charge de travail déduit et qu'un type d' AWS Gravitoninstance est recommandé. L'effort de migration est très faible si le type d'instance actuel et le type d'instance recommandé utilisent la même architecture de processeur. Pour plus d'informations sur la migration d'un type d'instance basé sur x86 vers un type d'instance basé sur un type d'instance, consultez la section [Considérations](https://github.com/aws/aws-graviton-getting-started/blob/main/transition-guide.md)  [relatives à Arm la transition des charges de travail vers des AWSGraviton instances basées sur](https://github.com/aws/aws-graviton-getting-started/blob/main/transition-guide.md)  [AWSGraviton2 Amazon EC2](https://github.com/aws/aws-graviton-getting-started/blob/main/transition-guide.md) dans la section Getting Started.AWS Graviton GitHub

## Différences entre les plateformes

La colonne Différences de plate-forme de la page de détails de l'instance EC2 décrit les différences entre l'instance actuelle et le type d'instance recommandé. Tenez compte des différences de configuration avant de migrer vos charges de travail de l'instance actuelle vers le type d'instance recommandé.

Les différences de plate-forme suivantes s'appliquent aux instances EC2 :

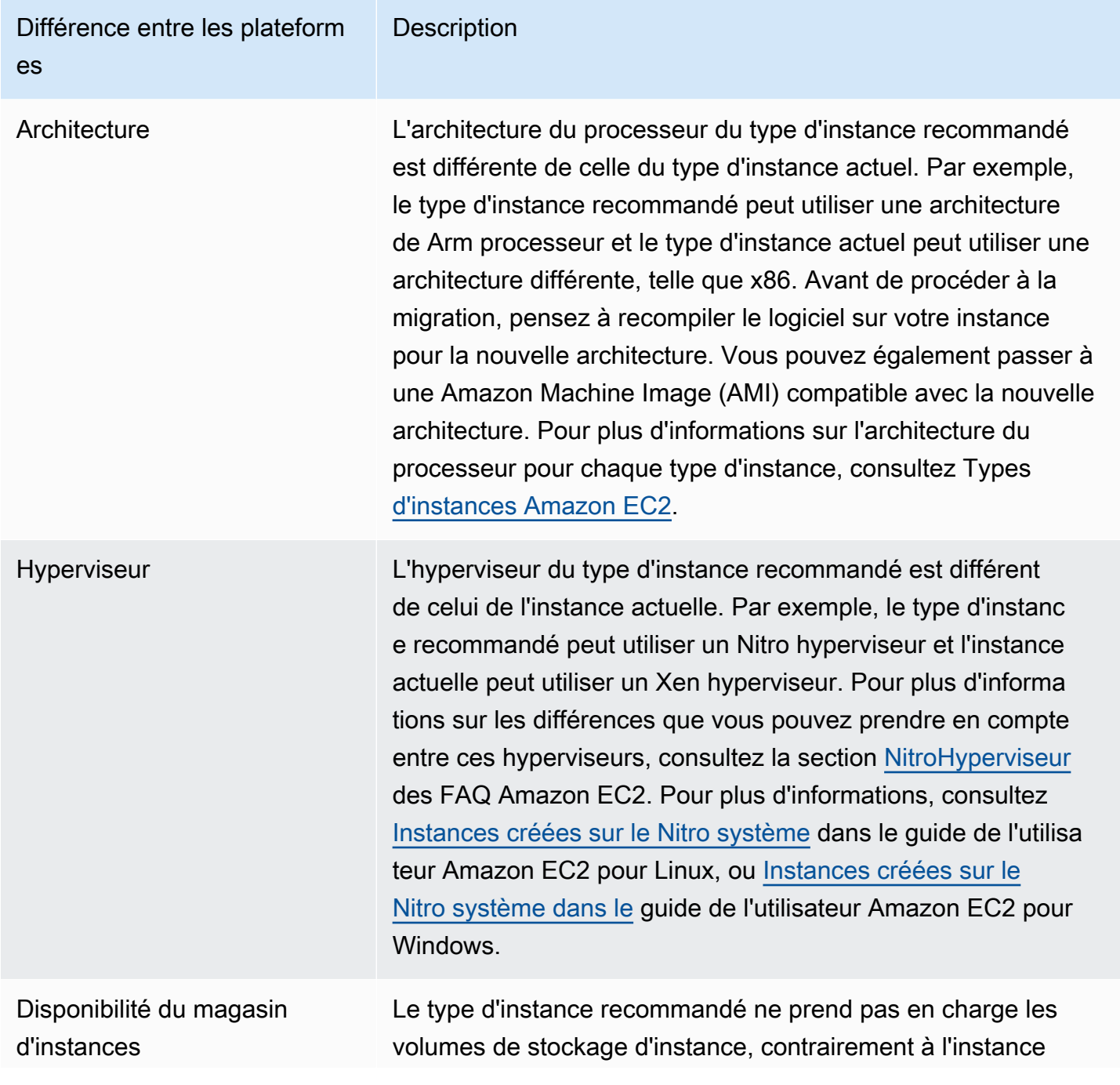

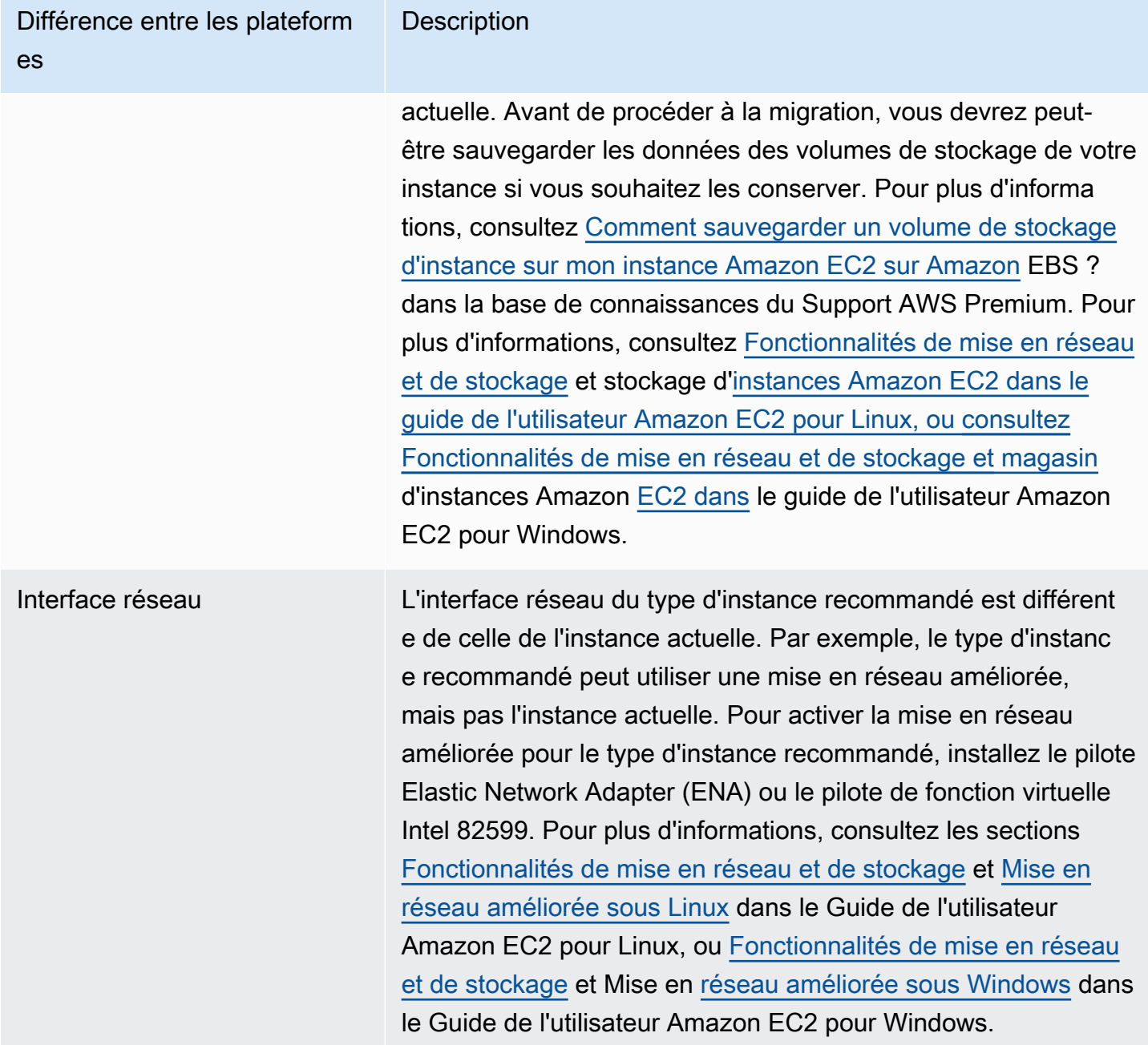

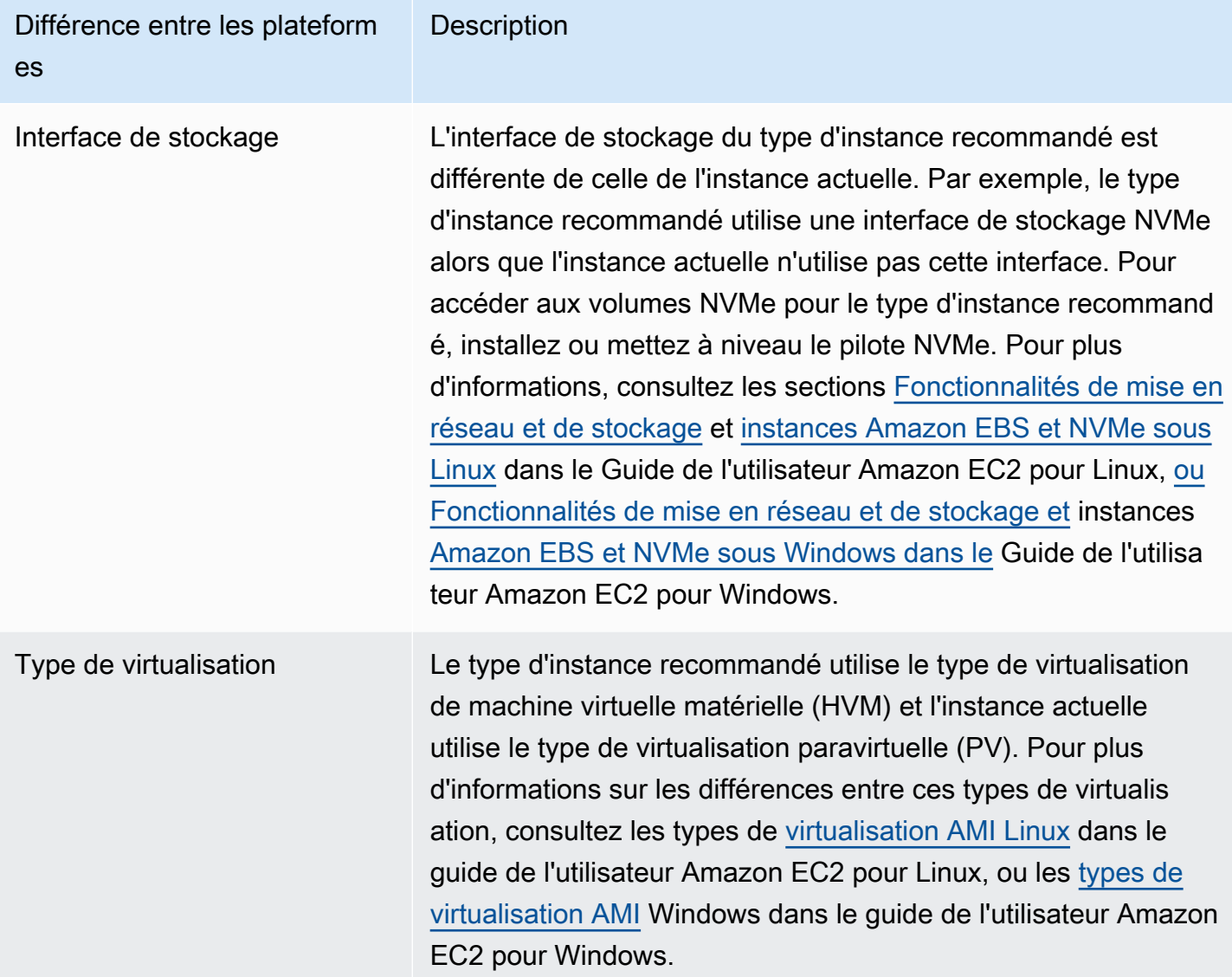

## Prix et options d'achat

Sur les pages de recommandations relatives aux instances EC2 et de détails des instances EC2, vous pouvez choisir de consulter les prix horaires de vos instances actuelles et des instances recommandées selon les différentes options d'achat d'Amazon EC2. Par exemple, vous pouvez consulter le prix de votre instance actuelle et celui de l'instance recommandée sous la rubrique Instances de réserve, option standard d'un an sans achat initial. Utilisez les informations de tarification pour avoir une idée de la différence de prix entre votre instance actuelle et l'instance recommandée.

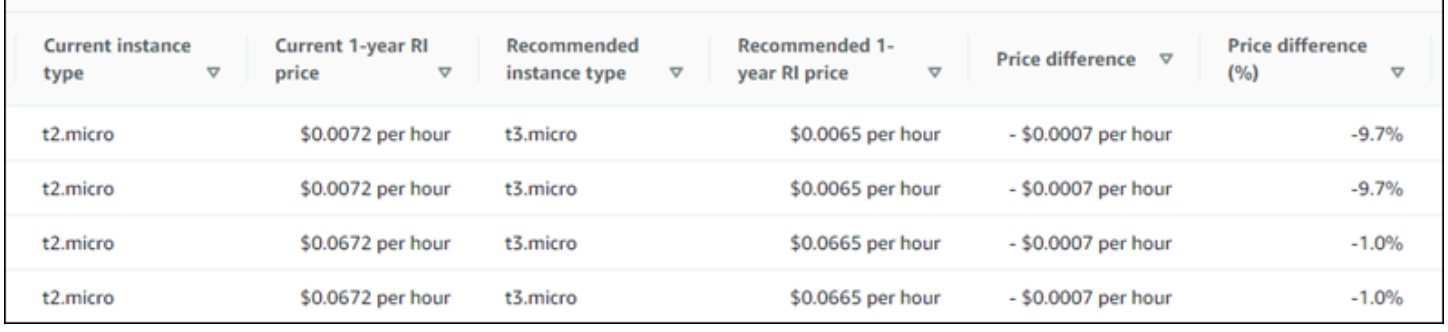

#### **A** Important

Les prix indiqués sur la page de recommandations peuvent ne pas refléter les prix réels que vous payez pour vos instances. Pour plus d'informations sur le prix réel de vos instances actuelles, consultez les [rapports d'utilisation d'Amazon EC2](https://docs.aws.amazon.com/AWSEC2/latest/UserGuide/usage-reports.html) dans le guide de l'utilisateur d'Amazon Elastic Compute Cloud.

Les options d'achat suivantes peuvent être sélectionnées sur la page Recommandations :

- On-Demand Instances (Instances à la demande) Une instance à la demande est une instance que vous utilisez à la demande. Vous avez le contrôle total de son cycle de vie. C'est-à-dire que vous décidez quand le lancer, l'arrêter, le mettre en veille prolongée, le démarrer, le redémarrer et le terminer. Aucun engagement à long terme ni frais initiaux ne sont requis. Pour plus d'informations sur les instances à la demande, consultez [la section Instances à la demande](https://docs.aws.amazon.com/AWSEC2/latest/UserGuide/ec2-on-demand-instances.html) dans le guide de l'utilisateur d'Amazon Elastic Compute Cloud. Pour plus d'informations sur la tarification, consultez la section Tarification des [instances à la demande Amazon EC2](https://aws.amazon.com/ec2/pricing/on-demand/).
- Instances réservées (engagement standard d'un an ou trois ans, pas d'avance) : les instances réservées vous permettent de réaliser des économies importantes sur vos coûts Amazon EC2 par rapport à la tarification des instances à la demande. Les instances réservées ne sont pas des instances physiques, mais plutôt une réduction de facturation appliquée à l'utilisation des instances à la demande dans votre compte. Pour plus d'informations sur les instances réservées, consultez la section [Instances réservées](https://docs.aws.amazon.com/AWSEC2/latest/UserGuide/ec2-reserved-instances.html) dans le guide de l'utilisateur d'Amazon Elastic Compute Cloud. Pour plus d'informations sur la tarification, consultez la section Tarification des [instances réservées](https://aws.amazon.com/ec2/pricing/reserved-instances/pricing/)  [Amazon EC2.](https://aws.amazon.com/ec2/pricing/reserved-instances/pricing/)

Pour plus d'informations sur les options d'achat, consultez la section [Options d'achat d'instances](https://docs.aws.amazon.com/AWSEC2/latest/UserGuide/instance-purchasing-options.html) dans le guide de l'utilisateur d'Amazon Elastic Compute Cloud.

# Économies mensuelles estimées et opportunités d'épargne

### Économies mensuelles estimées (après remises)

Cette colonne répertorie les économies mensuelles approximatives que vous pouvez réaliser en migrant vos charges de travail du type d'instance actuel vers le type d'instance recommandé dans le cadre des modèles de tarification Savings Plans et Reserved Instances. Pour recevoir des recommandations concernant des remises sur les Savings Plans et les Instances réservées, la préférence du mode d'estimation des économies doit être activée. Pour plus d'informations, consultez la section [Mode d'estimation des économies.](https://docs.aws.amazon.com/compute-optimizer/latest/ug/savings-estimation-mode)

#### **a** Note

Si vous n'activez pas la préférence du mode d'estimation des économies, cette colonne affiche les informations de réduction tarifaire à la demande par défaut.

Économies mensuelles estimées (à la demande)

Cette colonne répertorie les économies mensuelles approximatives que vous pouvez réaliser en migrant vos charges de travail du type d'instance actuel vers le type d'instance recommandé dans le cadre du modèle de tarification à la demande.

## Opportunité d'épargne (%)

Cette colonne indique la différence en pourcentage entre le prix de l'instance actuelle et le prix du type d'instance recommandé. Si le mode d'estimation des économies est activé, Compute Optimizer analyse les remises tarifaires des Savings Plans et des Instances réservées pour générer le pourcentage d'opportunités d'économies. Si le mode d'estimation des économies n'est pas activé, Compute Optimizer utilise uniquement les informations de tarification à la demande. Pour plus d'informations, consultez la section [Mode d'estimation des économies.](https://docs.aws.amazon.com/compute-optimizer/latest/ug/savings-estimation-mode)

#### **A** Important

Si vous activez Cost Optimization Hub dans AWS Cost Explorer, Compute Optimizer utilise les données du Cost Optimization Hub, qui incluent vos remises tarifaires spécifiques, pour générer vos recommandations. Si le Cost Optimization Hub n'est pas activé, Compute Optimizer utilise les données de Cost Explorer et les informations de tarification à la demande pour générer vos recommandations. Pour plus d'informations, voir [Enabling Cost Explorer](https://docs.aws.amazon.com/cost-management/latest/userguide/ce-enable.html) et [Cost Optimization Hub](https://docs.aws.amazon.com/cost-management/latest/userguide/cost-optimization-hub.html) dans le guide de AWS Cost Management l'utilisateur.

#### Calcul des économies mensuelles estimées

Pour chaque recommandation, le coût d'exploitation d'une nouvelle instance utilisant le type d'instance recommandé est calculé. Les économies mensuelles estimées sont calculées en fonction du nombre d'heures d'exécution de l'instance actuelle et de la différence de taux entre le type d'instance actuel et le type d'instance recommandé. Les économies mensuelles estimées pour les instances affichées sur le tableau de bord Compute Optimizer sont la somme des économies mensuelles estimées pour toutes les instances surprovisionnées du compte.

## Risques liés aux performances

La colonne Risque de performance de la page détaillée de l'instance EC2 définit la probabilité que chaque type d'instance recommandé ne réponde pas aux besoins en ressources de votre charge de travail. Compute Optimizer calcule un score de risque de performance individuel pour chaque spécification de l'instance recommandée. Cela inclut des spécifications telles que le processeur, la mémoire, le débit EBS, les IOPS EBS, le débit du disque, les IOPS du disque, le débit réseau et le PPS du réseau. Le risque de performance de l'instance recommandée est calculé comme le score de risque de performance maximal selon les spécifications de ressources analysées.

Les valeurs sont comprises entre très faible, faible, moyenne, élevée et très élevée. Un risque de performance très faible signifie que le type d'instance recommandé devrait toujours fournir des capacités suffisantes. Plus le risque de performance est élevé, plus nous vous recommandons de vérifier si la recommandation répond aux exigences de performance de votre charge de travail avant de migrer votre ressource. Décidez s'il convient d'optimiser les performances et/ou de réduire les coûts. Pour plus d'informations, consultez la section [Modification du type d'instance](https://docs.aws.amazon.com/AWSEC2/latest/UserGuide/ec2-instance-resize.html) dans le guide de l'utilisateur d'Amazon Elastic Compute Cloud.

#### **a** Note

Dans l'API Compute Optimizer, le AWS Command Line Interface (AWS CLI) et les AWS SDK, le risque de performance est mesuré sur une échelle allant de 0 (très faible) à 4 (très élevé).

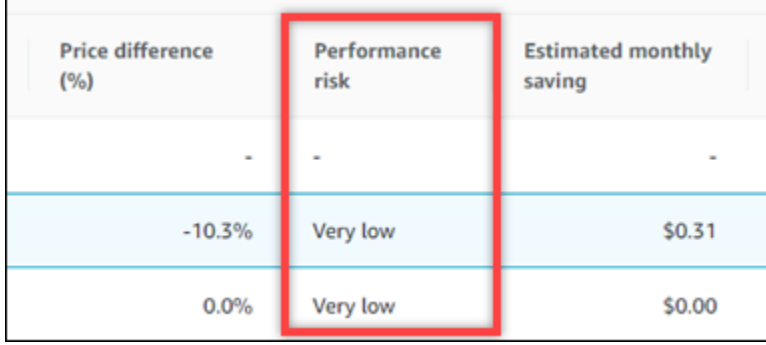

## Risque de performance actuel

La colonne Risque de performance actuel de la page des recommandations relatives aux instances EC2 définit la probabilité que chaque instance actuelle ne réponde pas aux besoins en ressources de sa charge de travail. Les valeurs actuelles du risque de performance varient entre très faible, faible, moyen et élevé. Un risque de performance très faible signifie que l'instance actuelle devrait toujours fournir des capacités suffisantes. Plus le risque de performance est élevé, plus il est probable que vous deviez prendre en compte la recommandation générée par Compute Optimizer.

## Graphiques d'utilisation

La page de détails de l'instance EC2 affiche les graphiques des métriques d'utilisation pour votre instance actuelle. Les graphiques affichent les données de la période analysée. Compute Optimizer utilise le point d'utilisation maximal dans chaque intervalle de 5 minutes pour générer des recommandations d'instance EC2.

Vous pouvez modifier les graphiques pour afficher les données des dernières 24 heures, 3 jours, 1 semaine ou 2 semaines. Si vous activez la [fonctionnalité payante des métriques d'infrastructure](#page-68-0)  [améliorées,](#page-68-0) vous pouvez consulter 3 mois. Vous pouvez également modifier la statistique des graphiques entre moyenne et maximale.

**a** Note

Pour les périodes pendant lesquelles vos instances sont en état d'arrêt, les graphiques d'utilisation indiquent une valeur de 0.

Les graphiques d'utilisation suivants sont affichés sur la page de détails :

#### Nom du graphe Description

Utilisation du processeur (pourcentage) Pourcentage d'unités de calcul EC2 allouées utilisées par l'instance.

> Le graphique d'utilisation du processeur inclut une comparaison des données d'utilisation du processeur de votre type d'instance actuel par rapport à celles du type d'instance recommand é sélectionné. La comparaison indique l'utilisa tion du processeur si vous utilisez le type d'instance recommandé sélectionné pendant la période analysée. Cette comparaison peut vous aider à déterminer si le type d'instanc e recommandé se situe dans le seuil de performance de votre charge de travail.

#### **a** Note

La ligne de base Burstable ne s'affiche que pour les instances T. Vous pouvez utiliser ces performances de référence pour savoir comment l'utilisation de votre processeur est liée à l'utilisation de référence de l'instance T spécifiqu e. Pour plus d'informations, consultez la section [Concepts et définitions clés](https://docs.aws.amazon.com/AWSEC2/latest/UserGuide/burstable-credits-baseline-concepts.html)  [pour les instances de performance](https://docs.aws.amazon.com/AWSEC2/latest/UserGuide/burstable-credits-baseline-concepts.html)  [évolutives](https://docs.aws.amazon.com/AWSEC2/latest/UserGuide/burstable-credits-baseline-concepts.html) dans le Guide de l'utilisateur Amazon EC2 pour les instances Linux.

Utilisation de la mémoire (pourcentage) Pourcentage de mémoire allouée par les applications et le système d'exploitation tel qu'il est utilisé.

> Le graphique d'utilisation de la mémoire inclut une comparaison des données d'utilisation de

#### Nom du graphe Description

la mémoire de votre type d'instance actuel par rapport à celles du type d'instance recommand é sélectionné. La comparaison indique l'utilisa tion de la mémoire si vous utilisez le type d'instance recommandé sélectionné pendant la période analysée. Cette comparaison peut vous aider à déterminer si le type d'instanc e recommandé se situe dans le seuil de performance de votre charge de travail.

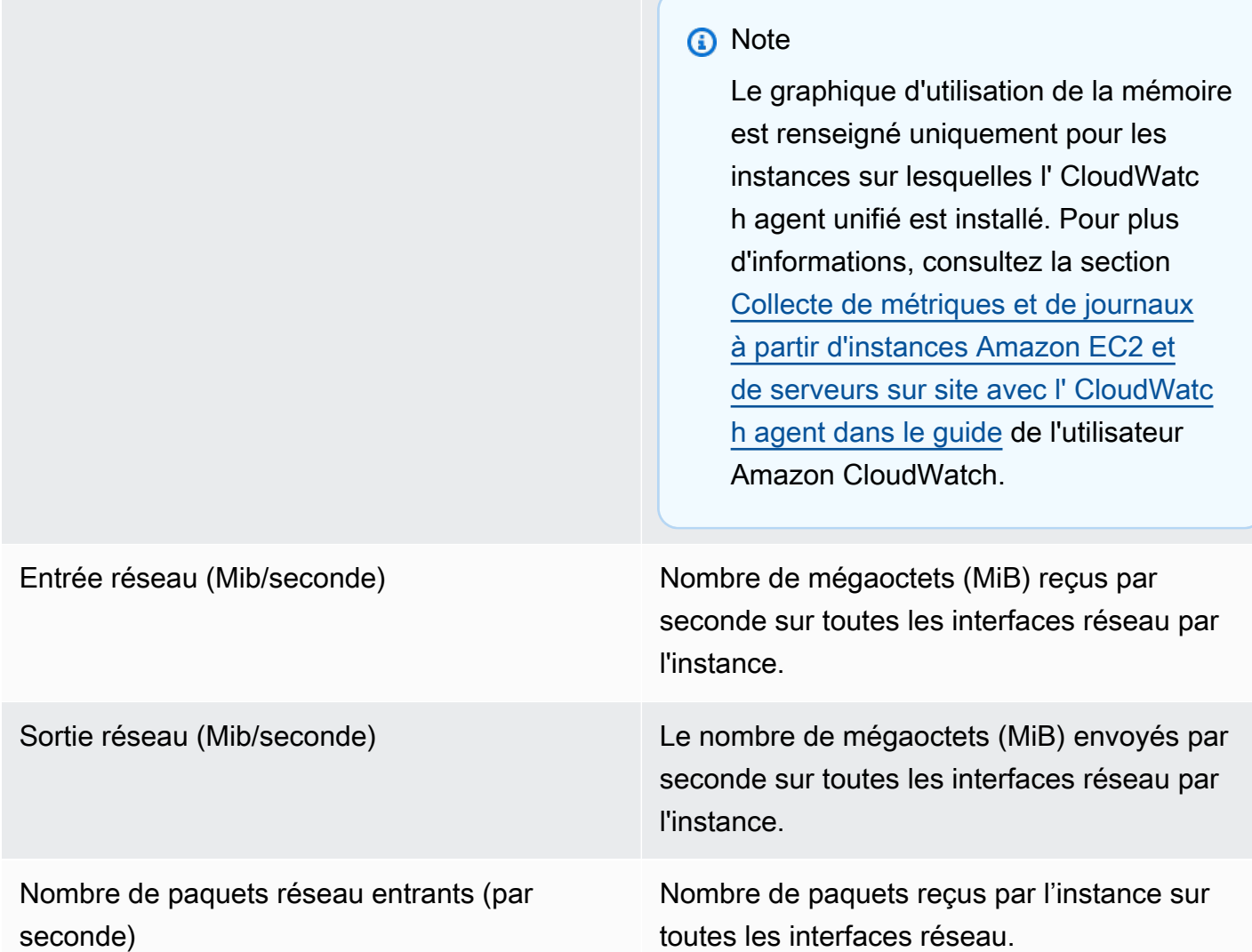

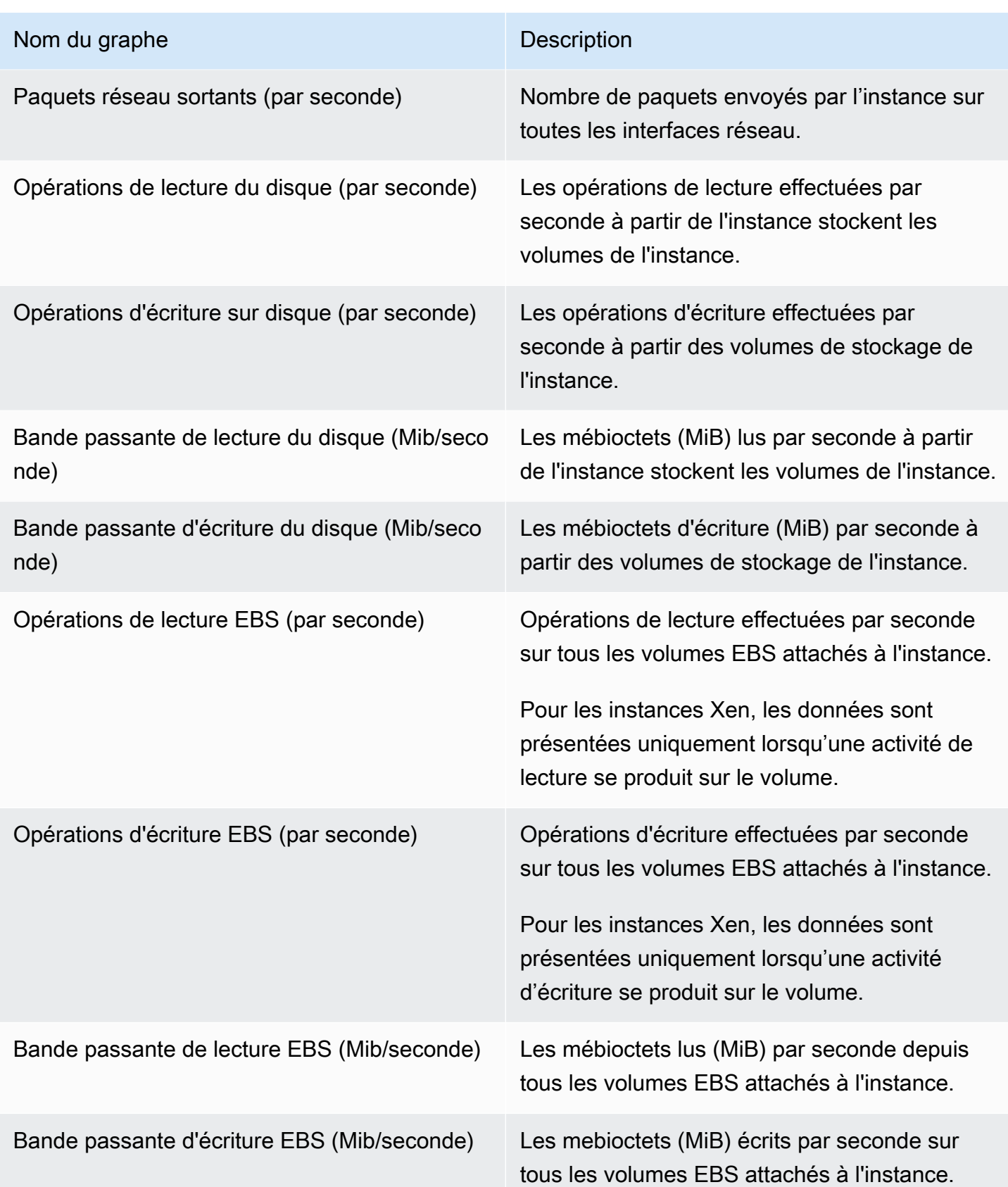

## Afficher les recommandations relatives aux instances EC2

Utilisez la procédure suivante pour accéder à la page des recommandations relatives aux instances EC2 et consulter les recommandations relatives à vos instances actuelles.

- 1. Ouvrez la console Compute Optimizer à l'adresse [https://console.aws.amazon.com/compute](https://console.aws.amazon.com/compute-optimizer/)[optimizer/.](https://console.aws.amazon.com/compute-optimizer/)
- 2. Choisissez les instances EC2 dans le volet de navigation.

La page des recommandations répertorie les spécifications et les classifications de recherche de vos instances actuelles ainsi que les spécifications des instances recommandées. Les instances actuellement répertoriées proviennent de la AWS région actuellement sélectionnée, dans le compte sélectionné.

- 3. Vous pouvez effectuer les actions suivantes sur la page des recommandations :
	- Découvrez l'impact sur le prix et les performances de l'exécution de votre charge de travail sur des instances AWS basées sur Graviton. Pour ce faire, choisissez Graviton (aws-arm64) dans la liste déroulante des préférences d'architecture du processeur. Sinon, l'option Current (par défaut) affiche des recommandations basées sur le même fournisseur de processeur et sur la même architecture que l'instance actuelle.
	- Filtrez les recommandations par résultats Régions AWS, raisons de recherche ou type de charge de travail inféré. Pour ce faire, sélectionnez d'abord la zone de texte Filtrer par une ou plusieurs propriétés. Choisissez ensuite la propriété et une valeur dans la liste déroulante qui apparaît.
	- Filtrez vos recommandations par tags. Pour ce faire, sélectionnez d'abord la zone de texte Clé de balise ou Valeur de balise. Entrez ensuite la clé ou la valeur selon laquelle vous souhaitez filtrer vos recommandations d'instance EC2.

Par exemple, pour rechercher toutes les recommandations comportant une balise avec la clé Owner et la valeur deTeamA, spécifiez tag:Owner le nom et TeamA la valeur du filtre.

• Consultez les recommandations relatives aux instances d'un autre compte. Pour ce faire, choisissez Compte, puis sélectionnez un autre identifiant de compte.

#### **a** Note

Si vous êtes connecté à un compte de gestion d'une organisation et que l'accès sécurisé avec Compute Optimizer est activé, vous pouvez consulter les recommandations relatives aux ressources d'autres comptes. Pour plus d'informations, consultez [Comptes pris en charge par Compute Optimizer](#page-16-0) et [Compute Optimizer et](#page-23-0)  [accès sécurisé AWS Organizations](#page-23-0).

- Effacez les filtres sélectionnés. Pour ce faire, choisissez Effacer les filtres à côté du filtre.
- Modifiez l'option d'achat qui s'affiche. Pour ce faire, choisissez Paramètres (l'icône en forme de roue dentée), puis choisissez Instances à la demande, Instances réservées, standard 1 an sans paiement initial, ou Instances réservées, standard 3 ans sans mise de fonds initiale.
- Accédez à la page des détails de l'instance EC2 pour une instance spécifique. Pour ce faire, choisissez la classification de recherche répertoriée à côté de l'instance à laquelle vous souhaitez accéder.

## Affichage des détails de l'instance EC2

Utilisez la procédure suivante pour accéder à la page de détails de l'instance EC2 et consulter les détails d'une instance spécifique ainsi que ses recommandations.

- 1. Ouvrez la console Compute Optimizer à l'adresse [https://console.aws.amazon.com/compute](https://console.aws.amazon.com/compute-optimizer/)[optimizer/.](https://console.aws.amazon.com/compute-optimizer/)
- 2. Choisissez les instances EC2 dans le volet de navigation.
- 3. Choisissez la classification de recherche répertoriée à côté de l'instance pour laquelle vous souhaitez afficher des informations détaillées.

La page de détails répertorie jusqu'à trois recommandations d'optimisation pour l'instance que vous avez choisie. La page répertorie les spécifications de votre instance actuelle, les spécifications et les risques de performance des instances recommandées, ainsi que les graphiques des métriques d'utilisation.

- 4. Vous pouvez effectuer les actions suivantes sur la page de détails :
	- Pour connaître l'impact sur le prix et les performances de l'exécution de votre charge de travail sur des instances AWS basées sur Graviton, choisissez Graviton (aws-arm64) dans le menu déroulant des préférences en matière d'architecture du processeur. Sinon, l'option Current (par défaut) affiche des recommandations basées sur le même fournisseur de processeur et sur la même architecture que l'instance actuelle.
	- Activez la fonctionnalité payante améliorée des métriques d'infrastructure pour prolonger la période de rétrospective de l'analyse des métriques pour l'instance EC2 que vous consultez

jusqu'à trois mois (contre 14 jours par défaut par défaut). Pour plus d'informations, consultez [Indicateurs d'infrastructure améliorés](#page-68-0).

• Choisissez une option de recommandation pour afficher la comparaison de l'utilisation entre votre instance actuelle et une instance recommandée.

Les graphiques des métriques d'utilisation de votre instance actuelle sont affichés au bas de la page. La ligne bleue continue représente l'utilisation de votre instance actuelle. La ligne orange en pointillés représente l'utilisation prévue de l'instance recommandée sélectionnée si vous utilisez cette instance pendant la période analysée. La ligne orange en pointillés est affichée dans les graphiques d'utilisation du processeur et d'utilisation de la mémoire.

• Pour modifier la plage de temps des graphiques, choisissez Plage de temps, puis choisissez 24 dernières heures, 3 derniers jours, Dernière semaine ou 2 dernières semaines. Si vous activez la [préférence de recommandation des indicateurs d'infrastructure améliorés,](#page-68-0) vous pouvez également sélectionner Last 3 months.

Le choix d'une plage de temps plus courte affiche les points de données avec une granularité plus élevée, ce qui fournit un niveau de détail accru.

• Pour modifier la valeur statistique des graphiques, choisissez Statistiques, puis Moyenne ou Maximum.

Vous pouvez utiliser cette option pour déterminer l'utilisation typique de votre charge de travail par instance au fil du temps. Pour afficher la valeur la plus élevée observée pendant la période spécifiée, modifiez la sélection sur Maximum. Vous pouvez ainsi déterminer le pic d'utilisation des instances de votre charge de travail au fil du temps.

• Pour modifier l'option d'achat qui s'affiche, choisissez Paramètres (l'icône en forme de roue dentée), puis choisissez Instances à la demande, Instances réservées, standard pendant un an, sans paiement initial, ou Instances réservées, standard, 3 ans, sans paiement initial.

# Afficher les recommandations du groupe Auto Scaling

AWS Compute Optimizer génère des recommandations de type d'instance pour les groupes Amazon EC2 Auto Scaling (Auto Scaling). Les recommandations pour vos groupes Auto Scaling sont affichées sur les pages suivantes de la AWS Compute Optimizer console :

• La page de recommandations des groupes Auto Scaling répertorie chacun de vos groupes Auto Scaling actuels, leurs [classifications de recherche,](#page-124-0) le type d'instance actuel, le prix horaire actuel pour l'[option d'achat](#page-126-0) sélectionnée et la configuration actuelle. La principale recommandation de

Compute Optimizer est répertoriée à côté de chacun de vos groupes Auto Scaling et inclut le type d'instance recommandé, le prix horaire de l'option d'achat sélectionnée et la différence de prix entre votre instance actuelle et la recommandation. Utilisez la page des recommandations pour comparer les instances actuelles de vos groupes Auto Scaling avec leurs principales recommandations, ce qui peut vous aider à décider si vous devez augmenter ou réduire la taille de vos instances.

• La page de détails du groupe Auto Scaling, à laquelle vous pouvez accéder depuis la page des recommandations des groupes Auto Scaling, répertorie jusqu'à trois recommandations d'optimisation pour un groupe Auto Scaling spécifique. Il répertorie les spécifications de chaque recommandation, leur [risque de performance](#page-129-0) et leurs prix horaires pour l'option d'achat sélectionnée. La page de détails affiche également des graphiques des métriques d'utilisation pour le groupe Auto Scaling actuel.

Les recommandations sont actualisées quotidiennement. Ils sont générés en analysant les spécifications et les indicateurs d'utilisation du groupe Auto Scaling actuel au cours des 14 derniers jours, ou plus longtemps si vous activez la [fonctionnalité payante des métriques d'infrastructure](#page-68-0)  [améliorées.](#page-68-0) Pour plus d'informations, consultez [Métriques analysées par AWS Compute Optimizer.](#page-47-0)

N'oubliez pas que Compute Optimizer génère des recommandations pour les groupes Auto Scaling qui répondent à un ensemble d'exigences spécifiques, que les recommandations peuvent prendre jusqu'à 24 heures pour être générées et que des données métriques suffisantes doivent être accumulées. Pour plus d'informations, consultez [Ressources et besoins pris en charge.](#page-10-0)

#### Table des matières

- [Trouver des classifications](#page-124-0)
- [AWS Recommandations relatives aux instances basées sur le graviton](#page-124-1)
- [Types de charge de travail déduits](#page-125-0)
- **[Effort de migration](#page-126-1)**
- [Prix et options d'achat](#page-126-0)
- [Économies mensuelles estimées et opportunités d'économies](#page-127-0)
- [Risques liés aux performances](#page-129-0)
- [Risque de performance actuel](#page-130-0)
- [Graphiques d'utilisation](#page-130-1)
- [Afficher les recommandations des groupes Auto Scaling](#page-131-0)

#### • [Afficher les détails du groupe Auto Scaling](#page-132-0)

## <span id="page-124-0"></span>Trouver des classifications

La colonne Finding de la page de recommandations des groupes Auto Scaling fournit un résumé des performances de chacun de vos groupes Auto Scaling au cours de la période analysée.

Les classifications de résultats suivantes s'appliquent aux groupes Auto Scaling.

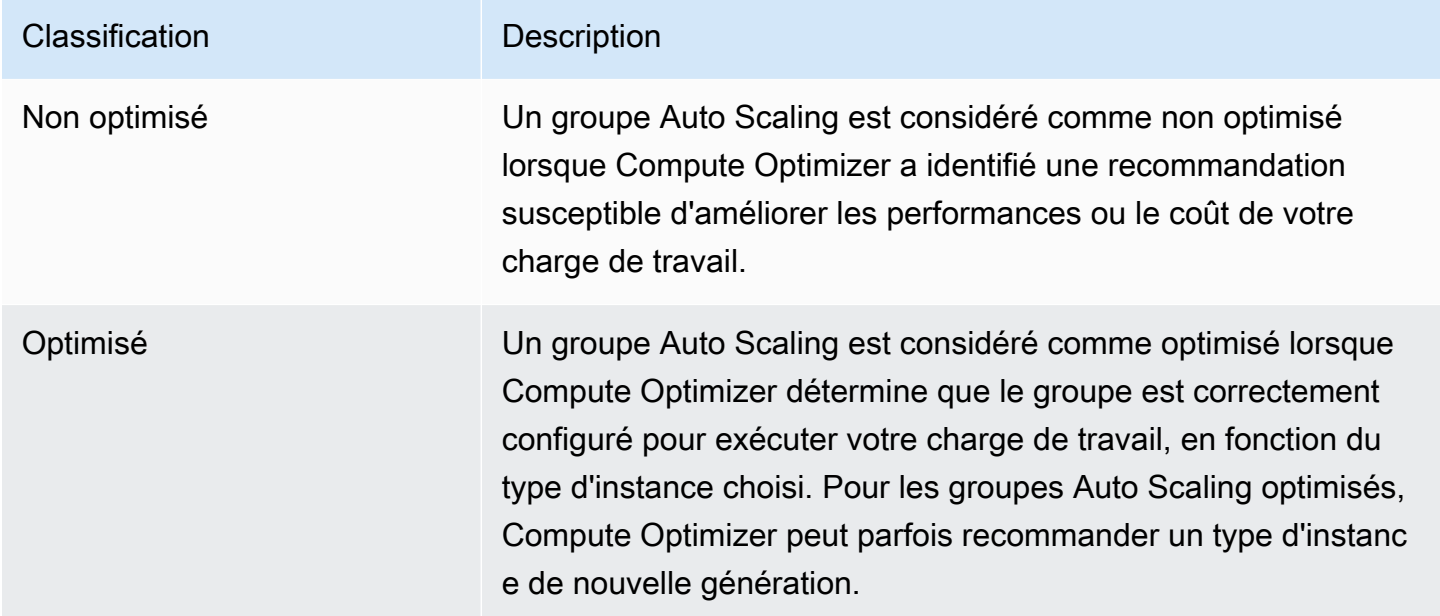

## <span id="page-124-1"></span>AWS Recommandations relatives aux instances basées sur le graviton

Lorsque vous consultez les recommandations du groupe Auto Scaling, vous pouvez voir l'impact sur le prix et les performances de l'exécution de votre charge de travail sur des instances AWS basées sur Graviton. Pour ce faire, choisissez Graviton (aws-arm64) dans le menu déroulant des préférences d'architecture du processeur. Sinon, choisissez Current pour afficher les recommandations basées sur le même fournisseur de processeur et sur la même architecture que l'instance actuelle.

г.

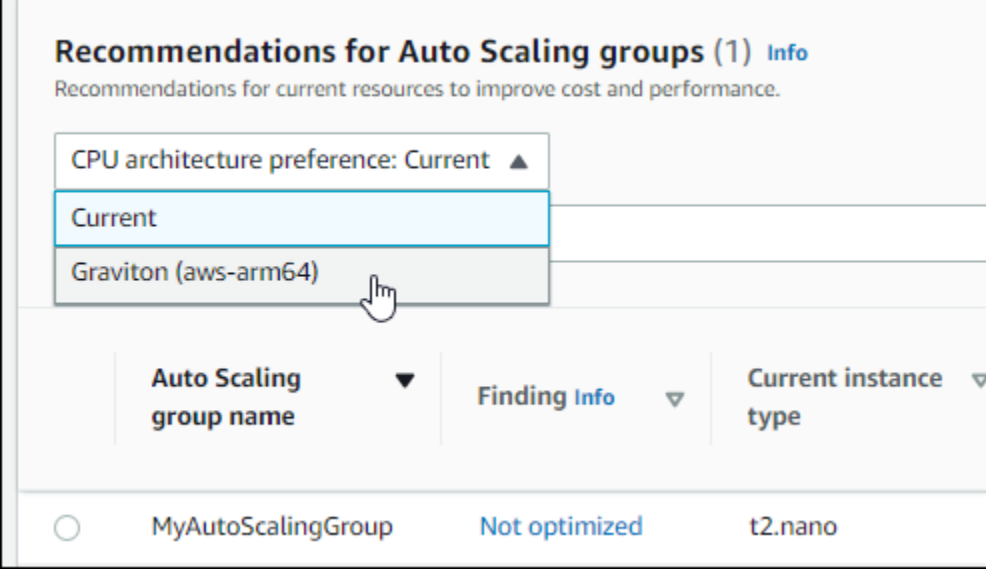

#### **a** Note

Les colonnes Prix actuel, Prix recommandé, Différence de prix, Différence de prix (%) et Économies mensuelles estimées sont mises à jour pour fournir une comparaison des prix entre le type d'instance actuel et le type d'instance correspondant à la préférence d'architecture de processeur sélectionnée. Par exemple, si vous choisissez Graviton (awsarm64), les prix sont comparés entre le type d'instance actuel et le type d'instance basé sur Graviton recommandé.

## <span id="page-125-0"></span>Types de charge de travail déduits

La colonne Types de charge de travail déduits de la page des recommandations des groupes Auto Scaling répertorie les applications susceptibles de s'exécuter sur des instances du groupe Auto Scaling, comme le déduit Compute Optimizer. Pour ce faire, il analyse les attributs des instances du groupe Auto Scaling, tels que le nom de l'instance, les balises et la configuration. Compute Optimizer peut actuellement déduire si vos instances exécutent Amazon EMR, Apache Cassandra, Apache Hadoop, Memcached, NGINX, PostgreSQL, Redis, Kafka ou SQLServer. En déduisant les applications exécutées sur vos instances, Compute Optimizer est en mesure d'identifier les efforts nécessaires pour migrer vos charges de travail des types d'instances x86 vers des types d'instances Graviton basés sur ARM. AWS Pour plus d'informations, consultez [Effort de migration](#page-126-1).

## **G** Note

Vous ne pouvez pas déduire l'existence de l'application SQLServer dans les régions du Moyen-Orient (Bahreïn), de l'Afrique (Le Cap), de l'Asie-Pacifique (Hong Kong), de l'Europe (Milan) et de l'Asie-Pacifique (Jakarta).

# <span id="page-126-1"></span>Effort de migration

La colonne Effort de migration des pages de recommandations des groupes Auto Scaling et de détails des groupes Auto Scaling répertorie le niveau d'effort qui peut être requis pour migrer du type d'instance actuel vers le type d'instance recommandé. Par exemple, l'effort de migration est moyen si un type de charge de travail ne peut pas être déduit mais qu'un type d'instance AWS Graviton est recommandé. L'effort de migration est faible si Amazon EMR est le type de charge de travail inféré et qu'un type d'instance AWS Graviton est recommandé. L'effort de migration est très faible si le type d'instance actuel et le type d'instance recommandé utilisent la même architecture de processeur. Pour plus d'informations sur la migration des types d'instances x86 vers des instances AWS Graviton basées sur ARM, consultez la section [Considérations relatives à la transition des charges de travail](https://github.com/aws/aws-graviton-getting-started/blob/main/transition-guide.md)  [vers des instances Amazon EC2 AWS basées sur Graviton2 dans Graviton](https://github.com/aws/aws-graviton-getting-started/blob/main/transition-guide.md) Getting Starged.AWS **GitHub** 

## <span id="page-126-0"></span>Prix et options d'achat

Sur les pages de recommandations des groupes Auto Scaling et de détails du groupe Auto Scaling, vous pouvez choisir de consulter les prix horaires des instances EC2 actuelles de vos groupes Auto Scaling et les instances recommandées selon les différentes options d'achat Amazon EC2. Par exemple, vous pouvez consulter le prix de votre instance actuelle et celui de l'instance recommandée sous la rubrique Instances de réserve, option standard d'un an sans achat initial. Utilisez les informations de tarification pour avoir une idée de la différence de prix entre votre instance actuelle et l'instance recommandée.

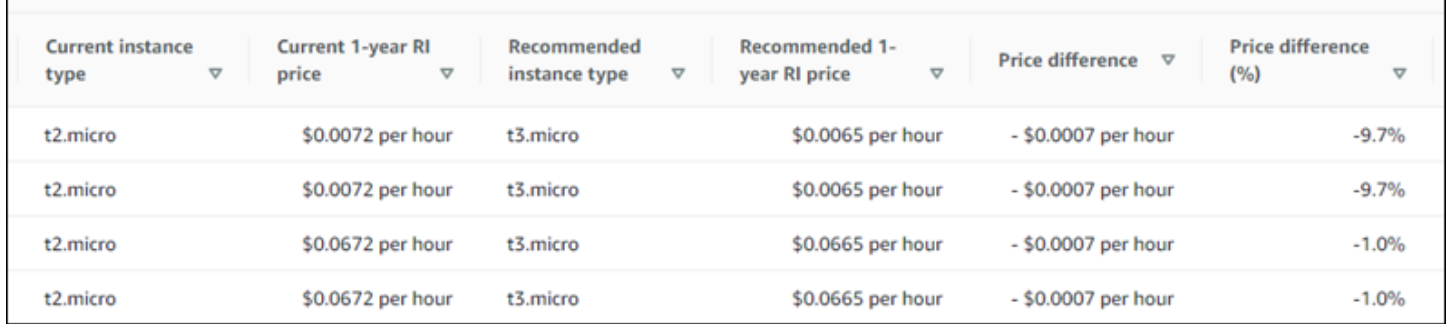

### **A** Important

Les prix indiqués sur la page de recommandations peuvent ne pas refléter les prix réels que vous payez pour vos instances. Pour plus d'informations sur le prix réel de vos instances actuelles, consultez les [rapports d'utilisation d'Amazon EC2](https://docs.aws.amazon.com/AWSEC2/latest/UserGuide/usage-reports.html) dans le guide de l'utilisateur d'Amazon Elastic Compute Cloud.

Les options d'achat suivantes peuvent être sélectionnées sur la page Recommandations :

- On-Demand Instances (Instances à la demande) Une instance à la demande est une instance que vous utilisez à la demande. Vous bénéficiez d'un contrôle complet sur son cycle de vie : vous décidez quand la lancer, l'arrêter, la mettre en veille prolongée, la démarrer, la redémarrer ou la mettre hors service. Aucun engagement à long terme ni frais initiaux ne sont requis. Pour plus d'informations sur les instances à la demande, consultez [la section Instances à la demande](https://docs.aws.amazon.com/AWSEC2/latest/UserGuide/ec2-on-demand-instances.html) dans le guide de l'utilisateur d'Amazon Elastic Compute Cloud. Pour plus d'informations sur la tarification, consultez la section Tarification des [instances à la demande Amazon EC2](https://aws.amazon.com/ec2/pricing/on-demand/).
- Instances réservées (engagement standard d'un an ou trois ans, pas d'avance) : les instances réservées vous permettent de réaliser des économies importantes sur vos coûts Amazon EC2 par rapport à la tarification des instances à la demande. Les instances réservées ne sont pas des instances physiques, mais correspondent à une remise de facturation appliquée à l'utilisation d'instances à la demande dans votre compte. Pour plus d'informations sur les instances réservées, consultez la section [Instances réservées](https://docs.aws.amazon.com/AWSEC2/latest/UserGuide/ec2-reserved-instances.html) dans le guide de l'utilisateur d'Amazon Elastic Compute Cloud. Pour plus d'informations sur la tarification, consultez la section Tarification des [instances](https://aws.amazon.com/ec2/pricing/reserved-instances/pricing/)  [réservées Amazon EC2.](https://aws.amazon.com/ec2/pricing/reserved-instances/pricing/)

Pour plus d'informations sur les options d'achat, consultez la section [Options d'achat d'instances](https://docs.aws.amazon.com/AWSEC2/latest/UserGuide/instance-purchasing-options.html) dans le guide de l'utilisateur d'Amazon Elastic Compute Cloud.

## <span id="page-127-0"></span>Économies mensuelles estimées et opportunités d'économies

Économies mensuelles estimées (après remises)

Cette colonne répertorie les économies mensuelles approximatives que vous pouvez réaliser en migrant vos charges de travail du type d'instance actuel vers le type d'instance recommandé dans le cadre des modèles de tarification Savings Plans et Reserved Instances. Pour recevoir des recommandations concernant des remises sur les Savings Plans et les Instances réservées, la

préférence du mode d'estimation des économies doit être activée. Pour plus d'informations, consultez la section [Mode d'estimation des économies.](https://docs.aws.amazon.com/compute-optimizer/latest/ug/savings-estimation-mode)

### **a** Note

Si vous n'activez pas la préférence du mode d'estimation des économies, cette colonne affiche les informations de réduction tarifaire à la demande par défaut.

Économies mensuelles estimées (à la demande)

Cette colonne répertorie les économies mensuelles approximatives que vous pouvez réaliser en migrant vos charges de travail du type d'instance actuel vers le type d'instance recommandé dans le cadre du modèle de tarification à la demande.

#### Opportunité d'épargne (%)

Cette colonne indique la différence en pourcentage entre le prix de l'instance actuelle et le prix du type d'instance recommandé. Si le mode d'estimation des économies est activé, Compute Optimizer analyse les remises tarifaires des Savings Plans et des Instances réservées pour générer le pourcentage d'opportunités d'économies. Si le mode d'estimation des économies n'est pas activé, Compute Optimizer utilise uniquement les informations de tarification à la demande. Pour plus d'informations, consultez la section [Mode d'estimation des économies.](https://docs.aws.amazon.com/compute-optimizer/latest/ug/savings-estimation-mode)

#### **A** Important

Si vous activez Cost Optimization Hub dans AWS Cost Explorer, Compute Optimizer utilise les données du Cost Optimization Hub, qui incluent vos remises tarifaires spécifiques, pour générer vos recommandations. Si le Cost Optimization Hub n'est pas activé, Compute Optimizer utilise les données de Cost Explorer et les informations de tarification à la demande pour générer vos recommandations. Pour plus d'informations, voir [Enabling Cost Explorer](https://docs.aws.amazon.com/cost-management/latest/userguide/ce-enable.html) et [Cost Optimization Hub](https://docs.aws.amazon.com/cost-management/latest/userguide/cost-optimization-hub.html) dans le guide de AWS Cost Management l'utilisateur.

#### Calcul des économies mensuelles estimées

Pour chaque recommandation, nous calculons le coût d'exploitation d'une nouvelle instance en utilisant le type d'instance recommandé. Les économies mensuelles estimées sont calculées

en fonction du nombre d'heures d'exécution des instances actuelles du groupe Auto Scaling et de la différence de taux entre le type d'instance actuel et le type d'instance recommandé. Les économies mensuelles estimées pour les groupes Auto Scaling affichées sur le tableau de bord Compute Optimizer sont la somme des économies mensuelles estimées pour toutes les instances surprovisionnées dans les groupes Auto Scaling, dans le compte.

## <span id="page-129-0"></span>Risques liés aux performances

La colonne Risque de performance de la page de détails du groupe Auto Scaling définit la probabilité que chaque type d'instance recommandé ne réponde pas aux besoins en ressources de votre charge de travail. Compute Optimizer calcule un score de risque de performance individuel pour chaque spécification de l'instance recommandée, y compris le processeur, la mémoire, le débit EBS, les IOPS EBS, le débit du disque, les IOPS du disque, le débit du réseau et le PPS du réseau. Le risque de performance de l'instance recommandée est calculé comme le score de risque de performance maximal selon les spécifications de ressources analysées.

Les valeurs sont comprises entre très faible, faible, moyenne, élevée et très élevée. Un risque de performance très faible signifie que le type d'instance recommandé devrait toujours fournir des capacités suffisantes. Plus le risque de performance est élevé, plus il est probable que vous deviez valider si la recommandation répond aux exigences de performance de votre charge de travail avant de migrer votre ressource. Décidez s'il convient d'optimiser les performances et/ou de réduire les coûts. Pour plus d'informations, consultez la section [Modification du type d'instance](https://docs.aws.amazon.com/AWSEC2/latest/UserGuide/ec2-instance-resize.html) dans le guide de l'utilisateur d'Amazon Elastic Compute Cloud.

#### **a** Note

Dans l'API Compute Optimizer, le AWS Command Line Interface (AWS CLI) et AWS les SDK, le risque de performance est mesuré sur une échelle allant de 0 (très faible) à 4 (très élevé).

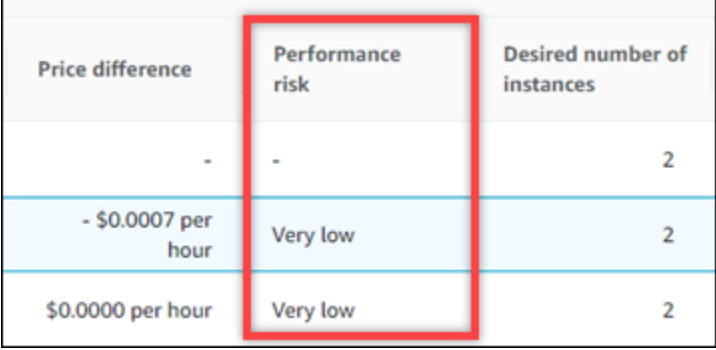

## <span id="page-130-0"></span>Risque de performance actuel

La colonne Risque de performance actuel de la page des recommandations des groupes Auto Scaling définit la probabilité que chaque groupe Auto Scaling actuel ne réponde pas aux besoins en ressources de sa charge de travail. Les valeurs actuelles du risque de performance varient entre très faible, faible, moyen et élevé. Un risque de performance très faible signifie que le groupe Auto Scaling actuel devrait toujours fournir des capacités suffisantes. Plus le risque de performance est élevé, plus il est probable que vous deviez prendre en compte la recommandation générée par Compute Optimizer.

## <span id="page-130-1"></span>Graphiques d'utilisation

La page de détails du groupe Auto Scaling affiche les graphiques des métriques d'utilisation pour les instances actuelles du groupe. Les graphiques affichent les données relatives à la période d'analyse. Compute Optimizer utilise le point d'utilisation maximal dans chaque intervalle de cinq minutes pour générer des recommandations de groupe Auto Scaling.

Vous pouvez modifier les graphiques pour afficher les données des dernières 24 heures, pour trois jours, une semaine ou deux semaines. Si vous activez la [fonctionnalité payante des indicateurs](#page-68-0) [d'infrastructure améliorés](#page-68-0), vous pouvez consulter les données des trois derniers mois.

Les graphiques d'utilisation suivants sont affichés sur la page de détails :

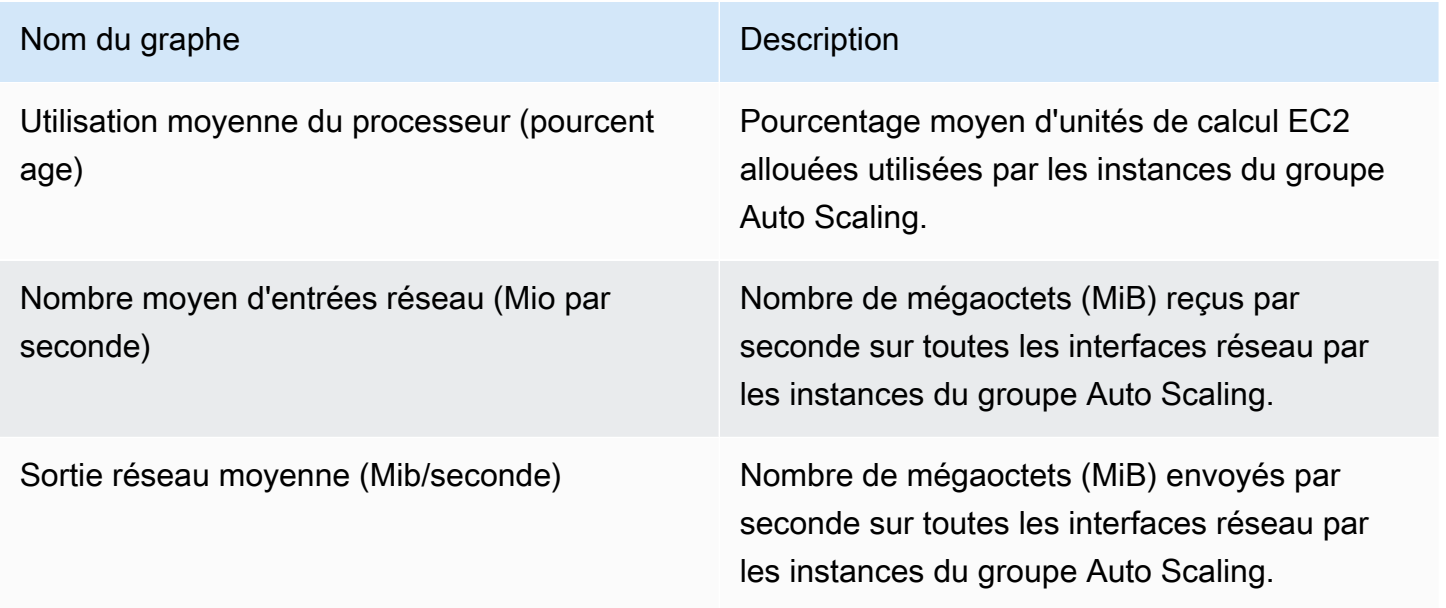

## <span id="page-131-0"></span>Afficher les recommandations des groupes Auto Scaling

Utilisez la procédure suivante pour accéder à la page des recommandations des groupes Auto Scaling et consulter les recommandations relatives à vos groupes Auto Scaling actuels.

- 1. Ouvrez la console Compute Optimizer à l'adresse [https://console.aws.amazon.com/compute](https://console.aws.amazon.com/compute-optimizer/)[optimizer/.](https://console.aws.amazon.com/compute-optimizer/)
- 2. Choisissez les groupes Auto Scaling dans le volet de navigation.

La page des recommandations répertorie les spécifications et les classifications de recherche de vos groupes Auto Scaling, ainsi que les spécifications des groupes recommandés. Les groupes Auto Scaling actuellement répertoriés proviennent de la AWS région actuellement sélectionnée, dans le compte sélectionné.

- 3. Vous pouvez effectuer les actions suivantes sur la page des recommandations :
	- Découvrez l'impact sur le prix et les performances de l'exécution de votre charge de travail sur des instances AWS basées sur Graviton. Pour ce faire, choisissez Graviton (aws-arm64) dans la liste déroulante des préférences d'architecture du processeur. Sinon, l'option Current (par défaut) affiche des recommandations basées sur le même fournisseur de processeur et sur la même architecture que l'instance actuelle.
	- Filtrez les recommandations par Régions AWS« Constatations » ou « Trouver des raisons ». Pour ce faire, sélectionnez d'abord la zone de texte Filtrer par une ou plusieurs propriétés. Choisissez ensuite la propriété et une valeur dans la liste déroulante qui apparaît.
	- Consultez les recommandations relatives aux instances d'un autre compte. Pour ce faire, choisissez Compte, puis sélectionnez un autre identifiant de compte.

## **a** Note

Si vous êtes connecté à un compte de gestion d'une organisation et que l'accès sécurisé avec Compute Optimizer est activé, vous pouvez consulter les recommandations relatives aux ressources d'autres comptes. Pour plus d'informations, consultez [Comptes pris en charge par Compute Optimizer](#page-16-0) et [Compute Optimizer et](#page-23-0)  [accès sécurisé AWS Organizations](#page-23-0).

• Effacez les filtres sélectionnés. Pour ce faire, choisissez Effacer les filtres à côté du filtre.

- Modifiez l'option d'achat qui s'affiche. Pour ce faire, choisissez d'abord Paramètres (l'icône en forme de roue dentée), puis choisissez Instances à la demande, Instances réservées, standard 1 an sans paiement initial, ou Instances réservées, standard 3 ans sans paiement initial.
- Accédez à la page de détails du groupe Auto Scaling pour un groupe Auto Scaling spécifique. Pour ce faire, choisissez la classification de recherche répertoriée à côté du groupe souhaité.

## <span id="page-132-0"></span>Afficher les détails du groupe Auto Scaling

Utilisez la procédure suivante pour accéder à la page de détails du groupe Auto Scaling et consulter les détails d'un groupe spécifique ainsi que ses recommandations.

- 1. Ouvrez la console Compute Optimizer à l'adresse [https://console.aws.amazon.com/compute](https://console.aws.amazon.com/compute-optimizer/)[optimizer/.](https://console.aws.amazon.com/compute-optimizer/)
- 2. Choisissez les groupes Auto Scaling dans le volet de navigation.
- 3. Choisissez la classification de recherche répertoriée à côté du groupe Auto Scaling pour lequel vous souhaitez afficher des informations détaillées.

La page de détails répertorie jusqu'à trois recommandations d'optimisation pour le groupe Auto Scaling que vous avez choisi. Il répertorie les spécifications des instances actuelles du groupe Auto Scaling, les spécifications et les risques de performance des instances recommandées, ainsi que les graphiques des métriques d'utilisation.

- 4. Vous pouvez effectuer les actions suivantes sur la page de détails :
	- Pour connaître l'impact sur le prix et les performances de l'exécution de votre charge de travail sur des instances AWS basées sur Graviton, choisissez Graviton (aws-arm64) dans le menu déroulant des préférences en matière d'architecture du processeur. Sinon, l'option Current (par défaut) affiche des recommandations basées sur le même fournisseur de processeur et sur la même architecture que l'instance actuelle.
	- Activez la fonctionnalité payante améliorée des métriques d'infrastructure pour prolonger la période de rétrospective de l'analyse des métriques pour le groupe Auto Scaling que vous consultez jusqu'à trois mois (contre 14 jours par défaut par défaut). Pour plus d'informations, consultez [Indicateurs d'infrastructure améliorés](#page-68-0).
	- Les graphiques des métriques d'utilisation de votre instance actuelle sont affichés au bas de la page. La ligne bleue continue représente l'utilisation des instances actuelles du groupe Auto Scaling.

• Pour modifier la plage de temps des graphiques, choisissez Plage de temps, puis choisissez 24 dernières heures, 3 derniers jours, Dernière semaine ou 2 dernières semaines. Si vous activez la [préférence de recommandation des indicateurs d'infrastructure améliorés,](#page-68-0) vous pouvez également sélectionner Last 3 months.

Le choix d'une plage de temps plus courte affiche les points de données avec une granularité plus élevée, ce qui fournit un niveau de détail accru.

• Pour modifier l'option d'achat qui s'affiche, choisissez Paramètres (icône en forme d'engrenage), puis On-Demand Instances (Instances à la demande), Reserved Instances, standard 1-year no upfront (Instances réservées, 1 an standard, sans frais initiaux ou Reserved Instances, standard 3-year no upfront (Instances réservées, 3 ans standard, sans frais initiaux).

# Consulter les recommandations relatives aux volumes Amazon **EBS**

AWS Compute Optimizer génère des recommandations relatives au type de volume, à la taille du volume, aux IOPS et au débit pour les volumes Amazon Elastic Block Store (Amazon EBS). Les recommandations relatives à vos volumes EBS sont affichées dans les pages suivantes de la AWS Compute Optimizer console :

- La page des recommandations relatives aux volumes EBS répertorie chacun de vos volumes actuels, leurs [classifications de recherche](#page-134-0), leur type de volume actuel et leur prix horaire actuel. La principale recommandation de Compute Optimizer est répertoriée à côté de chacun de vos volumes et inclut le type de volume recommandé, la taille de volume recommandée, les IOPS recommandées, le prix mensuel de la recommandation et la différence de prix entre votre volume actuel et la recommandation. Utilisez la page des recommandations pour comparer vos volumes actuels à leurs principales recommandations, ce qui peut vous aider à décider si vous devez augmenter ou réduire la taille de votre volume.
- La page de détails du volume EBS, à laquelle vous pouvez accéder depuis la page des recommandations de volume EBS, répertorie jusqu'à trois recommandations d'optimisation pour un volume spécifique. Il répertorie les spécifications de chaque recommandation, leur [risque de](#page-136-0) [performance](#page-136-0) et leurs prix mensuels. La page de détails affiche également des graphiques des métriques d'utilisation pour le volume actuel.

Les recommandations sont actualisées quotidiennement. Ils sont générés en analysant les spécifications et les mesures d'utilisation du volume actuel au cours des 14 derniers jours. Pour plus d'informations, consultez [Métriques analysées par AWS Compute Optimizer](#page-47-0).

N'oubliez pas que Compute Optimizer génère des recommandations pour les volumes EBS qui répondent à un ensemble d'exigences spécifiques, que les recommandations peuvent prendre jusqu'à 24 heures pour être générées et que des données métriques suffisantes doivent être accumulées. Pour plus d'informations, consultez [Ressources et besoins pris en charge.](#page-10-0)

Table des matières

- [Trouver des classifications](#page-134-0)
- [Économies mensuelles estimées et opportunités d'économies](#page-135-0)
- [Risques liés aux performances](#page-136-0)
- [Risque de performance actuel](#page-136-1)
- [Graphiques d'utilisation](#page-137-0)
- [Afficher les recommandations relatives aux volumes EBS](#page-138-0)
- [Afficher les détails d'un volume EBS](#page-139-0)

## <span id="page-134-0"></span>Trouver des classifications

La colonne Recherche de la page des recommandations relatives aux volumes EBS fournit un résumé des performances de chacun de vos volumes au cours de la période analysée.

Les classifications de résultats suivantes s'appliquent aux volumes EBS.

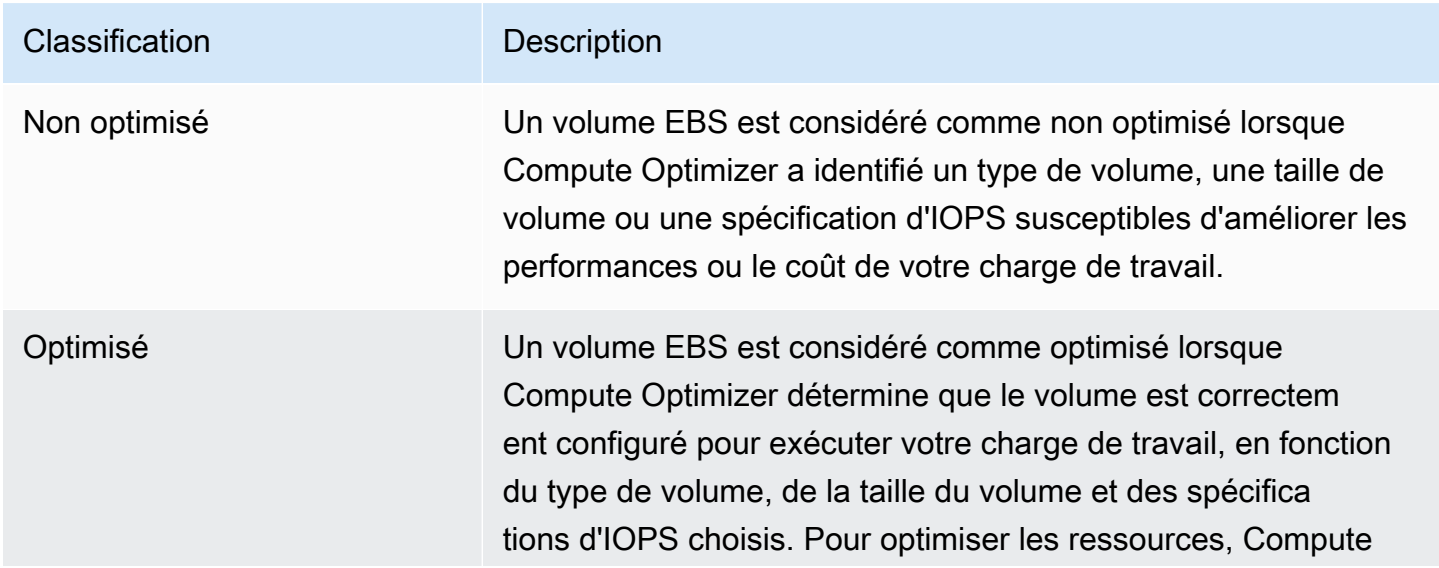

#### **Classification** Description

Optimizer peut parfois recommander un type de volume de nouvelle génération.

## <span id="page-135-0"></span>Économies mensuelles estimées et opportunités d'économies

Économies mensuelles estimées (après remises)

Cette colonne répertorie les économies mensuelles approximatives que vous pouvez réaliser en migrant vos volumes EBS des spécifications actuelles vers les spécifications recommandées dans le cadre de remises spécifiques. Pour recevoir des recommandations avec des remises spécifiques, la préférence du mode d'estimation des économies doit être activée. Pour plus d'informations, consultez la section [Mode d'estimation des économies.](https://docs.aws.amazon.com/compute-optimizer/latest/ug/savings-estimation-mode)

**a** Note

Si vous n'activez pas la préférence du mode d'estimation des économies, cette colonne affiche les informations de réduction tarifaire à la demande par défaut.

Économies mensuelles estimées (à la demande)

Cette colonne répertorie les économies mensuelles approximatives que vous réaliserez en migrant vos volumes EBS des spécifications actuelles vers les spécifications recommandées.

Opportunité d'épargne (%)

Cette colonne indique la différence en pourcentage entre le prix de la spécification de volume EBS actuelle et le prix de la spécification de volume recommandée. Si le mode d'estimation des économies est activé, Compute Optimizer analyse des remises spécifiques pour générer le pourcentage d'opportunités d'économies. Si le mode d'estimation des économies n'est pas activé, Compute Optimizer utilise uniquement les informations de tarification à la demande. Pour plus d'informations, consultez la section [Mode d'estimation des économies.](https://docs.aws.amazon.com/compute-optimizer/latest/ug/savings-estimation-mode)

#### **A** Important

Si vous activez Cost Optimization Hub dans AWS Cost Explorer, Compute Optimizer utilise les données du Cost Optimization Hub, qui incluent vos remises tarifaires spécifiques, pour générer vos recommandations. Si le Cost Optimization Hub n'est pas activé, Compute Optimizer utilise les données de Cost Explorer et les informations de tarification à la demande pour générer vos recommandations. Pour plus d'informations, voir [Enabling Cost Explorer](https://docs.aws.amazon.com/cost-management/latest/userguide/ce-enable.html) et [Cost Optimization Hub](https://docs.aws.amazon.com/cost-management/latest/userguide/cost-optimization-hub.html) dans le guide de AWS Cost Management l'utilisateur.

## Calcul des économies mensuelles estimées

Pour chaque recommandation, nous calculons le coût d'exploitation d'un nouveau volume EBS en utilisant les spécifications de volume recommandées. Les économies mensuelles estimées sont calculées en fonction du nombre d'heures de fonctionnement du volume actuel et de la différence de taux entre les spécifications de volume actuelles et les spécifications de volume recommandées. Les économies mensuelles estimées pour les volumes EBS affichées sur le tableau de bord Compute Optimizer sont la somme des économies mensuelles estimées pour tous les volumes EBS du compte, avec une classification de résultat comme Non optimisé.

## <span id="page-136-0"></span>Risques liés aux performances

La colonne Risque de performance de la page détaillée du volume EBS définit la probabilité que chaque recommandation de volume EBS ne réponde pas aux besoins en ressources de votre charge de travail. Compute Optimizer calcule un score de risque de performance individuel pour chaque spécification de la recommandation de volume EBS, y compris le type de volume, la taille du volume, les IOPS de base, les IOPS en rafale, le débit de base et le débit en rafale. Le risque de performance lié à la recommandation de volume EBS est calculé comme le score de risque de performance maximal selon les spécifications de ressources analysées.

Les valeurs sont comprises entre très faible, faible, moyenne, élevée et très élevée. Un risque de performance très faible signifie que la recommandation de volume EBS devrait toujours fournir une capacité suffisante. Plus le risque de performance est élevé, plus il est probable que vous deviez valider si la recommandation répond aux exigences de performance de votre charge de travail avant de migrer votre ressource. Décidez s'il convient d'optimiser les performances et/ou de réduire les coûts. Pour plus d'informations, consultez la section [Demander des modifications à vos volumes EBS](https://docs.aws.amazon.com/AWSEC2/latest/UserGuide/requesting-ebs-volume-modifications.html) dans le guide de l'utilisateur d'Amazon Elastic Compute Cloud.

## <span id="page-136-1"></span>Risque de performance actuel

La colonne Risque de performance actuel de la page des recommandations relatives aux volumes EBS définit la probabilité que chaque volume EBS actuel ne réponde pas aux besoins en ressources de sa charge de travail. Les valeurs actuelles du risque de performance varient entre très faible,

faible, moyen et élevé. Un risque de performance très faible signifie que le volume actuel devrait toujours fournir une capacité suffisante. Plus le risque de performance est élevé, plus il est probable que vous deviez prendre en compte la recommandation générée par Compute Optimizer.

#### **a** Note

Si Compute Optimizer n'affiche pas de valeur de risque pour votre volume Amazon EBS actuel, cela signifie que le volume devrait fournir des capacités de performance suffisantes et qu'il est considéré comme présentant un très faible risque de performance.

## <span id="page-137-0"></span>Graphiques d'utilisation

La page de détails du volume EBS affiche les graphiques des métriques d'utilisation pour votre volume actuel. Les graphiques affichent les données relatives à la période d'analyse. Compute Optimizer utilise le point d'utilisation maximal dans chaque intervalle de cinq minutes pour générer des recommandations de volume EBS.

Vous pouvez modifier les graphiques pour afficher les données des dernières 24 heures, pour trois jours, une semaine ou deux semaines. Vous pouvez également modifier la statistique des graphiques entre la moyenne et la valeur maximale.

Les graphiques d'utilisation suivants sont affichés sur la page de détails :

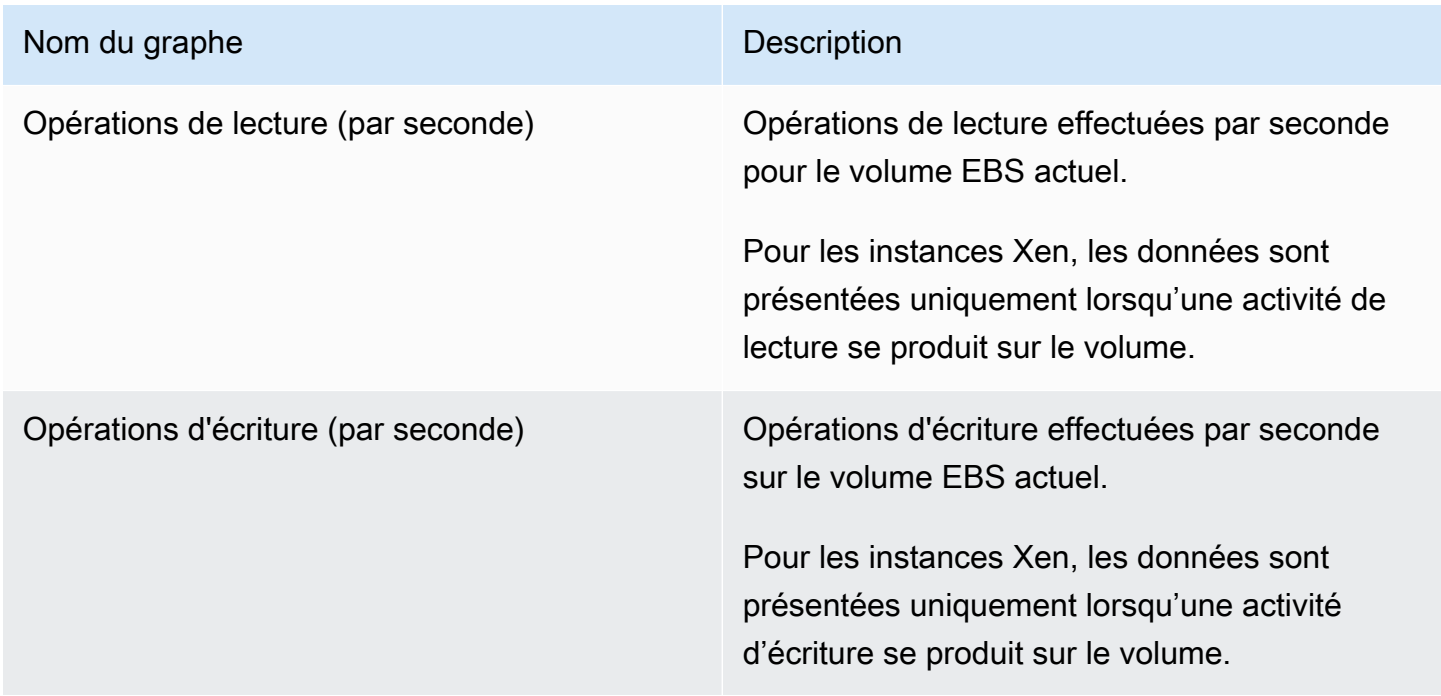

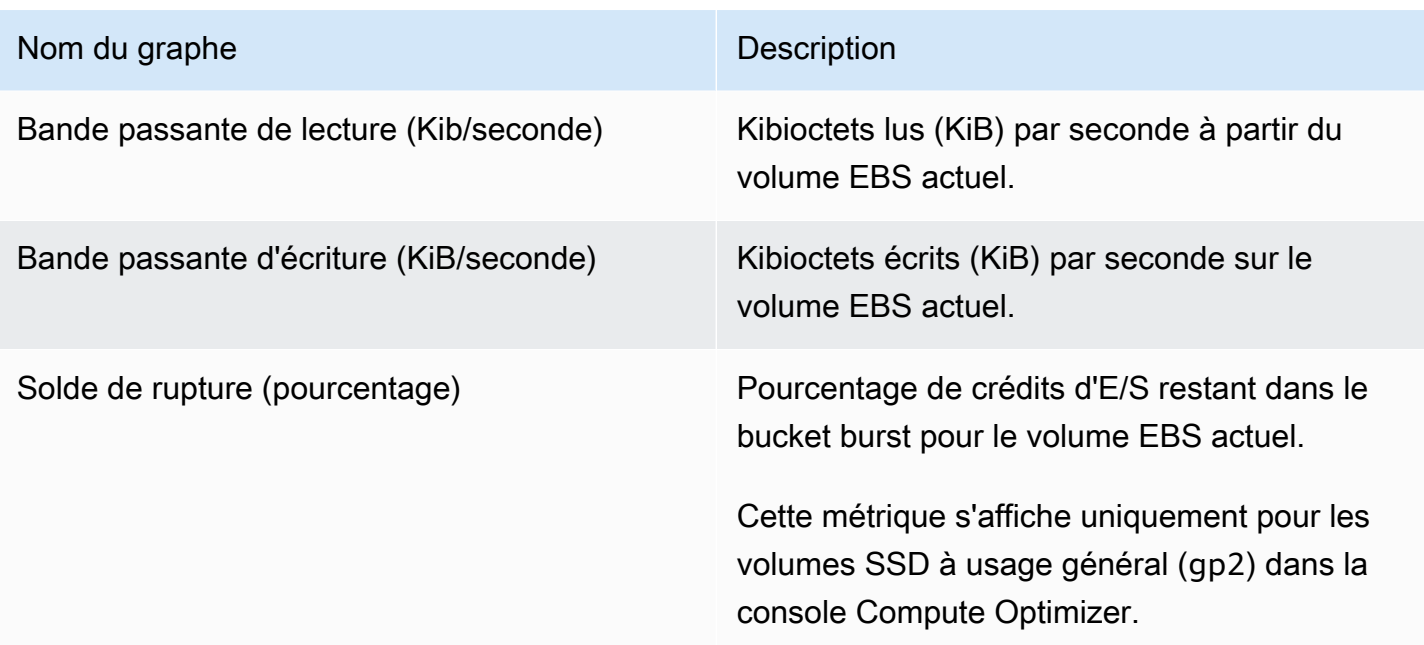

## <span id="page-138-0"></span>Afficher les recommandations relatives aux volumes EBS

Utilisez la procédure suivante pour accéder à la page des recommandations relatives aux volumes EBS et consulter les recommandations relatives à vos volumes actuels.

- 1. Ouvrez la console Compute Optimizer à l'adresse [https://console.aws.amazon.com/compute](https://console.aws.amazon.com/compute-optimizer/)[optimizer/.](https://console.aws.amazon.com/compute-optimizer/)
- 2. Choisissez EBS volumes dans le volet de navigation.

La page des recommandations répertorie les spécifications et les classifications de recherche de vos volumes, ainsi que les spécifications des volumes recommandés. Les volumes actuellement répertoriés proviennent de la AWS région actuellement sélectionnée, dans le compte sélectionné.

- 3. Vous pouvez effectuer les actions suivantes sur la page des recommandations :
	- Filtrez les recommandations par Régions AWS« Constatations » ou « Trouver des raisons ». Pour ce faire, sélectionnez d'abord la zone de texte Filtrer par une ou plusieurs propriétés. Choisissez ensuite la propriété et une valeur dans la liste déroulante qui apparaît.
	- Filtrez vos recommandations par tags. Pour ce faire, sélectionnez la zone de texte Clé de balise ou Valeur de balise. Entrez ensuite la clé ou la valeur selon laquelle vous souhaitez filtrer vos recommandations de volume EBS.

Par exemple, pour rechercher toutes les recommandations comportant une balise avec la clé Owner et la valeur deTeamA, spécifiez tag:Owner le nom et TeamA la valeur du filtre.

• Consultez les recommandations relatives aux volumes d'un autre compte. Pour ce faire, choisissez Compte, puis sélectionnez un autre identifiant de compte.

#### **a** Note

Si vous êtes connecté à un compte de gestion d'une organisation et que l'accès sécurisé avec Compute Optimizer est activé, vous pouvez consulter les recommandations relatives aux ressources d'autres comptes. Pour plus d'informations, consultez [Comptes pris en charge par Compute Optimizer](#page-16-0) et [Compute Optimizer et](#page-23-0)  [accès sécurisé AWS Organizations](#page-23-0).

- Effacez les filtres sélectionnés. Pour ce faire, choisissez Effacer les filtres à côté du filtre.
- Accédez à la page de détails du volume EBS pour un volume spécifique. Pour ce faire, choisissez la classification de recherche répertoriée à côté du volume souhaité.

Lorsque vous êtes prêt, utilisez Amazon EBS Elastic Volumes pour modifier la configuration de vos volumes. Pour plus d'informations, consultez [Amazon EBS Elastic Volumes](https://docs.aws.amazon.com/AWSEC2/latest/UserGuide/ebs-modify-volume.html) dans le guide de l'utilisateur d'Amazon Elastic Compute Cloud.

## <span id="page-139-0"></span>Afficher les détails d'un volume EBS

Utilisez la procédure suivante pour accéder à la page de détails du volume EBS et consulter les détails d'un volume spécifique ainsi que ses recommandations.

- 1. Ouvrez la console Compute Optimizer à l'adresse [https://console.aws.amazon.com/compute](https://console.aws.amazon.com/compute-optimizer/)[optimizer/.](https://console.aws.amazon.com/compute-optimizer/)
- 2. Choisissez EBS volumes dans le volet de navigation.
- 3. Choisissez la classification de recherche répertoriée à côté du volume pour lequel vous souhaitez afficher des informations détaillées.

La page de détails répertorie jusqu'à trois recommandations d'optimisation pour le volume que vous avez choisi. Il répertorie les spécifications de votre volume actuel, les spécifications et les risques de performance des volumes recommandés, ainsi que les graphiques des métriques d'utilisation.

- 4. Vous pouvez effectuer les actions suivantes sur la page de détails :
	- Choisissez une option de recommandation pour afficher la comparaison de l'utilisation entre votre volume actuel et un volume recommandé.

Les graphiques des métriques d'utilisation de votre volume actuel sont affichés au bas de la page.

• Pour modifier la plage de temps des graphiques, choisissez Plage de temps, puis choisissez 24 dernières heures, 3 derniers jours, Dernière semaine ou 2 dernières semaines.

Le choix d'une plage de temps plus courte affiche les points de données avec une granularité plus élevée, ce qui fournit un niveau de détail accru.

• Pour modifier la valeur statistique des graphiques, choisissez Statistiques, puis Moyenne ou Maximum.

Vous pouvez utiliser cette option pour déterminer l'utilisation volumique typique de votre charge de travail au fil du temps. Pour afficher la valeur la plus élevée observée pendant la période spécifiée, modifiez la sélection sur Maximum. Cela vous permet de déterminer le pic d'utilisation de votre charge de travail au fil du temps.

Lorsque vous êtes prêt, utilisez Amazon EBS Elastic Volumes pour modifier la configuration de vos volumes. Pour plus d'informations, consultez [Amazon EBS Elastic Volumes](https://docs.aws.amazon.com/AWSEC2/latest/UserGuide/ebs-modify-volume.html) dans le guide de l'utilisateur d'Amazon Elastic Compute Cloud.

# Afficher les recommandations relatives aux fonctions Lambda

AWS Compute Optimizer génère des recommandations de taille de mémoire pour AWS Lambda les fonctions. Les recommandations relatives à vos fonctions sont affichées dans les pages suivantes de la console Compute Optimizer :

• La page des recommandations relatives aux fonctions Lambda répertorie chacune de vos fonctions actuelles, leurs [classifications de recherche,](#page-141-0) les raisons de leur recherche, la mémoire configurée actuelle, leur utilisation actuelle et leur coût actuel. La principale recommandation de Compute Optimizer est répertoriée à côté de chacune de vos fonctions. Elle inclut la mémoire configurée recommandée, le coût recommandé et la différence de prix entre votre fonction actuelle et la recommandation. Notez que le coût recommandé est une fourchette affichée sous les colonnes Coût recommandé (élevé) et Coût recommandé (faible) de la console. Utilisez la page des

recommandations pour comparer vos fonctions actuelles avec leurs principales recommandations, ce qui peut vous aider à décider si vous devez augmenter ou réduire la taille de la mémoire configurée de votre fonction.

• La page de détails de la fonction Lambda, à laquelle vous pouvez accéder depuis la page des recommandations relatives aux fonctions Lambda, répertorie les principales recommandations d'optimisation pour une fonction. Il répertorie la configuration de votre fonction actuelle et l'option de recommandation. La page de détails affiche également des graphiques des métriques d'utilisation pour la fonction en cours.

Les recommandations sont actualisées quotidiennement. Ils sont générés en analysant les spécifications et les indicateurs d'utilisation de la fonction actuelle au cours des 14 derniers jours. Pour plus d'informations, consultez [Métriques analysées par AWS Compute Optimizer](#page-47-0).

N'oubliez pas que Compute Optimizer génère des recommandations pour les fonctions Lambda qui répondent à un ensemble d'exigences spécifiques, que les recommandations peuvent prendre jusqu'à 24 heures pour être générées et que des données métriques suffisantes doivent être accumulées. Pour plus d'informations, consultez [Ressources et besoins pris en charge.](#page-10-0)

#### Table des matières

- [Trouver des classifications](#page-141-0)
- [Économies mensuelles estimées et opportunités d'économies](#page-143-0)
- [Risque de performance actuel](#page-144-0)
- [Graphiques d'utilisation](#page-144-1)
- [Afficher les recommandations relatives aux fonctions Lambda](#page-145-0)
- [Afficher les détails de la fonction Lambda](#page-146-0)

## <span id="page-141-0"></span>Trouver des classifications

La colonne Recherche de la page des recommandations relatives aux fonctions Lambda fournit un résumé de la manière dont chacune de vos fonctions a été exécutée au cours de la période analysée.

Les classifications de résultats suivantes s'appliquent aux fonctions Lambda.

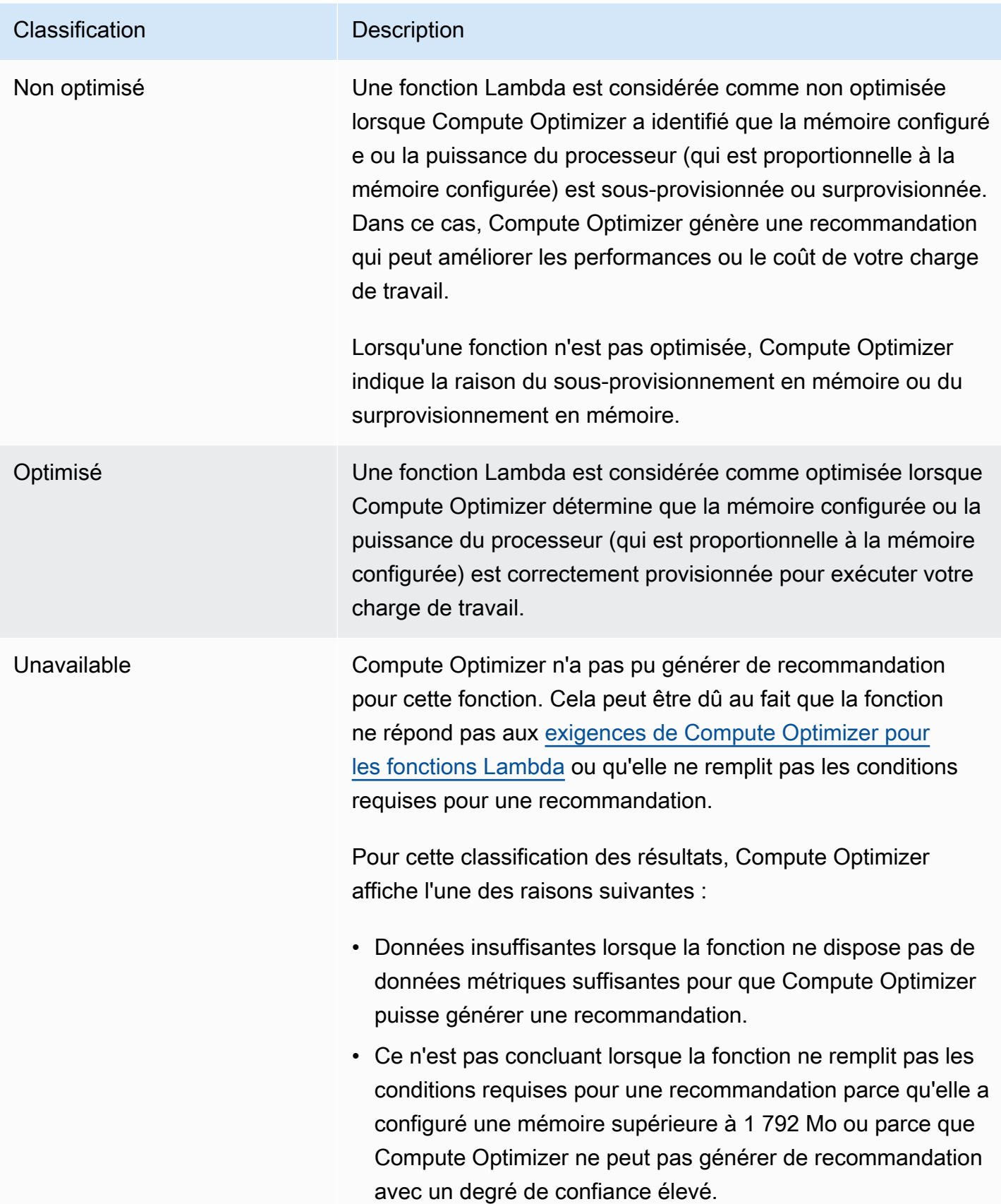

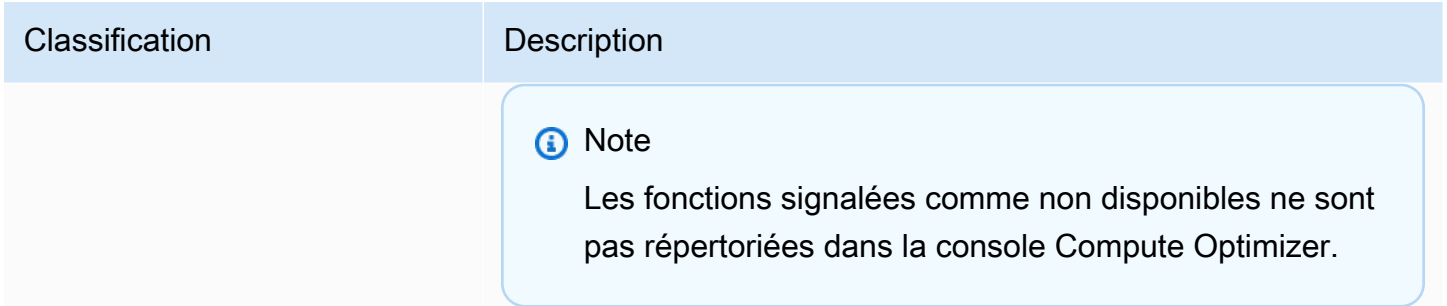

## <span id="page-143-0"></span>Économies mensuelles estimées et opportunités d'économies

Économies mensuelles estimées (après remises)

Cette colonne répertorie les économies mensuelles approximatives que vous pouvez réaliser en migrant vos charges de travail de la spécification de mémoire à fonction Lambda actuelle vers la spécification de mémoire recommandée dans le cadre du modèle tarifaire Savings Plans. Pour recevoir des recommandations avec des remises Savings Plans, la préférence du mode d'estimation des économies doit être activée. Pour plus d'informations, consultez la section [Mode d'estimation des](https://docs.aws.amazon.com/compute-optimizer/latest/ug/savings-estimation-mode)  [économies](https://docs.aws.amazon.com/compute-optimizer/latest/ug/savings-estimation-mode).

#### **a** Note

Si vous n'activez pas la préférence du mode d'estimation des économies, cette colonne affiche les informations de réduction tarifaire à la demande par défaut.

#### Économies mensuelles estimées (à la demande)

Cette colonne répertorie les économies mensuelles approximatives que vous pouvez réaliser en migrant vos charges de travail de la spécification de mémoire à fonction Lambda actuelle vers la spécification de mémoire recommandée dans le cadre du modèle de tarification à la demande.

#### Opportunité d'épargne (%)

Cette colonne indique la différence en pourcentage entre le prix de la spécification de mémoire à fonction Lambda actuelle et le prix de la spécification recommandée. Si le mode d'estimation des économies est activé, Compute Optimizer analyse les remises tarifaires des Savings Plans pour générer le pourcentage d'opportunités d'économies. Si le mode d'estimation des économies n'est pas activé, Compute Optimizer utilise uniquement les informations de tarification à la demande. Pour plus d'informations, consultez la section [Mode d'estimation des économies.](https://docs.aws.amazon.com/compute-optimizer/latest/ug/savings-estimation-mode)
### **A** Important

Si vous activez Cost Optimization Hub dans AWS Cost Explorer, Compute Optimizer utilise les données du Cost Optimization Hub, qui incluent vos remises tarifaires spécifiques, pour générer vos recommandations. Si le Cost Optimization Hub n'est pas activé, Compute Optimizer utilise les données de Cost Explorer et les informations de tarification à la demande pour générer vos recommandations. Pour plus d'informations, voir [Enabling Cost Explorer](https://docs.aws.amazon.com/cost-management/latest/userguide/ce-enable.html) et [Cost Optimization Hub](https://docs.aws.amazon.com/cost-management/latest/userguide/cost-optimization-hub.html) dans le guide de AWS Cost Management l'utilisateur.

### Calcul des économies mensuelles estimées

Pour chaque recommandation, nous calculons le coût de fonctionnement d'une nouvelle fonction Lambda en utilisant les spécifications de mémoire recommandées. Les économies mensuelles estimées sont calculées en fonction du nombre d'heures d'exécution de la fonction Lambda actuelle et de la différence de débit entre les spécifications de mémoire actuelles et les spécifications de mémoire recommandées. Les économies mensuelles estimées pour les fonctions Lambda affichées sur le tableau de bord de Compute Optimizer sont la somme des économies mensuelles estimées pour toutes les fonctions Lambda du compte, avec une classification de résultat comme Non optimisée.

### Risque de performance actuel

La colonne Risque de performance actuel de la page des recommandations relatives aux fonctions Lambda définit la probabilité que chaque fonction Lambda actuelle ne réponde pas aux besoins en ressources de sa charge de travail. Les valeurs actuelles du risque de performance varient entre très faible, faible, moyen et élevé. Un risque de performance très faible signifie que la fonction Lambda actuelle devrait toujours fournir une capacité suffisante. Plus le risque de performance est élevé, plus il est probable que vous deviez prendre en compte la recommandation générée par Compute Optimizer.

### Graphiques d'utilisation

La page de détails de la fonction Lambda affiche les graphiques des métriques d'utilisation pour votre fonction actuelle. Les graphiques affichent les données relatives à la période d'analyse. Compute Optimizer utilise le point d'utilisation maximal dans chaque intervalle de cinq minutes pour générer des recommandations relatives aux fonctions Lambda.

Vous pouvez modifier les graphiques pour afficher les données des dernières 24 heures, pour trois jours, une semaine ou deux semaines.

Les graphiques d'utilisation suivants sont affichés sur la page de détails :

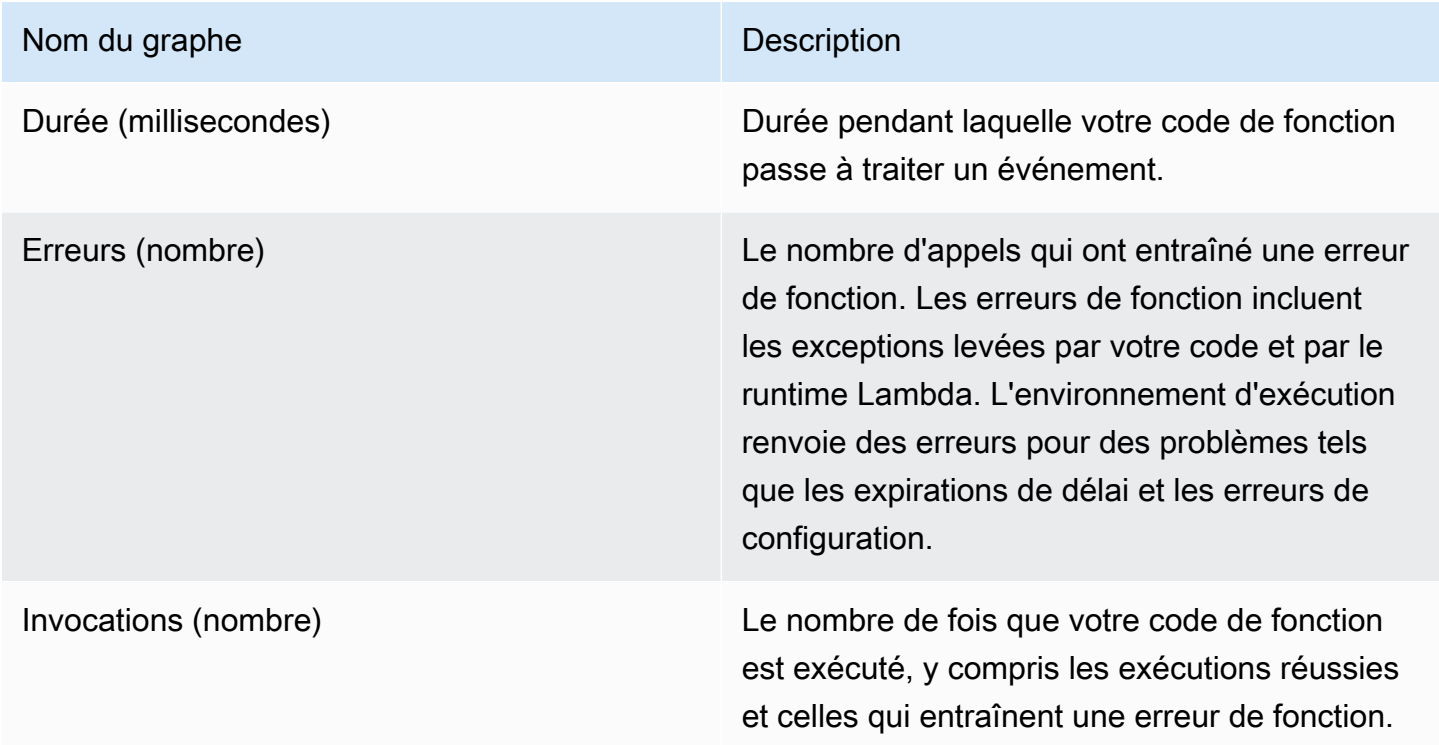

## Afficher les recommandations relatives aux fonctions Lambda

Utilisez la procédure suivante pour accéder à la page des recommandations des fonctions Lambda et consulter les recommandations relatives à vos fonctions actuelles.

- 1. Ouvrez la console Compute Optimizer à l'adresse [https://console.aws.amazon.com/compute](https://console.aws.amazon.com/compute-optimizer/)[optimizer/.](https://console.aws.amazon.com/compute-optimizer/)
- 2. Choisissez les fonctions Lambda dans le volet de navigation.

La page des recommandations répertorie les spécifications et les classifications de recherche de vos fonctions, ainsi que les spécifications des fonctions recommandées. Les fonctions actuellement répertoriées proviennent de la AWS région actuellement sélectionnée, dans le compte sélectionné.

3. Vous pouvez effectuer les actions suivantes sur la page des recommandations :

- Filtrez les recommandations par Régions AWS« Constatations » ou « Trouver des raisons ». Pour ce faire, sélectionnez d'abord la zone de texte Filtrer par une ou plusieurs propriétés. Choisissez ensuite la propriété et une valeur dans la liste déroulante qui apparaît.
- Filtrez vos recommandations par tags. Pour ce faire, sélectionnez la zone de texte Clé de balise ou Valeur de balise. Entrez ensuite la clé ou la valeur par laquelle vous souhaitez filtrer vos recommandations de fonction Lambda.

Par exemple, pour rechercher toutes les recommandations comportant une balise avec la clé Owner et la valeur deTeamA, spécifiez tag:Owner le nom et TeamA la valeur du filtre.

• Consultez les recommandations relatives aux fonctions d'un autre compte. Pour ce faire, choisissez Compte, puis sélectionnez un autre identifiant de compte.

#### **a** Note

Si vous êtes connecté à un compte de gestion d'une organisation et que l'accès sécurisé avec Compute Optimizer est activé, vous pouvez consulter les recommandations relatives aux ressources d'autres comptes. Pour plus d'informations, consultez [Comptes pris en charge par Compute Optimizer](#page-16-0) et [Compute Optimizer et](#page-23-0)  [accès sécurisé AWS Organizations](#page-23-0).

- Effacez les filtres sélectionnés. Pour ce faire, choisissez Effacer les filtres à côté du filtre.
- Accédez à la page de détails de la fonction Lambda pour une fonction spécifique. Pour ce faire, choisissez la classification de recherche répertoriée à côté de la fonction à laquelle vous souhaitez accéder.

Modifiez la mémoire configurée de votre fonction Lambda lorsque vous êtes prêt. Pour plus d'informations, consultez [la section Configuration de la mémoire des fonctions Lambda](https://docs.aws.amazon.com/lambda/latest/dg/configuration-memory.html) dans le Guide du AWS Lambda développeur.

# Afficher les détails de la fonction Lambda

Utilisez la procédure suivante pour accéder à la page de détails de la fonction Lambda et consulter les détails d'une fonction spécifique et ses recommandations.

1. Ouvrez la console Compute Optimizer à l'adresse [https://console.aws.amazon.com/compute](https://console.aws.amazon.com/compute-optimizer/)[optimizer/.](https://console.aws.amazon.com/compute-optimizer/)

- 2. Choisissez les fonctions Lambda dans le volet de navigation.
- 3. Choisissez la classification de recherche répertoriée à côté de la fonction pour laquelle vous souhaitez afficher des informations détaillées.

La page de détails répertorie les principales recommandations d'optimisation pour la fonction que vous avez choisie. Il répertorie les spécifications de votre fonction actuelle, la configuration de fonction recommandée et les graphiques des métriques d'utilisation.

- 4. Vous pouvez effectuer les actions suivantes sur la page de détails :
	- Choisissez une option de recommandation pour afficher la comparaison de l'utilisation entre votre fonction actuelle et une fonction recommandée.

Les graphiques des métriques d'utilisation de votre fonction actuelle sont affichés au bas de la page.

• Pour modifier la plage de temps des graphiques, choisissez Plage de temps, puis choisissez 24 dernières heures, 3 derniers jours, Dernière semaine ou 2 dernières semaines.

Le choix d'une plage de temps plus courte affiche les points de données avec une granularité plus élevée, ce qui fournit un niveau de détail accru.

Modifiez la mémoire configurée de votre fonction Lambda lorsque vous êtes prêt. Pour plus d'informations, consultez [la section Configuration de la mémoire des fonctions Lambda](https://docs.aws.amazon.com/lambda/latest/dg/configuration-memory.html) dans le Guide du AWS Lambda développeur.

# <span id="page-147-0"></span>Consulter les recommandations relatives aux services Amazon ECS sur Fargate

AWS Compute Optimizer génère des recommandations pour les services Amazon ECS sur Fargate. Ces recommandations sont affichées sur les pages suivantes de la console Compute Optimizer.

La page Recommandations pour les services Amazon ECS sur Fargate répertorie les informations suivantes pour chacun de vos services ECS :

- Trouver des classifications
- Trouver des raisons
- Économies mensuelles estimées
- Opportunité d'épargne
- Risque de performance actuel

Les recommandations de Compute Optimizer sont répertoriées à côté de chacun de vos services Amazon ECS. Les informations fournies incluent le processeur et la taille de mémoire recommandés pour un service Amazon ECS, le prix horaire pour l'option d'achat sélectionnée et la différence de prix entre votre service Amazon ECS actuel et le service avec les configurations recommandées par Compute Optimizer. Ces informations peuvent vous aider à décider d'augmenter ou de réduire la taille de vos services Amazon ECS sur Fargate. Pour plus d'informations sur la façon de consulter vos recommandations pour les services Amazon ECS sur Fargate, consultez. [Consulter les](#page-158-0)  [recommandations relatives aux services Amazon ECS sur Fargate](#page-158-0)

#### **a** Note

Les recommandations sont actualisées tous les jours et leur génération peut prendre jusqu'à 24 heures. N'oubliez pas que Compute Optimizer a besoin de 24 heures de statistiques au cours des 14 derniers jours pour générer des recommandations pour le service Amazon ECS sur Fargate. Pour plus d'informations, consultez [Exigences relatives aux services Amazon](#page-13-0)  [ECS sur Fargate](#page-13-0).

La page des détails du service Amazon ECS fournit les informations suivantes pour votre service Amazon ECS :

- Vos paramètres actuels de taille de tâche du service Amazon ECS et les paramètres de taille de tâche recommandés par Compute Optimizer. Utilisez le tableau pour comparer les paramètres actuels de vos tâches, tels que la taille du processeur, la taille de la mémoire et les informations tarifaires, avec les recommandations de Compute Optimizer.
- Vos paramètres de taille de conteneur actuels et les paramètres de taille de conteneur recommandés par Compute Optimizer. Utilisez le tableau pour comparer les paramètres actuels de votre conteneur, tels que la taille du processeur, la taille de la mémoire et la mémoire réservée, avec les recommandations de Compute Optimizer.
- Utilisez les graphiques d'utilisation pour comparer les mesures actuelles d'utilisation du processeur et de la mémoire de votre service Amazon ECS avec les recommandations de Compute Optimizer. Les graphiques montrent visuellement l'impact de ces recommandations.

Pour plus d'informations sur la façon de consulter les détails de votre service Amazon ECS sur Fargate, consultez. [Afficher les détails d'une recommandation de service Amazon ECS](#page-159-0)

Table des matières

- [Trouver des classifications](#page-149-0)
- [Trouver des raisons](#page-150-0)
- [Économies mensuelles estimées et opportunités d'épargne](#page-151-0)
- [Risque de performance actuel](#page-153-0)
- [Comparez les paramètres actuels avec la taille de tâche recommandée](#page-153-1)
- [Comparez les paramètres actuels avec la taille de conteneur recommandée](#page-155-0)
- [Graphiques d'utilisation](#page-156-0)
- [Consulter les recommandations relatives aux services Amazon ECS sur Fargate](#page-158-0)
- [Afficher les détails d'une recommandation de service Amazon ECS](#page-159-0)

# <span id="page-149-0"></span>Trouver des classifications

La colonne Résultats de la page Recommandations pour les services Amazon ECS sur Fargate fournit un résumé des performances de chacun de vos services au cours de la période d'analyse.

Les classifications de résultats suivantes s'appliquent aux services Amazon ECS sur Fargate.

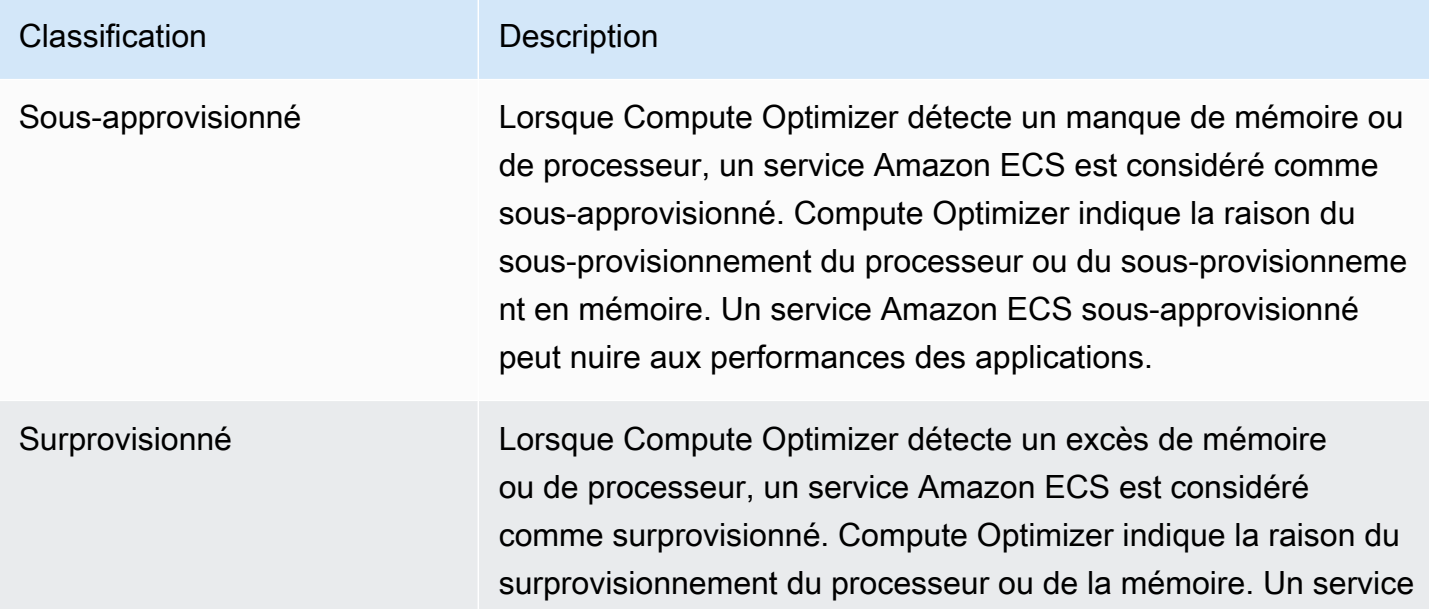

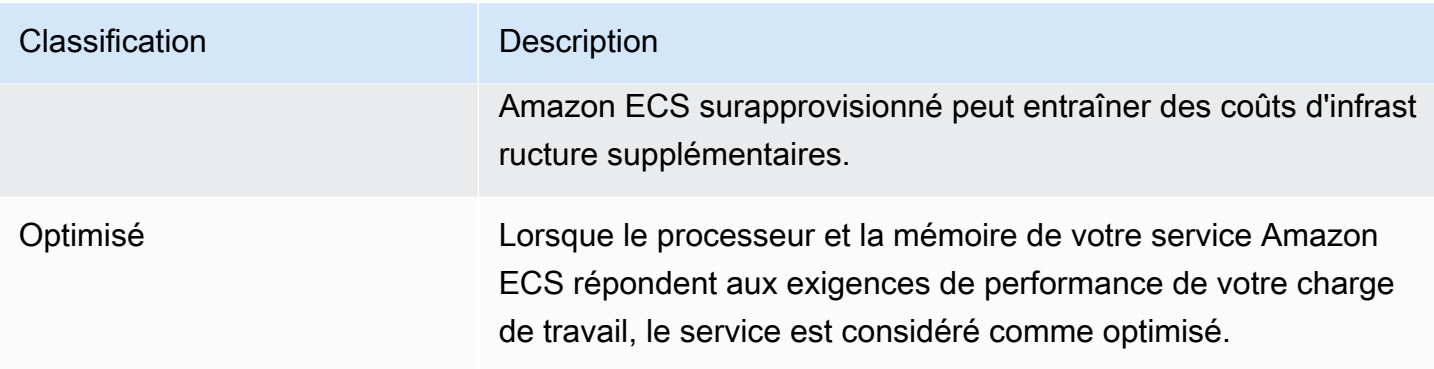

Pour plus d'informations sur les services Amazon ECS sous-approvisionnés ou surapprovisionnés sur Fargate, consultez la rubrique. [Trouver des raisons](#page-150-0) [Consulter les recommandations relatives aux](#page-147-0)  [services Amazon ECS sur Fargate](#page-147-0)

### <span id="page-150-0"></span>Trouver des raisons

La colonne Trouver des raisons de la page Recommandations pour les services Amazon ECS sur Fargate indique quelle spécification d'un service Amazon ECS sur Fargate est sous-provisionnée ou surapprovisionnée.

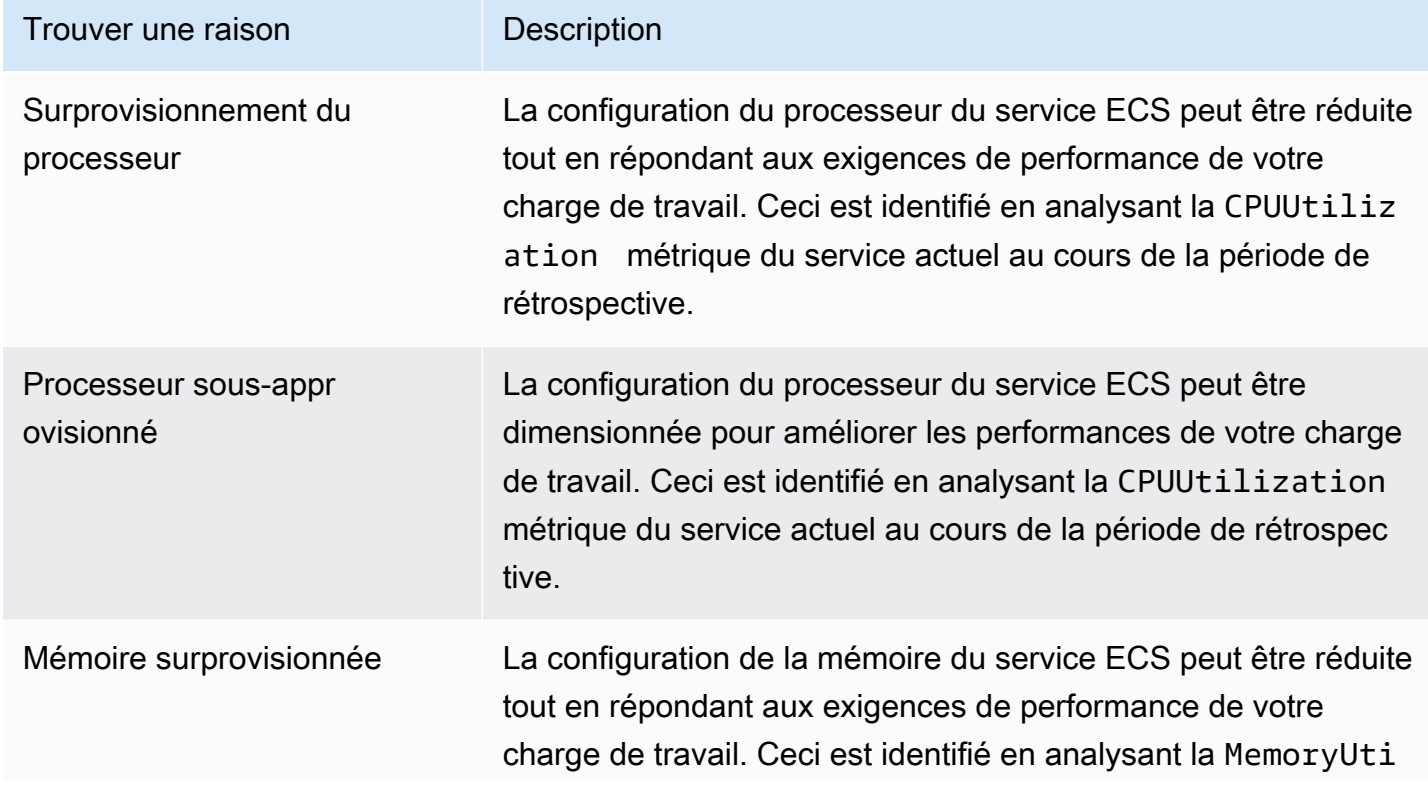

Les raisons de constatation suivantes s'appliquent aux services Amazon ECS sur Fargate.

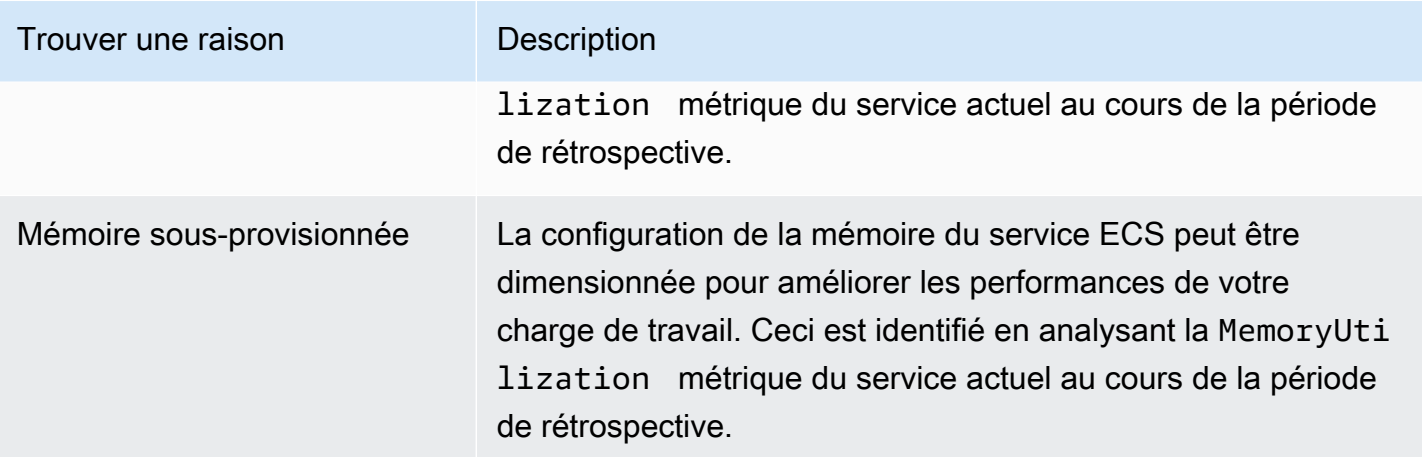

Pour plus d'informations sur ces métriques, consultez les [CloudWatch métriques Amazon ECS](https://docs.aws.amazon.com/AmazonECS/latest/userguide/cloudwatch-metrics.html) dans le guide de l'utilisateur Amazon ECS pour AWS Fargate.

# <span id="page-151-0"></span>Économies mensuelles estimées et opportunités d'épargne

Économies mensuelles estimées (après remises)

Cette colonne répertorie les économies mensuelles approximatives que vous réalisez après avoir ajusté les configurations de votre service Amazon ECS sur Fargate aux configurations recommandées dans le cadre du modèle de tarification Savings Plans. Pour recevoir des recommandations avec des remises Savings Plans, la préférence du mode d'estimation des économies doit être activée. Pour plus d'informations, consultez la section [Mode d'estimation des](https://docs.aws.amazon.com/compute-optimizer/latest/ug/savings-estimation-mode) [économies](https://docs.aws.amazon.com/compute-optimizer/latest/ug/savings-estimation-mode).

#### **a** Note

Si vous n'activez pas la préférence du mode d'estimation des économies, cette colonne affiche les informations de réduction tarifaire à la demande par défaut.

Économies mensuelles estimées (à la demande)

Cette colonne répertorie les économies mensuelles approximatives que vous réalisez après avoir ajusté les configurations de votre service Amazon ECS sur Fargate aux configurations recommandées dans le cadre du modèle de tarification à la demande.

Opportunité d'épargne (%)

Cette colonne indique la différence en pourcentage entre le prix du service ECS actuel sur Fargate et le prix du service avec les configurations recommandées. Si le mode d'estimation des économies est activé, Compute Optimizer analyse les remises tarifaires des Savings Plans pour générer le pourcentage d'opportunités d'économies. Si le mode d'estimation des économies n'est pas activé, Compute Optimizer utilise uniquement les informations de tarification à la demande. Pour plus d'informations, consultez la section [Mode d'estimation des économies.](https://docs.aws.amazon.com/compute-optimizer/latest/ug/savings-estimation-mode)

#### **A** Important

Si vous activez Cost Optimization Hub dans AWS Cost Explorer, Compute Optimizer utilise les données du Cost Optimization Hub, qui incluent vos remises tarifaires spécifiques, pour générer vos recommandations. Si le Cost Optimization Hub n'est pas activé, Compute Optimizer utilise les données de Cost Explorer et les informations de tarification à la demande pour générer vos recommandations. Pour plus d'informations, voir [Enabling Cost Explorer](https://docs.aws.amazon.com/cost-management/latest/userguide/ce-enable.html) et [Cost Optimization Hub](https://docs.aws.amazon.com/cost-management/latest/userguide/cost-optimization-hub.html) dans le guide de AWS Cost Management l'utilisateur.

#### Calcul des économies mensuelles estimées

Pour chaque recommandation, Compute Optimizer calcule le coût d'exploitation d'un nouveau service Amazon ECS sur Fargate en utilisant les spécifications de service recommandées. Les économies mensuelles estimées sont calculées sur la base de la durée de fonctionnement mensuelle estimée du service Amazon ECS actuel. Les économies sont également basées sur la différence de taux entre le service Amazon ECS actuel et le service avec les configurations recommandées.

#### **a** Note

Pour calculer la durée d'exécution mensuelle estimée de vos services Amazon ECS sur Fargate, Compute Optimizer analyse vos données d'utilisation au cours des 14 derniers jours. Compute Optimizer utilise ensuite les résultats de l'analyse pour estimer votre consommation mensuelle.

Les économies mensuelles estimées pour les services Amazon ECS affichées sur le tableau de bord Compute Optimizer sont la somme des économies mensuelles estimées pour tous les services surprovisionnés du compte.

# <span id="page-153-0"></span>Risque de performance actuel

La colonne Risque de performance actuel de la page Recommandations pour les services Amazon ECS sur Fargate définit la probabilité que chaque service Amazon ECS actuel ne réponde pas aux besoins en ressources de charge de travail. Les valeurs du risque de performance actuel sont très faible, faible, moyen et élevé.

Un risque de performance très faible signifie que le service Amazon ECS actuel devrait constamment fournir des capacités suffisantes. Un risque de performance élevé est probablement dû à une utilisation élevée du processeur ou de la mémoire. Si votre service Amazon ECS fonctionne toujours à pleine capacité, cela augmente le risque qu'il subisse une latence plus élevée ou une baisse des performances. Les recommandations de Compute Optimizer vous fournissent une capacité suffisante pour exécuter efficacement vos charges de travail.

### <span id="page-153-1"></span>Comparez les paramètres actuels avec la taille de tâche recommandée

Sur la page des détails du service Amazon ECS, comparez la taille actuelle des tâches de service Amazon ECS avec la taille de tâche recommandée par Compute Optimizer pour vos ressources. Les informations relatives aux économies et aux risques liés aux performances de votre service Amazon ECS sont également fournies dans le tableau. Le tableau suivant fournit une description de chaque section de colonne de la console.

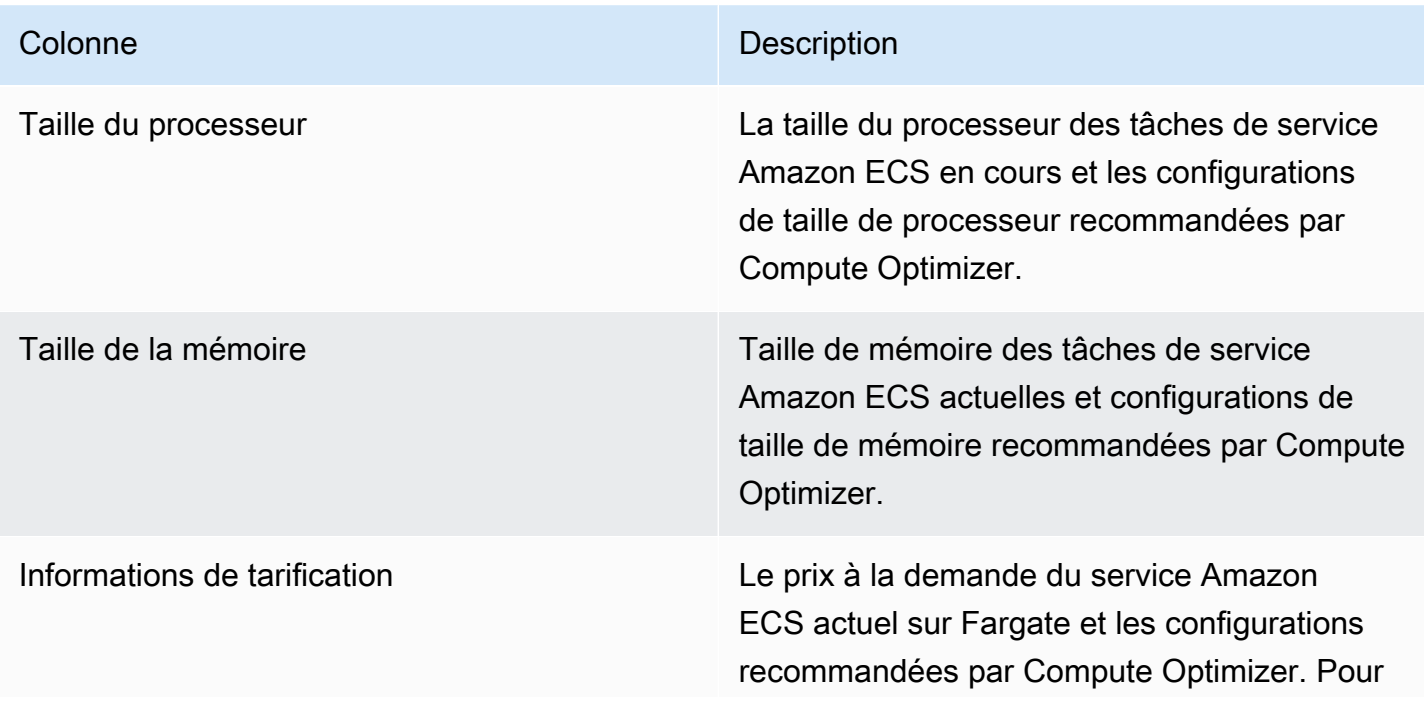

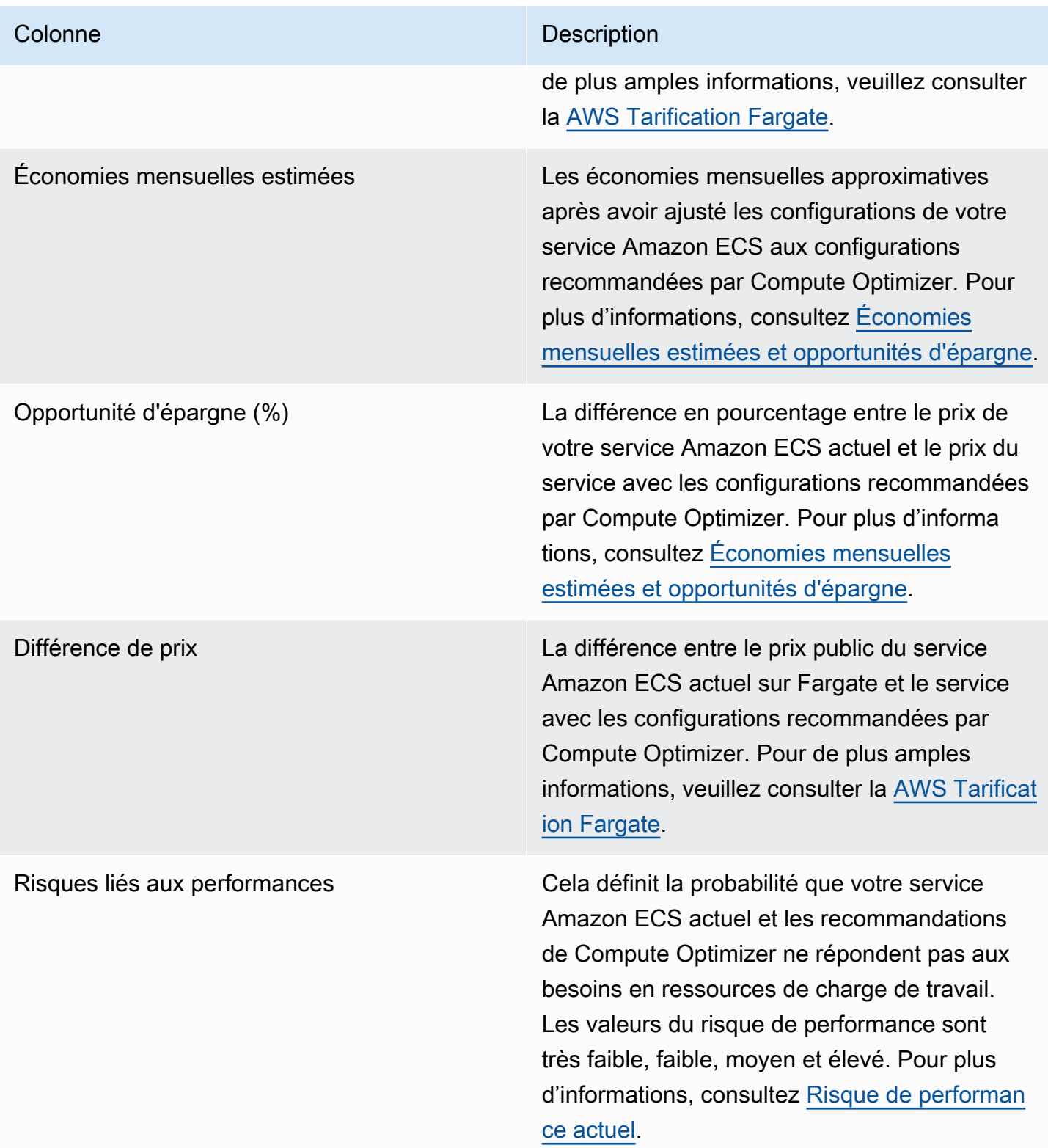

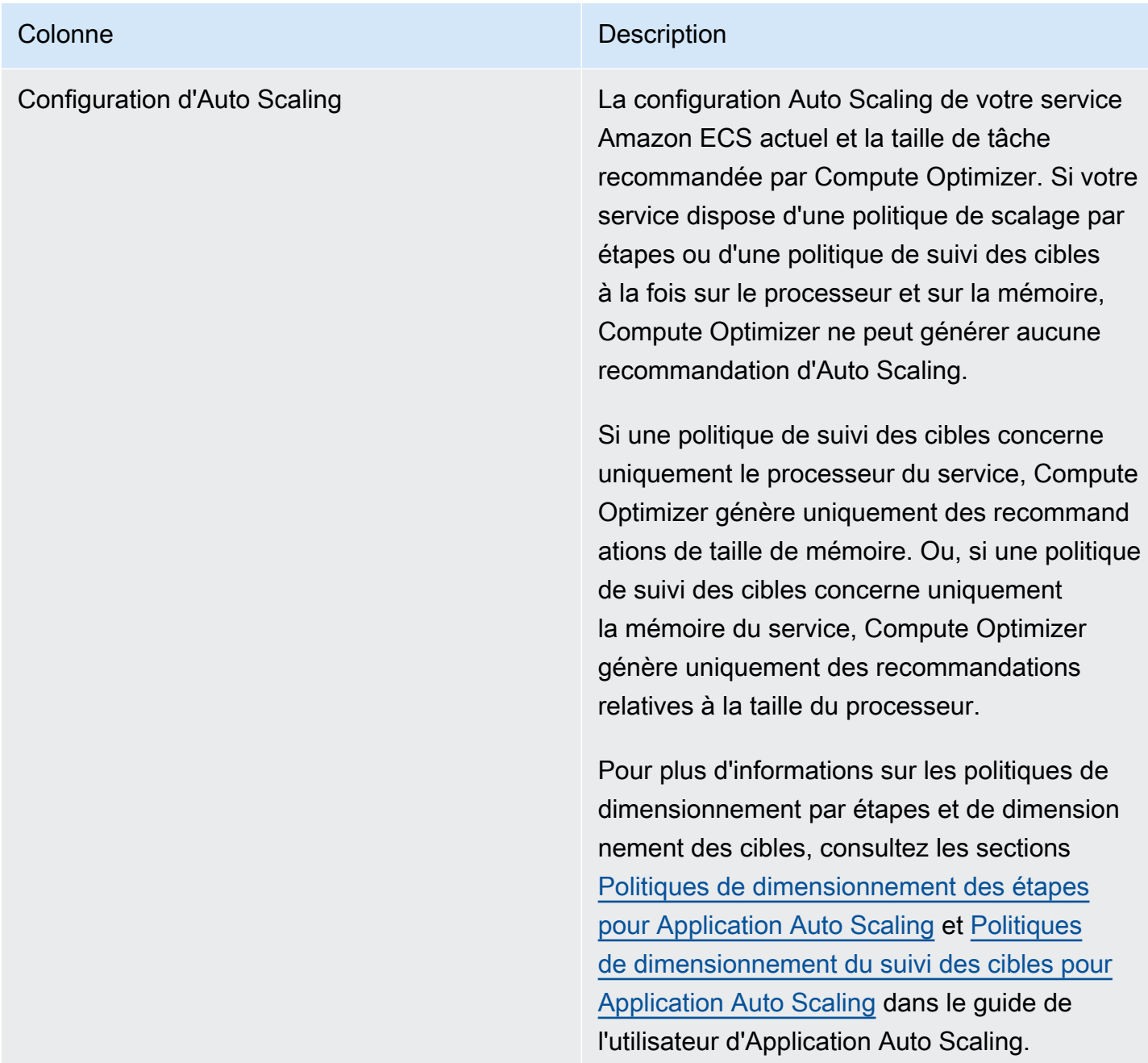

# <span id="page-155-0"></span>Comparez les paramètres actuels avec la taille de conteneur recommandée

Sur la page des détails du service Amazon ECS, comparez la taille actuelle du conteneur du service Amazon ECS avec les options de taille de conteneur recommandées. Le tableau indique la taille de processeur, la taille de mémoire et les configurations réservées à la mémoire actuellement recommandées par Compute Optimizer et celles recommandées par Compute Optimizer. Compute Optimizer génère des recommandations au niveau du conteneur qui sont compatibles avec la taille de tâche recommandée.

#### **G** Note

Compute Optimizer fournit uniquement des recommandations de configuration de taille de conteneur lorsque les paramètres de taille de conteneur doivent être ajustés pour s'adapter à une tâche de service Amazon ECS. Supposons, par exemple, que Compute Optimizer recommande de réduire la taille d'une tâche. Compute Optimizer fournit ensuite des recommandations de configuration au niveau du conteneur pour s'assurer que les paramètres de taille de tâche et de taille de conteneur sont compatibles entre eux.

### <span id="page-156-0"></span>Graphiques d'utilisation

La page des détails du service Amazon ECS affiche les graphiques des métriques d'utilisation de vos services Amazon ECS selon les recommandations de Fargate et Compute Optimizer. Les graphiques affichent les données actuelles et recommandées sur le processeur et la mémoire pour la période d'analyse. Compute Optimizer utilise le point d'utilisation maximal dans chaque intervalle de temps d'une minute pour générer des recommandations sur les services ECS sur Fargate.

La ligne bleue continue indique l'utilisation de votre service actuel. Si vous avez utilisé les recommandations pendant la période d'analyse, la ligne verte est la valeur de la limite supérieure projetée et la ligne grise est la valeur de la limite inférieure projetée.

#### **a** Note

Les valeurs d'utilisation d'un service Amazon ECS peuvent varier en fonction de l'infrastructure utilisée par Fargate. Compute Optimizer fournit une plage d'utilisation qui vous permet de prendre en compte toutes les conditions de fonctionnement possibles.

Vous pouvez modifier les graphiques pour afficher les données des dernières 24 heures, 3 jours, 1 semaine ou 2 semaines. Vous pouvez également modifier la statistique des graphiques entre la moyenne et la valeur maximale.

Les graphiques d'utilisation suivants sont affichés sur la page de détails.

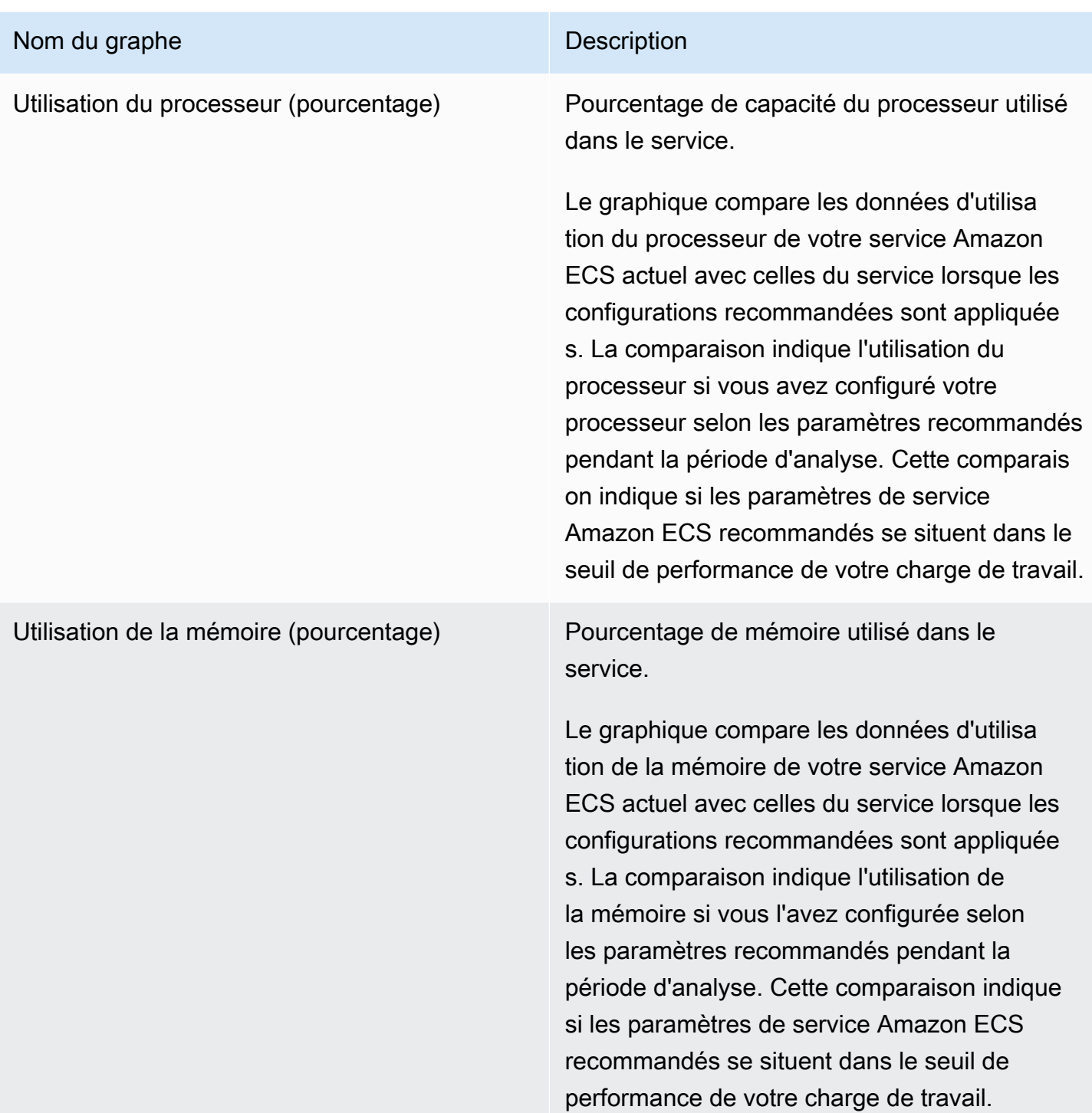

# <span id="page-158-0"></span>Consulter les recommandations relatives aux services Amazon ECS sur **Fargate**

Utilisez la procédure suivante pour accéder à la page Recommandations pour les services Amazon ECS sur Fargate et consulter les recommandations relatives à vos services actuels.

- 1. Ouvrez la console Compute Optimizer à l'adresse [https://console.aws.amazon.com/compute](https://console.aws.amazon.com/compute-optimizer/)[optimizer/.](https://console.aws.amazon.com/compute-optimizer/)
- 2. Dans le volet de navigation, choisissez les services ECS sur Fargate.

#### **a** Note

Les services actuellement répertoriés proviennent de Région AWS ceux actuellement sélectionnés dans le compte sélectionné.

- 3. Vous pouvez effectuer les actions suivantes sur la page des recommandations :
	- Filtrez les recommandations par Régions AWS« Constatations » ou « Trouver des raisons ». Pour ce faire, sélectionnez d'abord la zone de texte Filtrer par une ou plusieurs propriétés. Choisissez ensuite la propriété et une valeur dans la liste déroulante qui apparaît.
	- Filtrez vos recommandations par tags. Pour ce faire, sélectionnez la zone de texte Clé de balise ou Valeur de balise. Entrez ensuite la clé ou la valeur selon laquelle vous souhaitez filtrer vos recommandations de service ECS

Par exemple, pour rechercher toutes les recommandations comportant une balise avec la clé Owner et la valeur deTeamA, spécifiez tag:Owner le nom et TeamA la valeur du filtre.

• Consultez les recommandations de services dans un autre compte. Pour ce faire, choisissez Compte, puis sélectionnez un autre identifiant de compte.

#### **a** Note

Si vous êtes connecté à un compte de gestion d'une organisation et que l'accès sécurisé avec Compute Optimizer est activé, vous pouvez consulter les recommandations relatives aux ressources d'autres comptes. Pour plus d'informations, consultez [Comptes pris en charge par Compute Optimizer](#page-16-0) et [Compute Optimizer et](#page-23-0)  [accès sécurisé AWS Organizations](#page-23-0).

• Effacez les filtres sélectionnés. Pour ce faire, choisissez Effacer les filtres à côté du filtre.

# <span id="page-159-0"></span>Afficher les détails d'une recommandation de service Amazon ECS

Utilisez la procédure suivante pour accéder à la page de détails du service Amazon ECS et consulter les détails d'un service spécifique et ses recommandations.

- 1. Ouvrez la console Compute Optimizer à l'adresse [https://console.aws.amazon.com/compute](https://console.aws.amazon.com/compute-optimizer/)[optimizer/.](https://console.aws.amazon.com/compute-optimizer/)
- 2. Dans le volet de navigation, choisissez les services ECS sur Fargate.
- 3. Sélectionnez le nom du service pour lequel vous souhaitez afficher des informations détaillées. Choisissez ensuite Afficher les détails.
- 4. Vous pouvez effectuer les actions suivantes sur la page de détails :
	- Sur les graphiques d'utilisation, vous pouvez survoler le graphique pour voir les valeurs exactes à des dates spécifiques au cours de la période d'analyse.
	- Pour modifier la plage de temps des graphiques, choisissez Plage de temps, puis choisissez 24 dernières heures, 3 derniers jours, Dernière semaine ou 2 dernières semaines.

Le choix d'une plage de temps plus courte affiche les points de données avec une granularité plus élevée, ce qui fournit un niveau de détail accru.

• Pour modifier la valeur statistique des graphiques, choisissez Statistiques, puis Moyenne ou Maximum.

Vous pouvez utiliser cette option pour déterminer l'utilisation typique du service Amazon ECS de votre charge de travail au fil du temps. Pour afficher la valeur la plus élevée observée pendant la période spécifiée, modifiez la sélection sur Maximum. Ainsi, vous pouvez déterminer le pic d'utilisation des services de votre charge de travail au fil du temps.

# Consulter les recommandations relatives aux licences logicielles commerciales

AWS Compute Optimizer génère des recommandations de licence pour les logiciels commerciaux exécutés sur Amazon EC2. Ces recommandations sont affichées sur les pages suivantes de la console Compute Optimizer.

La page Recommandations pour les licences logicielles commerciales répertorie les informations suivantes pour chacune de vos instances EC2 dotées de licences.

- Trouver des classifications
- Trouver des raisons
- Économies mensuelles estimées
- Opportunité d'épargne
- Prix à la demande
- Prix horaires des licences BYOL

Les recommandations de Compute Optimizer sont répertoriées à côté de chacune de vos instances EC2 dotées de licences logicielles commerciales. Les informations fournies incluent les opportunités d'économie recommandées, les prix des instances EC2 à la demande et les prix horaires des licences BYOL (Bring Your Own License). Ces informations peuvent vous aider à décider si vous devez réduire la taille de votre édition de licence. Pour plus d'informations sur la façon de consulter vos recommandations de licence pour les logiciels commerciaux, consultez[Afficher les](#page-165-0)  [recommandations relatives aux licences logicielles commerciales](#page-165-0).

#### **a** Note

Les recommandations sont actualisées tous les jours et leur génération peut prendre jusqu'à 24 heures. N'oubliez pas que Compute Optimizer a besoin de 24 heures de statistiques au cours des 14 derniers jours pour générer des recommandations de licence. Pour plus d'informations, consultez [Exigences relatives aux licences logicielles commerciales.](#page-14-0)

La page Détails de la licence fournit les informations suivantes pour vous recommander une licence :

- Vos paramètres de licence actuels et les configurations de licence recommandées par Compute Optimizer. Utilisez le tableau pour comparer vos configurations de licence actuelles, telles que l'édition, le modèle et le nombre de cœurs d'instance, avec les recommandations de Compute Optimizer.
- Utilisez les graphiques d'utilisation pour accéder à l'utilisation de la licence actuelle pendant la période d'analyse.

Pour plus d'informations sur la façon d'afficher les détails de votre recommandation de licence, consultez[Afficher les détails d'une recommandation de licence logicielle commerciale.](#page-167-0)

#### Table des matières

Recommandations relatives aux licences logicielles commerciales 154

- [Trouver des classifications](#page-161-0)
- [Trouver des raisons](#page-162-0)
- [Économies mensuelles estimées et opportunités d'épargne](#page-163-0)
- [Types de charge de travail déduits](#page-164-0)
- [Comparez l'édition de licence actuelle avec l'édition de licence recommandée](#page-164-1)
- [Graphiques d'utilisation](#page-165-1)
- [Afficher les recommandations relatives aux licences logicielles commerciales](#page-165-0)
- [Afficher les détails d'une recommandation de licence logicielle commerciale](#page-167-0)

### <span id="page-161-0"></span>Trouver des classifications

La colonne Résultats de la page des recommandations relatives aux licences logicielles commerciales fournit un résumé des performances de chacune de vos licences au cours de la période analysée.

Les classifications de résultats suivantes s'appliquent aux licences Microsoft SQL Server.

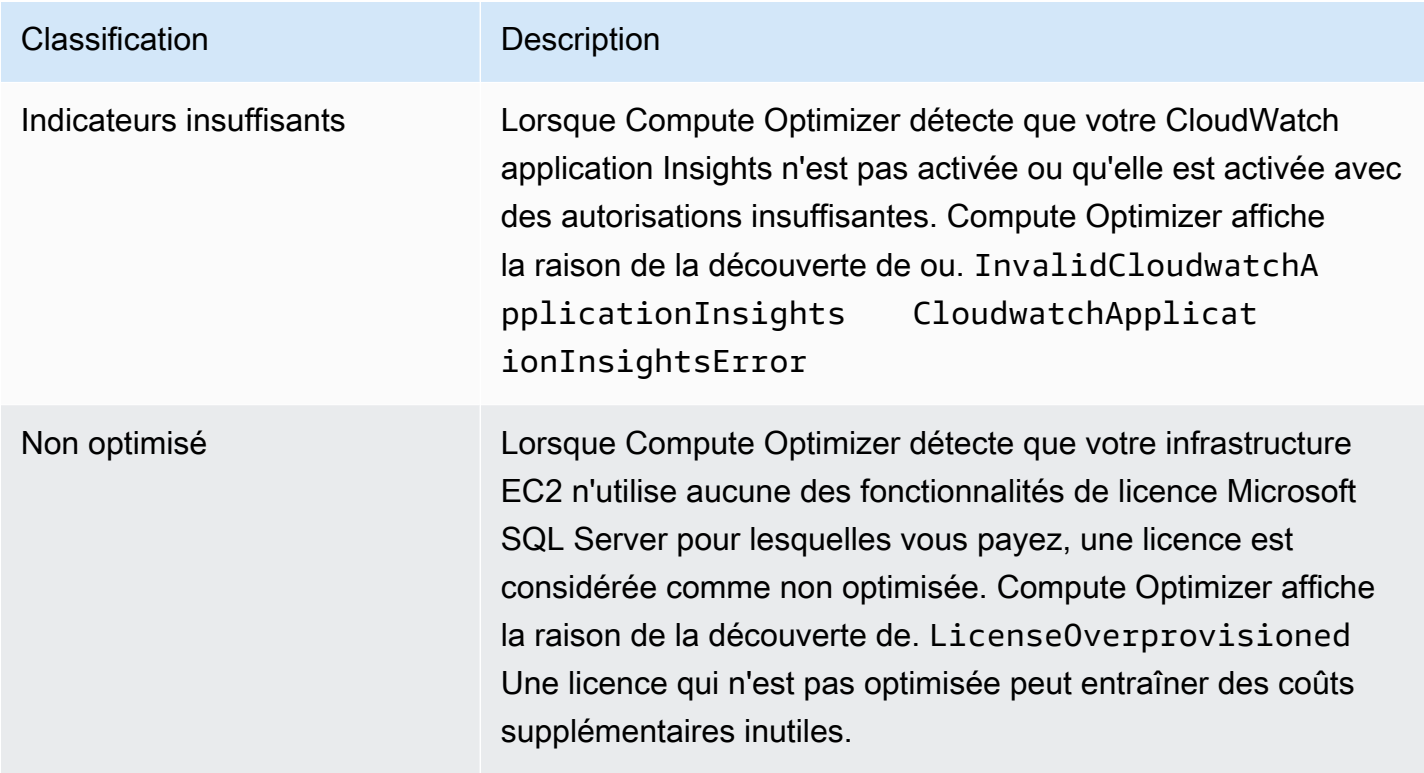

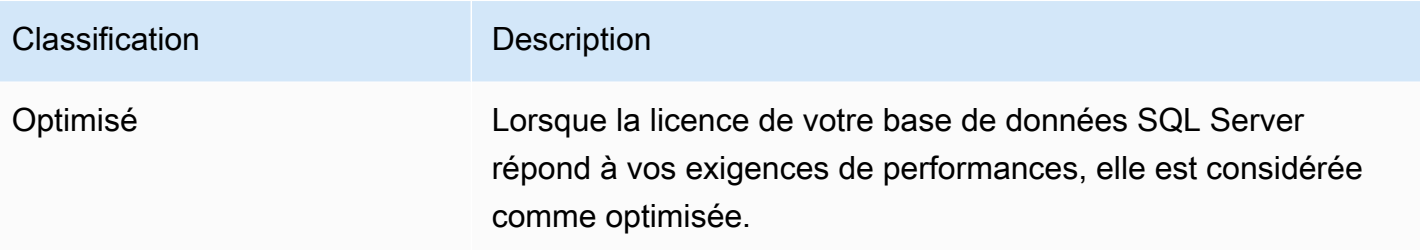

<span id="page-162-0"></span>Pour plus d'informations sur ces classifications de recherche, consulte[zTrouver des raisons](#page-162-0).

### Trouver des raisons

La colonne Trouver des raisons sur les pages de recommandations relatives aux instances EC2 et de détails des instances EC2 indique quelle spécification d'une instance est sous-provisionnée ou surprovisionnée.

Les raisons suivantes s'appliquent aux recommandations relatives aux licences Microsoft SQL Server.

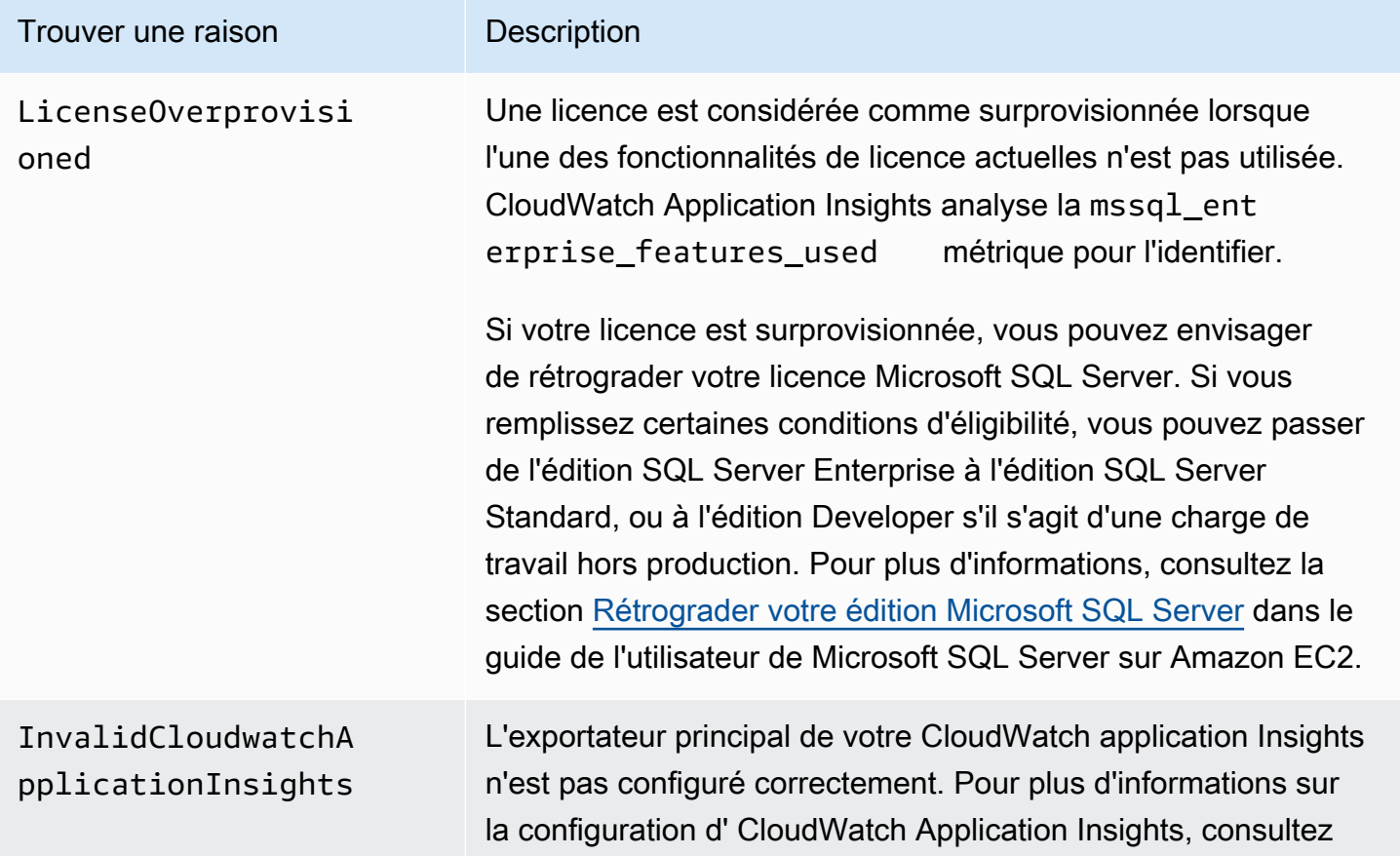

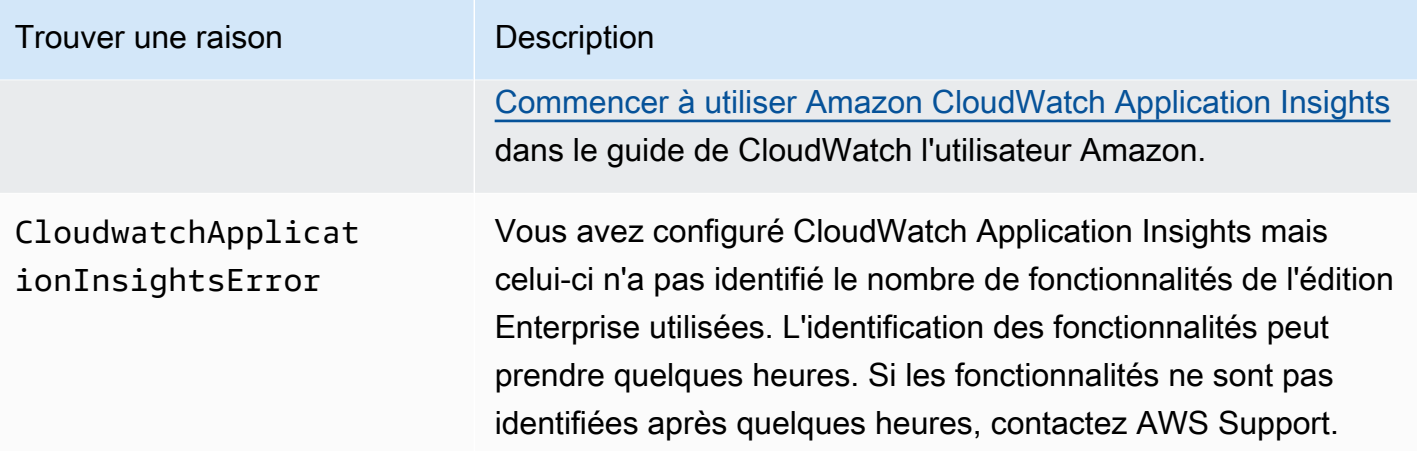

# <span id="page-163-0"></span>Économies mensuelles estimées et opportunités d'épargne

La colonne Économies mensuelles estimées (à la demande) répertorie les économies mensuelles approximatives une fois que vous aurez rétrogradé votre édition de licence, conformément aux recommandations de Compute Optimizer. Pour le calculer, Compute Optimizer multiplie les économies par heure par le nombre d'heures de fonctionnement mensuelles estimées.

La colonne Opportunité d'économies (%) indique la différence en pourcentage entre votre licence Microsoft SQL Server actuelle et la licence recommandée par Compute Optimizer. Le calcul des économies réalisées grâce à la licence BYOL (Bring Your Own License) est basé sur le prix de la licence. Le calcul des économies liées à la licence incluse est basé sur la tarification à la demande.

#### **A** Important

Les données relatives aux opportunités d'économies nécessitent que vous acceptiez Cost Explorer et que vous activiez les recommandations relatives aux ressources d'Amazon EC2 sur la page des préférences de Cost Explorer. Cela crée un lien entre Cost Explorer et Compute Optimizer. Grâce à cette connexion, Cost Explorer génère des estimations d'économies en tenant compte du prix des ressources existantes, du prix des ressources recommandées et des données d'utilisation historiques. Les économies mensuelles estimées reflètent les économies en dollars prévues associées à chacune des recommandations générées. Pour plus d'informations, consultez les sections [Enabling Cost Explorer](https://docs.aws.amazon.com/cost-management/latest/userguide/ce-enable.html) et [Optimizing your cost with Rightsizing Recommendations](https://docs.aws.amazon.com/cost-management/latest/userguide/ce-rightsizing.html) dans le guide de l'utilisateur de Cost Management.

# <span id="page-164-0"></span>Types de charge de travail déduits

La colonne Types de charge de travail déduits de la page des recommandations des instances EC2 répertorie les applications susceptibles de s'exécuter sur l'instance, comme le déduit Compute Optimizer. Pour ce faire, cette colonne analyse les attributs de vos instances. Ces attributs incluent le nom de l'instance, les balises et la configuration. Compute Optimizer peut actuellement déduire si vos instances exécutent Amazon EMR,,,,Apache Cassandra, Apache Hadoop MemcachedNGINX, PostgreSQL ou. Redis Kafka SQLServer En déduisant les applications qui s'exécutent sur vos instances, Compute Optimizer peut identifier les efforts nécessaires pour migrer vos charges de travail des types d'instances basés sur x86 vers des types d'instances basés sur des types d'instances basés sur des types d'instances basés sur des types d'instances basés sur des types d'instances basés sur le protocole x86. Arm AWS Graviton Pour plus d'informations, reportez-vous [Effort de migration](#page-109-0) à la section suivante de ce guide.

#### **a** Note

Vous ne pouvez pas déduire l'existence de l'application SQLServer dans les régions du Moyen-Orient (Bahreïn), d'Afrique (Le Cap), d'Asie-Pacifique (Hong Kong), d'Europe (Milan) et d'Asie-Pacifique (Jakarta).

# <span id="page-164-1"></span>Comparez l'édition de licence actuelle avec l'édition de licence recommandée

Sur la page Détails de la licence, comparez les configurations de votre édition de licence actuelle avec l'édition de licence recommandée par Compute Optimizer. Le tableau suivant fournit une description de chaque section de colonne de la console.

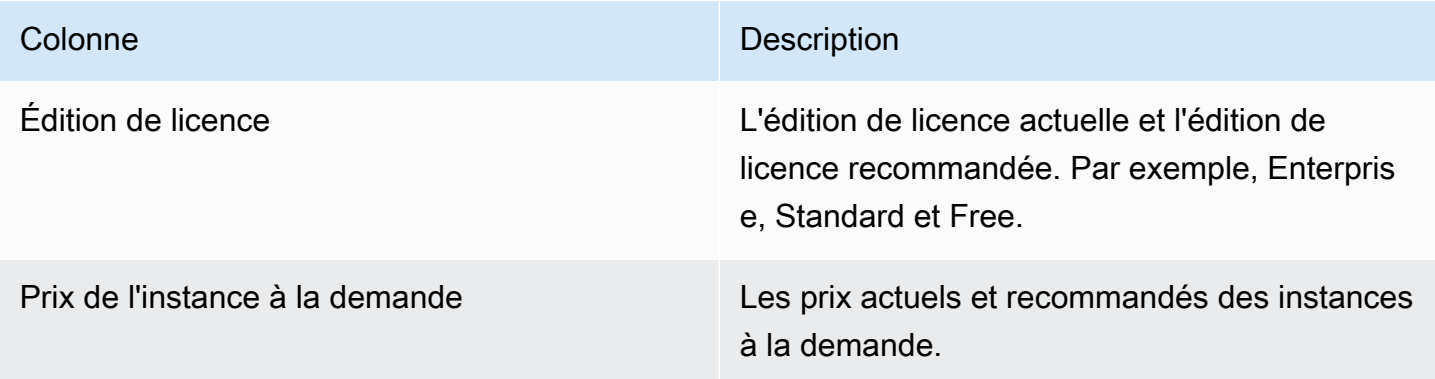

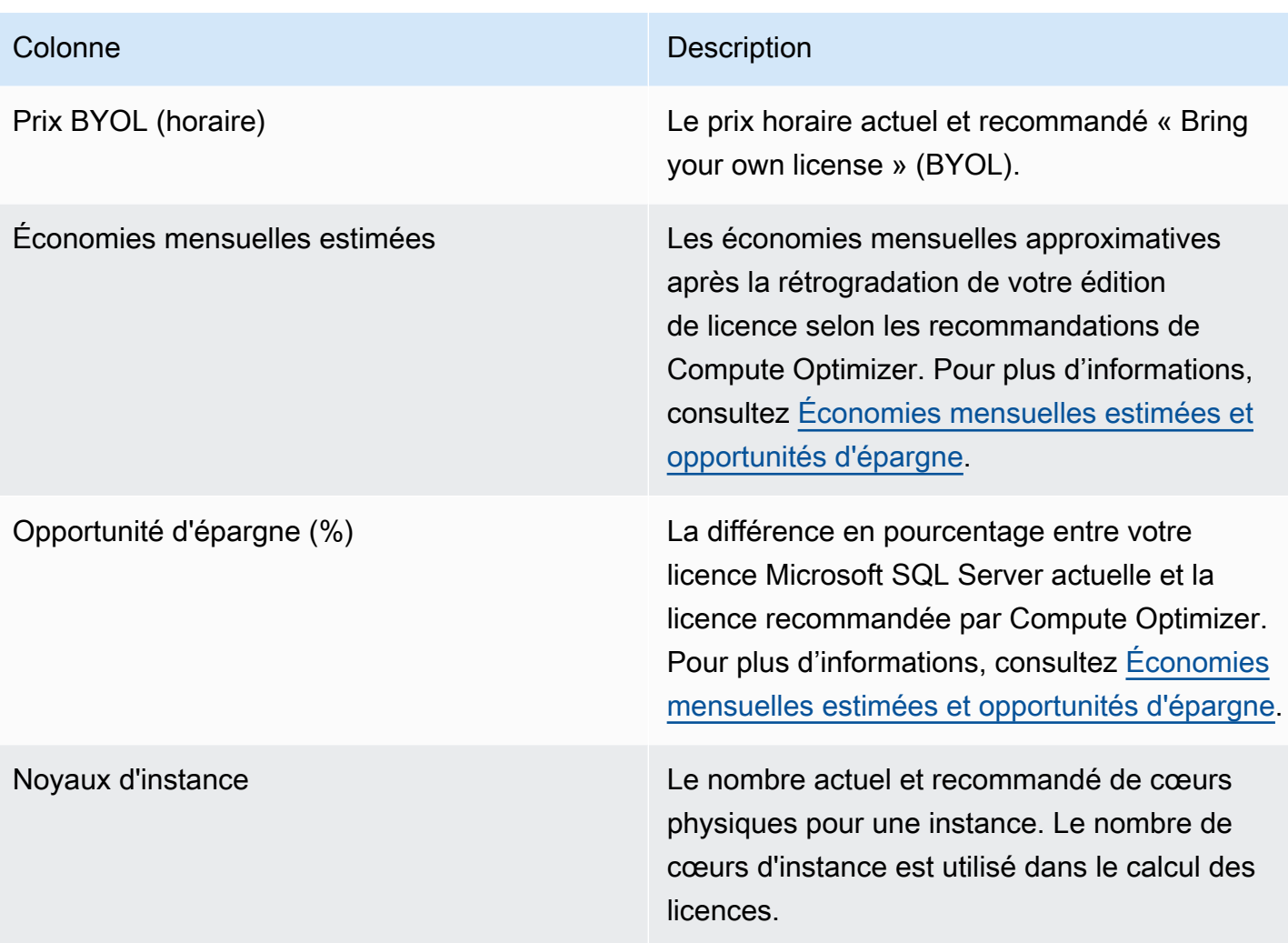

# <span id="page-165-1"></span>Graphiques d'utilisation

La page Détails de la licence affiche l'utilisation actuelle des ressources de la licence logicielle commerciale actuelle. Le graphique affiche uniquement le nombre de fonctionnalités de l'édition Enterprise dont les données ont été utilisées au cours de la période d'analyse.

Vous pouvez modifier les graphiques pour afficher les données des dernières 24 heures, pour trois jours, une semaine ou deux semaines.

# <span id="page-165-0"></span>Afficher les recommandations relatives aux licences logicielles commerciales

Suivez la procédure ci-dessous pour accéder à la page Recommandations pour les licences logicielles commerciales.

- 1. Ouvrez la console Compute Optimizer à l'adresse [https://console.aws.amazon.com/compute](https://console.aws.amazon.com/compute-optimizer/)[optimizer/.](https://console.aws.amazon.com/compute-optimizer/)
- 2. Choisissez Licences dans le volet de navigation.
- 3. (Facultatif) Vous pouvez également accéder aux recommandations de licence depuis la page des instances EC2. Pour ce faire, sélectionnez d'abord le filtre selon une ou plusieurs propriétés. Dans la liste déroulante qui apparaît, choisissez la propriété Type de charge de travail inféré, puis choisissez la valeur Type de charge de travail inféré = valeur SQL Server.

#### **a** Note

Les licences actuellement répertoriées proviennent de Région AWS celles actuellement sélectionnées, dans le compte sélectionné.

- 4. Vous pouvez effectuer les actions suivantes sur la page des recommandations relatives aux licences logicielles commerciales :
	- Filtrez les recommandations par Régions AWS« Constatations » ou « Trouver des raisons ». Pour ce faire, sélectionnez d'abord la zone de texte Filtrer par une ou plusieurs propriétés. Choisissez ensuite la propriété et une valeur dans la liste déroulante qui apparaît.
	- Filtrez vos recommandations par tags. Pour ce faire, sélectionnez la zone de texte Clé de balise ou Valeur de balise. Entrez ensuite la clé ou la valeur selon laquelle vous souhaitez filtrer vos recommandations de licence.

Par exemple, pour rechercher toutes les recommandations comportant une balise avec la clé Owner et la valeur deTeamA, spécifiez tag:Owner le nom et TeamA la valeur du filtre.

• Consultez les recommandations relatives aux fonctions d'un autre compte. Pour ce faire, choisissez Compte, puis sélectionnez un autre identifiant de compte.

#### **a** Note

Si vous êtes connecté à un compte de gestion d'une organisation et que l'accès sécurisé avec Compute Optimizer est activé, vous pouvez consulter les recommandations relatives aux ressources d'autres comptes. Pour plus d'informations, consultez [Comptes pris en charge par Compute Optimizer](#page-16-0) et [Compute Optimizer et](#page-23-0)  [accès sécurisé AWS Organizations](#page-23-0).

• Effacez les filtres sélectionnés. Pour ce faire, choisissez Effacer les filtres à côté du filtre.

# <span id="page-167-0"></span>Afficher les détails d'une recommandation de licence logicielle commerciale

Utilisez la procédure suivante pour accéder à la page des détails de la licence et consulter les détails d'une recommandation de licence spécifique.

- 1. Ouvrez la console Compute Optimizer à l'adresse [https://console.aws.amazon.com/compute](https://console.aws.amazon.com/compute-optimizer/)[optimizer/.](https://console.aws.amazon.com/compute-optimizer/)
- 2. Choisissez Licences dans le volet de navigation.
- 3. Choisissez l'ID d'instance pour lequel vous souhaitez afficher des informations détaillées.
- 4. Vous pouvez effectuer les actions suivantes sur la page de détails :
	- Sur les graphiques d'utilisation, vous pouvez survoler le graphique pour voir les valeurs exactes à des dates spécifiques au cours de la période d'analyse.
	- Pour modifier la plage de temps des graphiques, choisissez Plage de temps, puis choisissez 24 dernières heures, 3 derniers jours, Dernière semaine ou 2 dernières semaines.

Le choix d'une plage de temps plus courte affiche les points de données avec une granularité plus élevée, ce qui fournit un niveau de détail accru.

• Pour modifier la valeur statistique des graphiques, choisissez Statistiques, puis Moyenne ou Maximum.

# Exportation de recommandations

Vous pouvez exporter vos recommandations pour les enregistrer au fil du temps et partager les données avec d'autres personnes. Les recommandations sont exportées dans un fichier CSV, et leurs métadonnées dans un fichier JSON, vers un bucket Amazon Simple Storage Service (Amazon S3) existant que vous spécifiez.

Table des matières

- **[Restrictions](#page-168-0)**
- [Exigences relatives aux autorisations relatives au compartiment Amazon S3](#page-169-0)
- [Exportation de vos recommandations](#page-169-1)
- [Affichage de vos tâches d'exportation](#page-171-0)
- [Fichiers exportés](#page-172-0)
- [Résolution des problèmes d'exportation ayant échoué](#page-263-0)

# <span id="page-168-0"></span>**Restrictions**

Les restrictions suivantes s'appliquent lors de l'exportation des recommandations :

- Vous ne pouvez avoir qu'une seule tâche d'exportation de recommandations en cours pour chaque type de ressource, et pour chaque type de ressource Région AWS. Avant de créer une nouvelle tâche d'exportation, vérifiez que toutes les tâches d'exportation précédentes sont terminées. Pour de plus amples informations sur l'affichage de vos tâches d'exportation, y compris celles en cours, veuillez consulter [Affichage de vos tâches d'exportation](#page-171-0).
- Les recommandations pour chaque type de ressource et pour chaque type de ressource sont exportées dans des fichiers CSV distincts. Vous ne pouvez pas exporter les recommandations de plusieurs types de ressources et régions dans un seul fichier.
- Les gros travaux d'exportation peuvent prendre jusqu'à quelques heures. Pour réduire votre temps d'attente, pensez à limiter les colonnes de recommandation que vous incluez dans votre tâche d'exportation. En outre, si votre compte est le compte de gestion d'une organisation, pensez à limiter le nombre de comptes de membres à inclure dans votre tâche d'exportation.

# <span id="page-169-0"></span>Exigences relatives aux autorisations relatives au compartiment Amazon S3

Avant de créer une tâche d'exportation, vous devez créer le compartiment S3 de destination vers lequel vos recommandations doivent être exportées. Compute Optimizer ne crée pas le compartiment S3 pour vous. Le compartiment S3 que vous spécifiez pour l'exportation de vos recommandations ne peut pas être accessible au public et ne peut pas être configuré en tant que compartiment [Requester](https://docs.aws.amazon.com/AmazonS3/latest/dev/RequesterPaysBuckets.html)  [Pays.](https://docs.aws.amazon.com/AmazonS3/latest/dev/RequesterPaysBuckets.html) Après avoir créé le compartiment S3, vérifiez qu'il dispose de la politique d'autorisation requise pour permettre à Compute Optimizer d'y écrire les fichiers d'exportation. Si vous prévoyez de spécifier un préfixe d'objet lorsque vous créez votre tâche d'exportation de recommandations, incluez le préfixe d'objet dans la politique que vous ajoutez au compartiment S3. Pour plus d'informations, consultez [Politique relative aux compartiments Amazon S3 pour AWS Compute Optimizer.](#page-40-0)

# <span id="page-169-1"></span>Exportation de vos recommandations

Pour exporter vos recommandations, procédez comme suit.

Pour exporter vos recommandations

- 1. Ouvrez la console Compute Optimizer à l'adresse [https://console.aws.amazon.com/compute](https://console.aws.amazon.com/compute-optimizer/)[optimizer/.](https://console.aws.amazon.com/compute-optimizer/)
- 2. Choisissez un type de ressource dans le volet de navigation. Par exemple, choisissez des instances EC2, des groupes Auto Scaling, un volume EBS, une fonction Lambda ou des services ECS sur Fargate.
- 3. Dans la page Recommandations, choisissez le menu déroulant Action, puis Exporter les recommandations.
- 4. Dans la page Recommandations d'exportation, sous Paramètres de destination d'exportation, spécifiez les éléments suivants :
	- a. Pour Région, spécifiez un Région AWS pour votre exportation.
	- b. Pour le nom du compartiment S3 de destination, spécifiez le nom d'un compartiment S3 existant dans la région spécifique.
	- c. (Facultatif) Choisissez Ajouter une région pour exporter les recommandations pour une autre Région AWS.
	- d. (Facultatif) Choisissez Supprimer à côté d'une région spécifique et d'un nom de compartiment S3 pour supprimer la destination de la tâche d'exportation.
- e. (Facultatif) Pour Préfixe de l'objet, spécifiez un préfixe à utiliser dans le compartiment S3 de destination pour tous les fichiers d'exportation. Le préfixe est un ajout facultatif à la clé d'objet S3 qui organise vos fichiers d'exportation dans votre compartiment S3. Vous pouvez spécifier un préfixe de date (par exemple,2020/april), un préfixe de type de ressource (par exemple,ec2-instances) ou une combinaison des deux (par exemple,2020/april/ ec2-instances).
- 5. Sous Exporter les filtres, spécifiez les éléments suivants :
	- a. Pour Type de ressource, choisissez le type de ressource à inclure dans votre exportation de recommandations.
	- b. Pour Comptes, choisissez si vous souhaitez inclure des recommandations pour tous les comptes membres de l'organisation. Cette option n'est disponible que si votre compte est le compte de gestion d'une organisation.
	- c. Pour les préférences en matière d'architecture du processeur, choisissez Graviton (**awsarm64**) pour exporter les recommandations basées sur l'architecture ARM 64 bits (AWS Graviton). Sinon, choisissez Current pour exporter les recommandations basées sur l'architecture du processeur de vos instances actuelles.
- 6. Sous Colonnes à inclure, choisissez les données de recommandations à inclure dans votre exportation de recommandations. Pour de plus amples informations sur les colonnes à inclure, veuillez consulter [Fichiers exportés.](#page-172-0)
- 7. Après avoir confirmé que la tâche d'exportation est correctement configurée, choisissez Exporter. Ou, pour revenir à la page des recommandations sans créer la tâche d'exportation, choisissez Annuler. Si vous annulez la configuration de la tâche d'exportation, celle-ci est supprimée.

#### **a** Note

Si vous exportez des recommandations pour plusieurs Régions AWS à la fois, elles sont traitées comme des tâches d'exportation distinctes. Compute Optimizer essaie de tous les démarrer en même temps. Si une tâche d'exportation ne démarre pas, la page des recommandations d'exportation affiche une erreur. Les tâches d'exportation qui démarrent avec succès continuent à être traitées. Mais avant d'essayer de les redémarrer, vous devez résoudre les erreurs liées aux tâches ayant échoué.

La tâche d'exportation de vos recommandations peut prendre jusqu'à quelques heures. Vérifiez le statut de vos tâches d'exportation en consultant la page Exportations. Pour plus d'informations, consultez [Affichage de vos tâches d'exportation.](#page-171-0) Votre fichier d'exportation de recommandations et le fichier de métadonnées associé sont enregistrés dans le compartiment S3 spécifié lorsque la tâche d'exportation est terminée. Voici des exemples de la clé d'objet Amazon S3 complète pour le fichier d'exportation et le fichier de métadonnées associé. L'ID de compte dans les clés d'objet est le compte du demandeur de la tâche d'exportation. Pour plus d'informations, consultez [Fichiers exportés](#page-172-0).

```
s3://<BucketName>/<OptionalPrefix>/compute-optimizer/<AccountId>/<AWS 
 Region>-<CreatedTimestamp>-<UniqueJobID>.csv
```

```
s3://<BucketName>/<OptionalPrefix>/compute-optimizer/<AccountId>/<AWS 
 Region>-<CreatedTimestamp>-<UniqueJobID>-metadata.json
```
Exemple :

```
s3://compute-optimizer-exports/ec2-instance-recommendations/compute-
optimizer/111122223333/us-west-2-2020-03-03T133027-3e496c549301c8a4dfcsdX.csv
```

```
s3://compute-optimizer-exports/ec2-instance-recommendations/compute-
optimizer/111122223333/us-west-2-2020-03-03T133027-3e496c549301c8a4dfcsdX-metadata.json
```
# <span id="page-171-0"></span>Affichage de vos tâches d'exportation

Suivez ces étapes pour consulter les emplois d'exportation créés au cours des sept derniers jours.

Pour afficher vos tâches d'exportation

- 1. Ouvrez la console Compute Optimizer à l'adresse [https://console.aws.amazon.com/compute](https://console.aws.amazon.com/compute-optimizer/)[optimizer/.](https://console.aws.amazon.com/compute-optimizer/)
- 2. Choisissez Exportations dans le volet de navigation.

La page Exportations affiche les tâches d'exportation de recommandations qui ont été créées au cours des sept derniers jours.

Les tâches d'exportation peuvent avoir l'un des statuts suivants.

- En file d'attente La tâche d'exportation n'a pas encore démarré. Vous ne pouvez avoir qu'une seule tâche d'exportation de recommandations en cours pour chaque type de ressource, et pour chaque type de ressource Région AWS.
- En cours La tâche d'exportation a commencé mais n'est pas terminée. Les tâches d'exportation peuvent prendre de quelques minutes à quelques heures. Cela dépend du nombre de recommandations et de champs inclus dans la tâche d'exportation.
- Terminé : le travail d'exportation est terminé. Un lien vers le fichier CSV d'exportation dans le compartiment Amazon S3 de destination est affiché pour chaque tâche d'exportation complète dans la colonne de destination de l'exportation.
- Échec : la tâche d'exportation n'a pas pu démarrer ou ne s'est pas terminée. Le message affiché sous la colonne des raisons de l'échec de la tâche d'exportation fournit des informations supplémentaires sur les raisons de l'échec de la tâche d'exportation. Par exemple, l'exportation a peut-être échoué parce que le compartiment Amazon S3 de destination ne disposait pas des autorisations requises. Une fois le problème résolu, réessayez d'exporter vos recommandations. Pour plus d'informations, consultez [Résolution](#page-263-0) [des problèmes d'exportation ayant échoué.](#page-263-0)
- 3. Vous pouvez effectuer les actions suivantes sur la page :
	- Choisissez le lien de destination d'exportation pour une tâche terminée afin d'accéder au compartiment S3 de destination. La destination d'exportation s'affiche uniquement pour les tâches d'exportation réussies. Un tiret (-) s'affiche pour les tâches d'exportation en cours ou qui ont échoué.
	- Faites défiler vers la droite pour afficher la raison de l'échec des tâches d'exportation. Utilisez la raison de l'échec pour déterminer pourquoi votre tâche d'exportation n'est pas terminée.

# <span id="page-172-0"></span>Fichiers exportés

Les recommandations sont exportées dans un fichier CSV, et les métadonnées dans un fichier JSON, vers le compartiment Amazon S3 que vous avez spécifié lors de la création de la tâche d'exportation.

### Fichier de recommandations

Le fichier de recommandations inclut les données de recommandation pour les colonnes de recommandation que vous choisissez d'inclure lorsque vous créez la tâche d'exportation. Les tableaux suivants répertorient toutes les colonnes de recommandation qui peuvent être incluses dans le fichier d'exportation pour chaque type de ressource.

Dans les tableaux suivants, la colonne de nom de champ d'API représente les champs que vous pouvez spécifier lorsque vous demandez une exportation de recommandations à l'aide de l'API. La colonne Description décrit les données de chaque champ, le nom de la colonne tel qu'il est affiché dans la console Compute Optimizer et le nom de la colonne tel qu'indiqué dans le fichier CSV d'exportation. Les colonnes de données de recommandation du fichier CSV sont numérotées lorsque plusieurs recommandations sont générées pour chaque ressource. Les colonnes de recommandations classées, dans lesquelles *<rank>* est remplacé par un classement, se correspondent mutuellement. Par exemple, recommandationOptions\_*1*\_memory, recommandationOptions\_*1*\_network et recommandationOptions\_*1*\_vcpus se correspondent mutuellement et sont pour la même recommandation.

#### **a** Note

Par défaut, tous les fichiers d'exportation incluent les colonnes suivantes :

- recommendations count Le nombre de recommandations incluses dans le fichier d'exportation.
- ErrorCode : code d'erreur indiquant qu'aucune recommandation n'a été générée pour une ressource.
- ErrorMessage : message d'erreur correspondant à l'erreur dans la colonne ErrorCode.

Champs de recommandation d'instance EC2

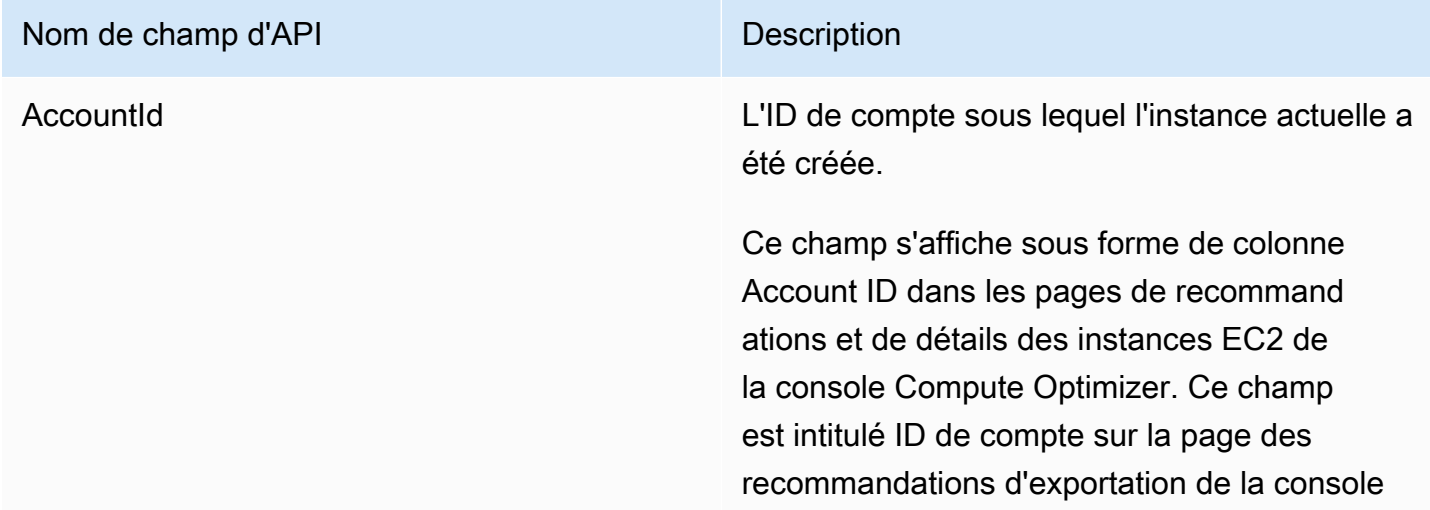

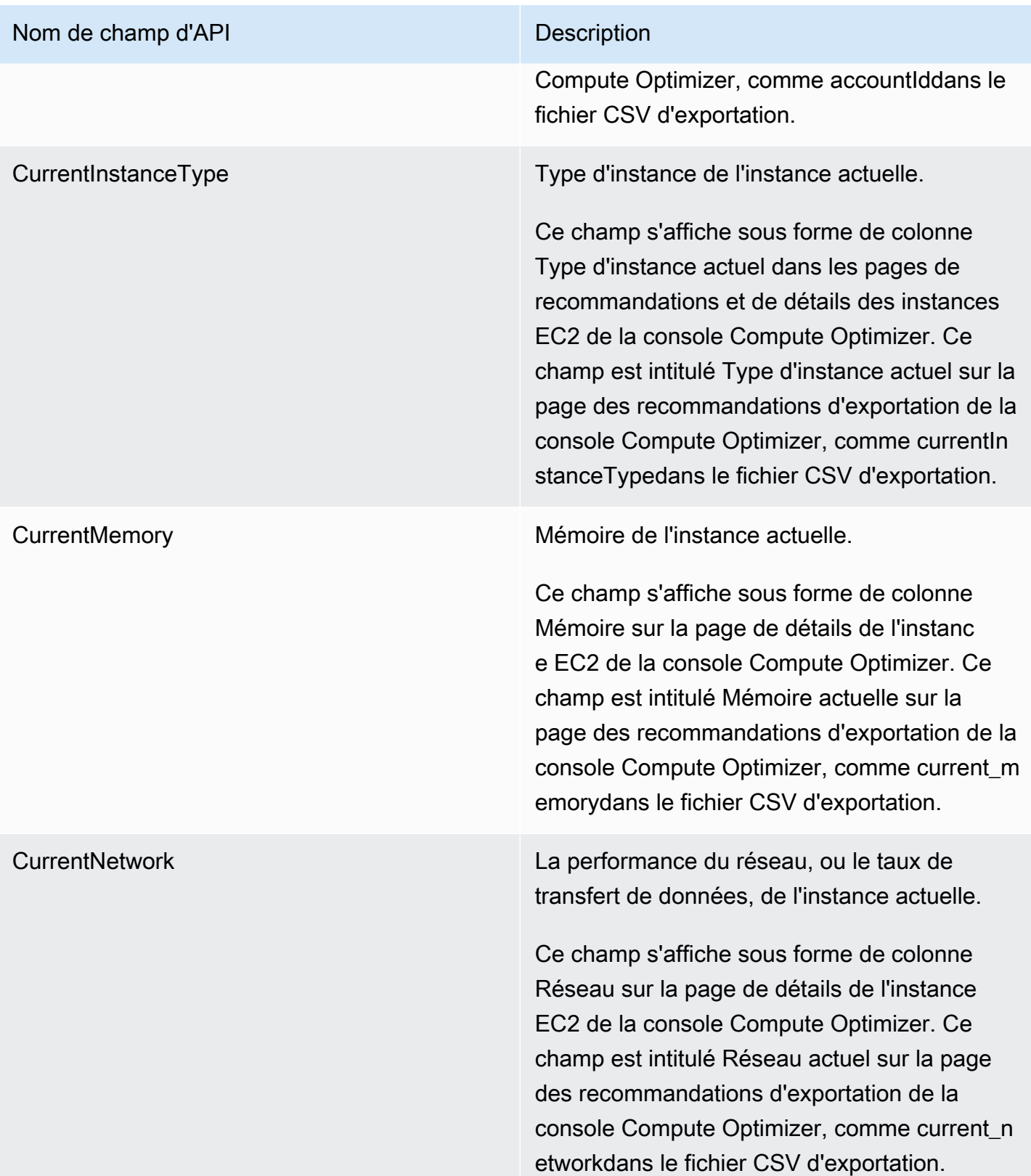

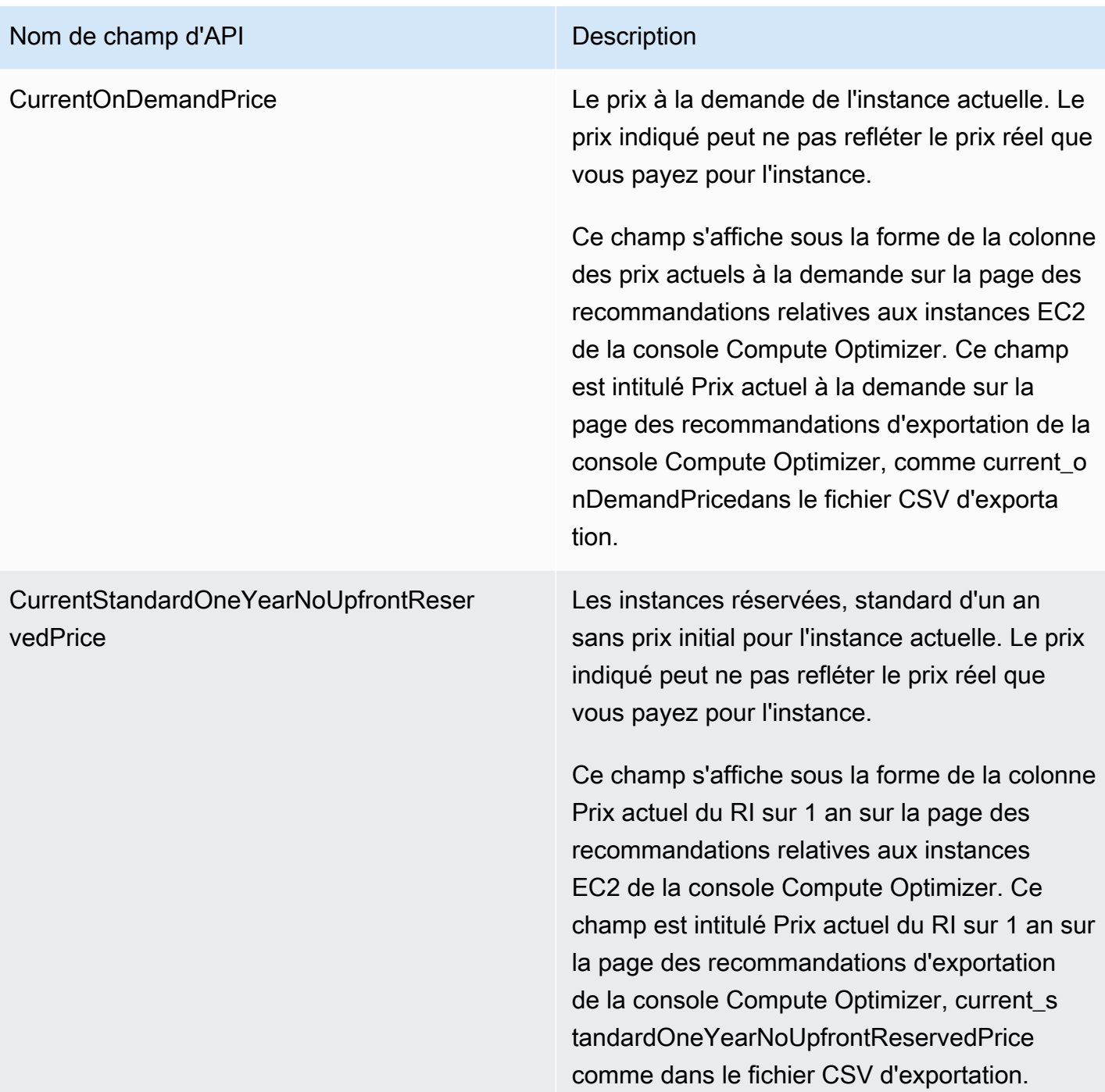

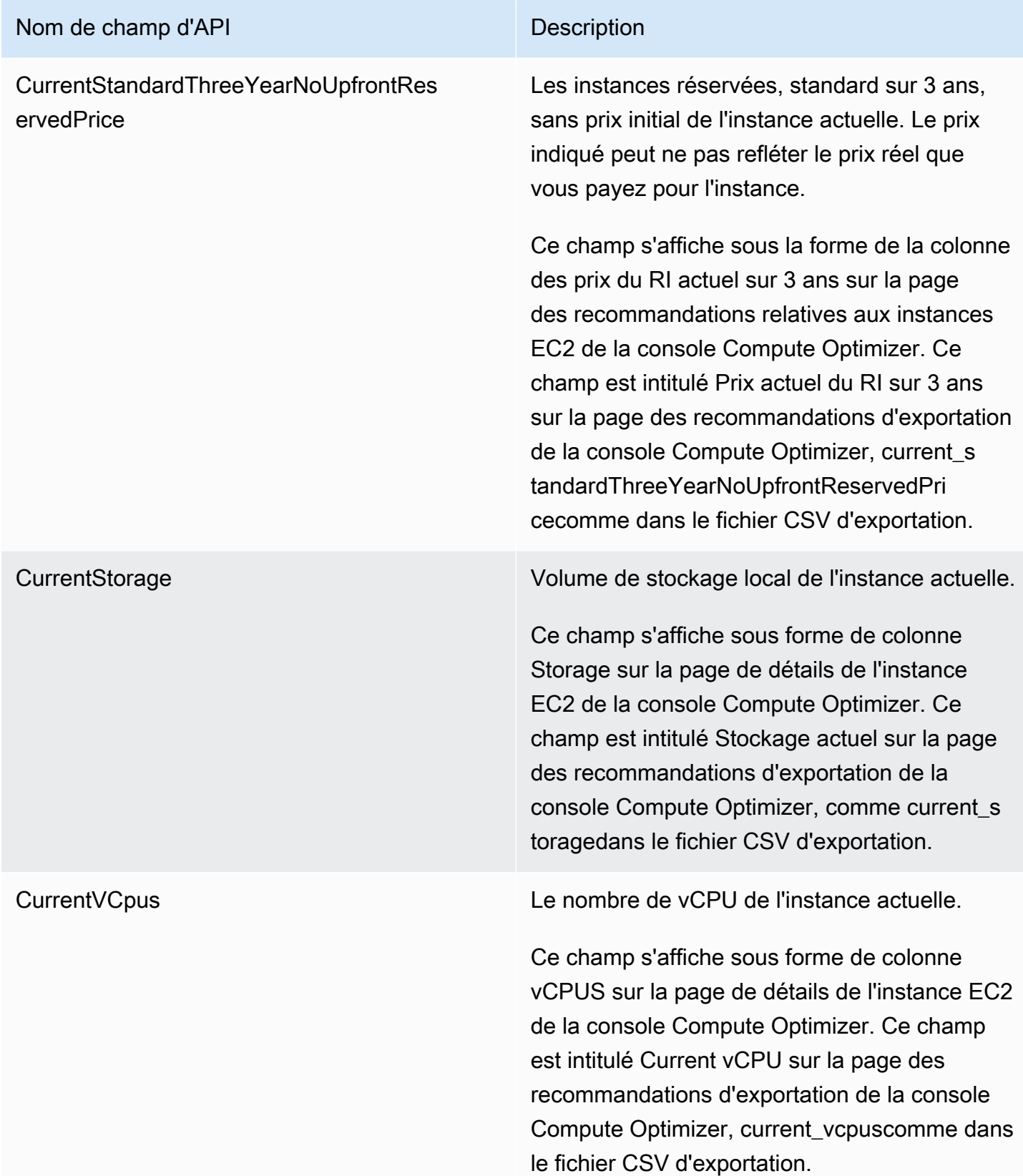

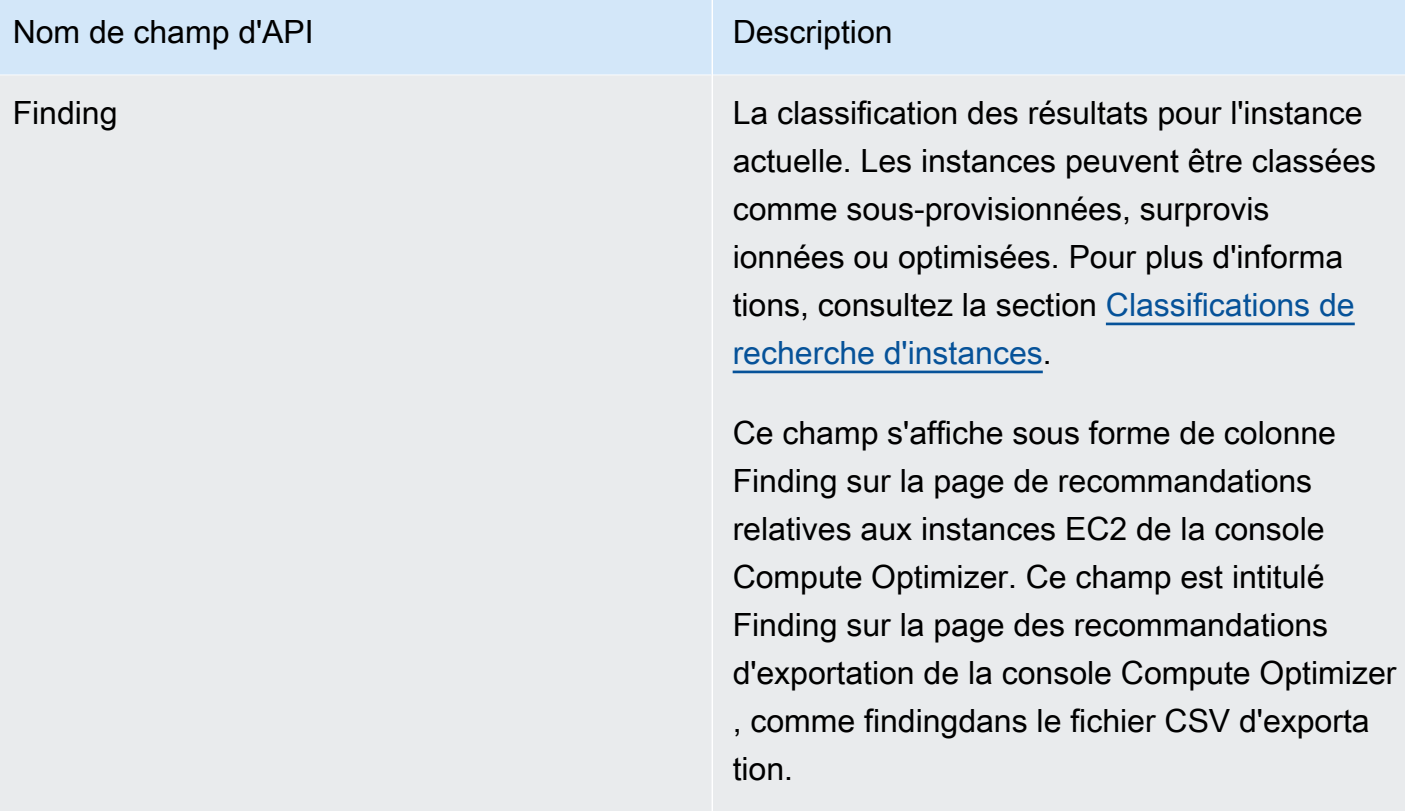

#### Nom de champ d'API Description

FindingReasonCodes Les raisons de la constatation décrivent les spécifications de l'instance actuelle qui étaient sous-provisionnées ou surprovisionnées. Les spécifications incluent le processeur, la mémoire, le débit du disque local, les IOPS du disque local, le débit du volume EBS, les IOPS du volume EBS, la bande passante du réseau ou le réseau. packets-per-second

> Ce champ s'affiche sous forme de colonne Finding reasons sur la page de recommand ations relatives aux instances EC2 de la console Compute Optimizer. Ce champ est intitulé Trouver des codes de motif sur la page des recommandations d'exportation de la console Compute Optimizer, comme findingReasonCodes\_<code>dans le fichier</code> CSV d'exportation. La <code>partie de l'étiquet te identifie les spécifications de l'instance (processeur, mémoire, réseau, etc.) qui sont surprovisionnées ou sous-provisionnées.

InstanceArn Le nom de ressource Amazon (ARN) de l'instance actuelle.

> Ce champ n'est pas affiché dans la console Compute Optimizer. Ce champ est intitulé Instance ARN sur la page des recommand ations d'exportation de la console Compute Optimizer, comme instanceArndans le fichier CSV d'exportation.

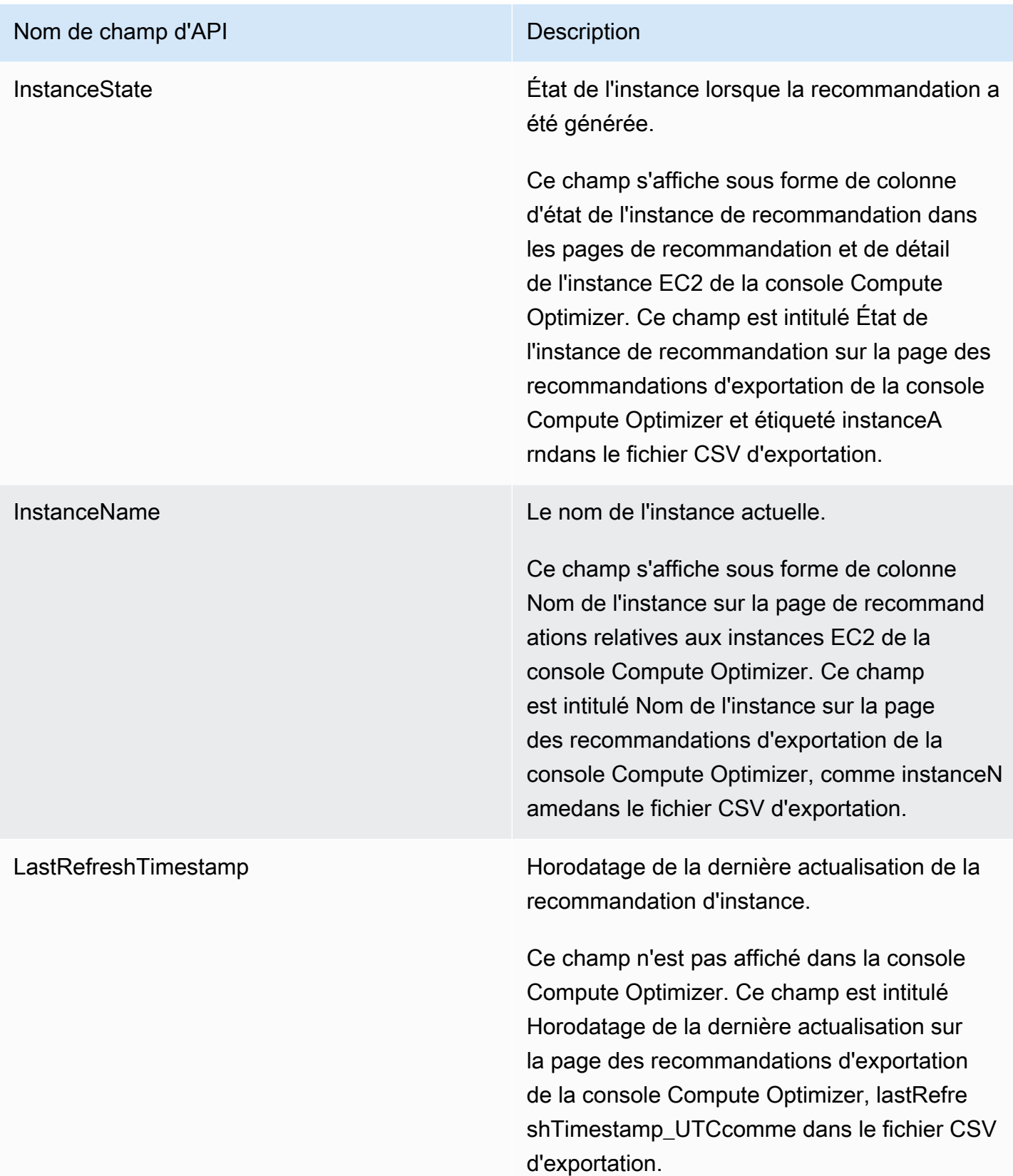
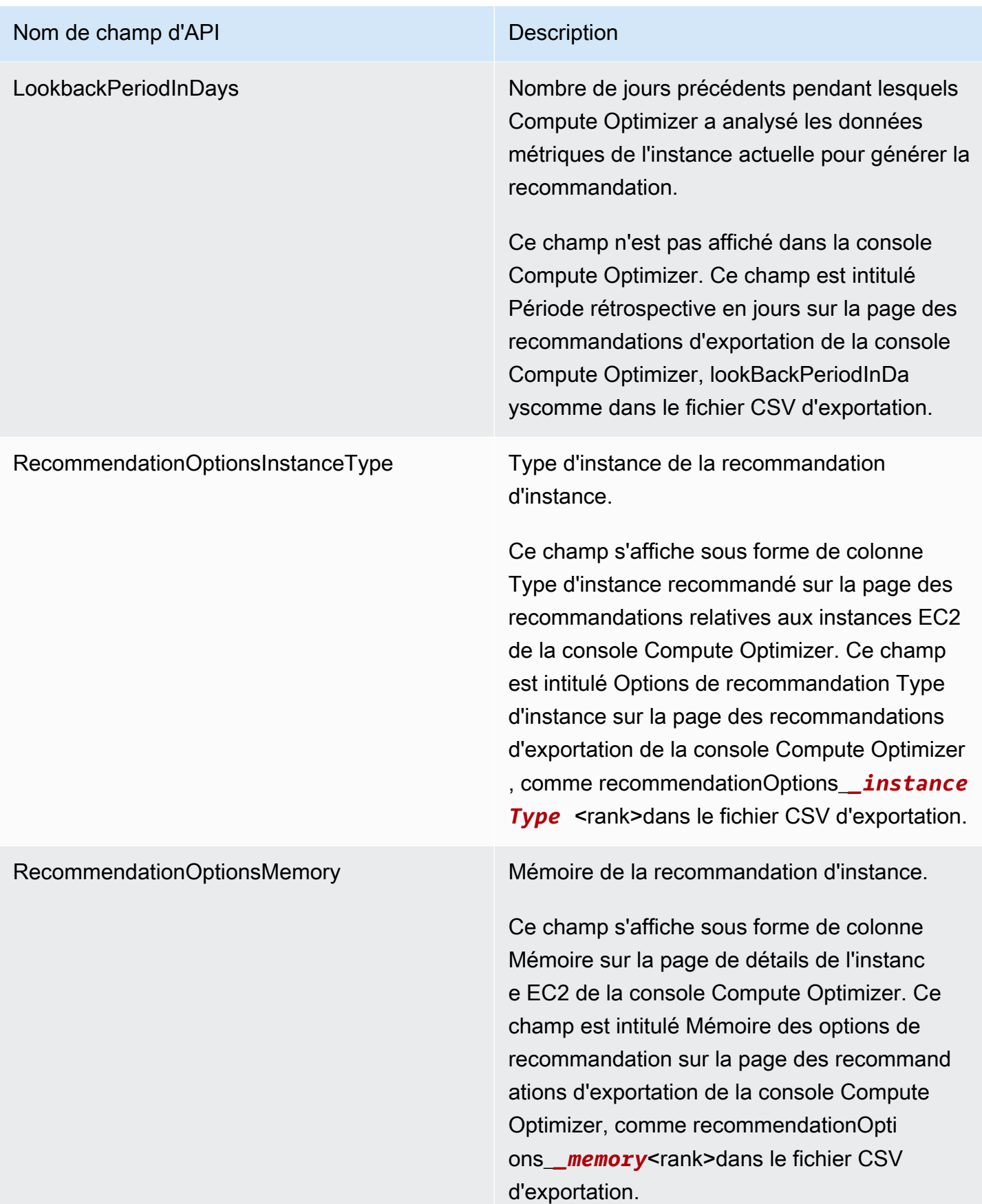

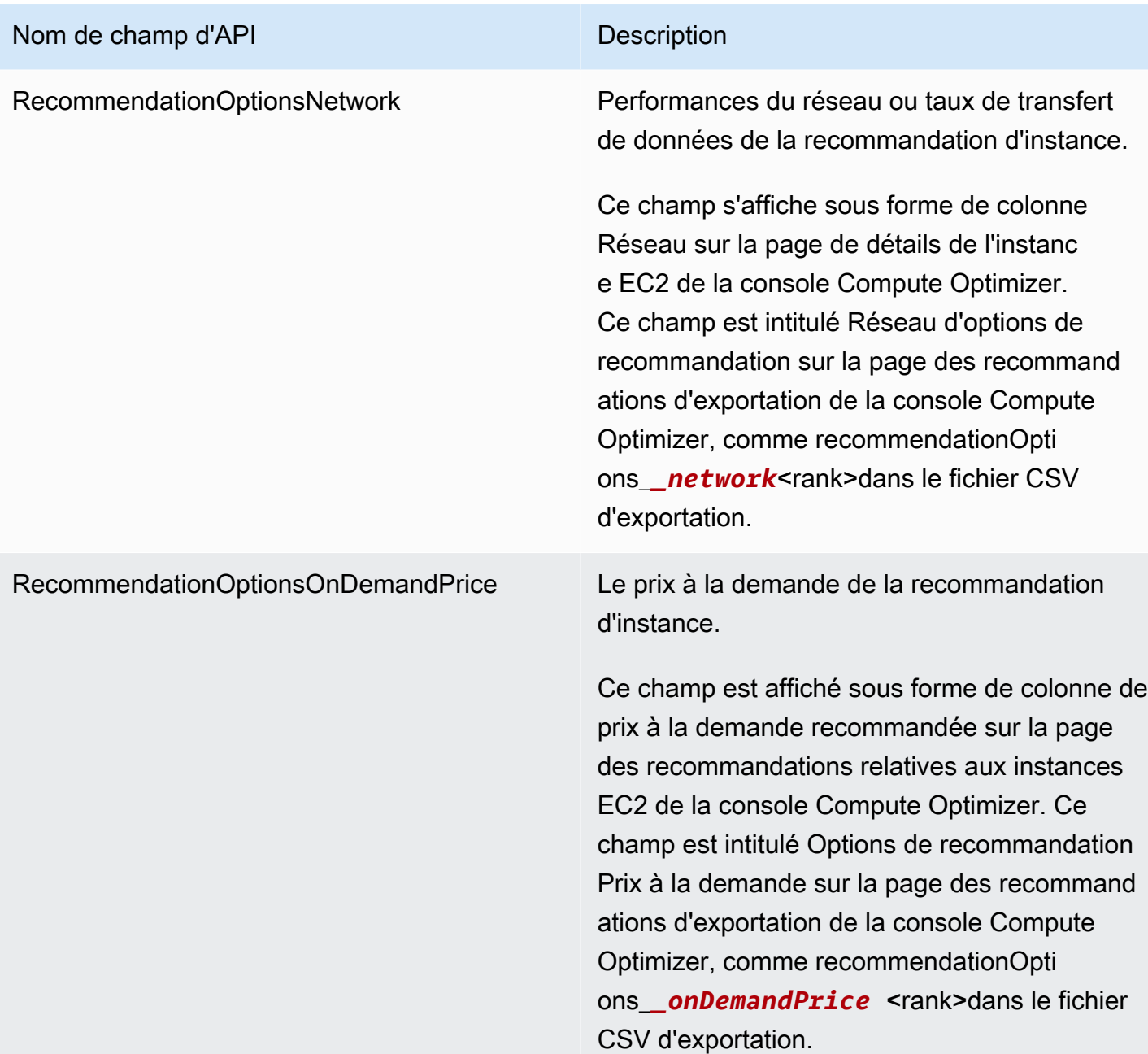

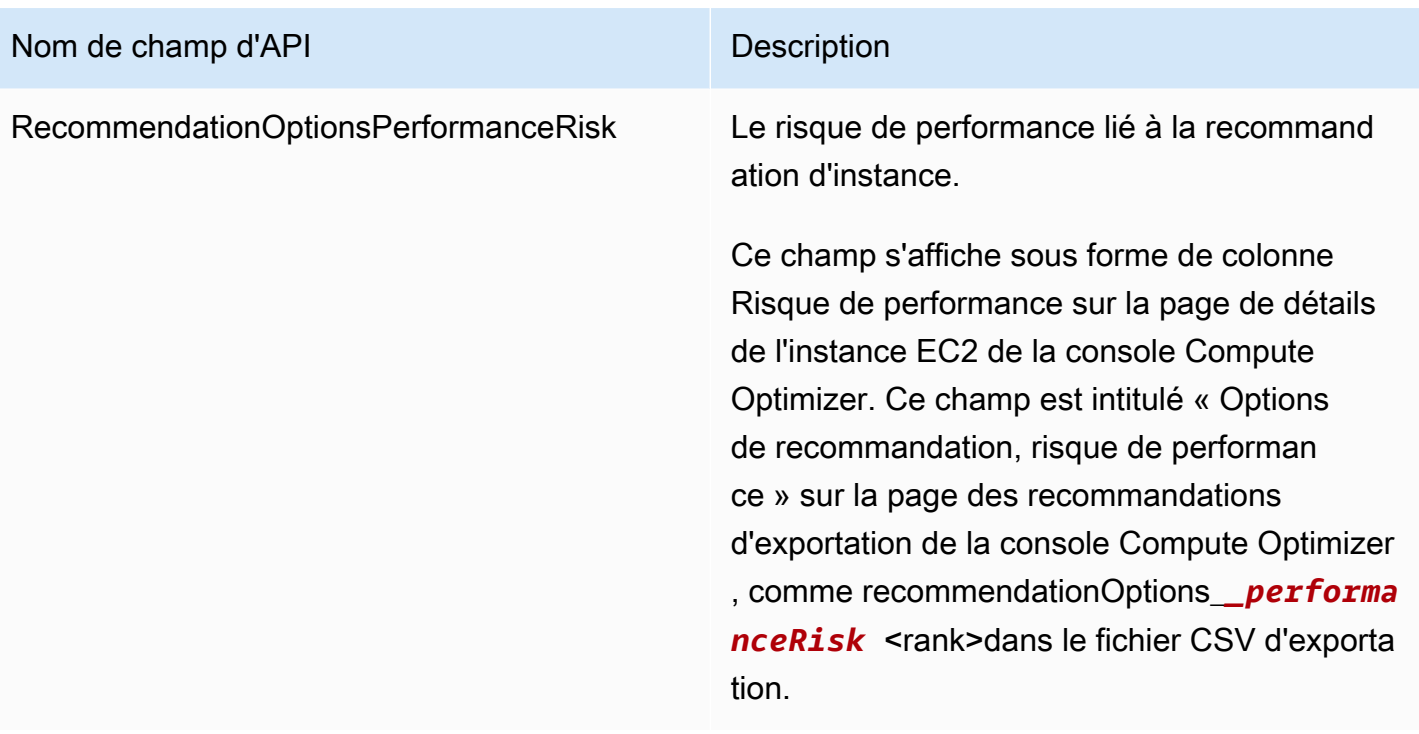

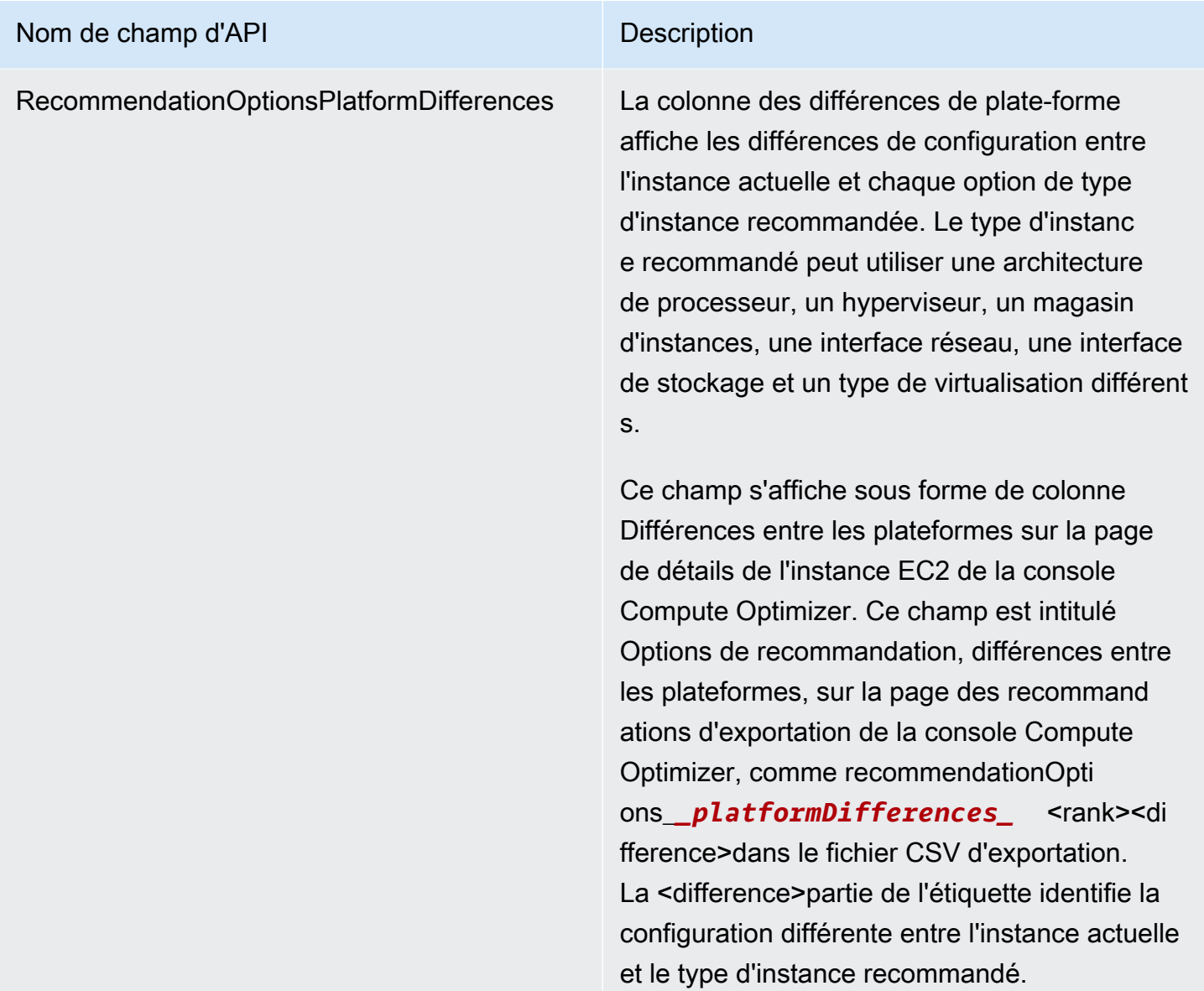

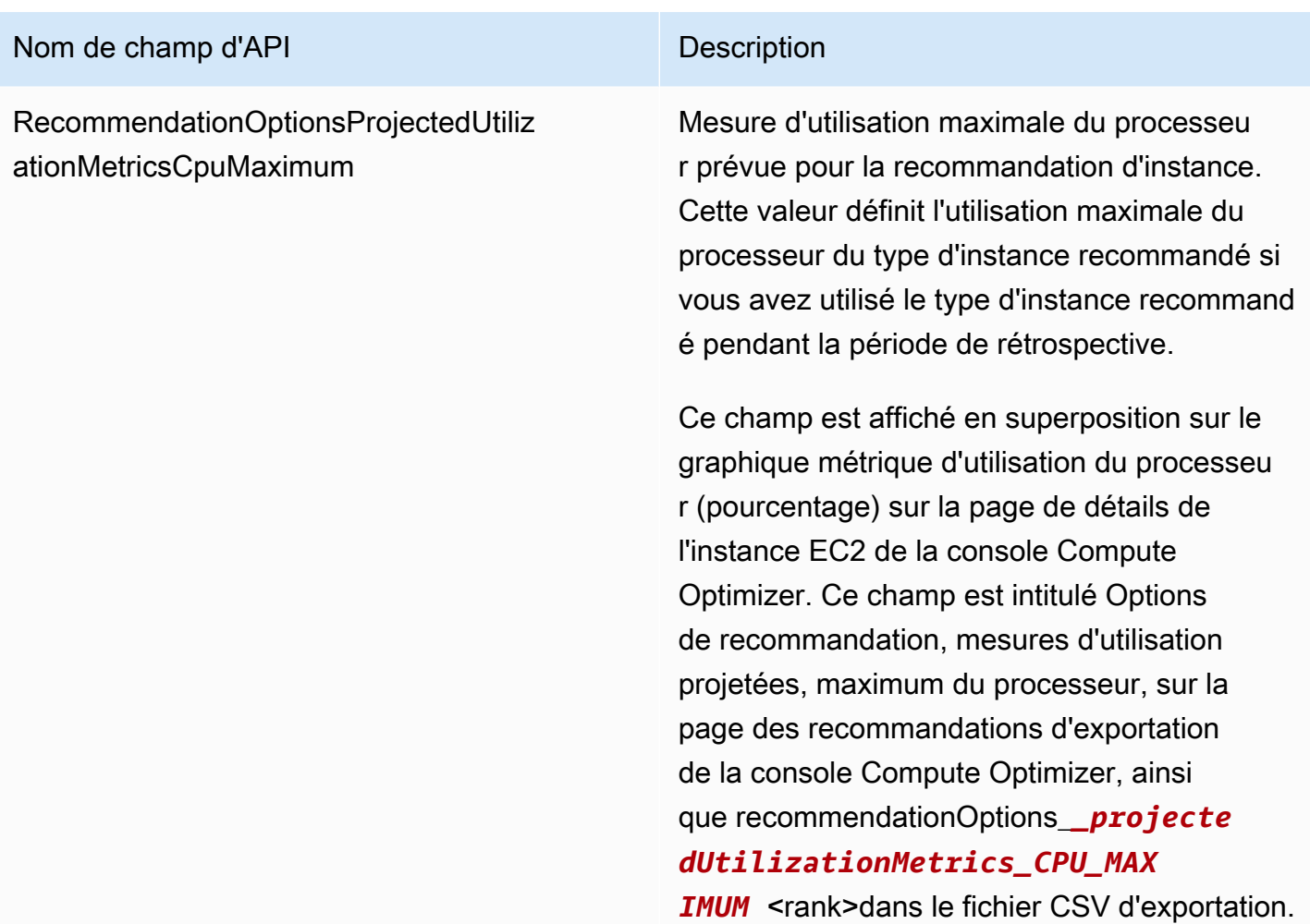

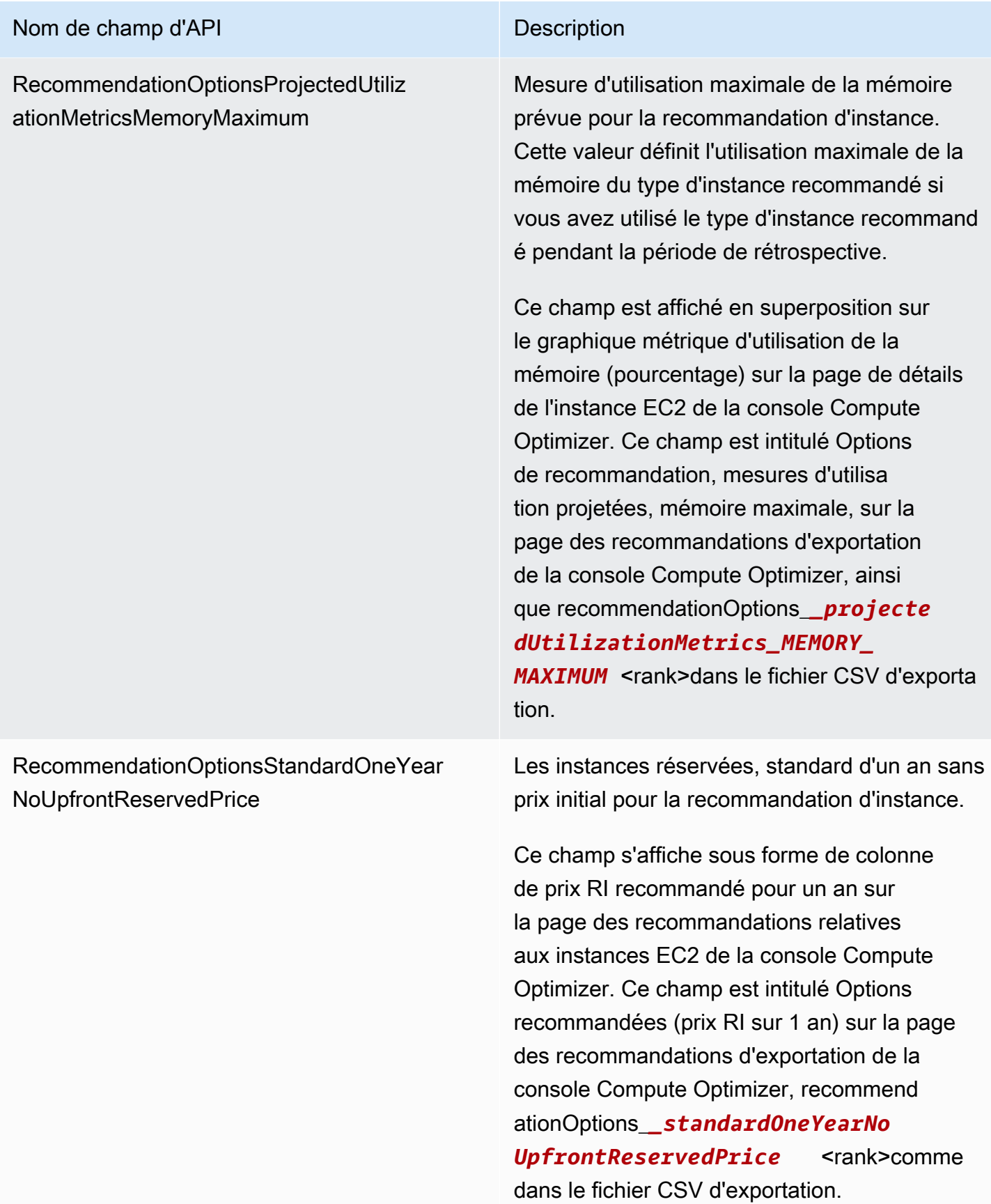

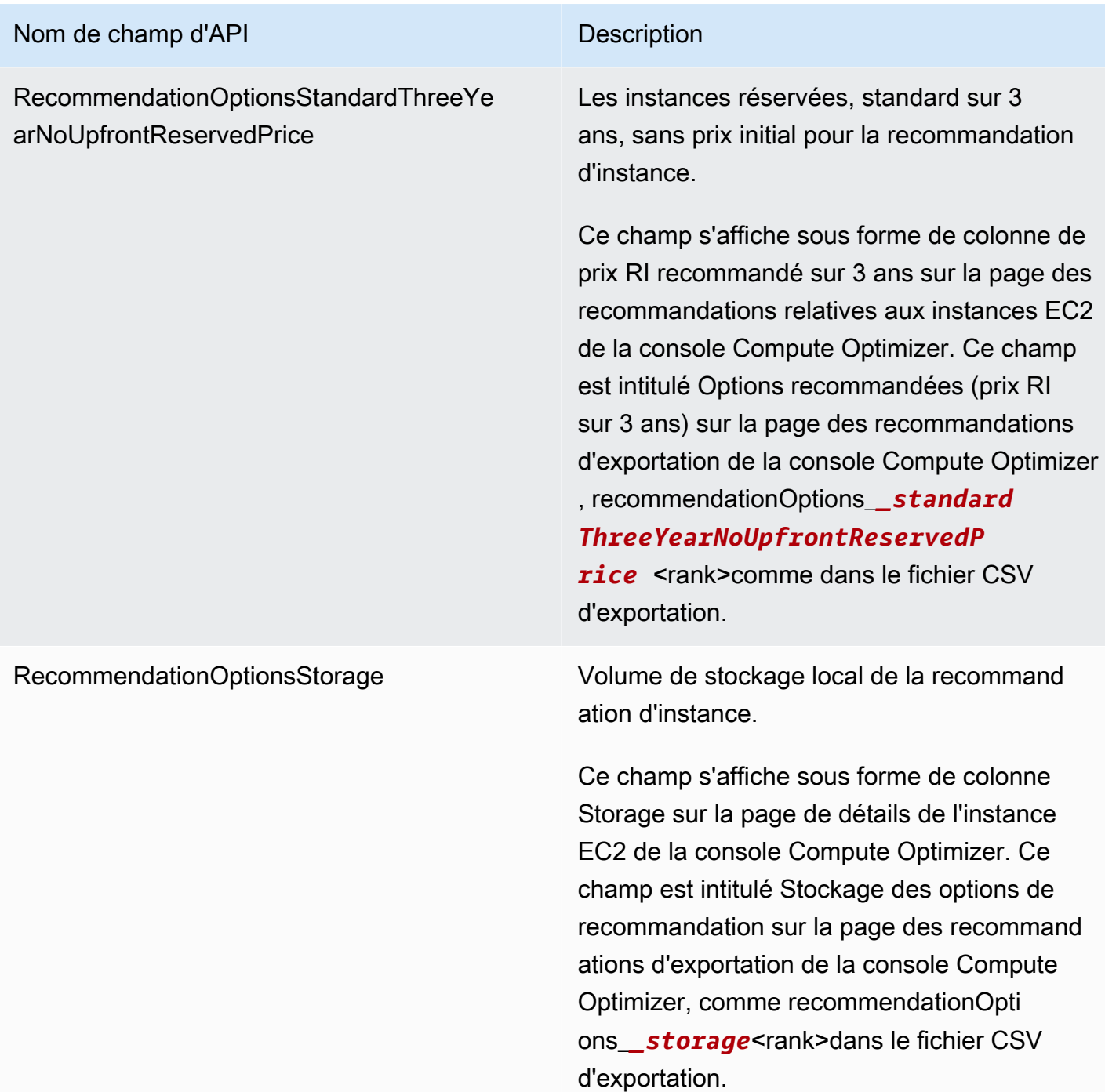

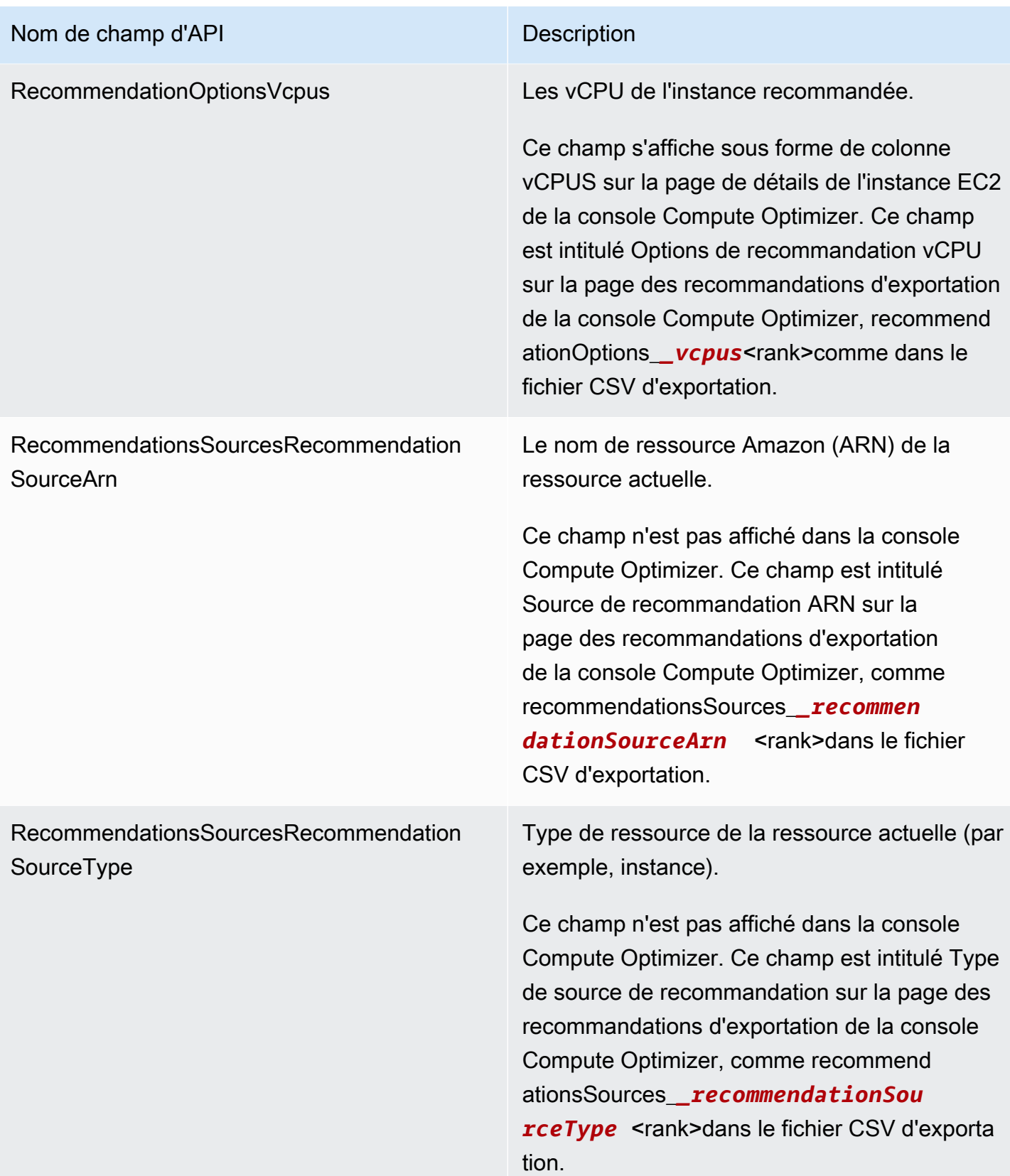

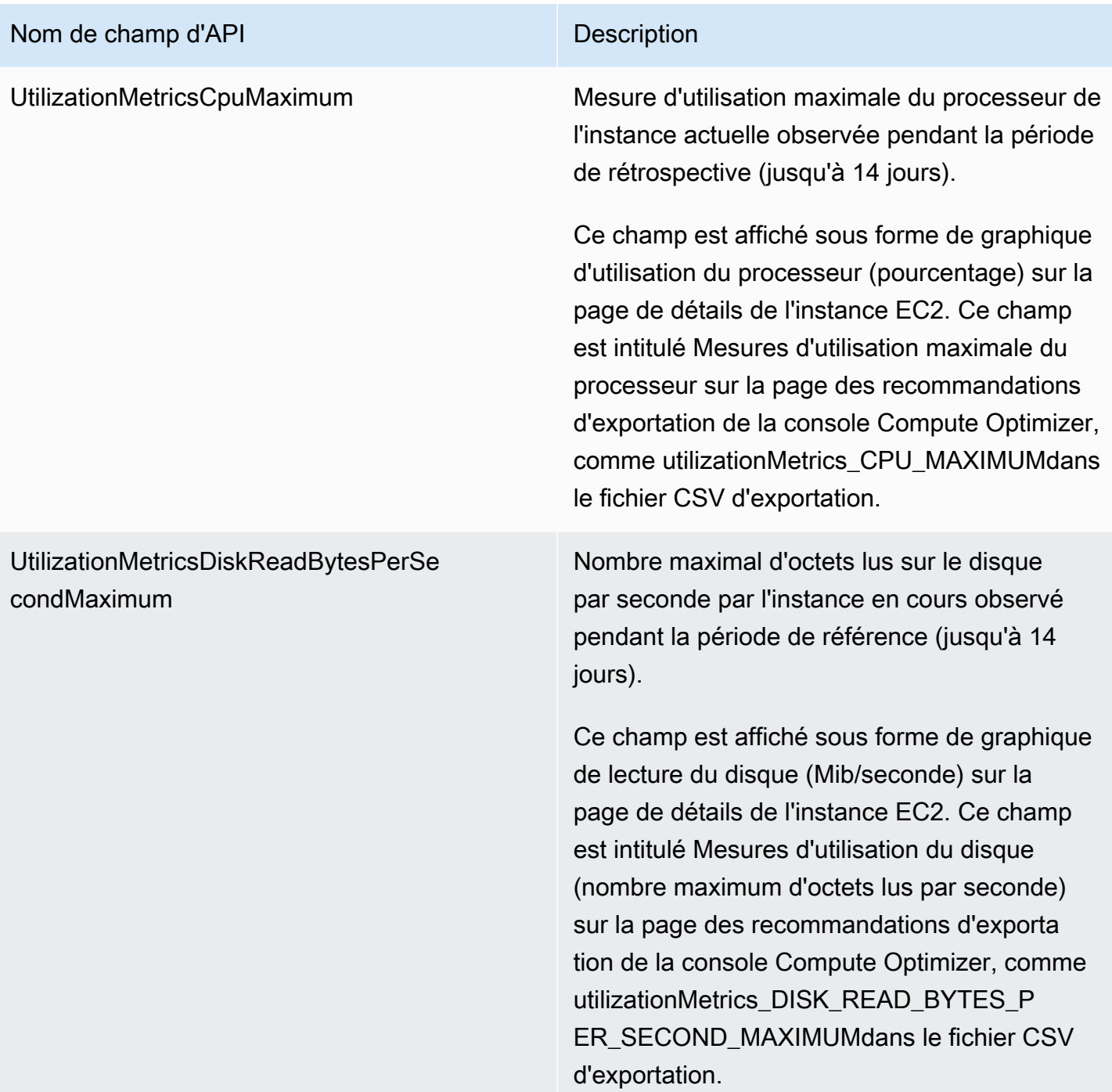

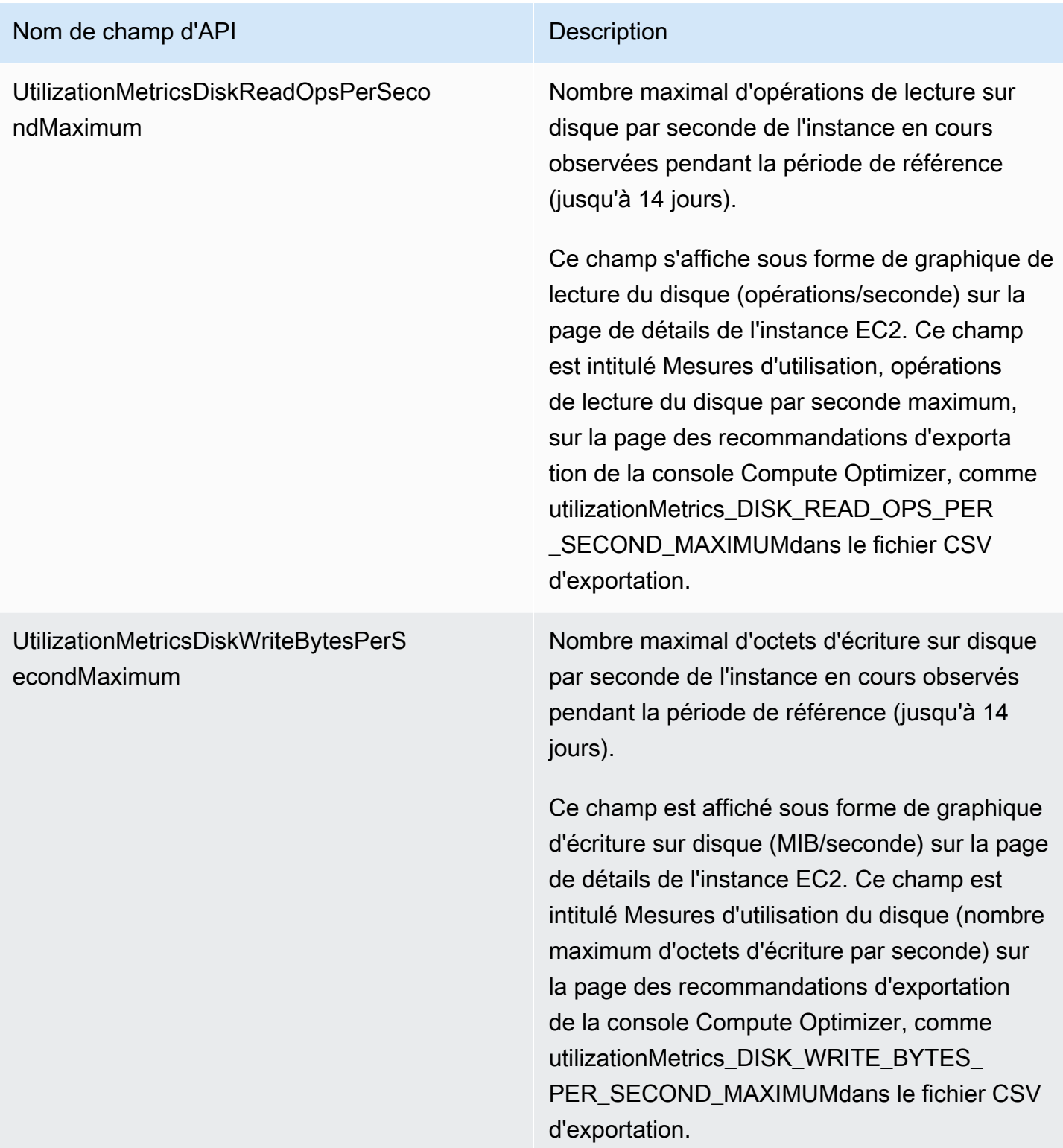

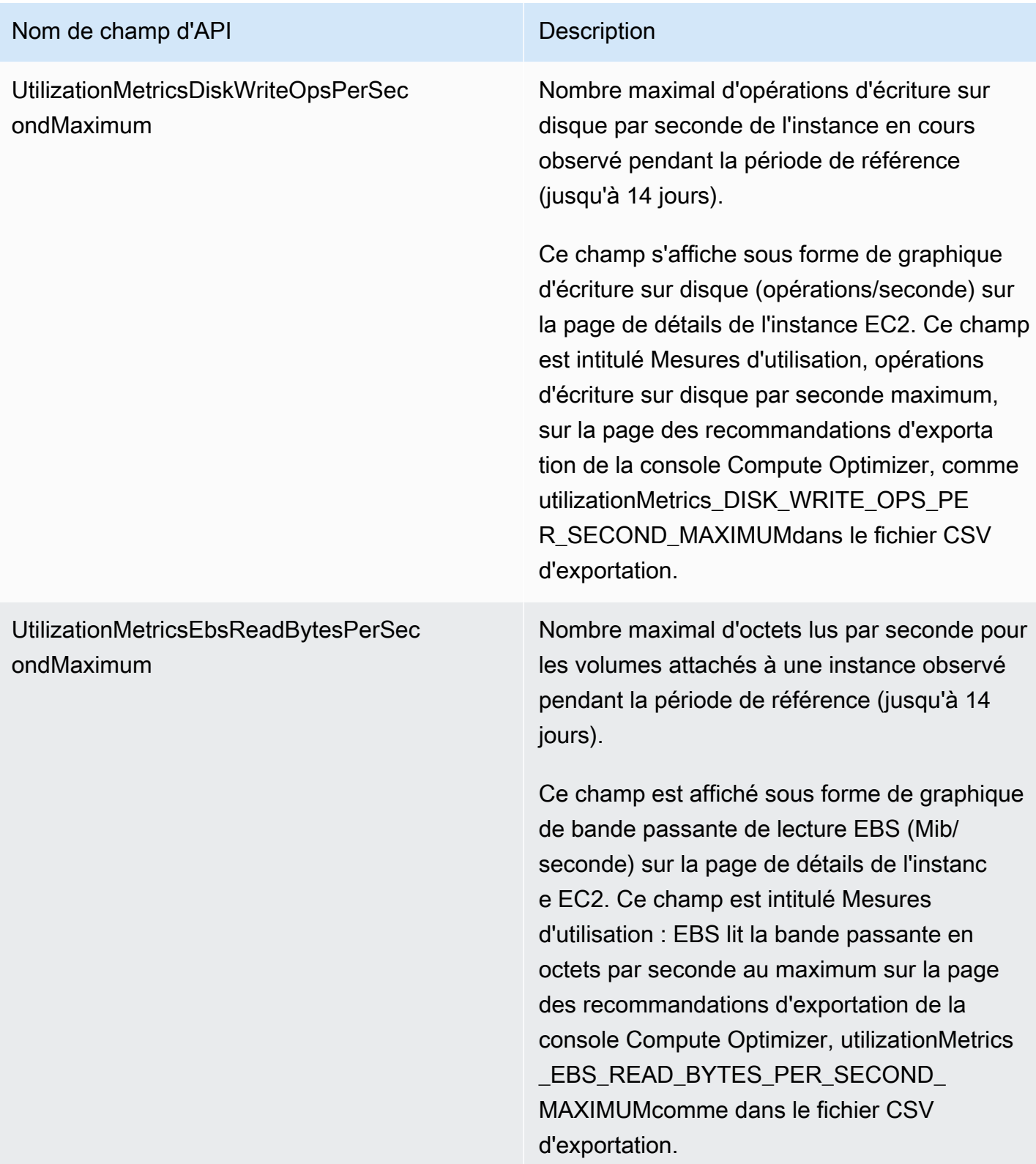

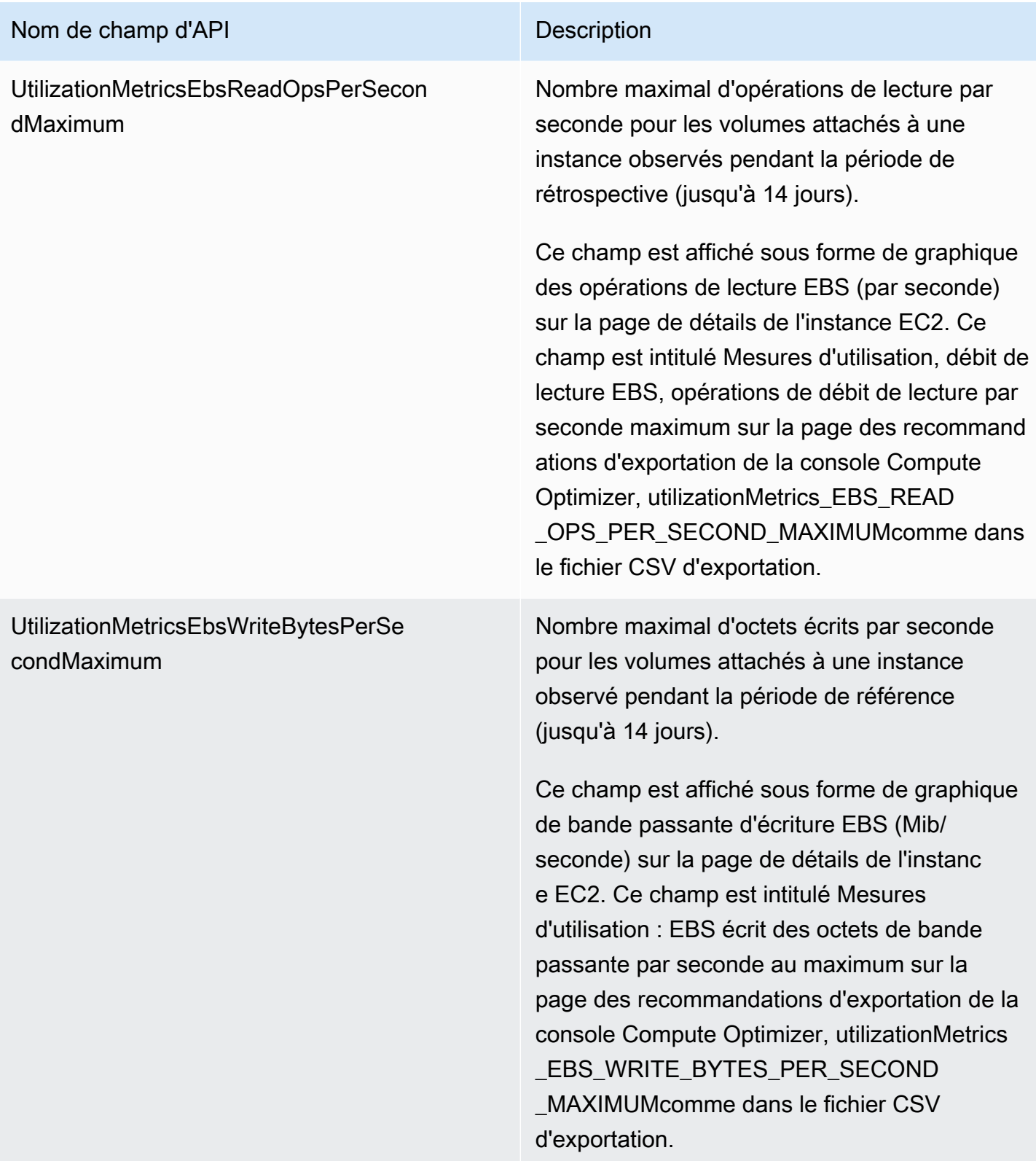

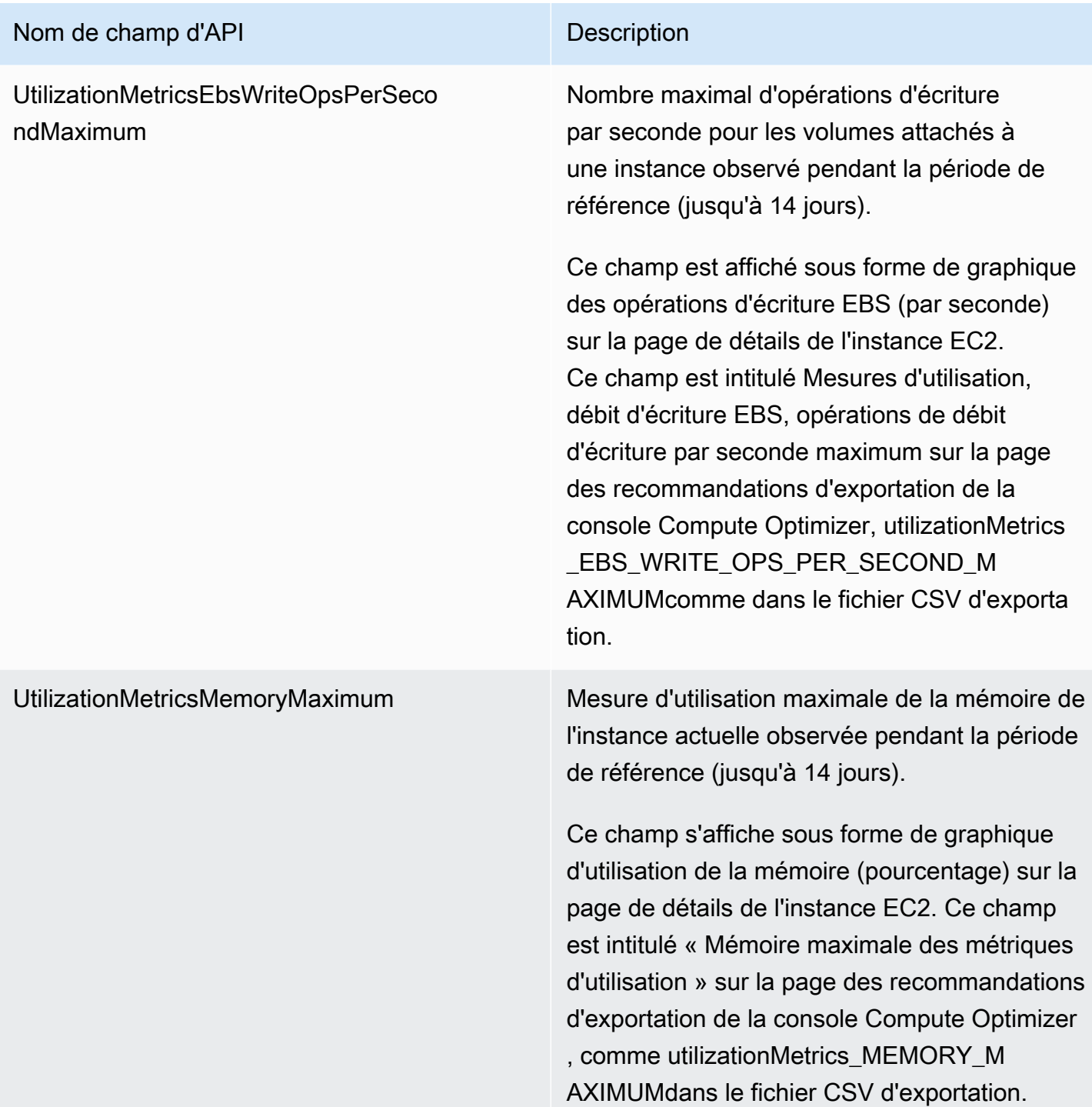

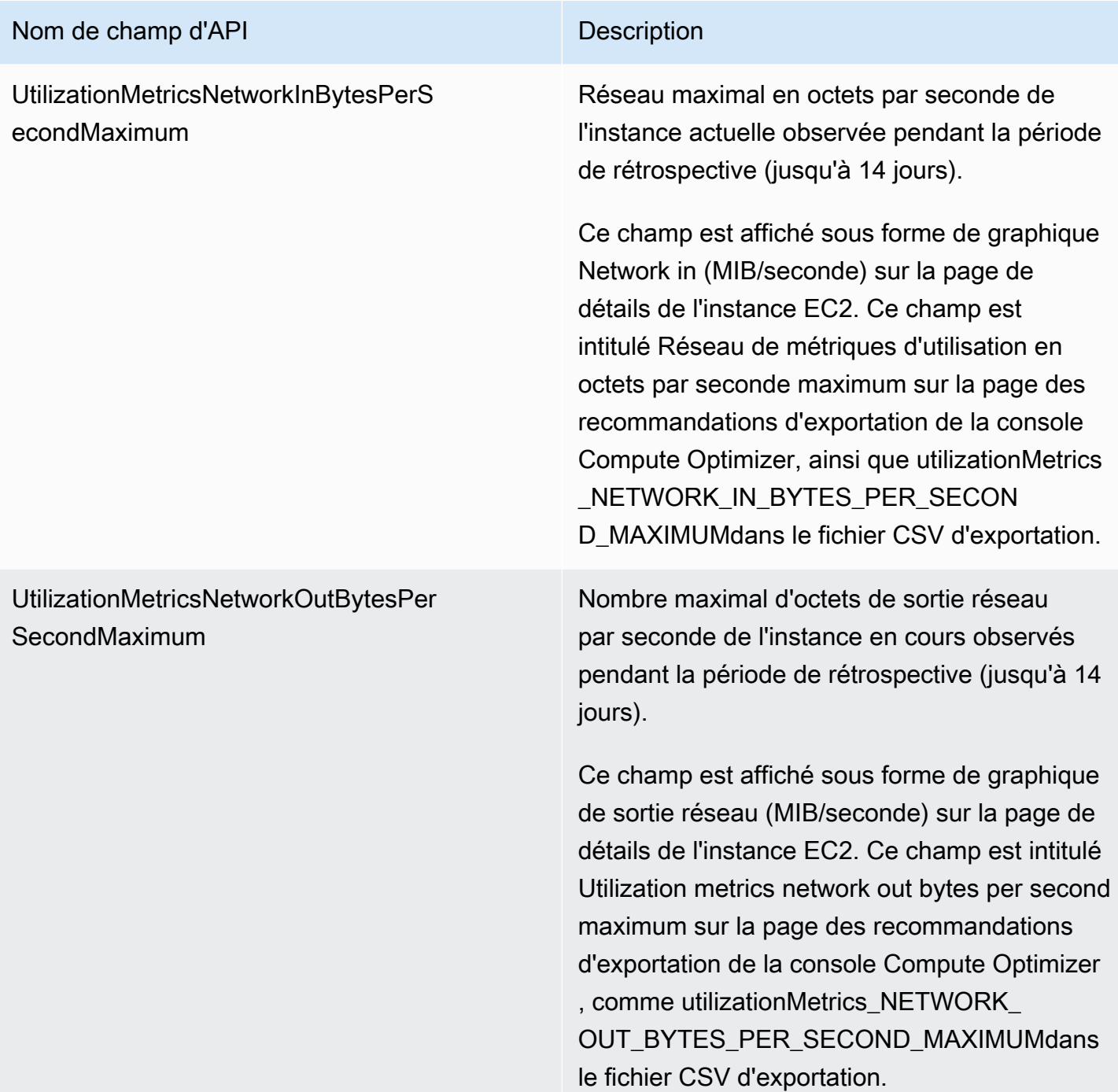

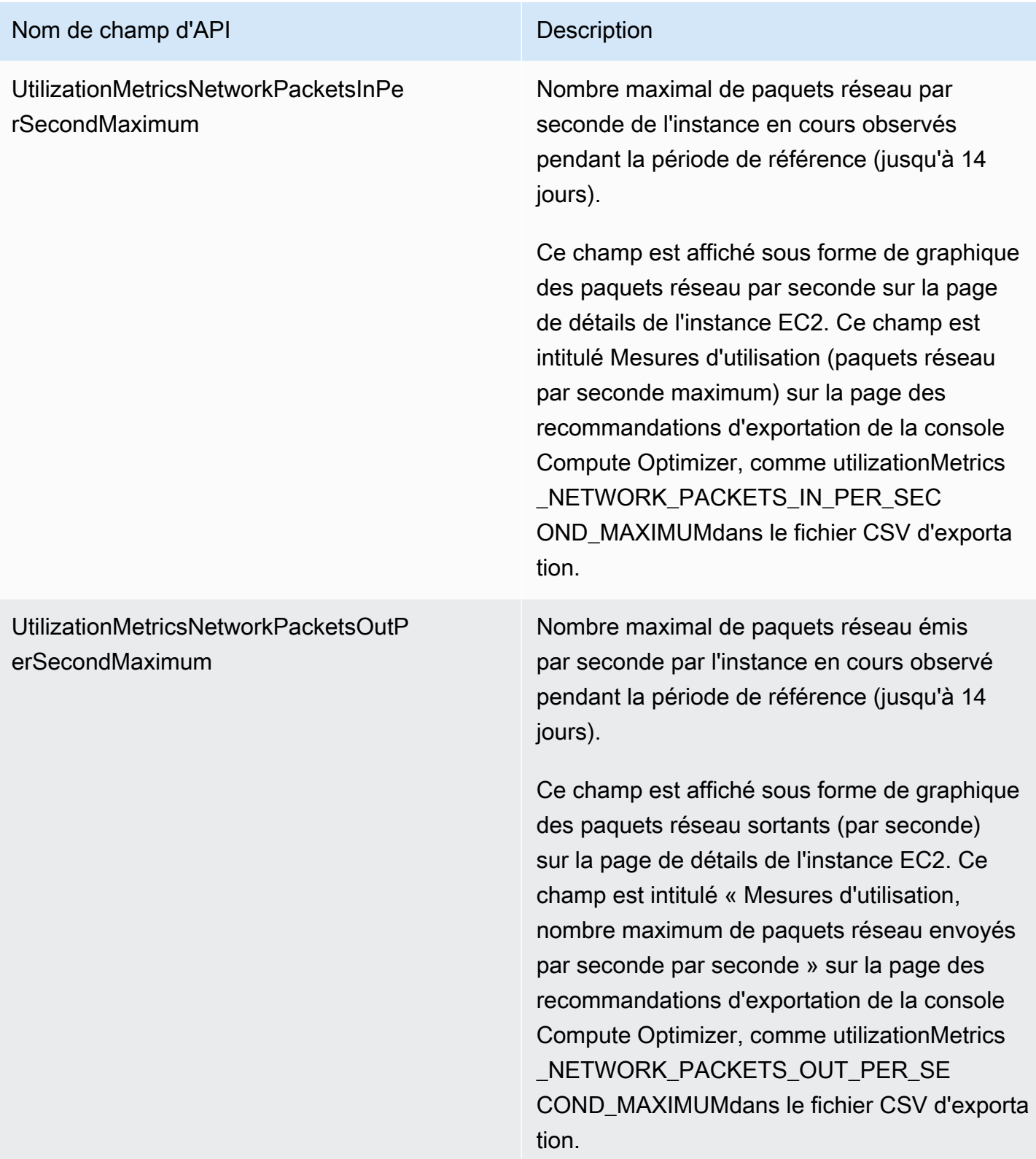

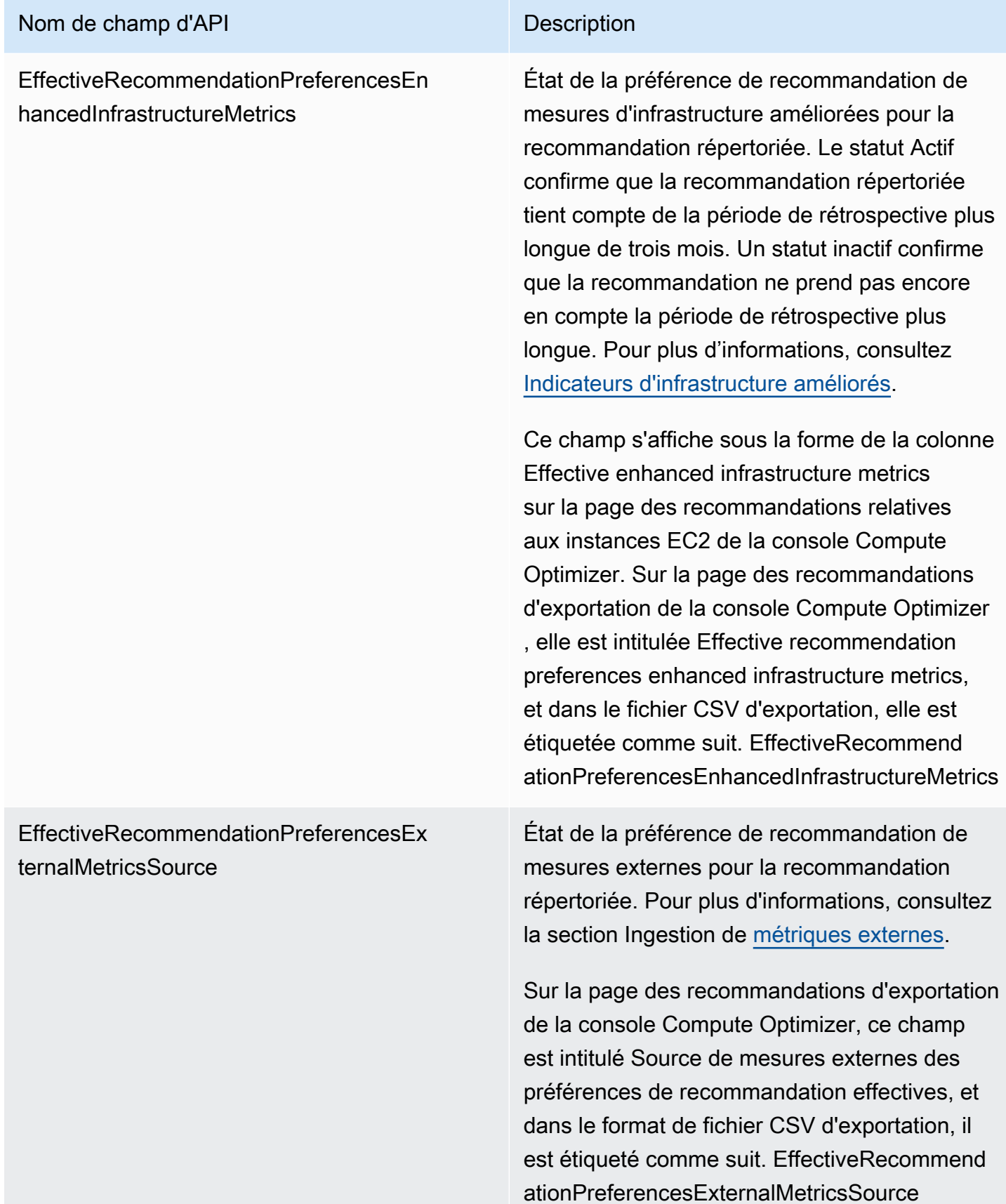

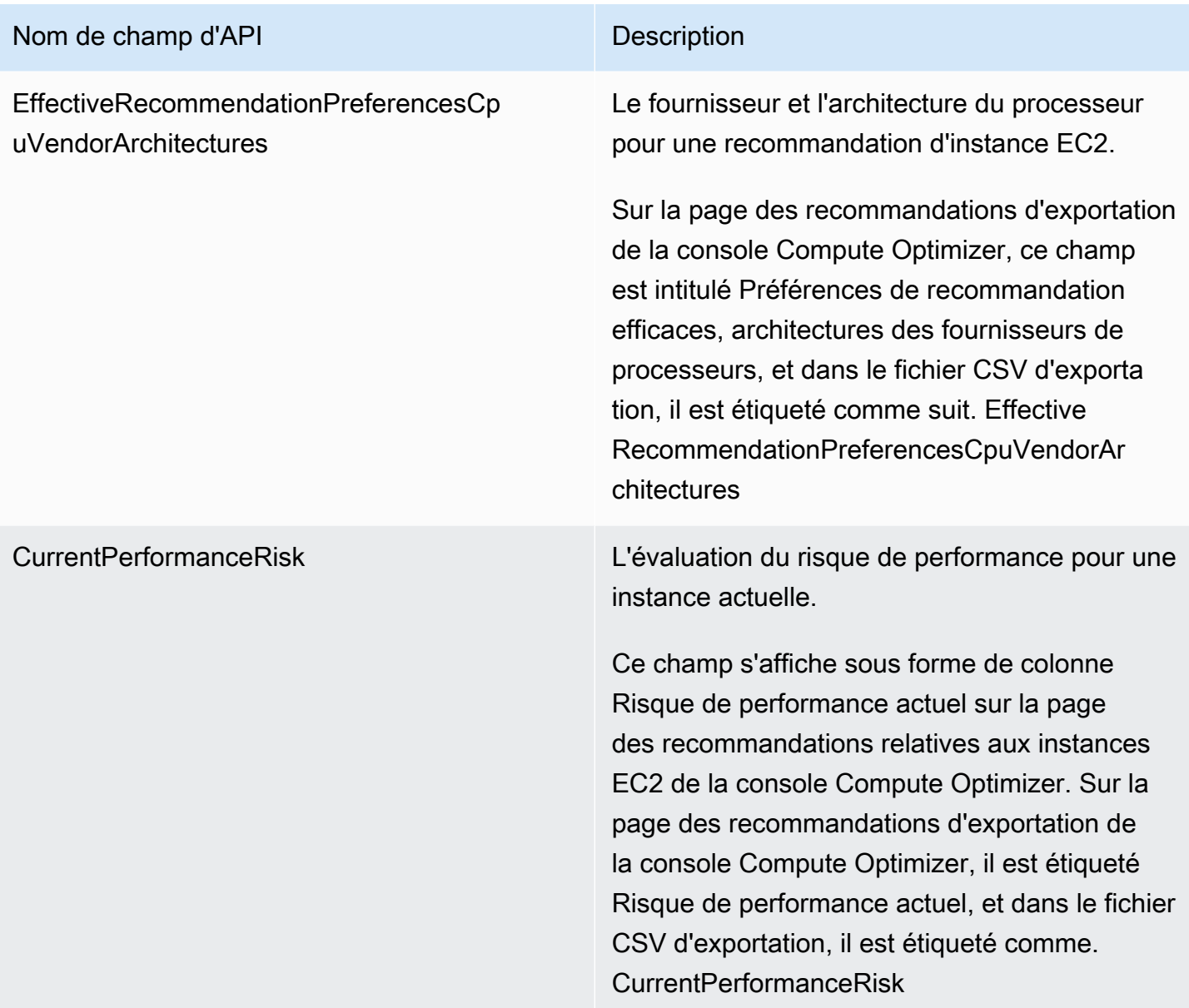

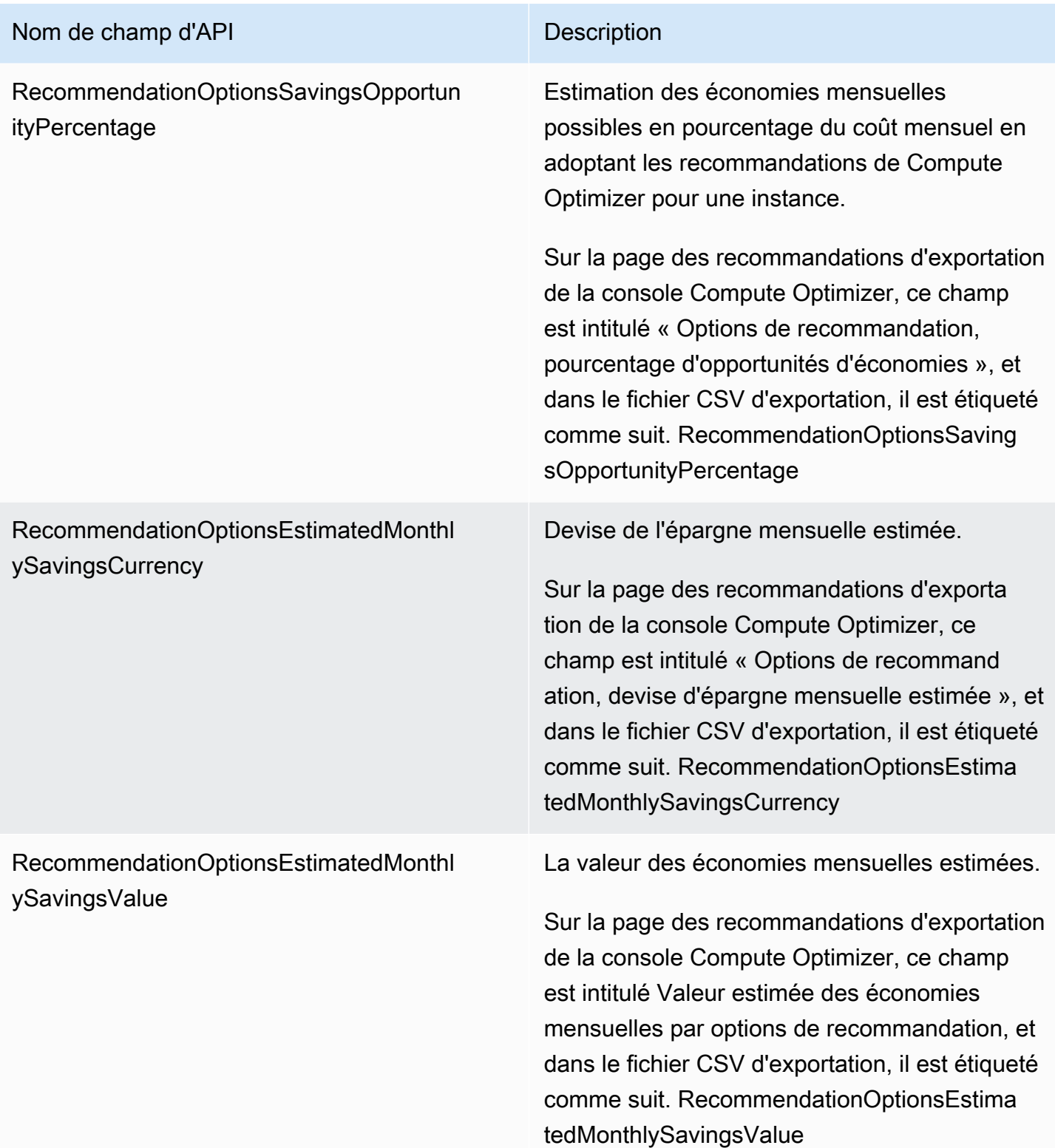

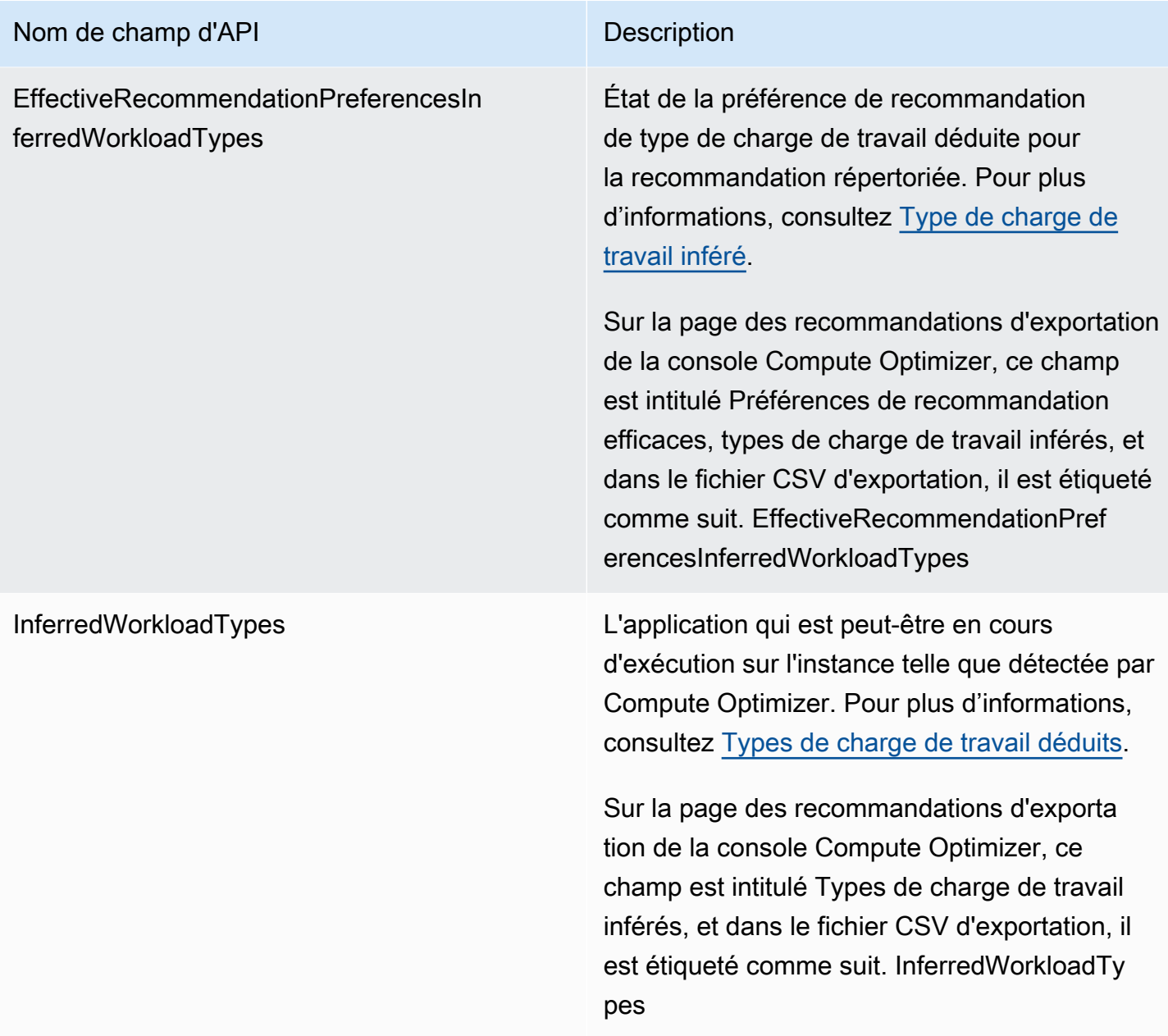

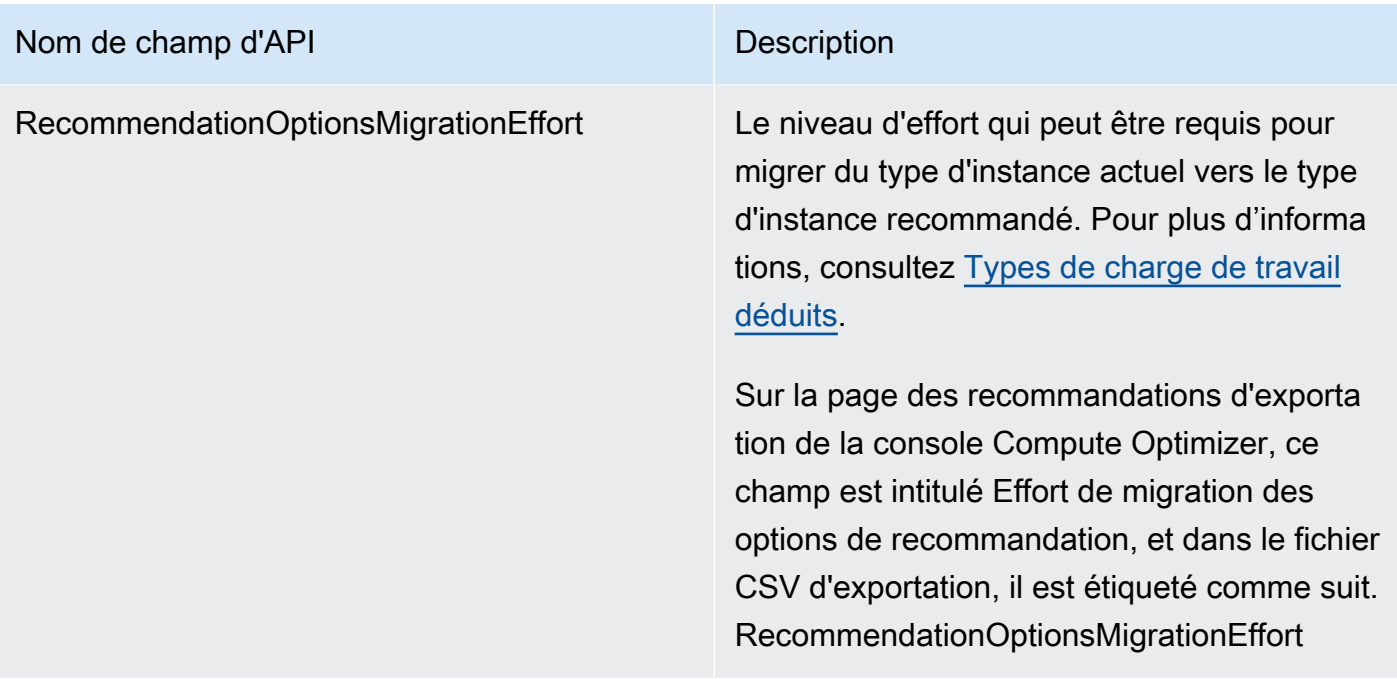

## Champs de recommandation du groupe Auto Scaling

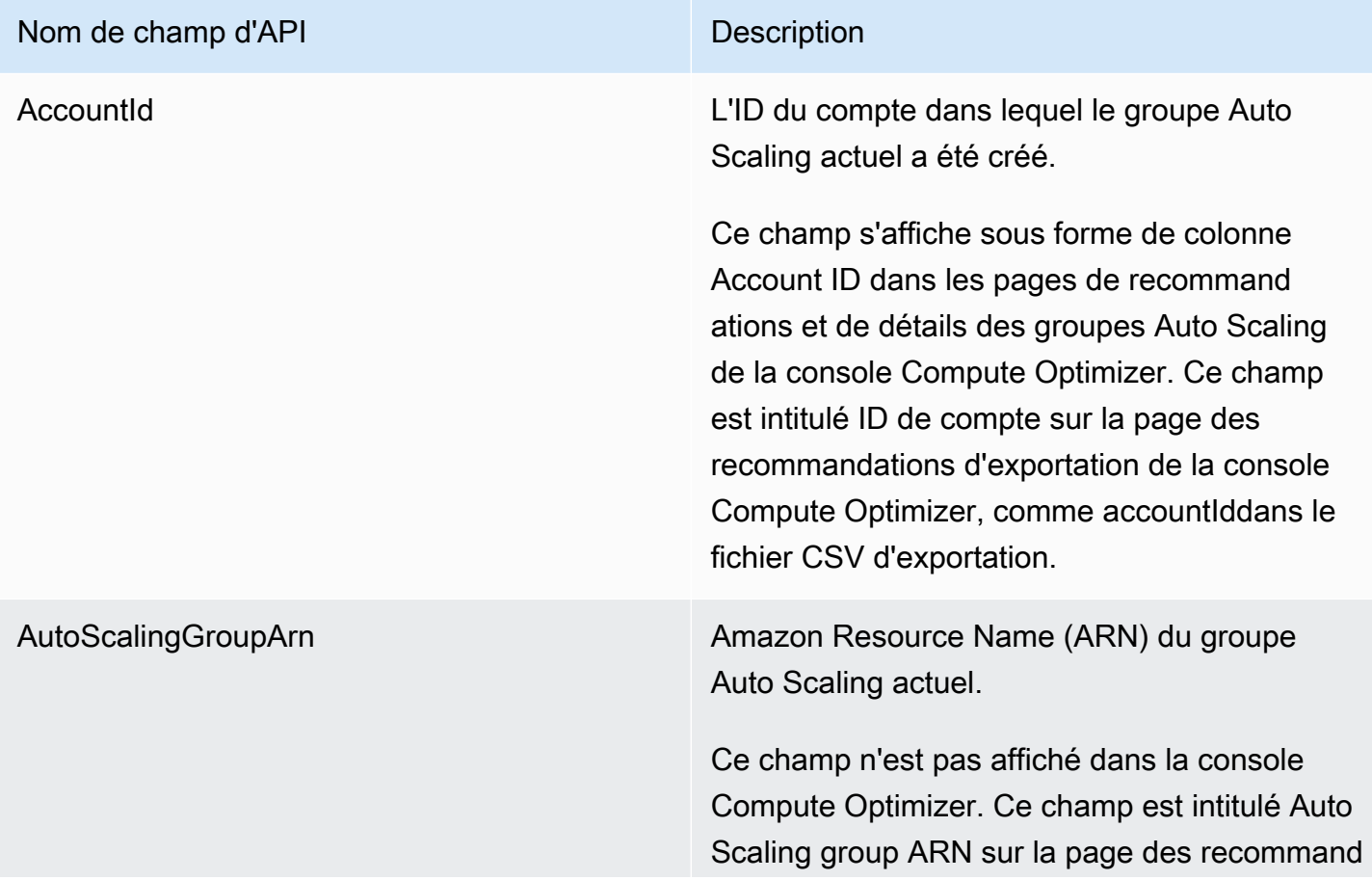

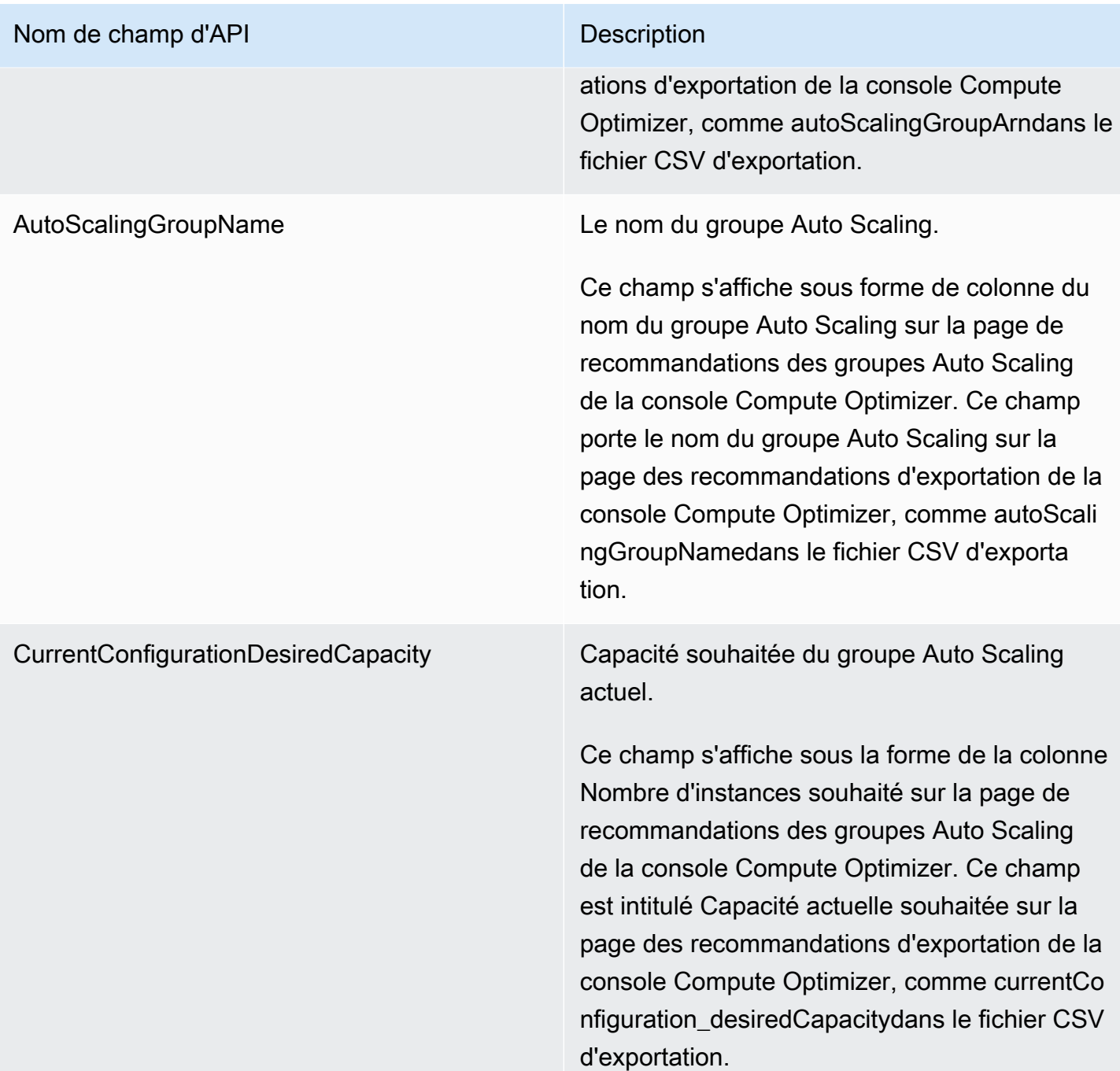

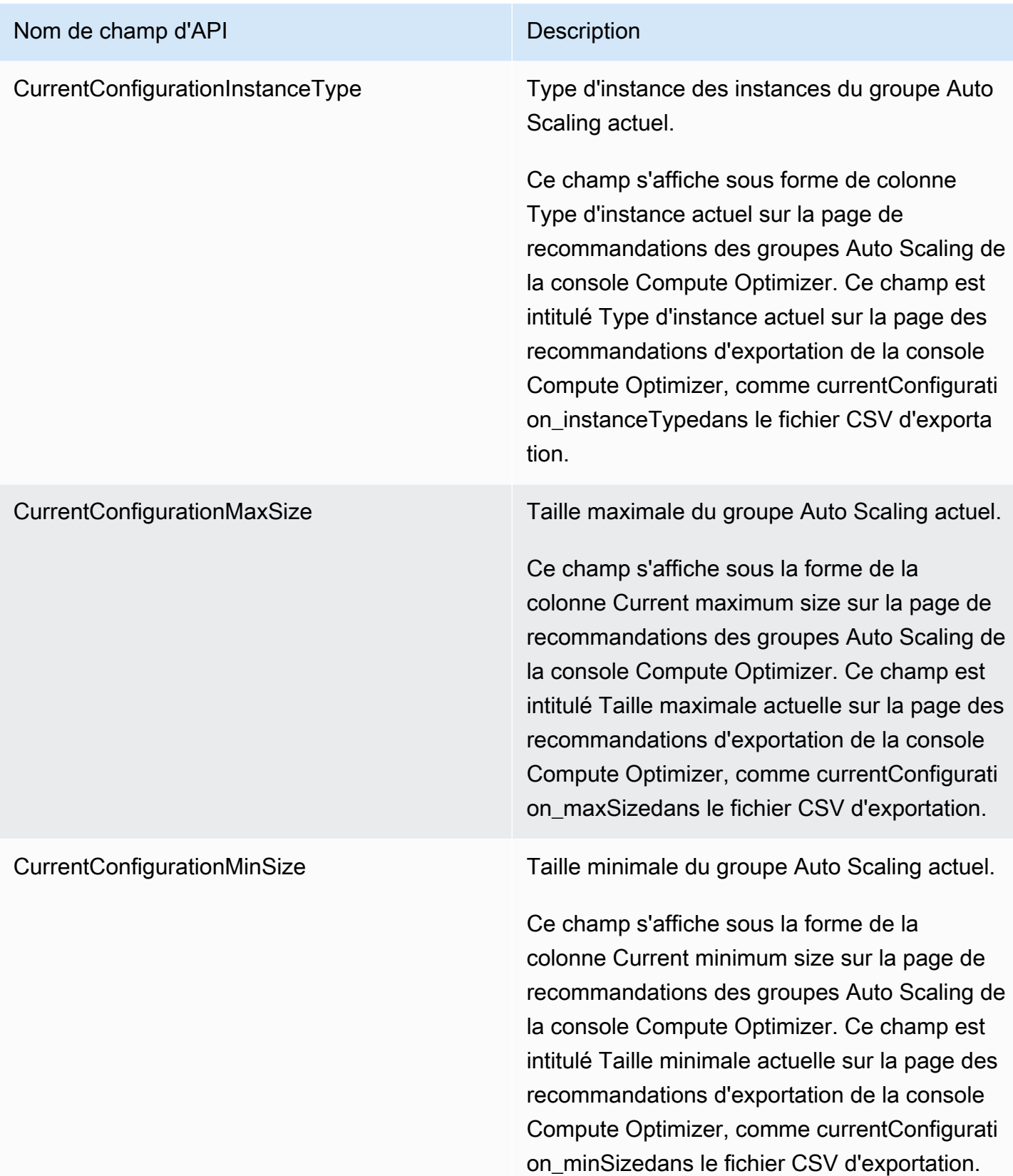

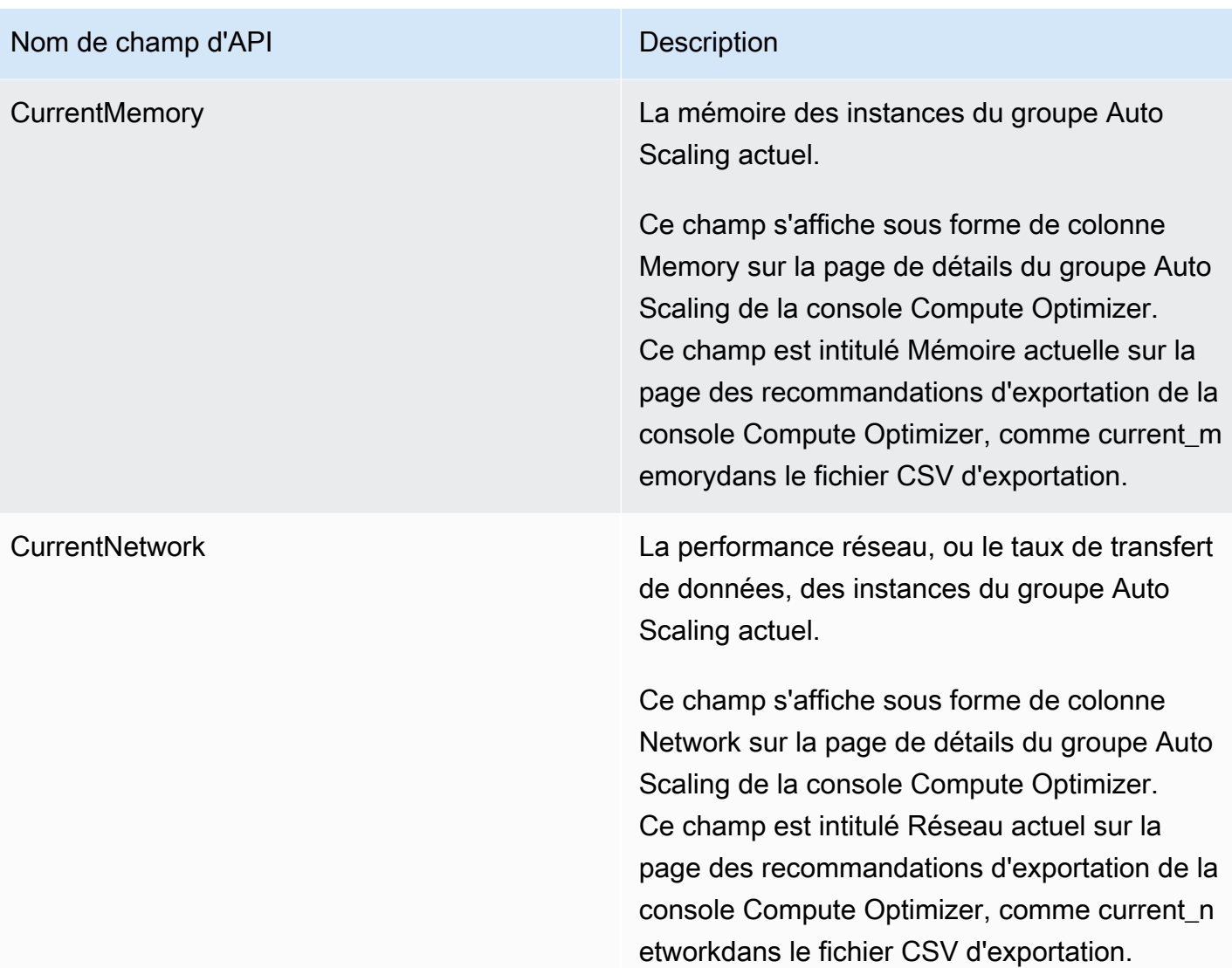

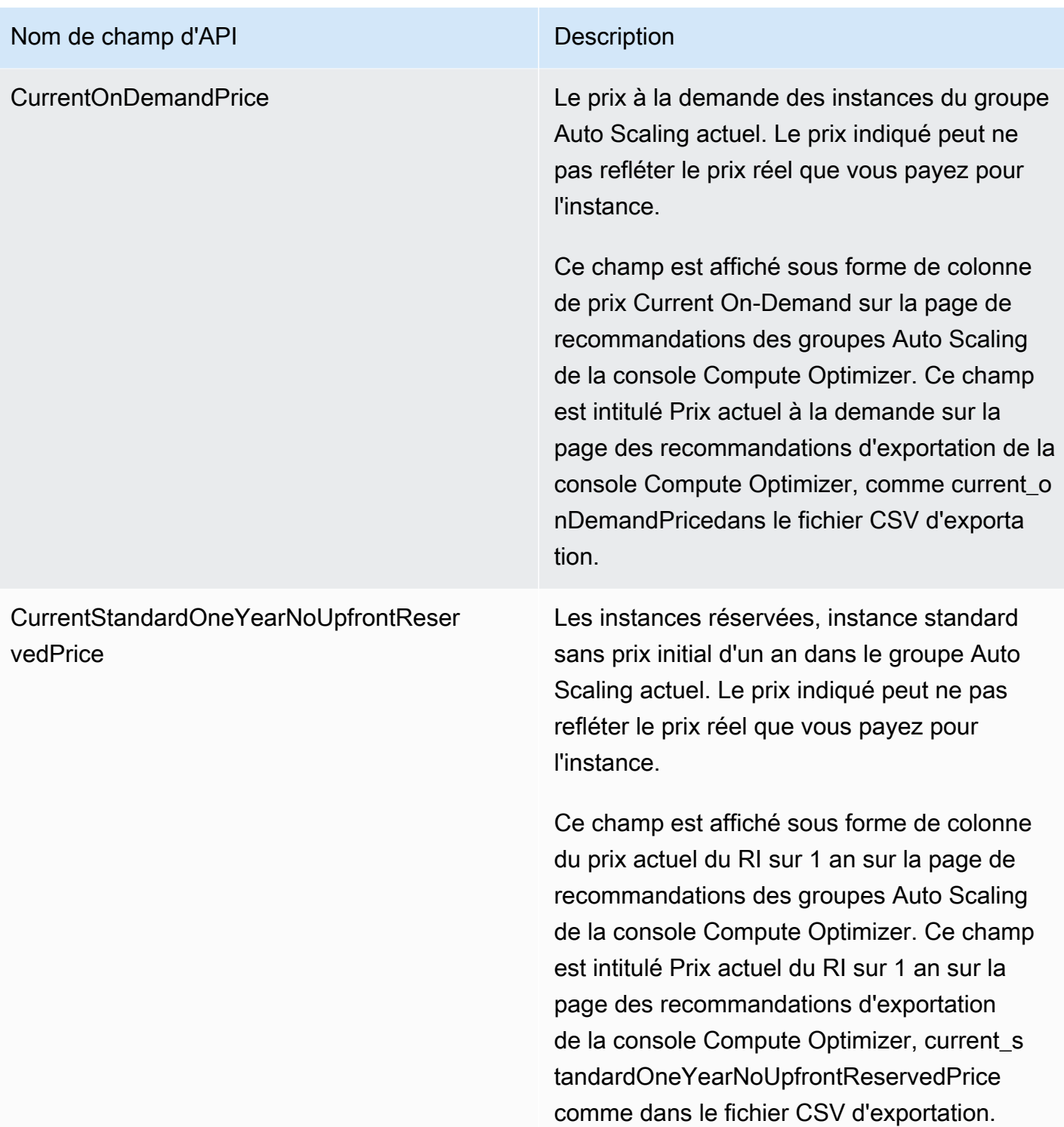

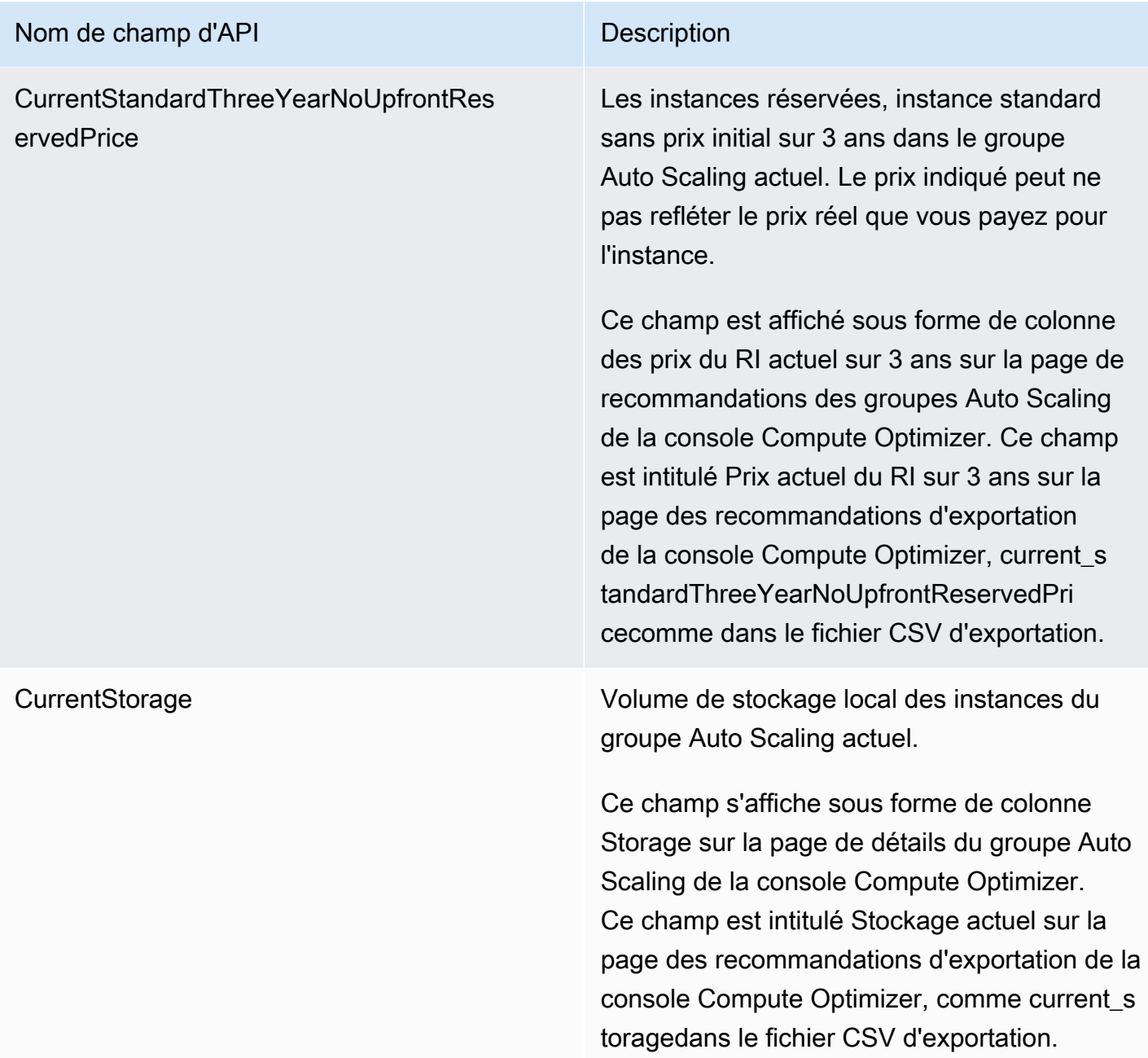

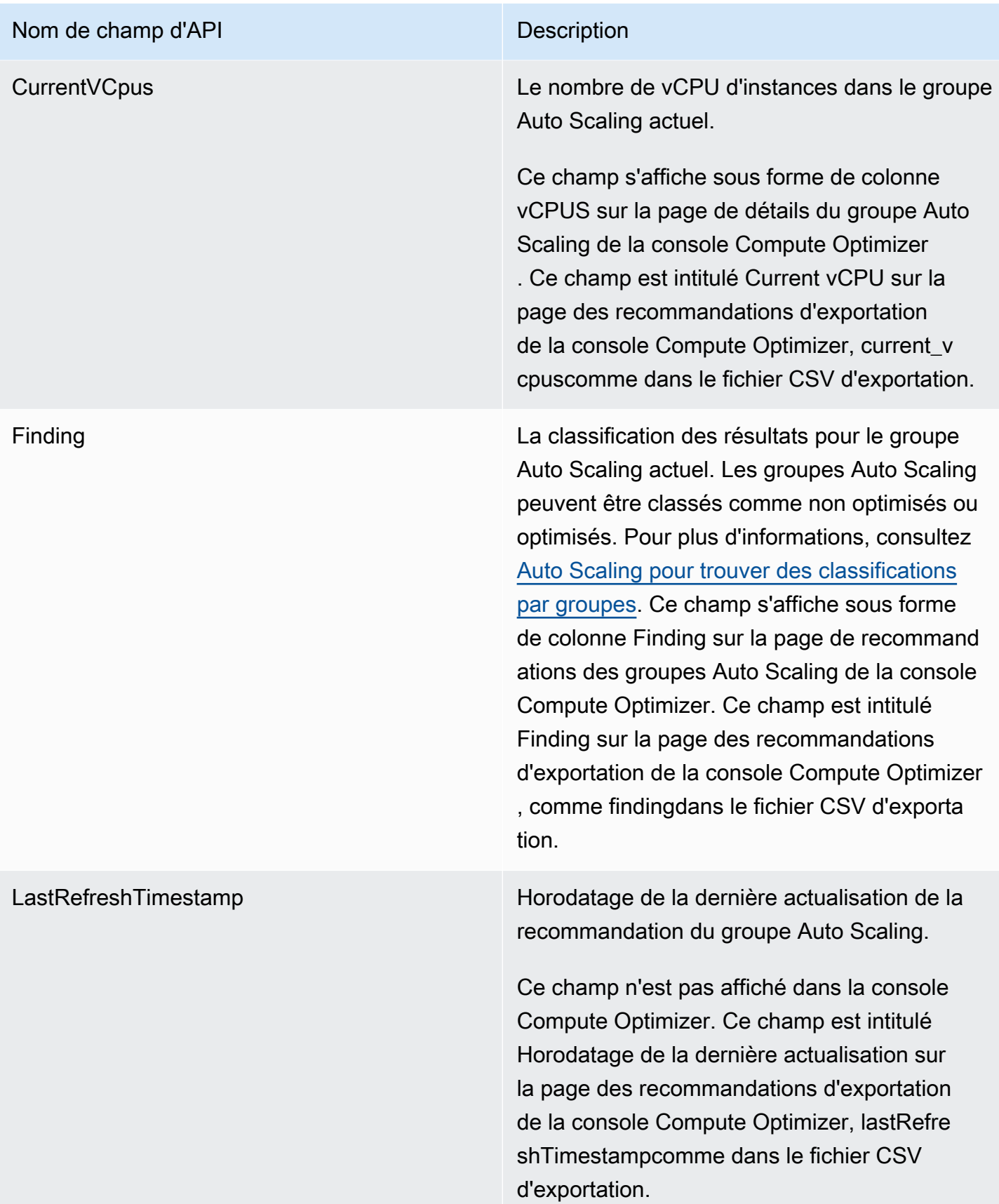

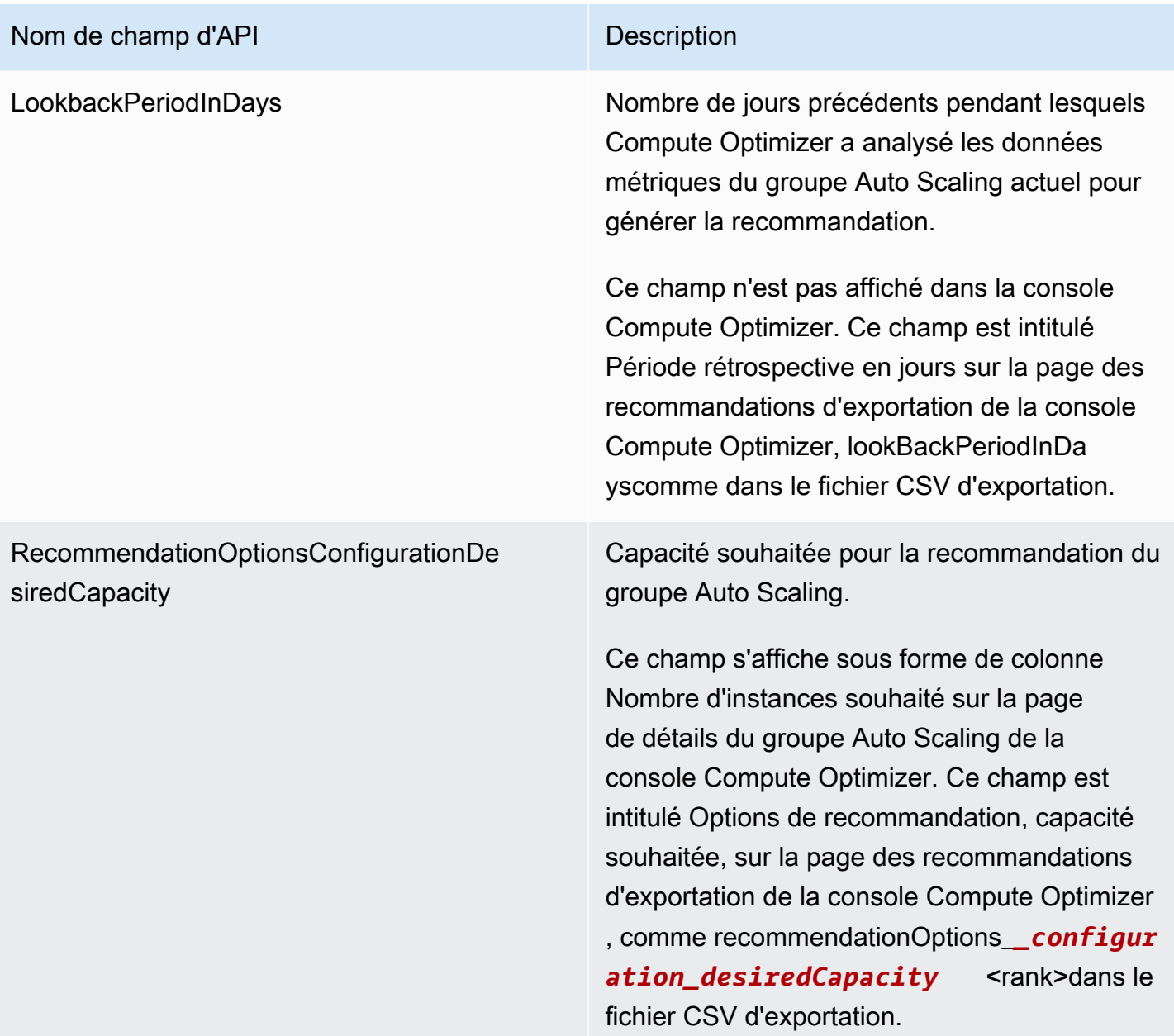

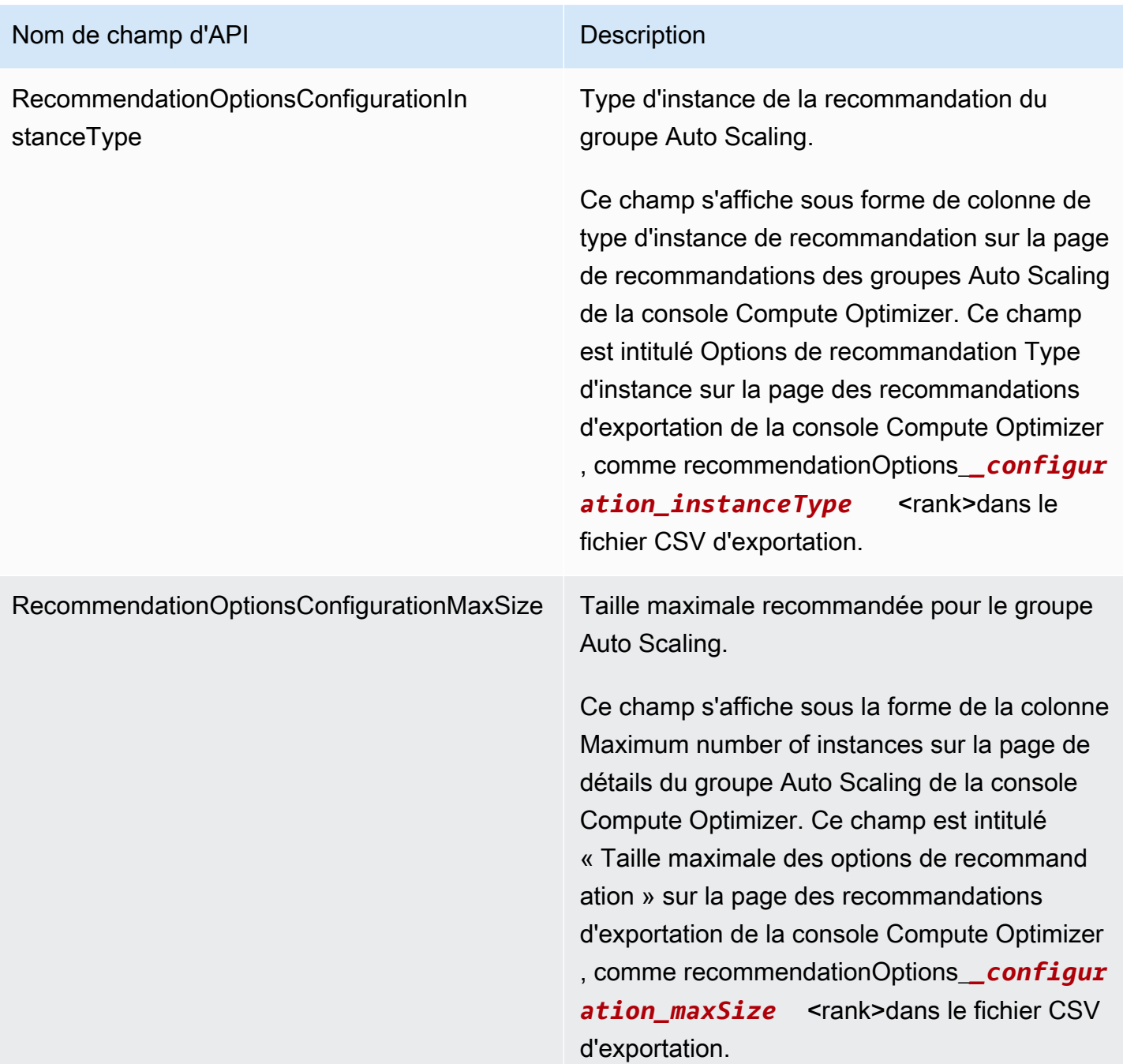

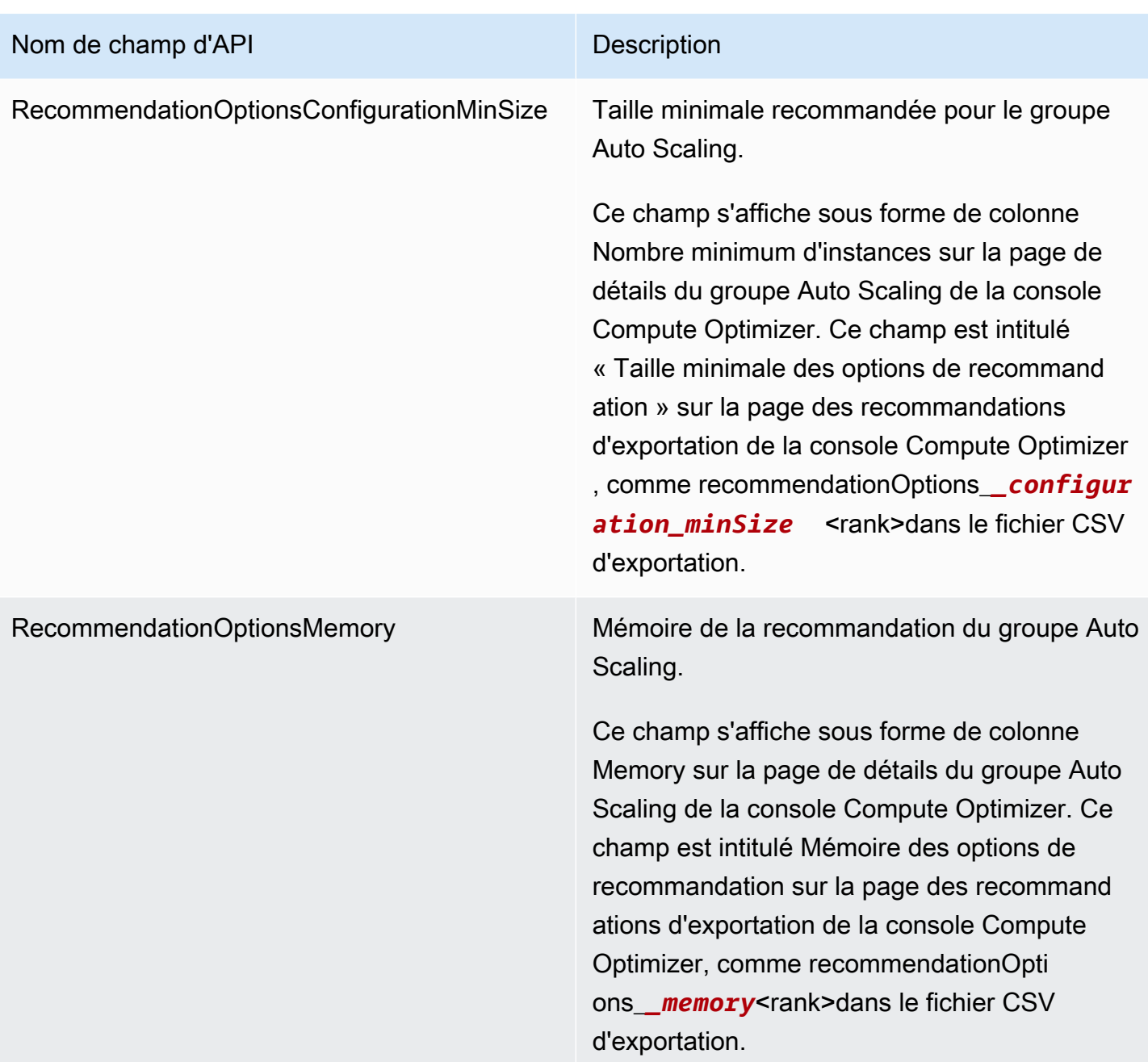

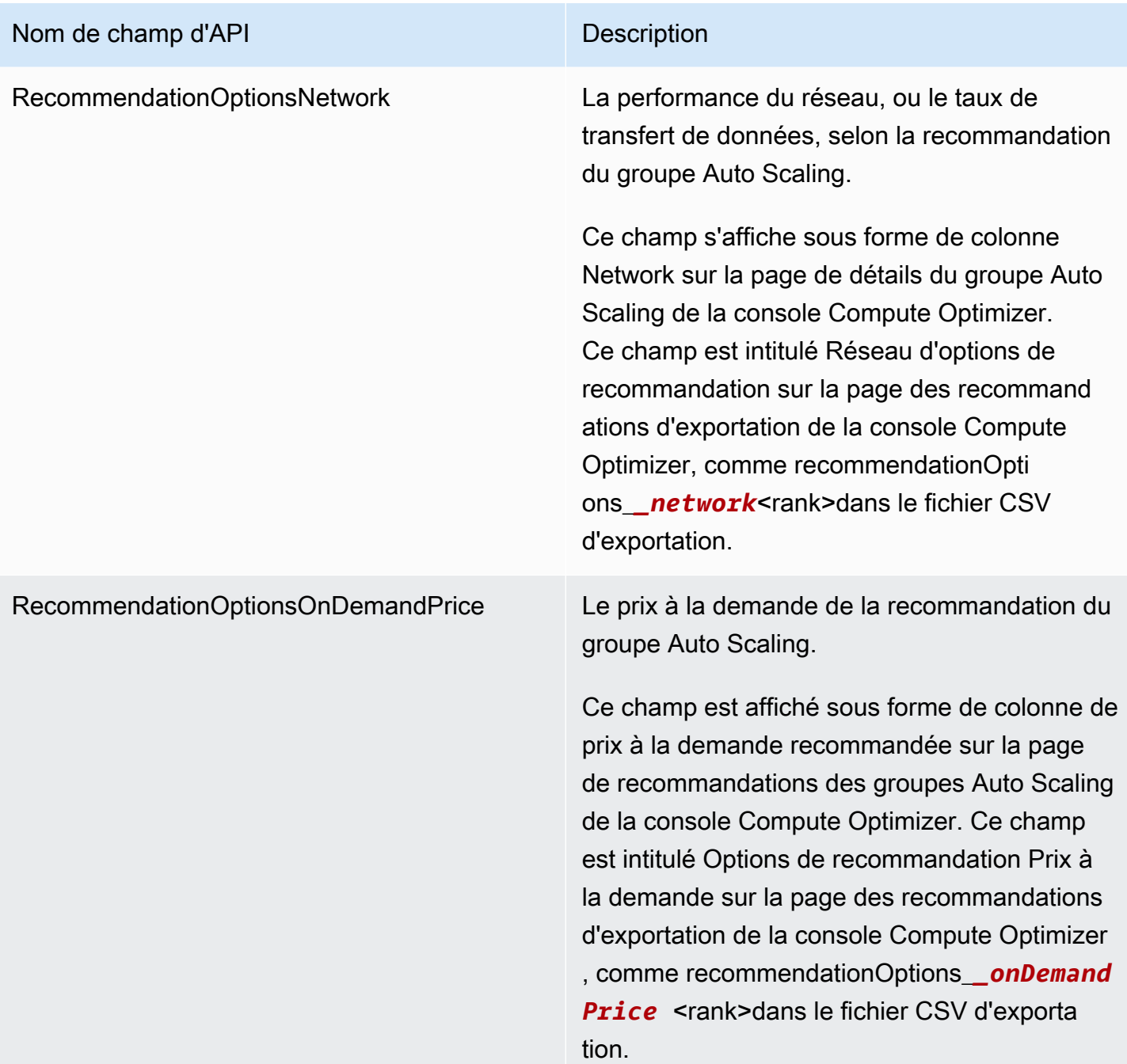

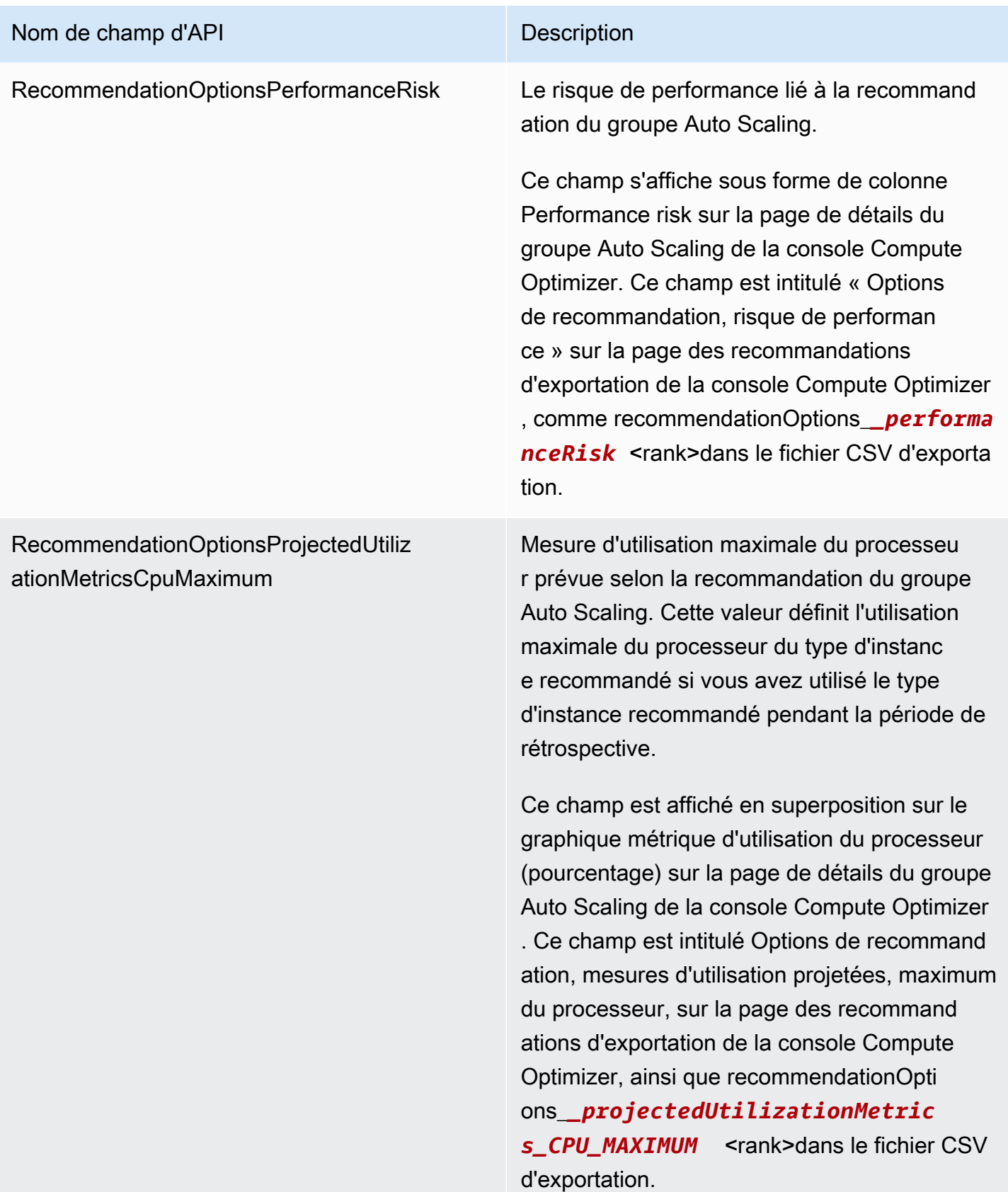

## Nom de champ d'API Description

RecommendationOptionsProjectedUtiliz ationMetricsMemoryMaximum

tion.

Mesure d'utilisation maximale de la mémoire projetée selon la recommandation du groupe Auto Scaling. Cette valeur définit l'utilisation maximale de la mémoire du type d'instanc e recommandé si vous avez utilisé le type d'instance recommandé pendant la période de rétrospective.

Ce champ est affiché en superposition sur le graphique métrique d'utilisation de la mémoire (pourcentage) sur la page de détails du groupe Auto Scaling de la console Compute Optimizer . Ce champ est intitulé Options de recommand ation, mesures d'utilisation projetées, mémoire maximale, sur la page des recommandations d'exportation de la console Compute Optimizer, ainsi que recommendationOptions\_*\_projecte dUtilizationMetrics\_MEMORY\_ MAXIMUM* <rank>dans le fichier CSV d'exporta

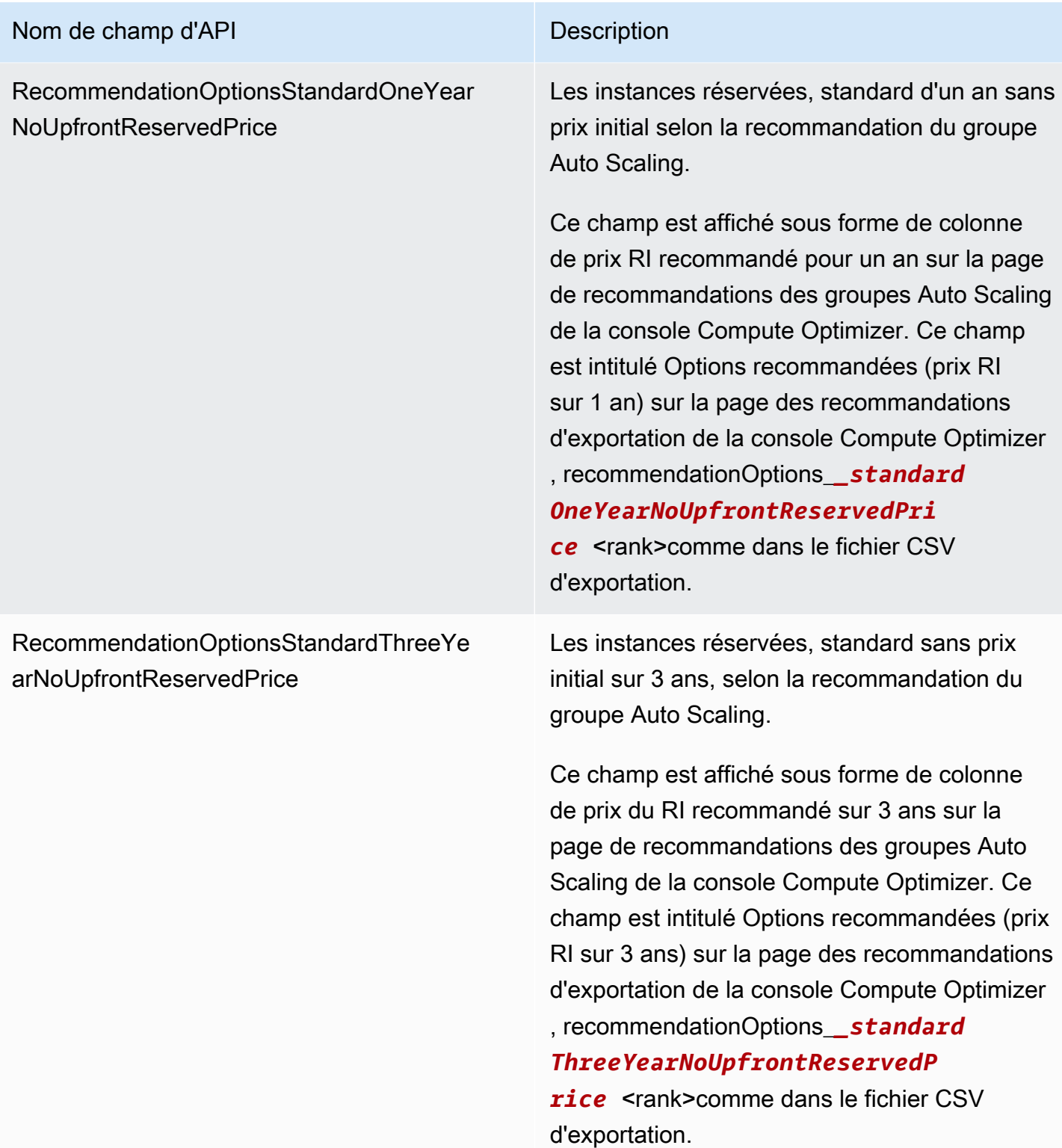

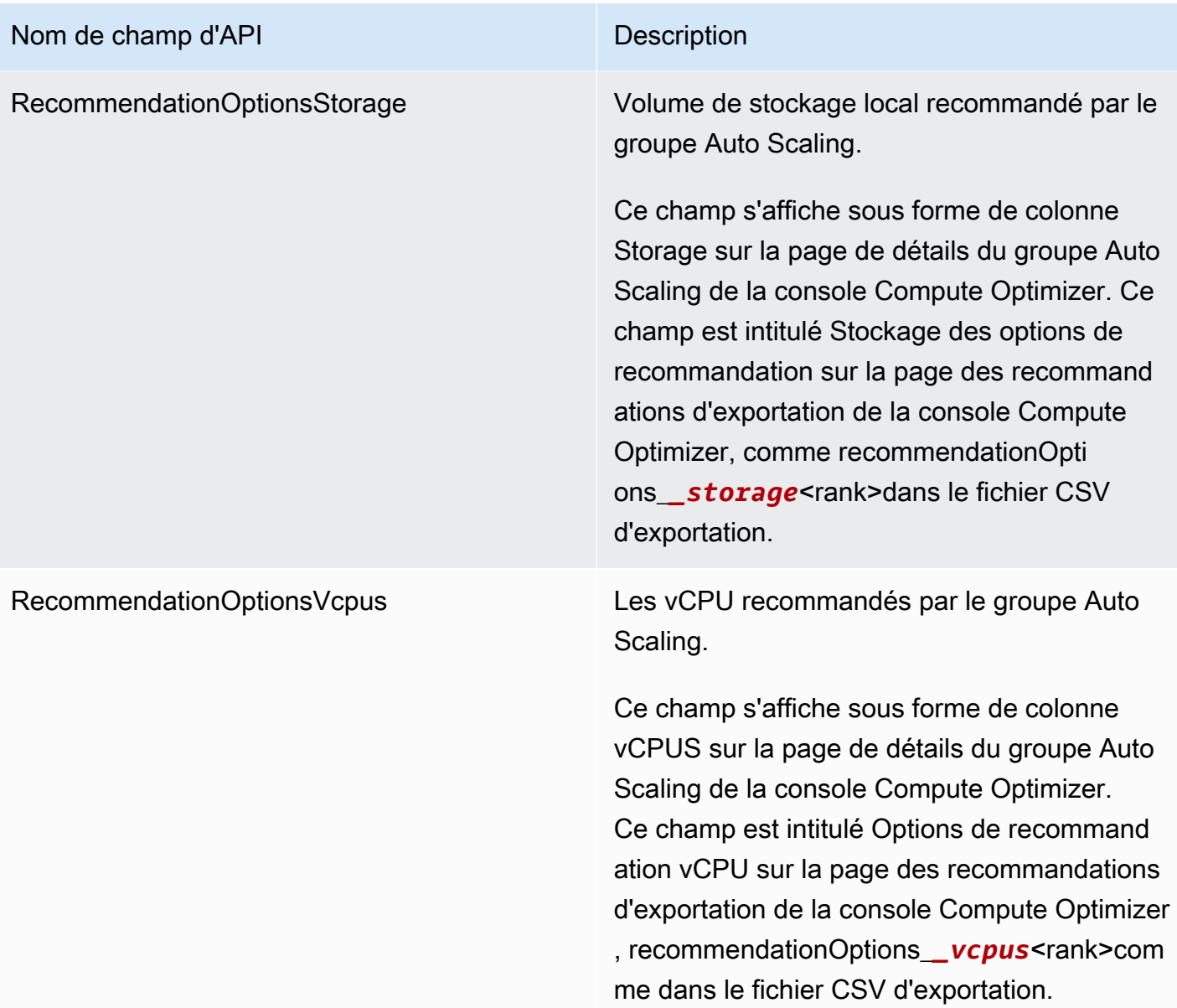

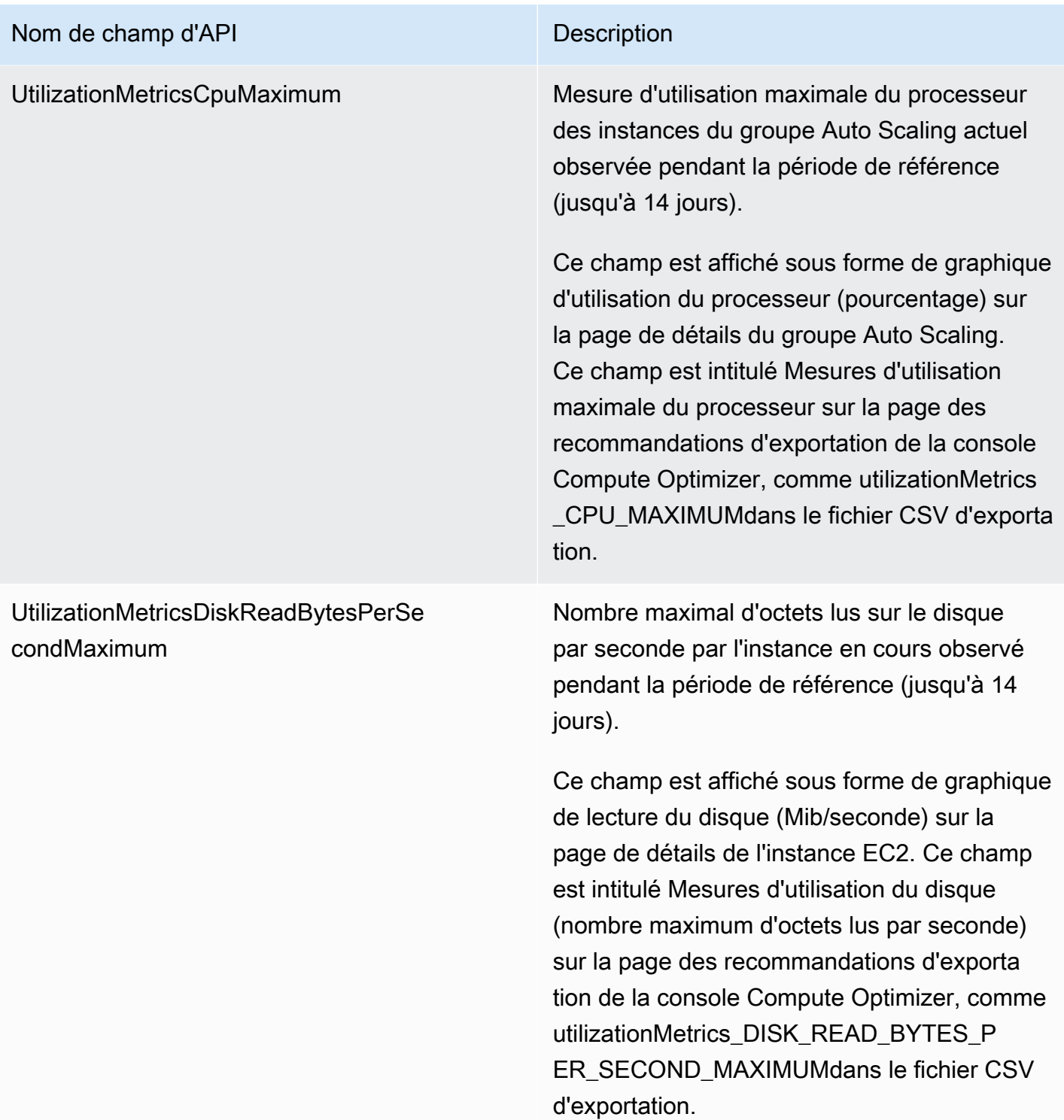

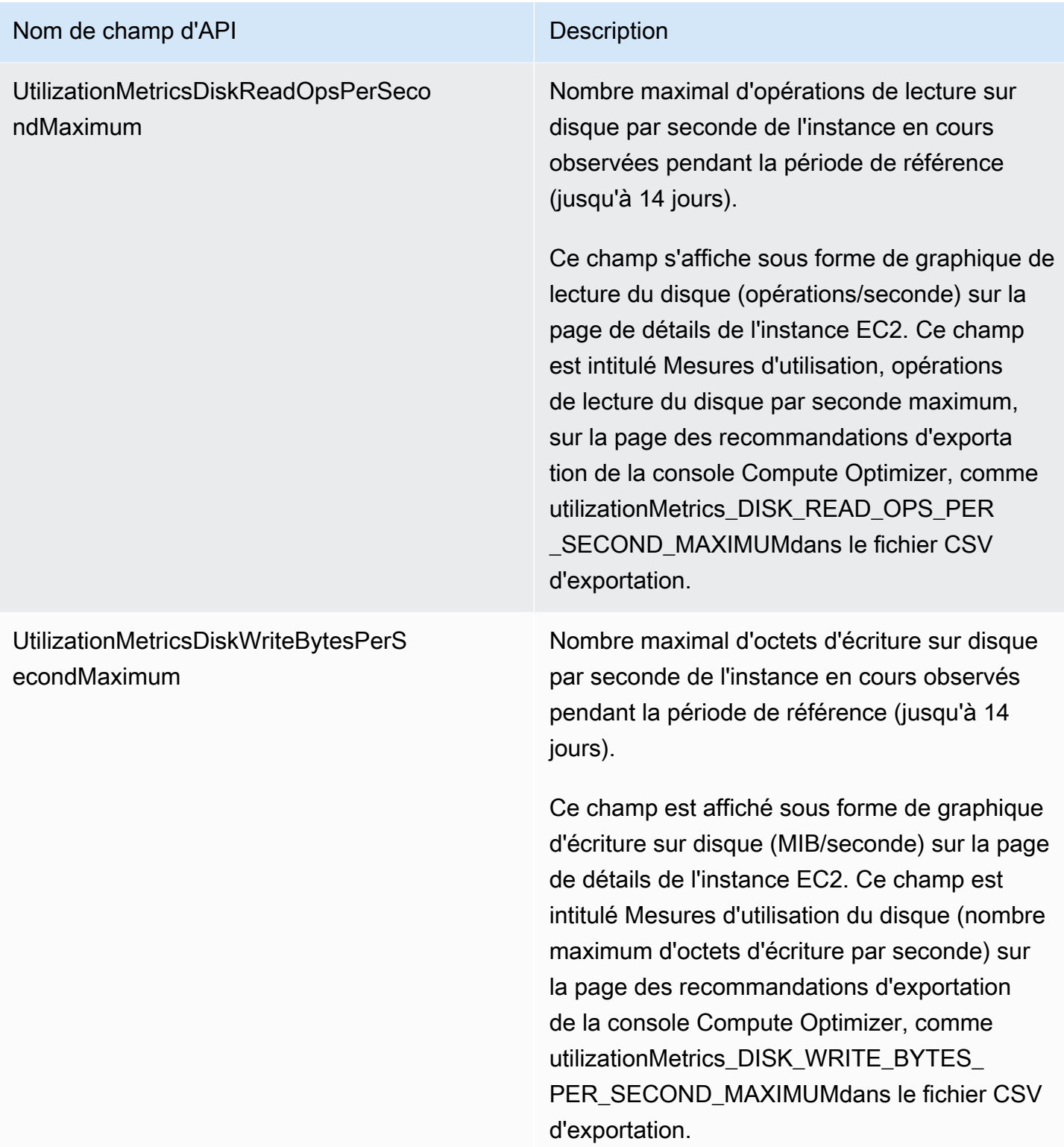
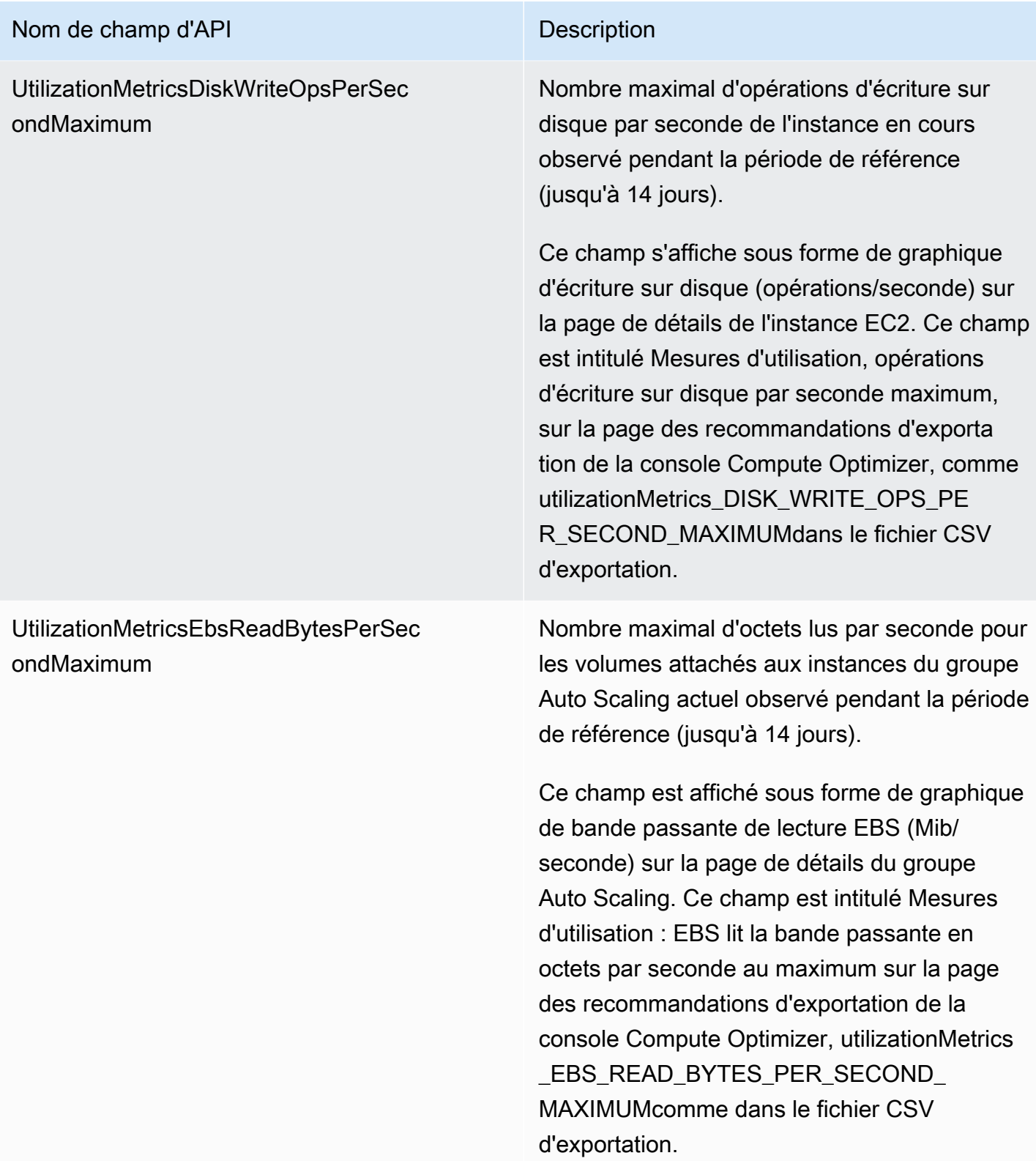

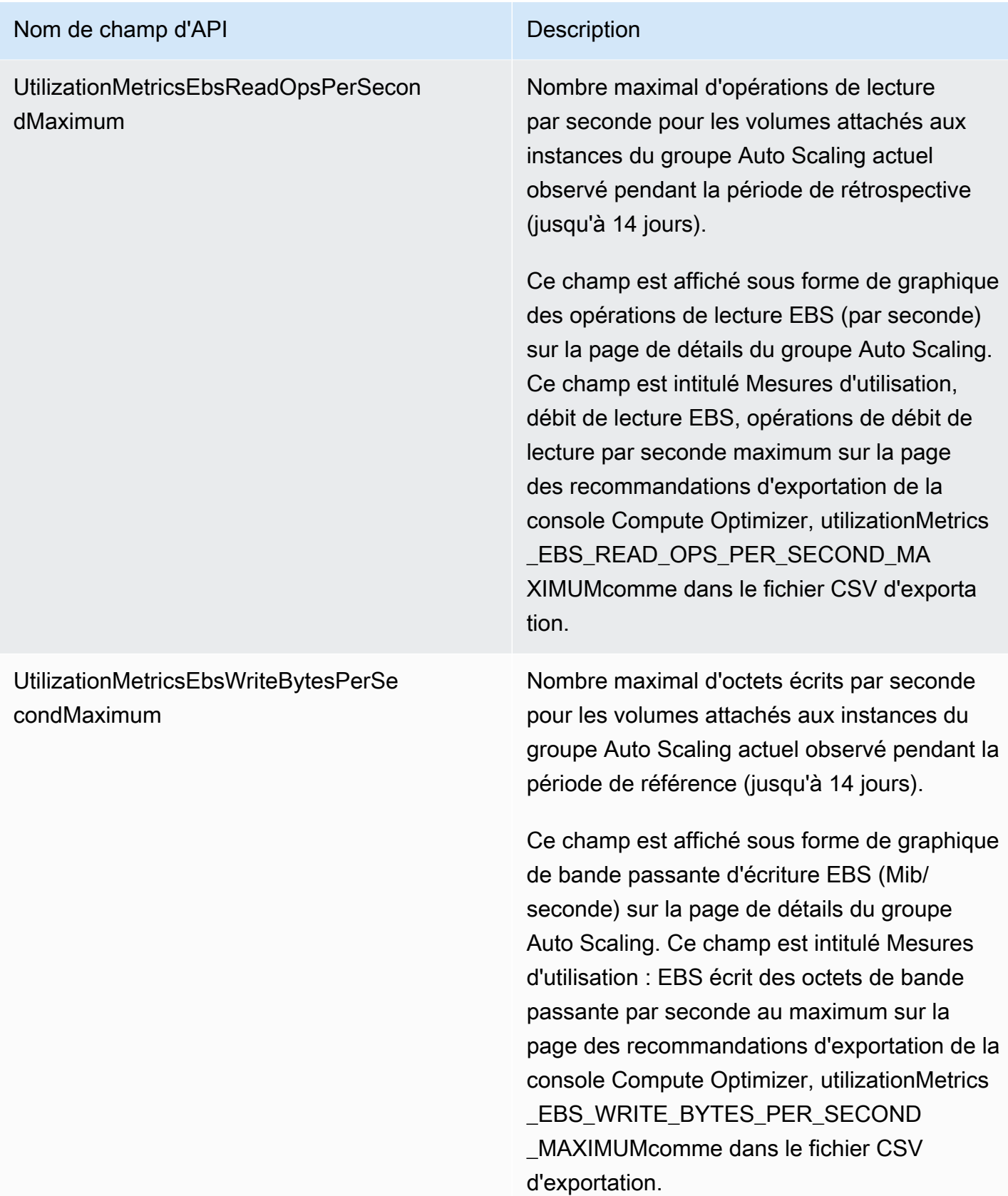

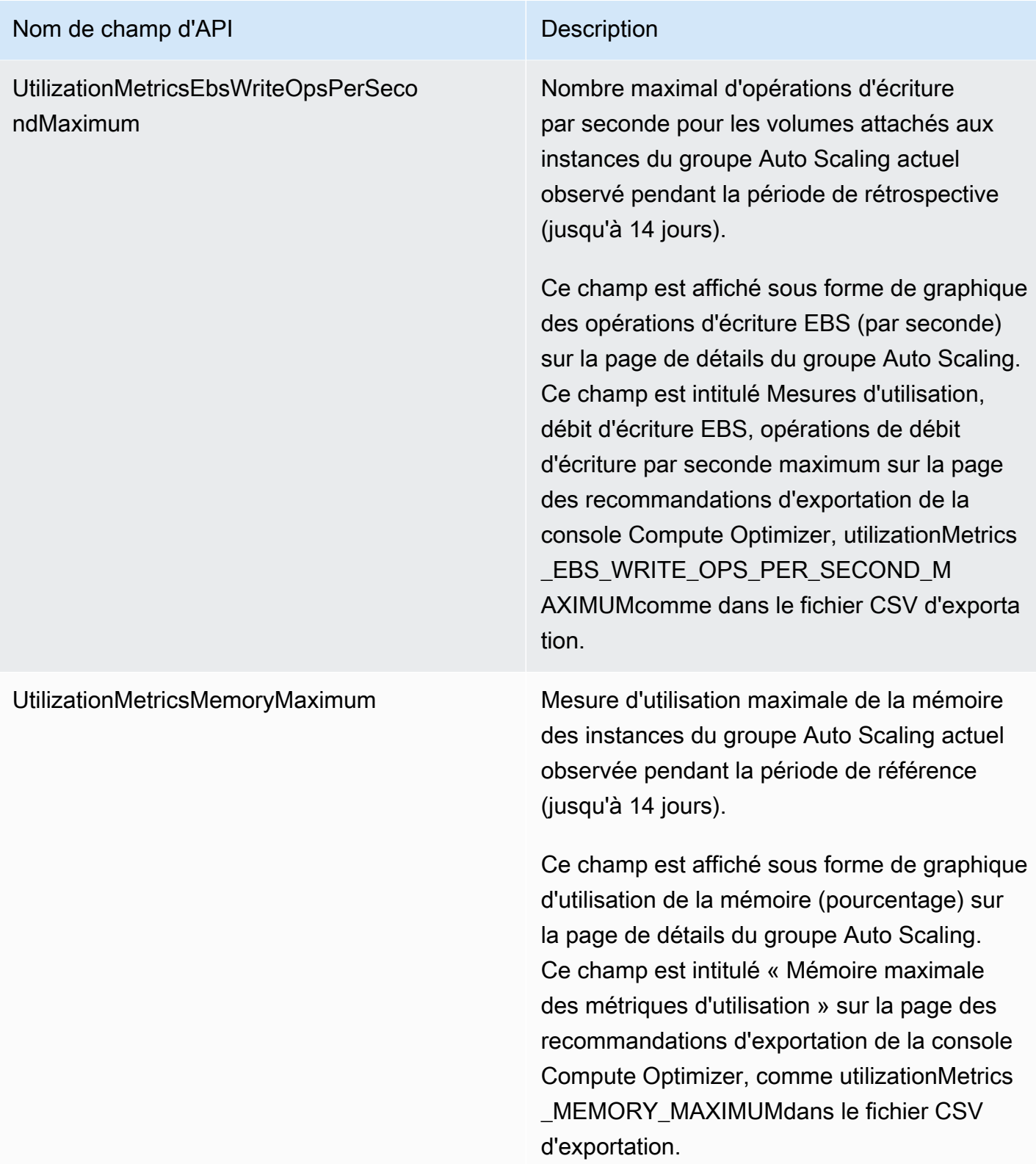

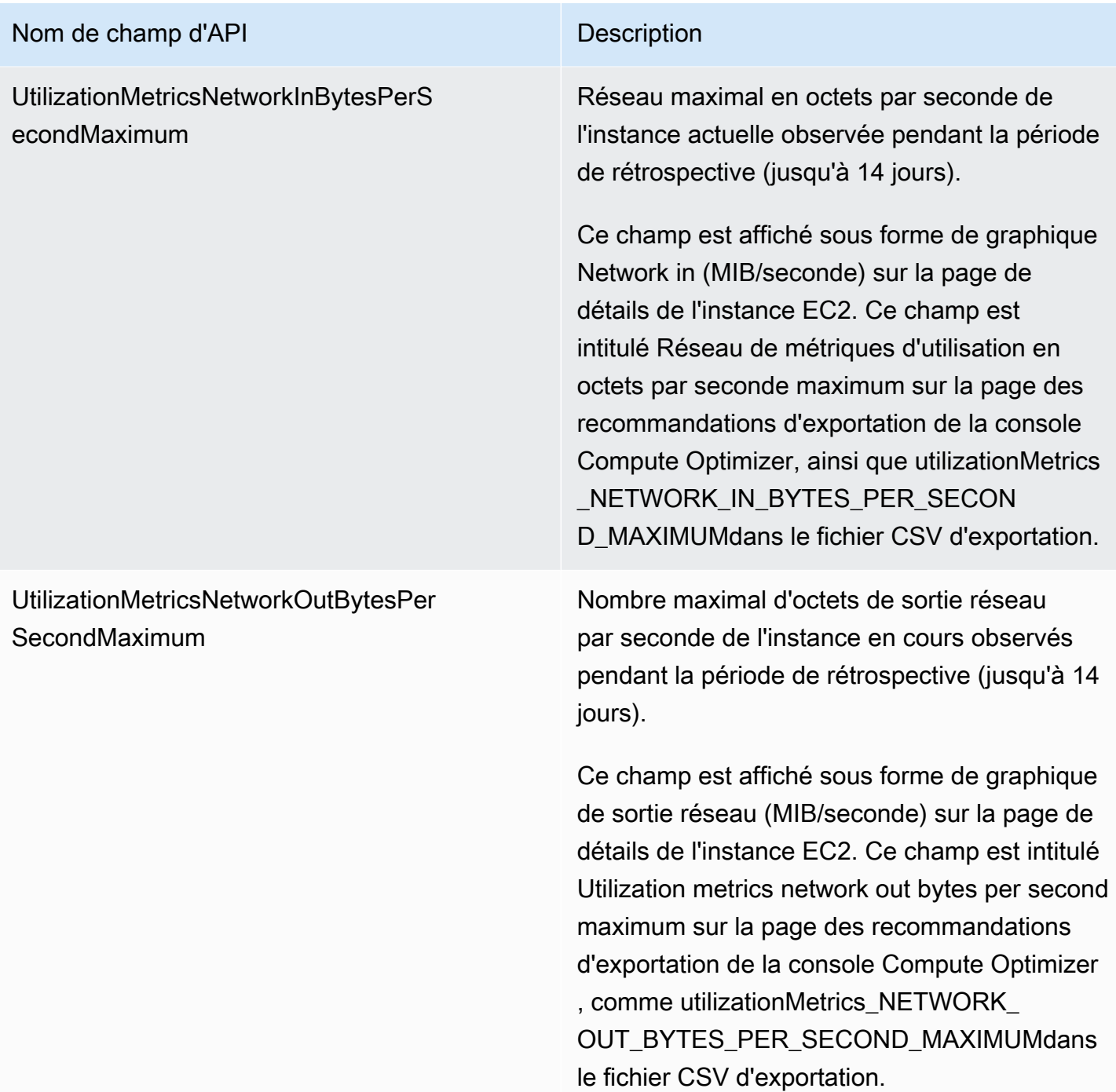

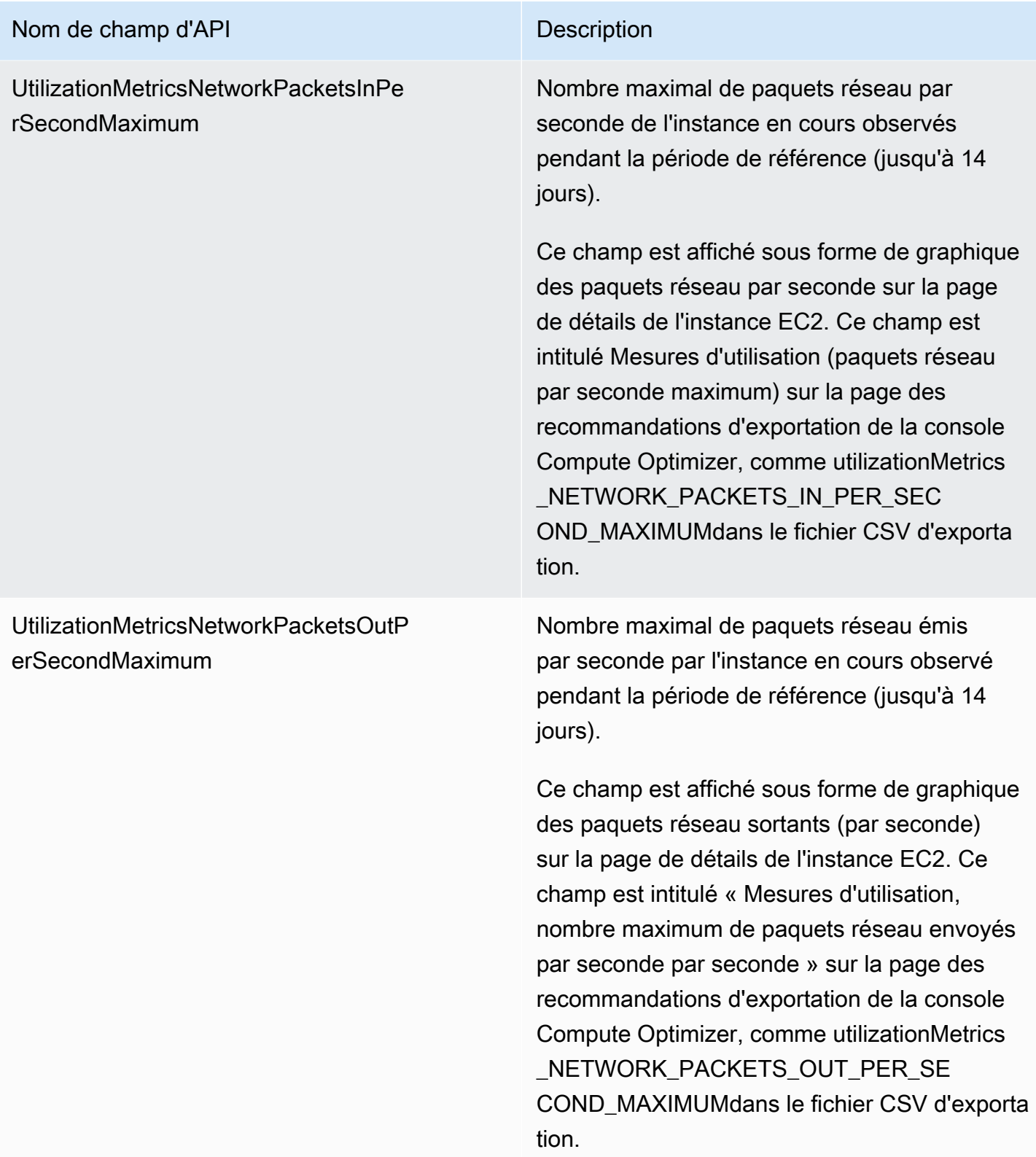

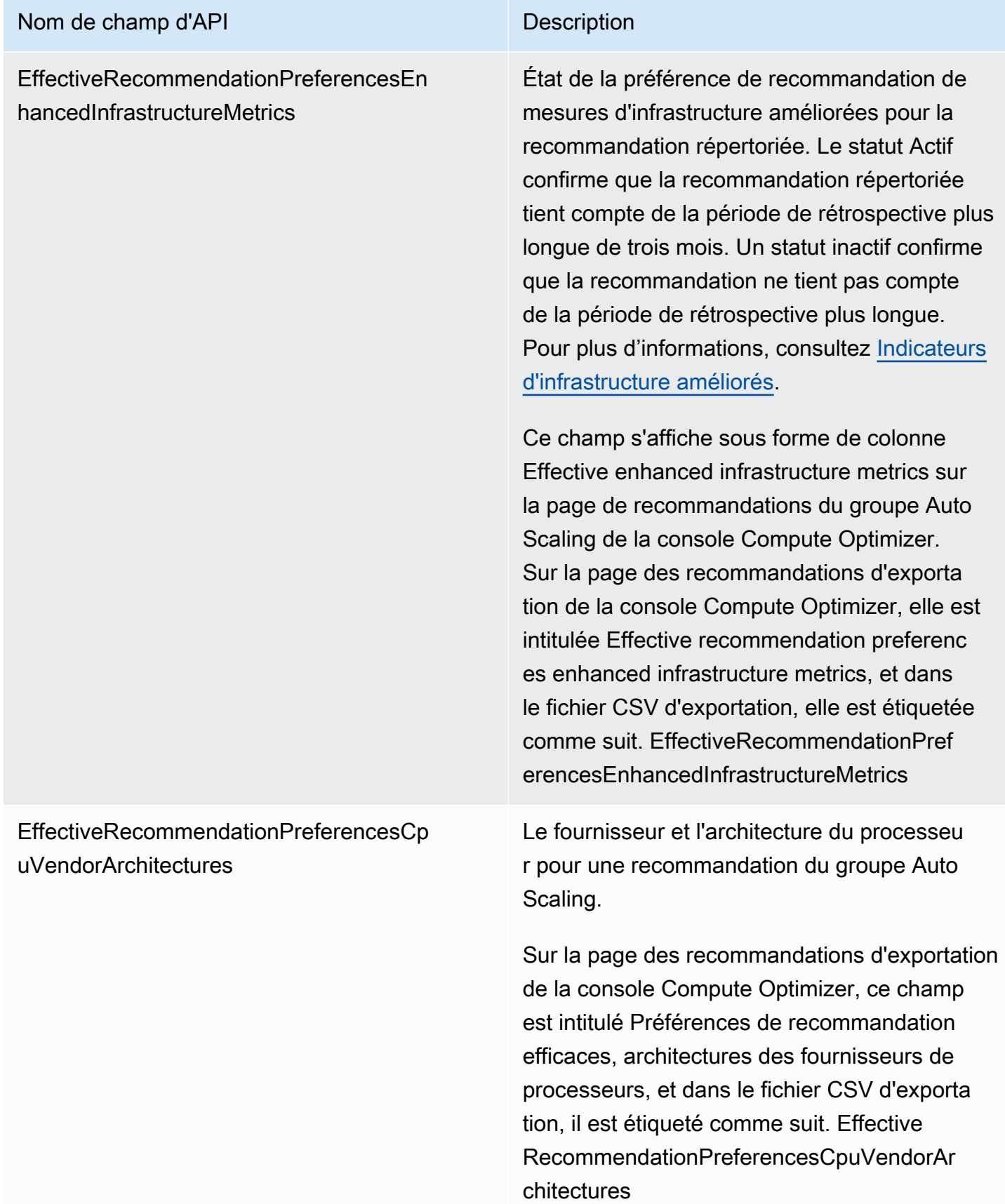

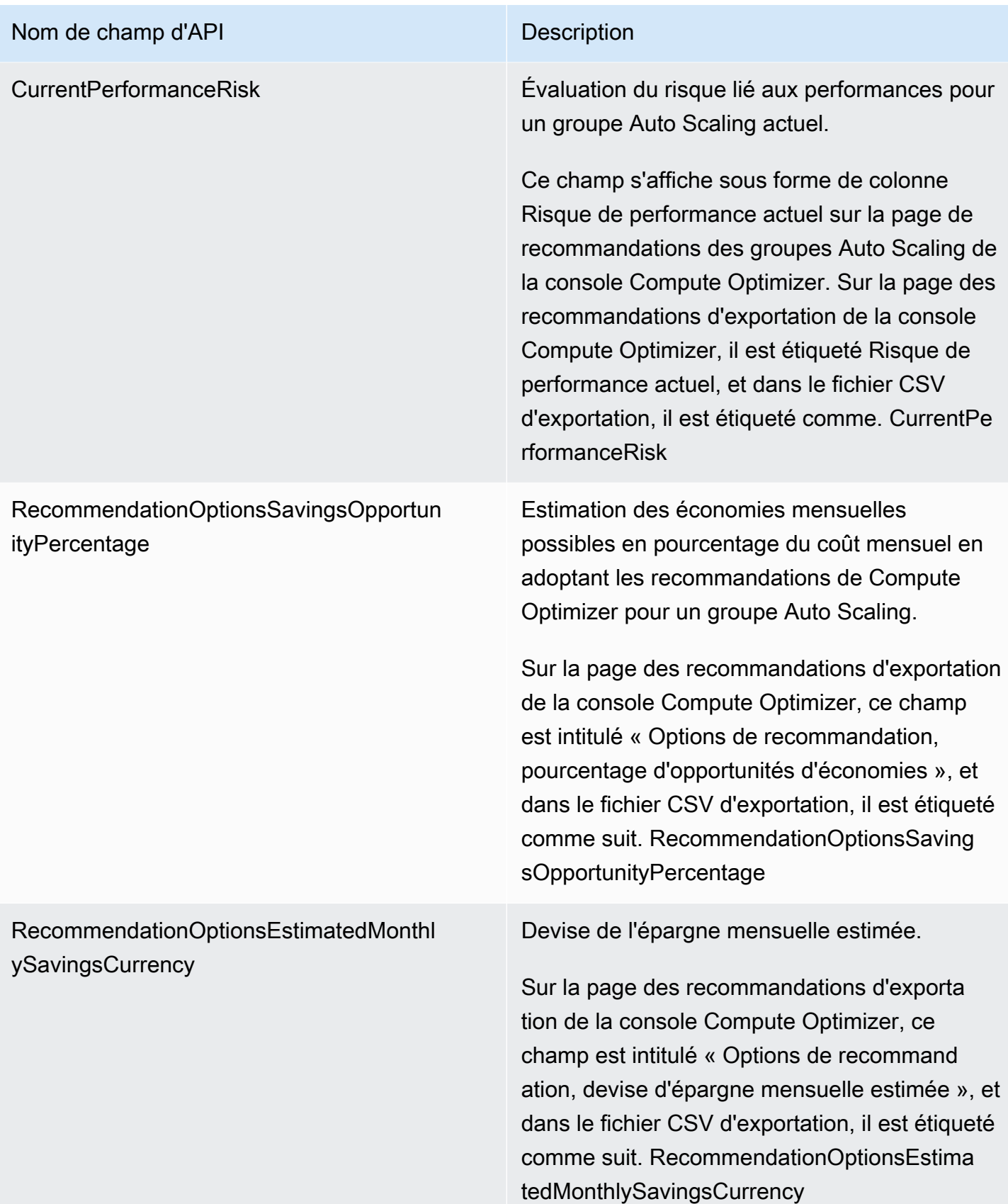

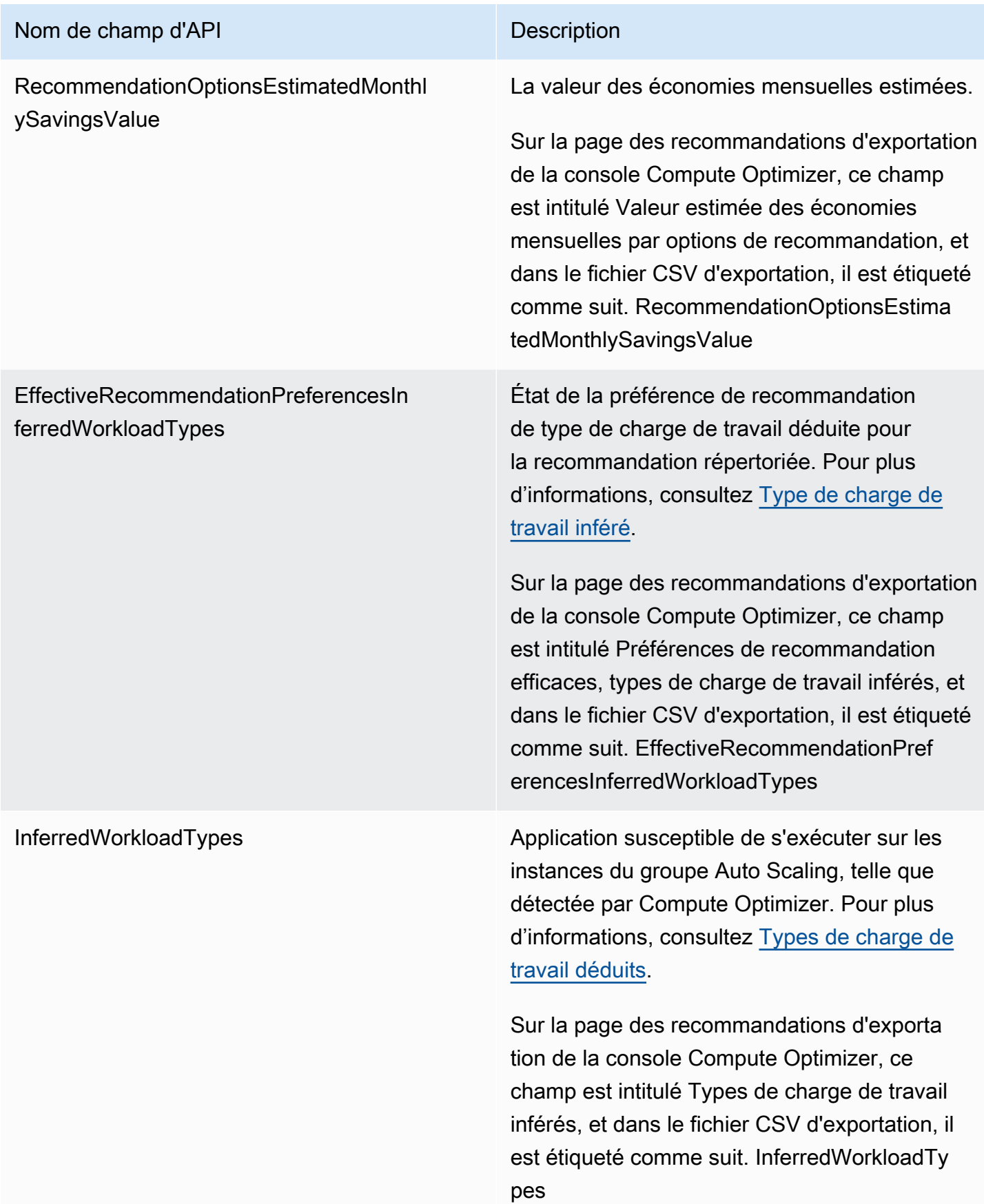

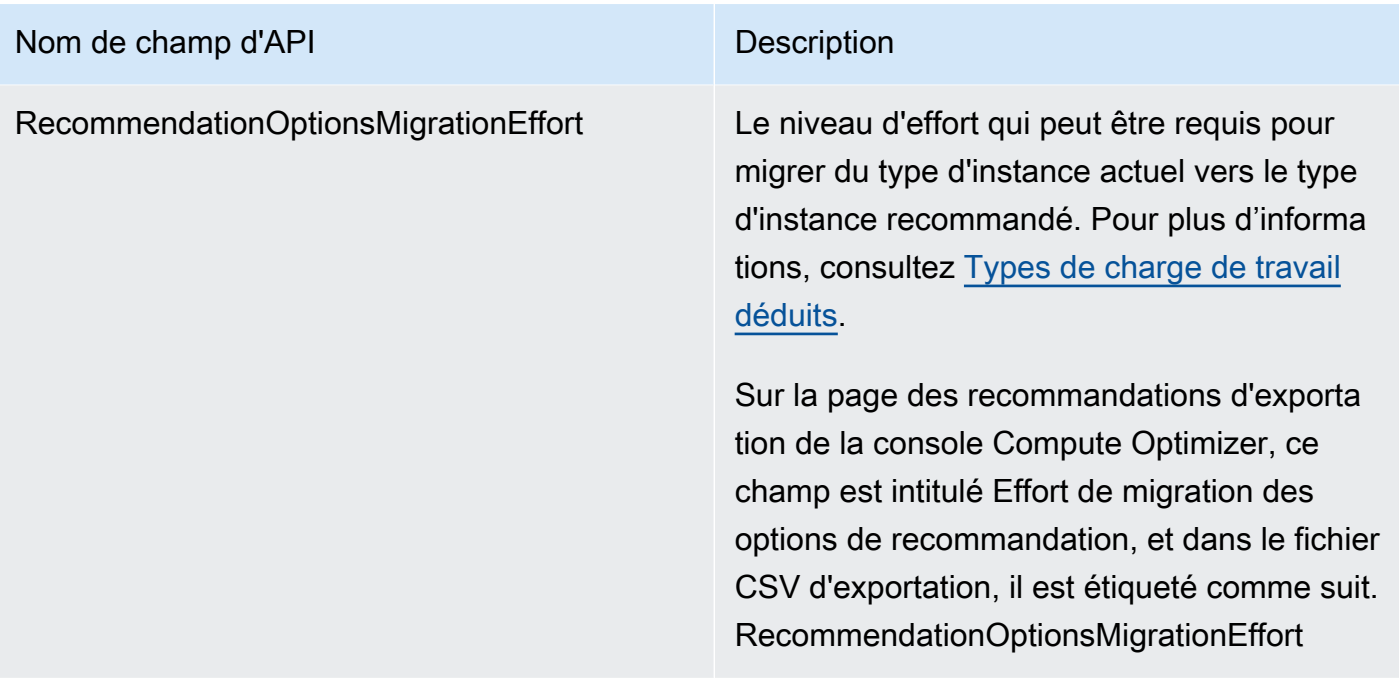

# Champs de recommandation de volume EBS

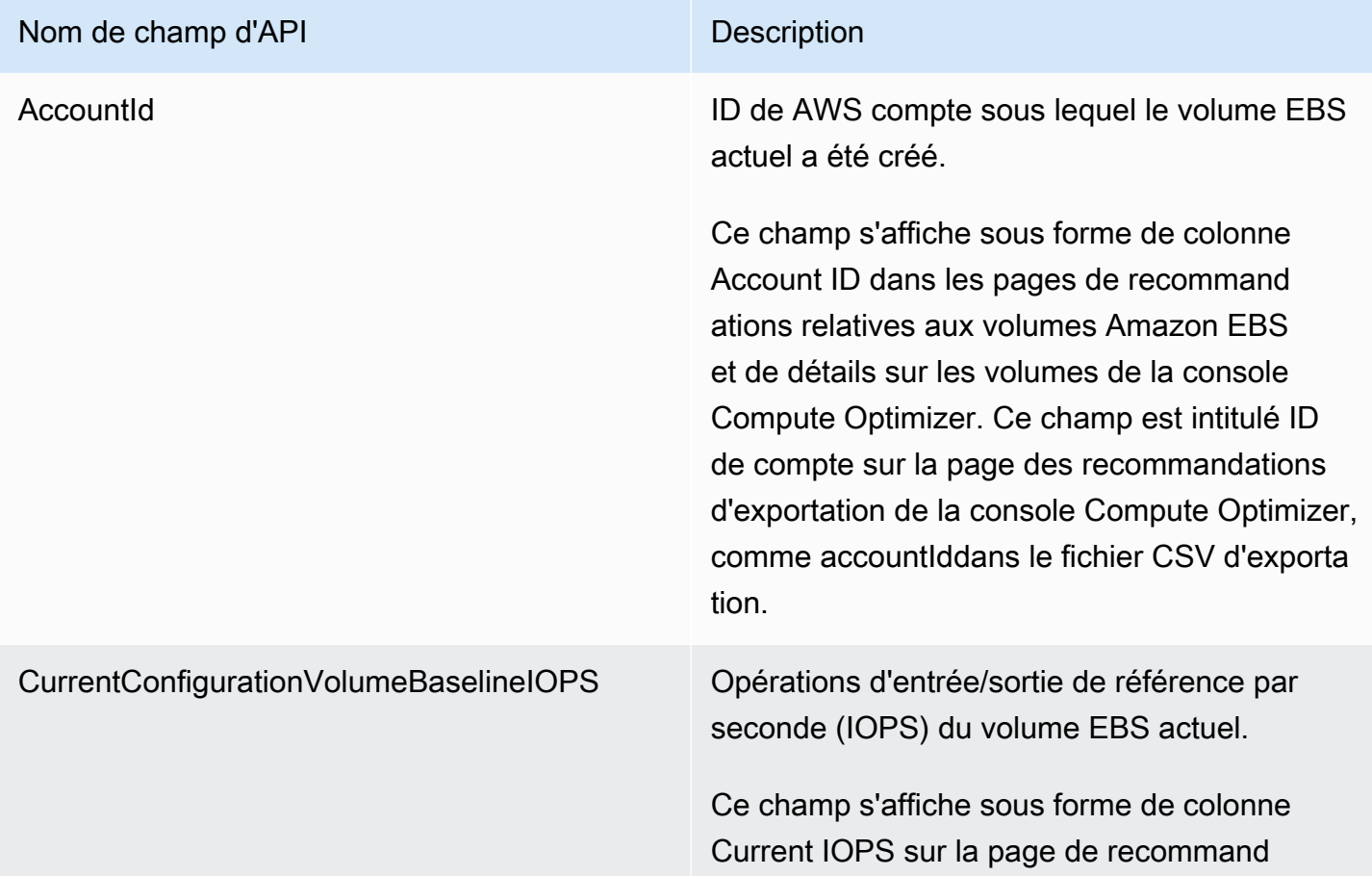

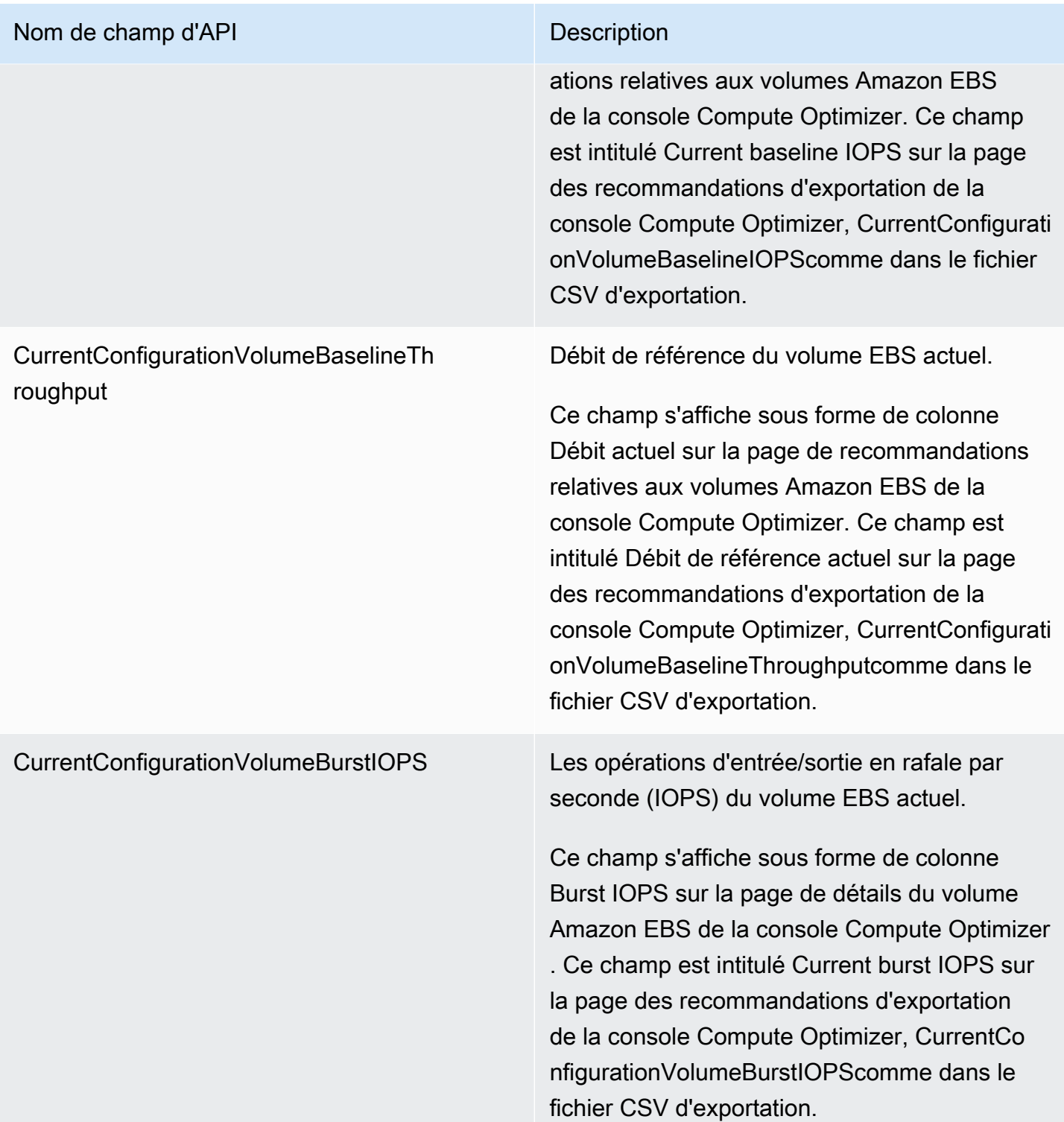

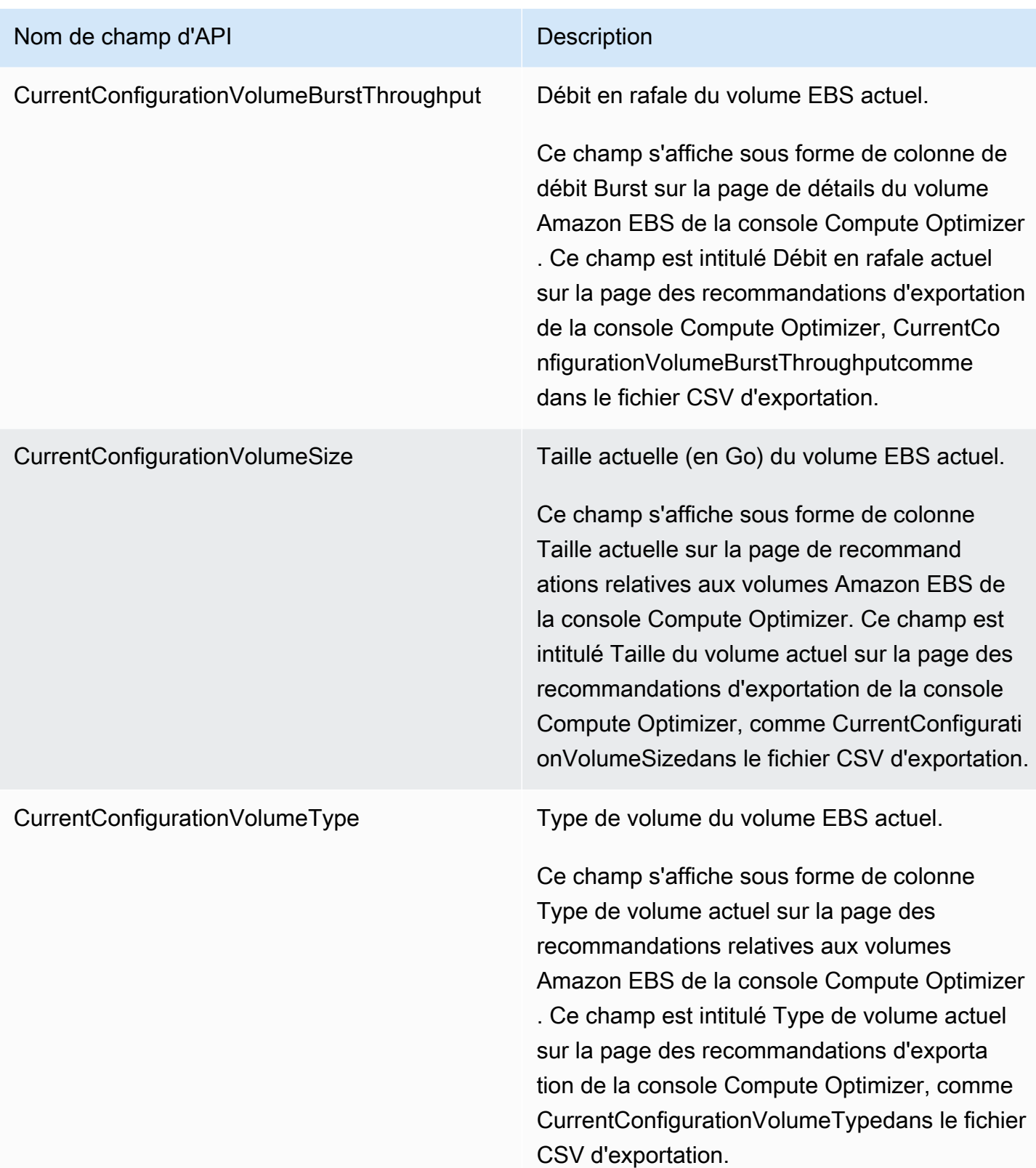

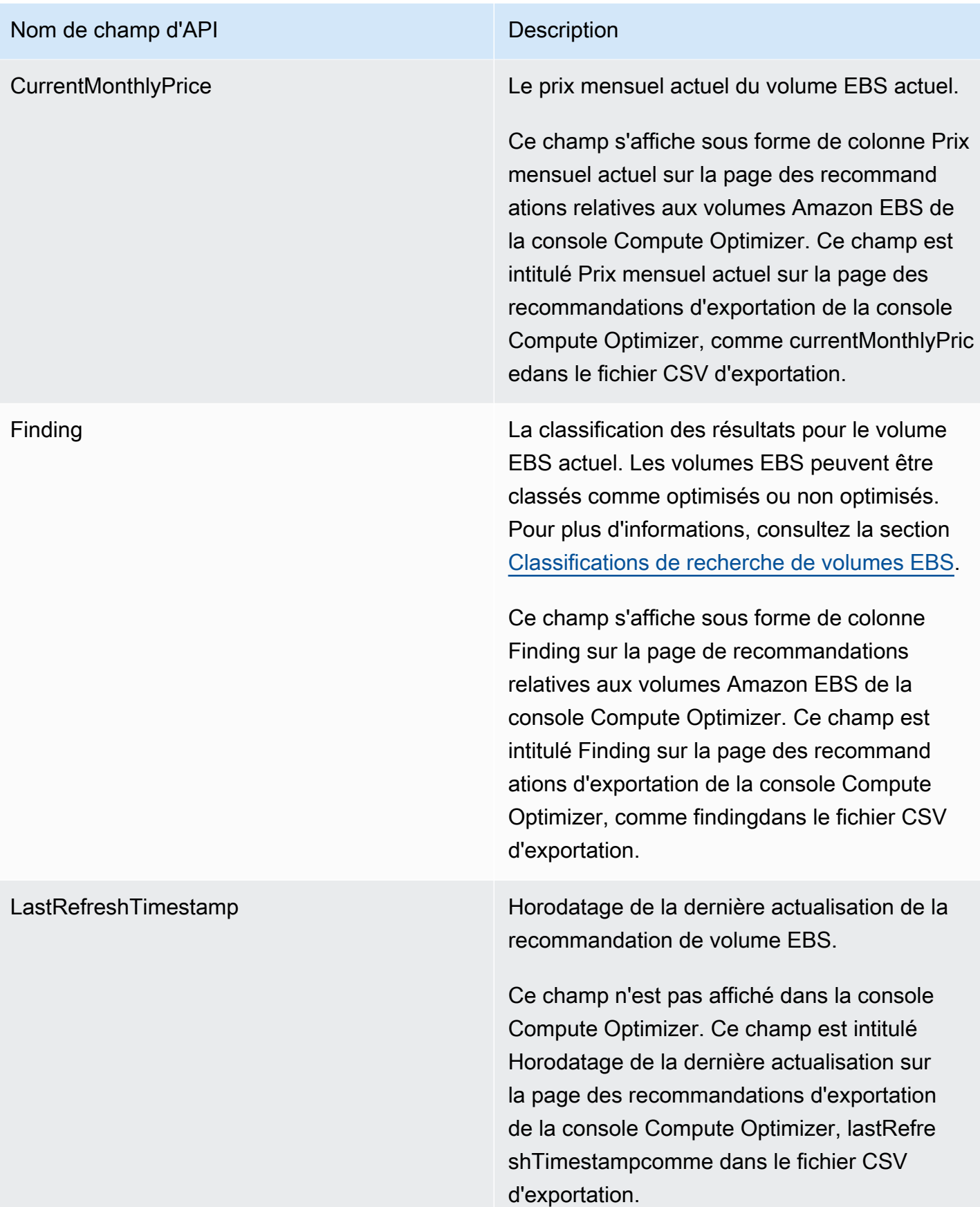

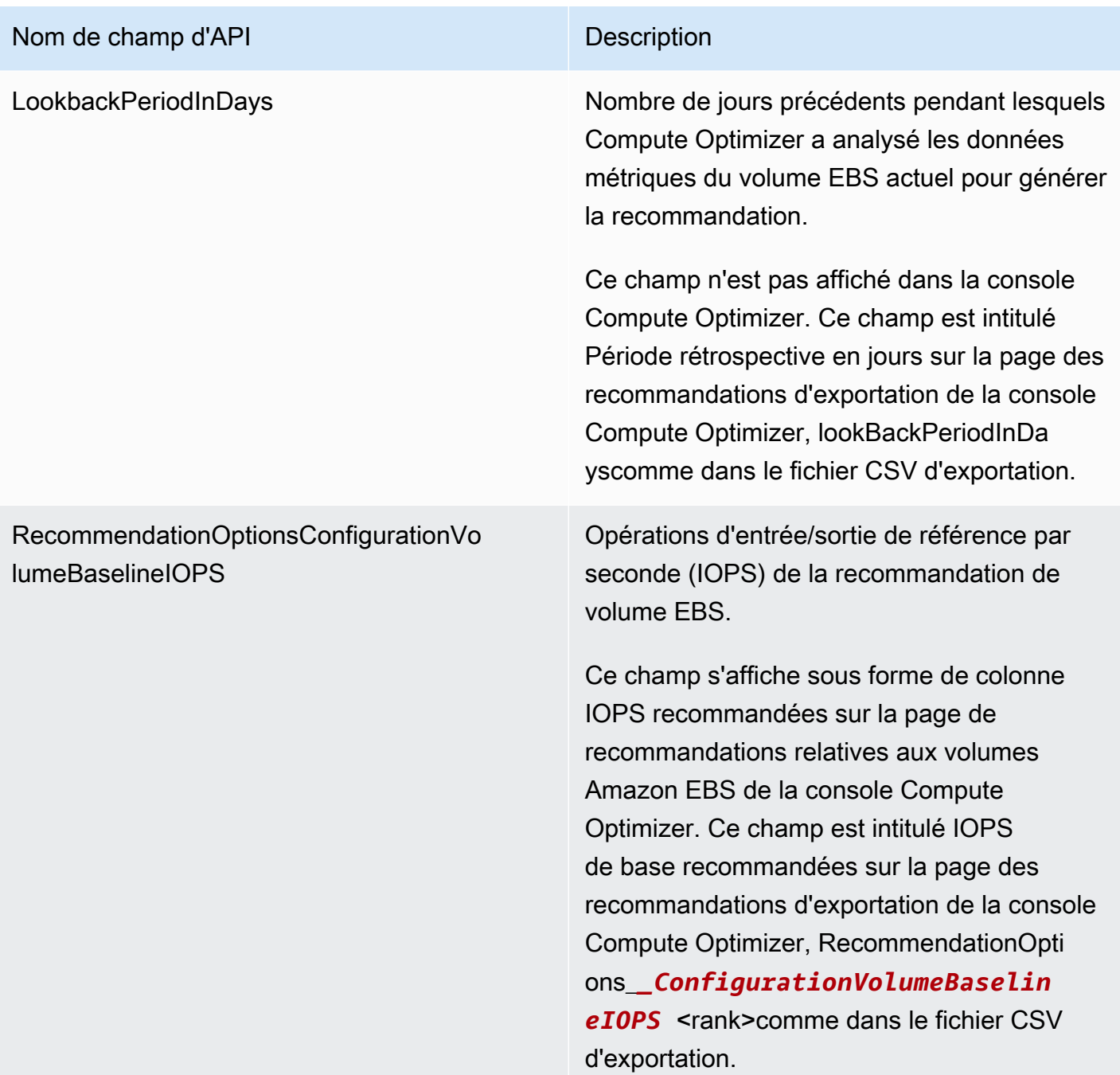

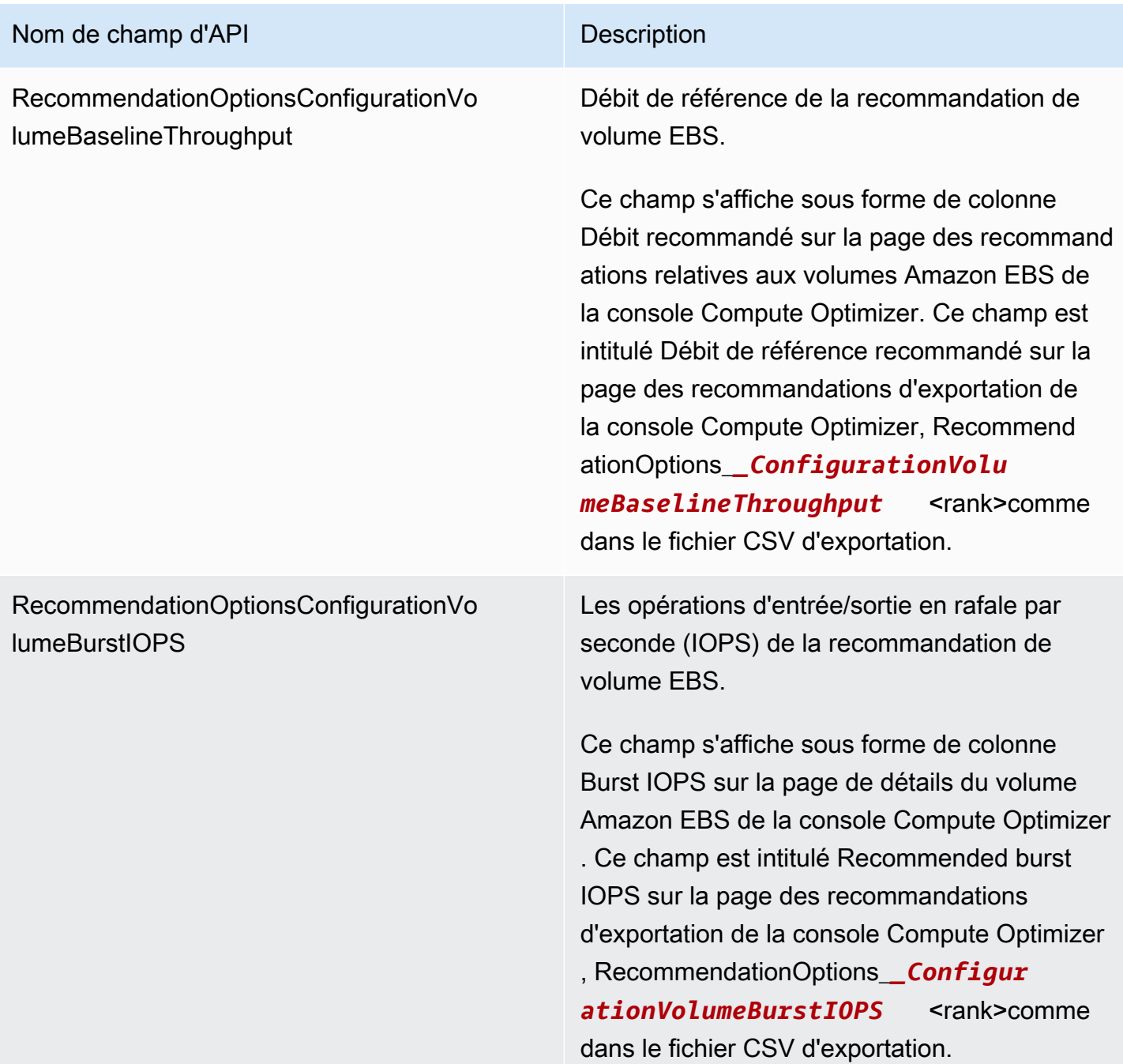

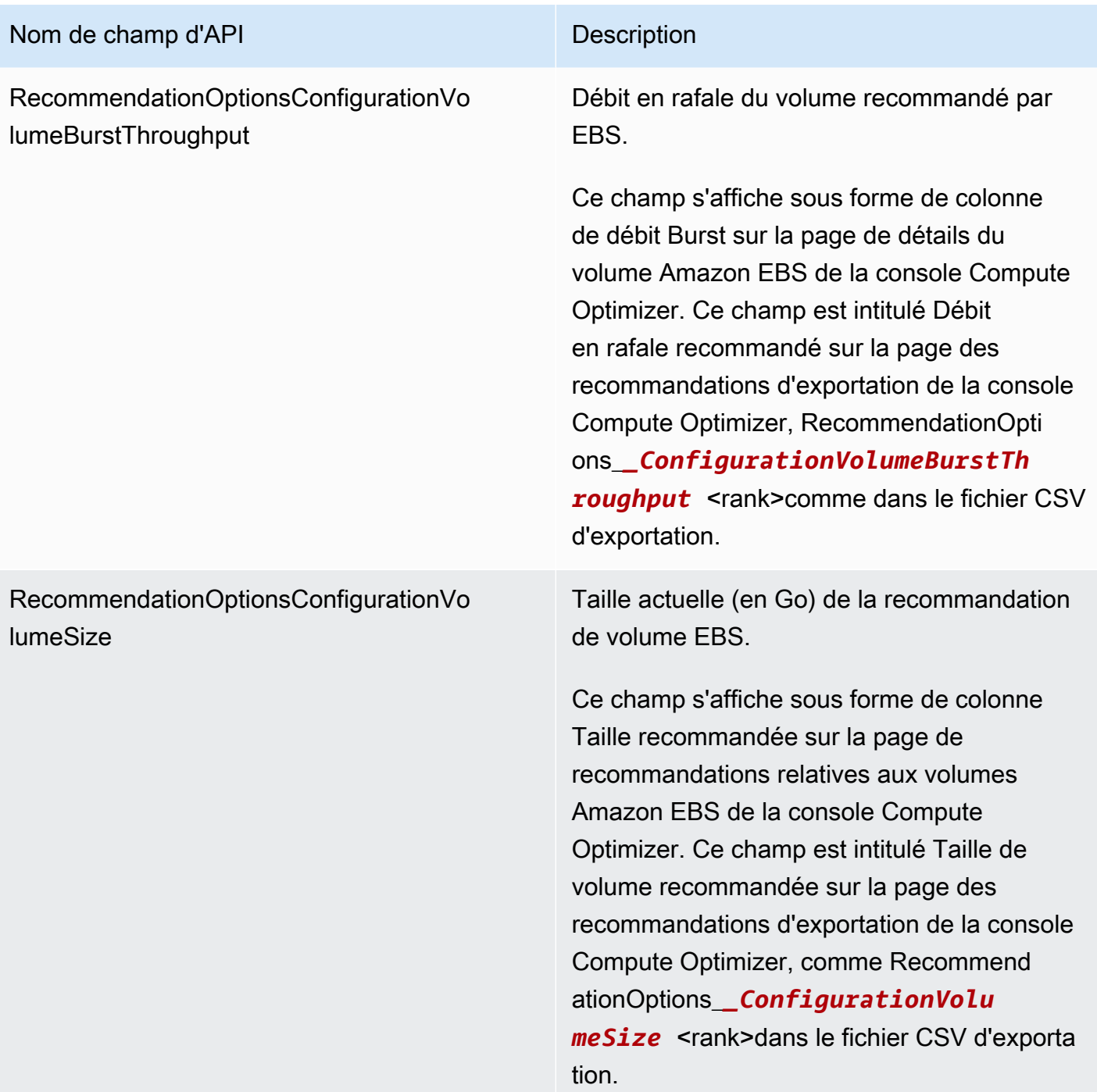

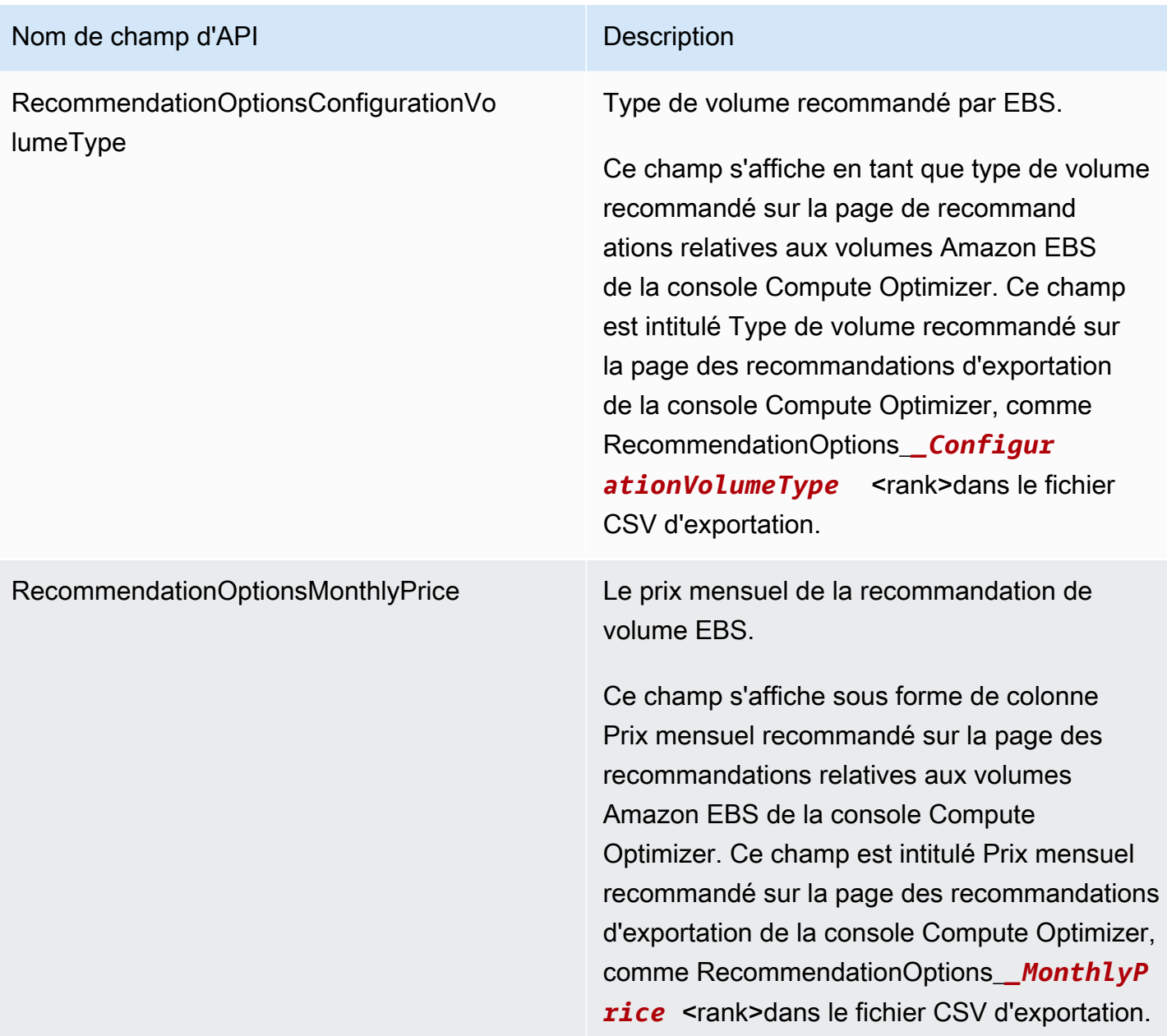

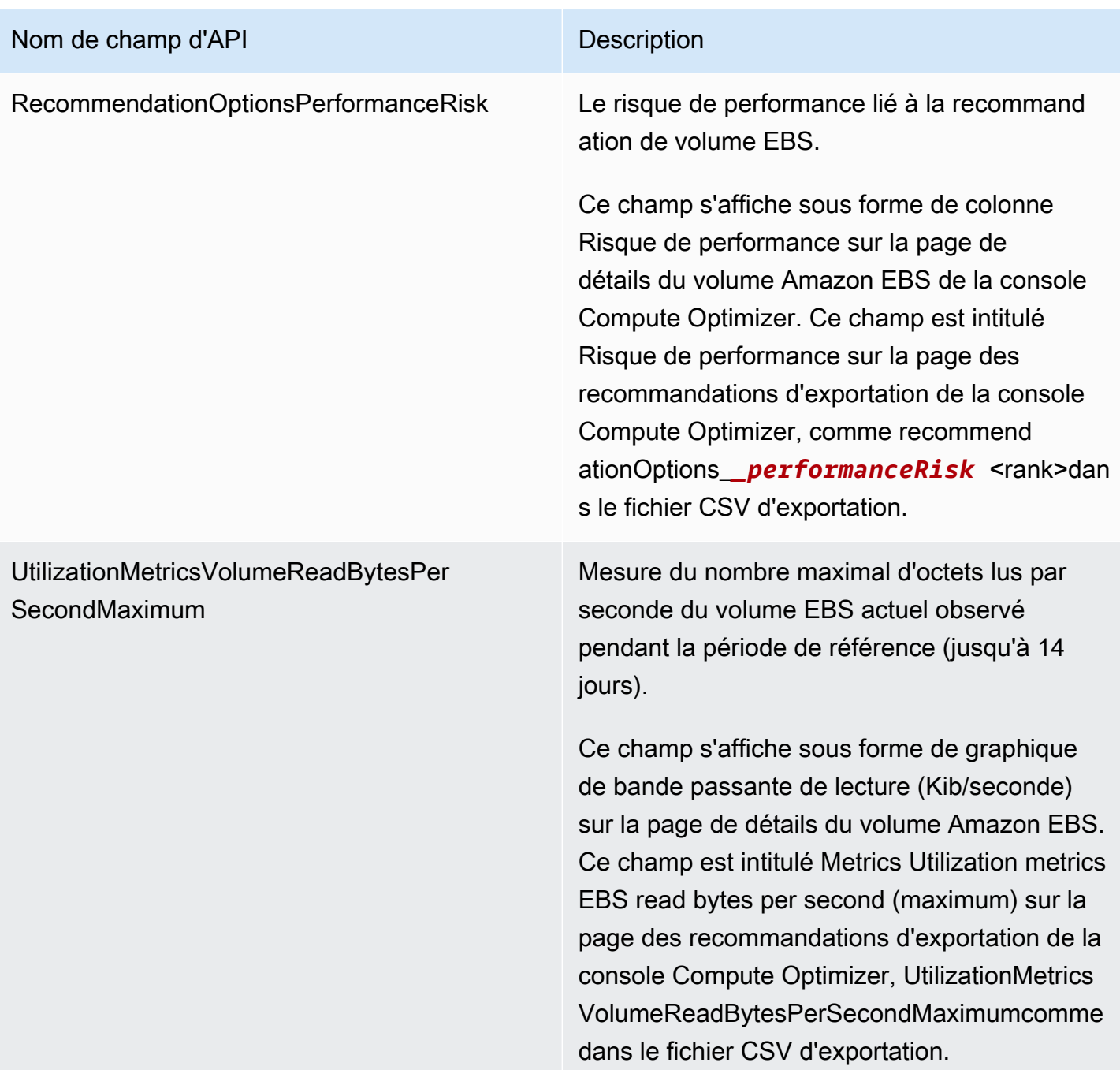

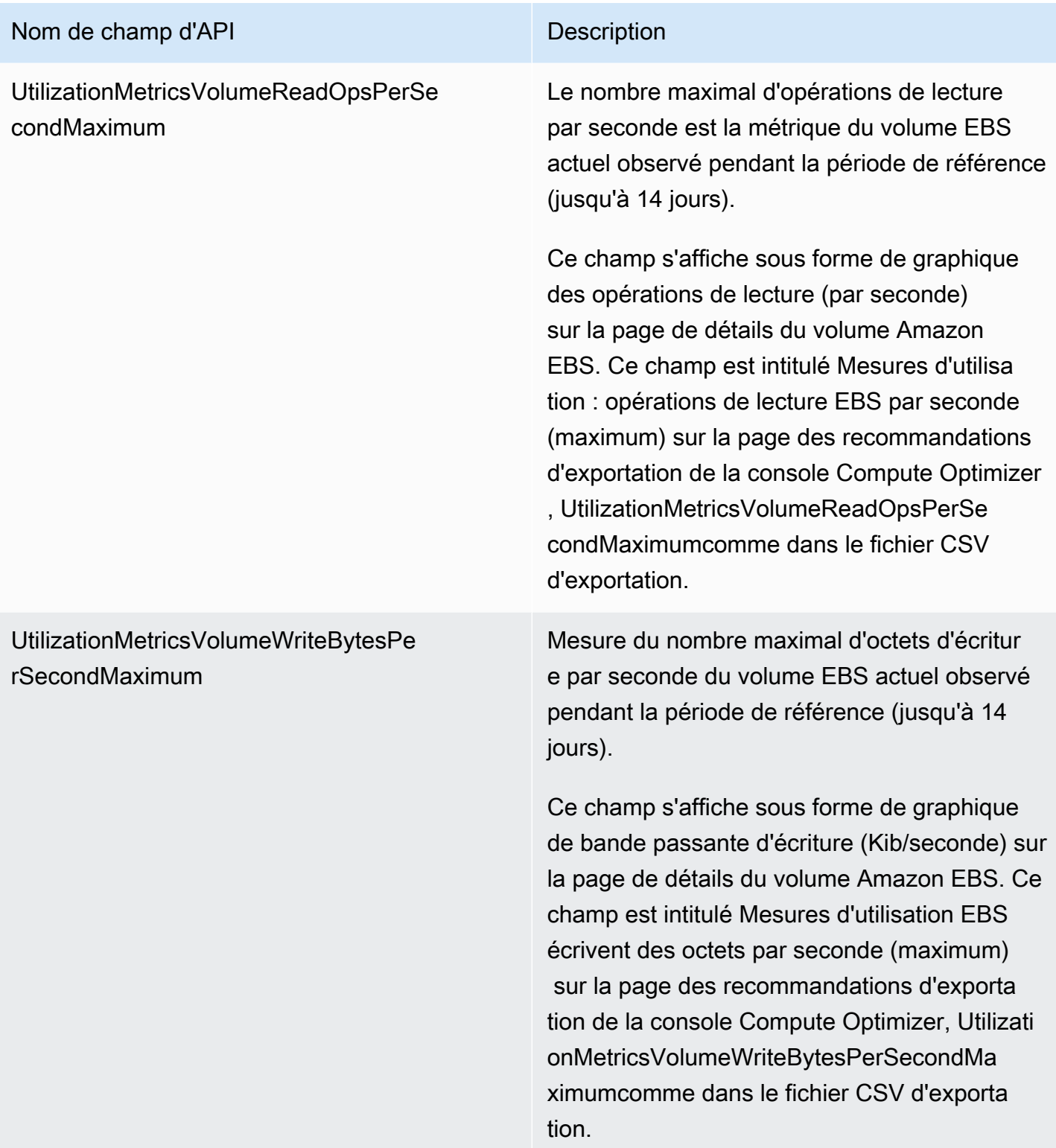

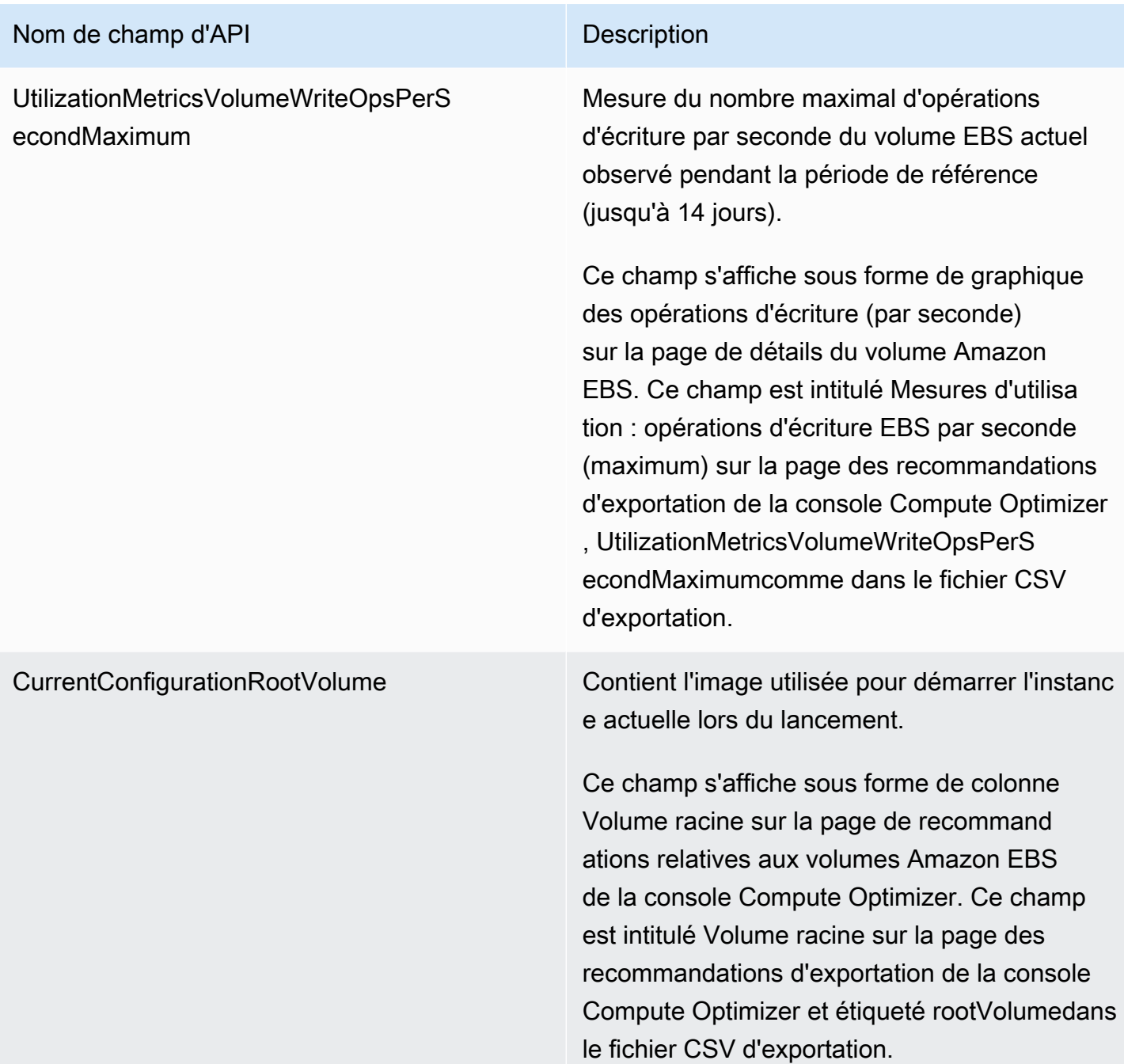

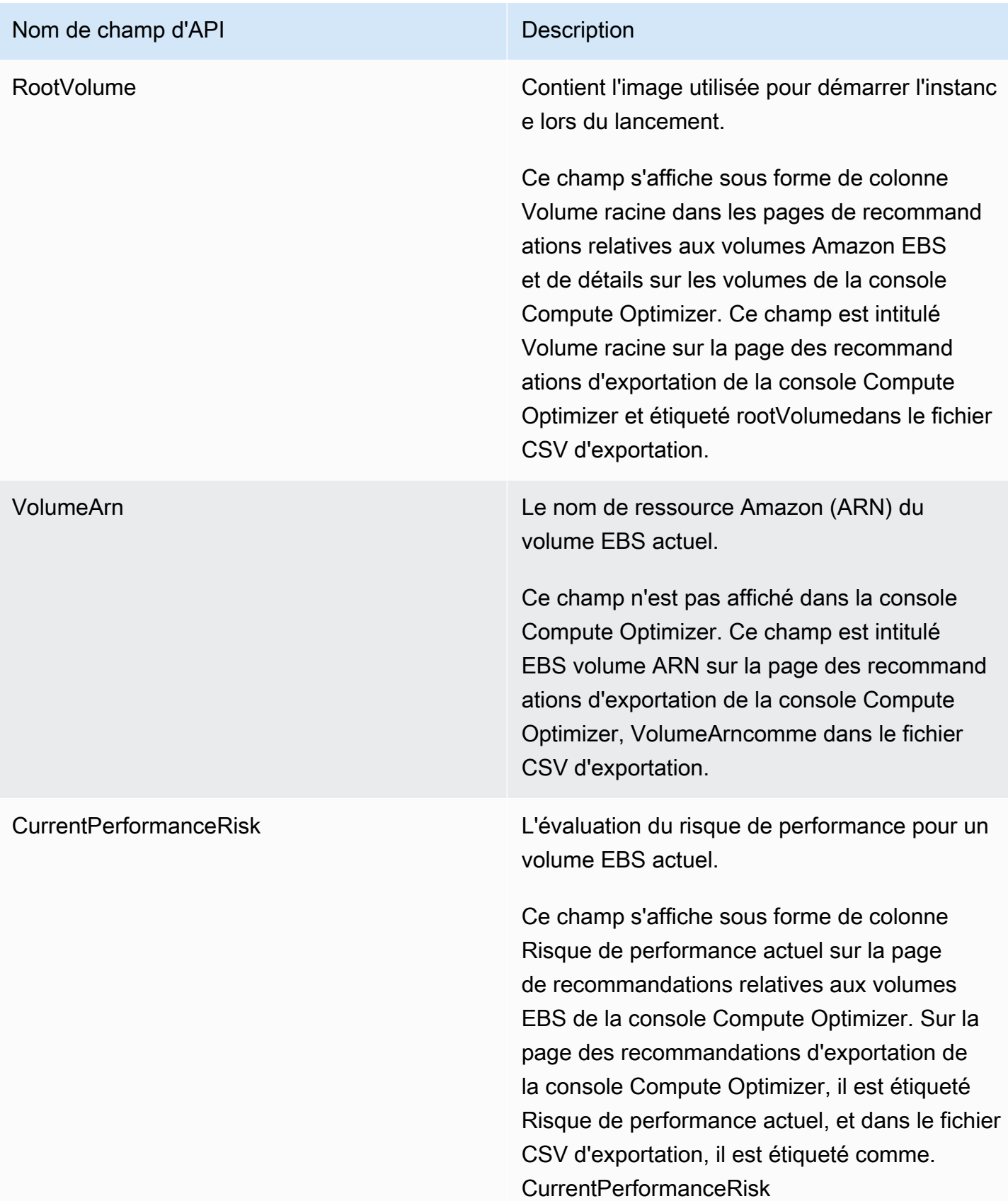

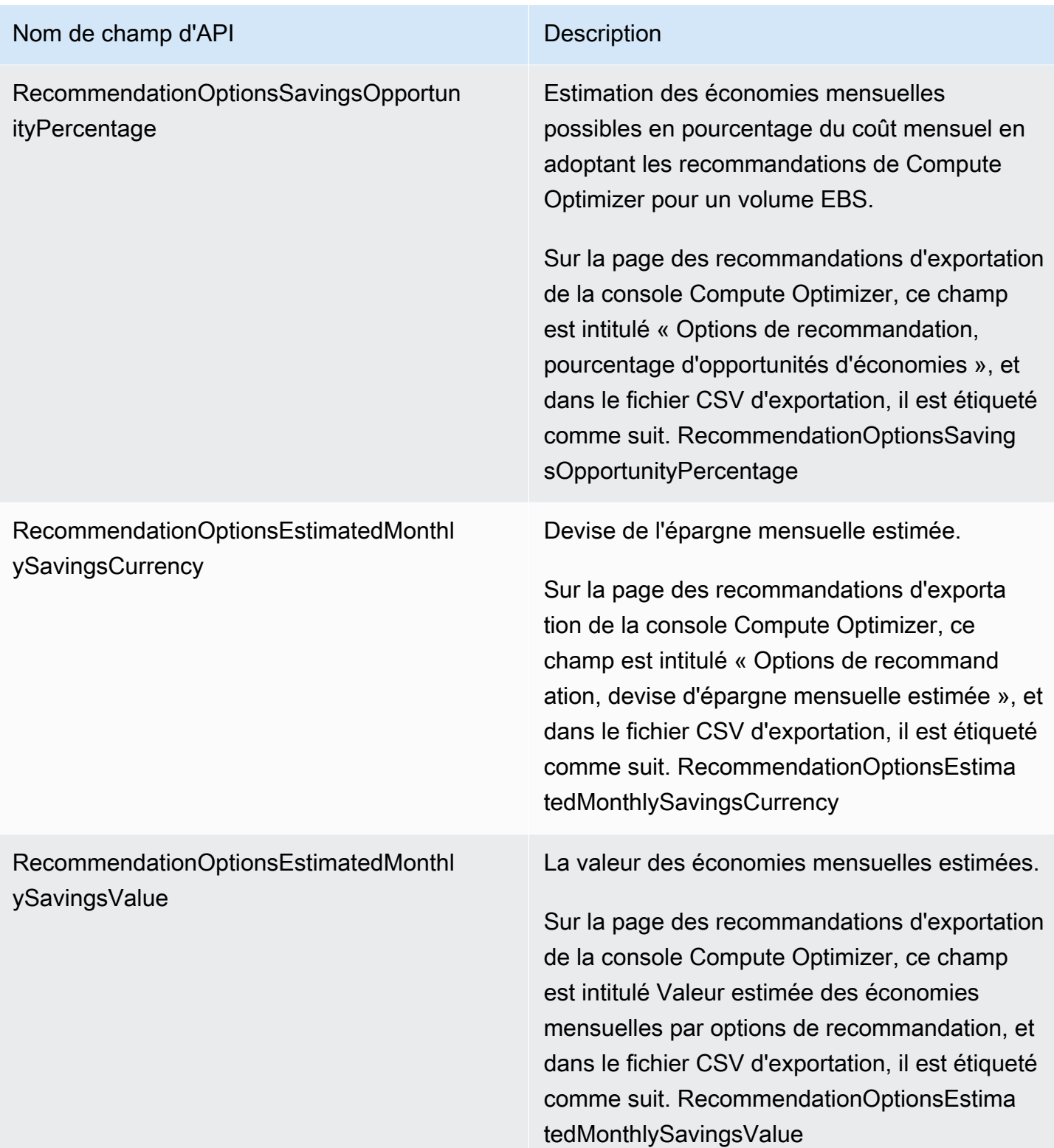

## Champs de recommandation de la fonction Lambda

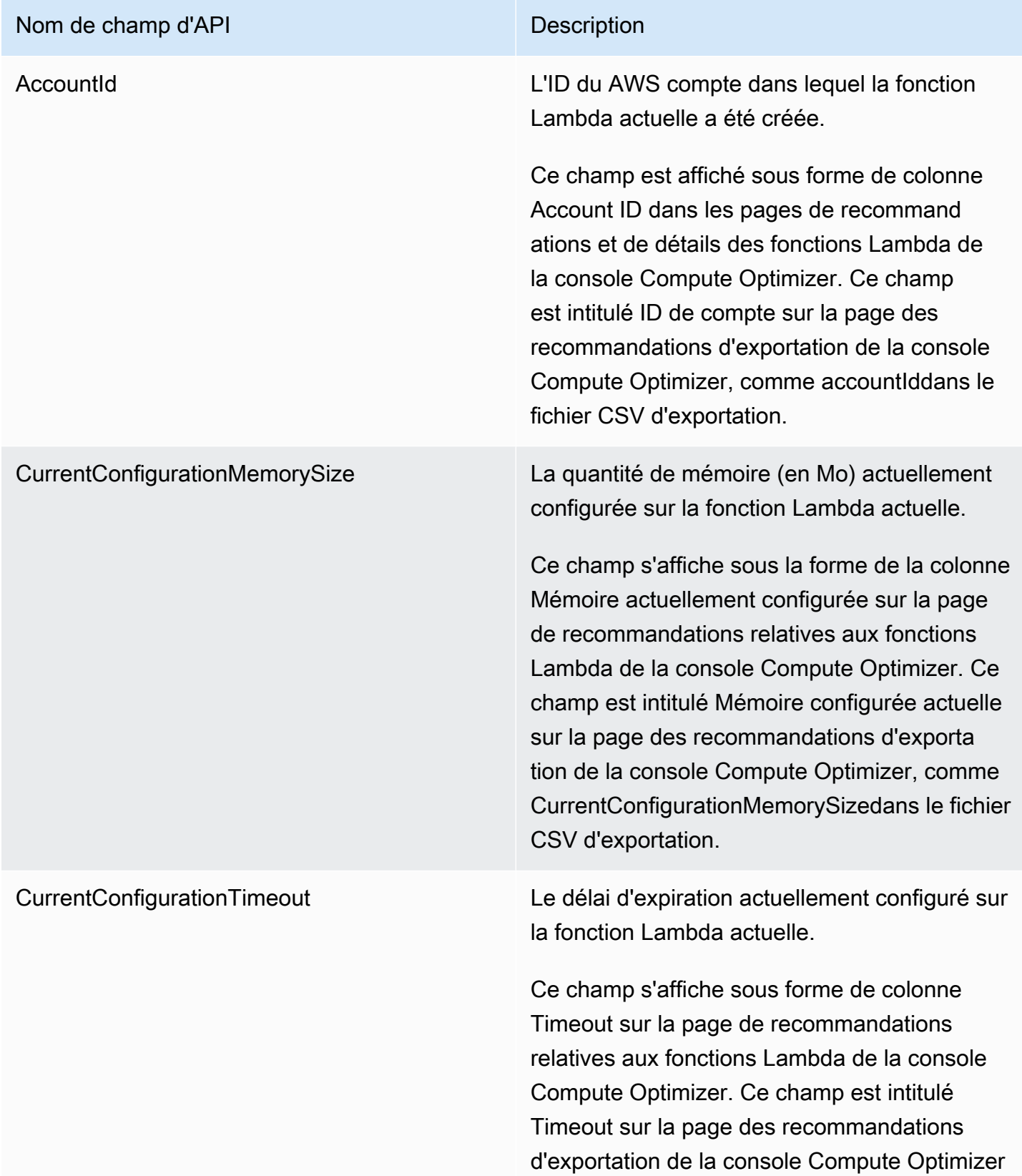

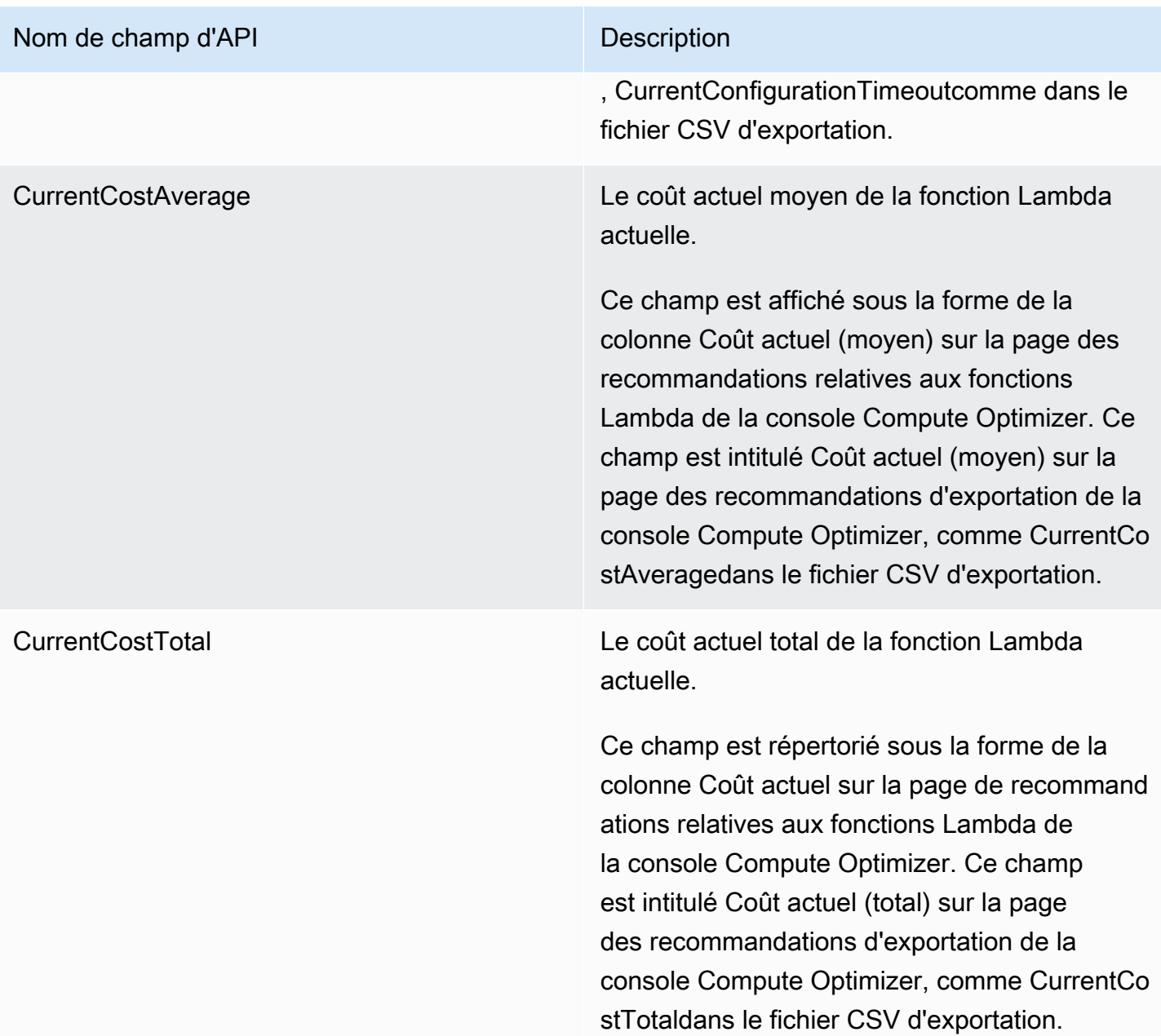

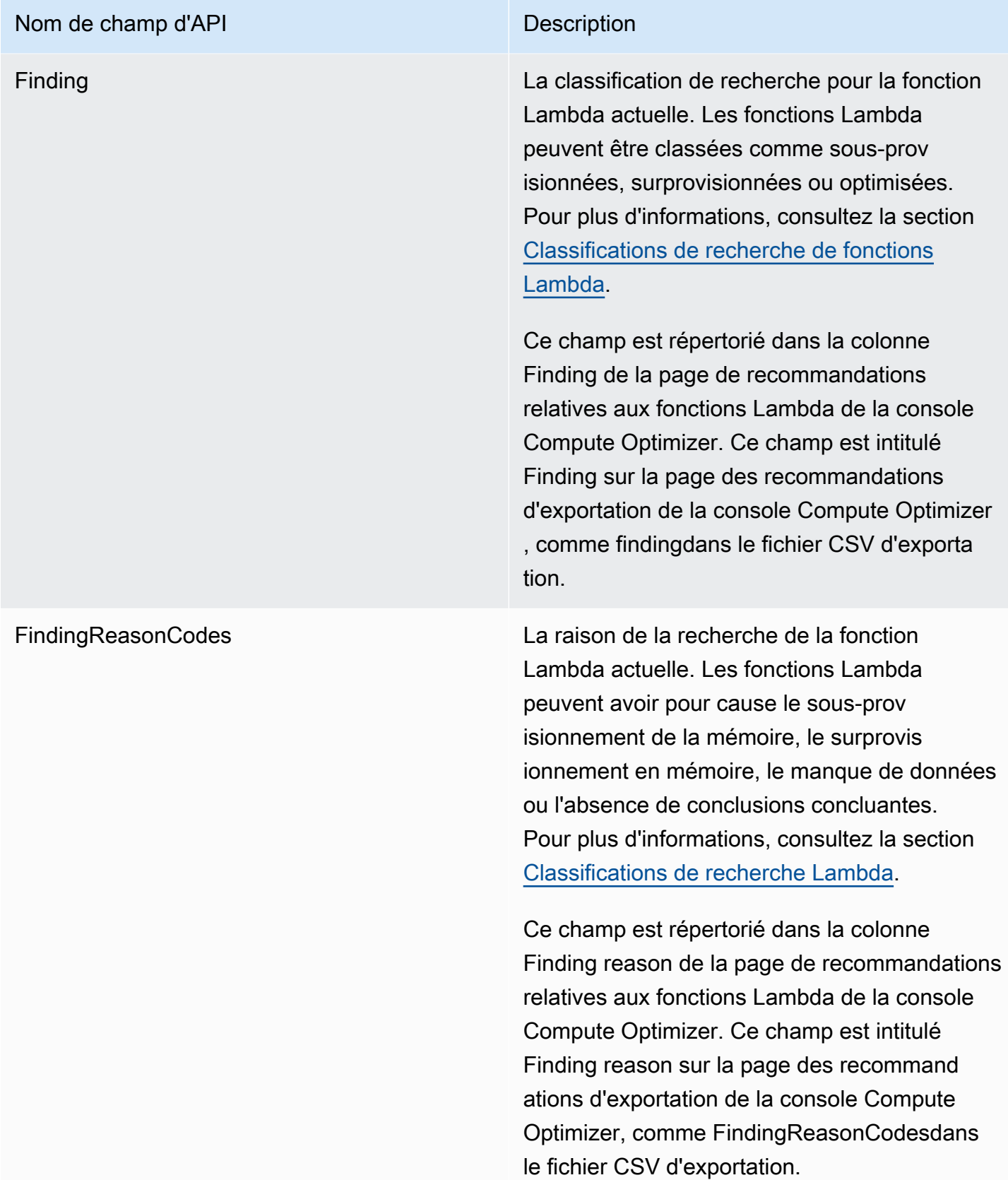

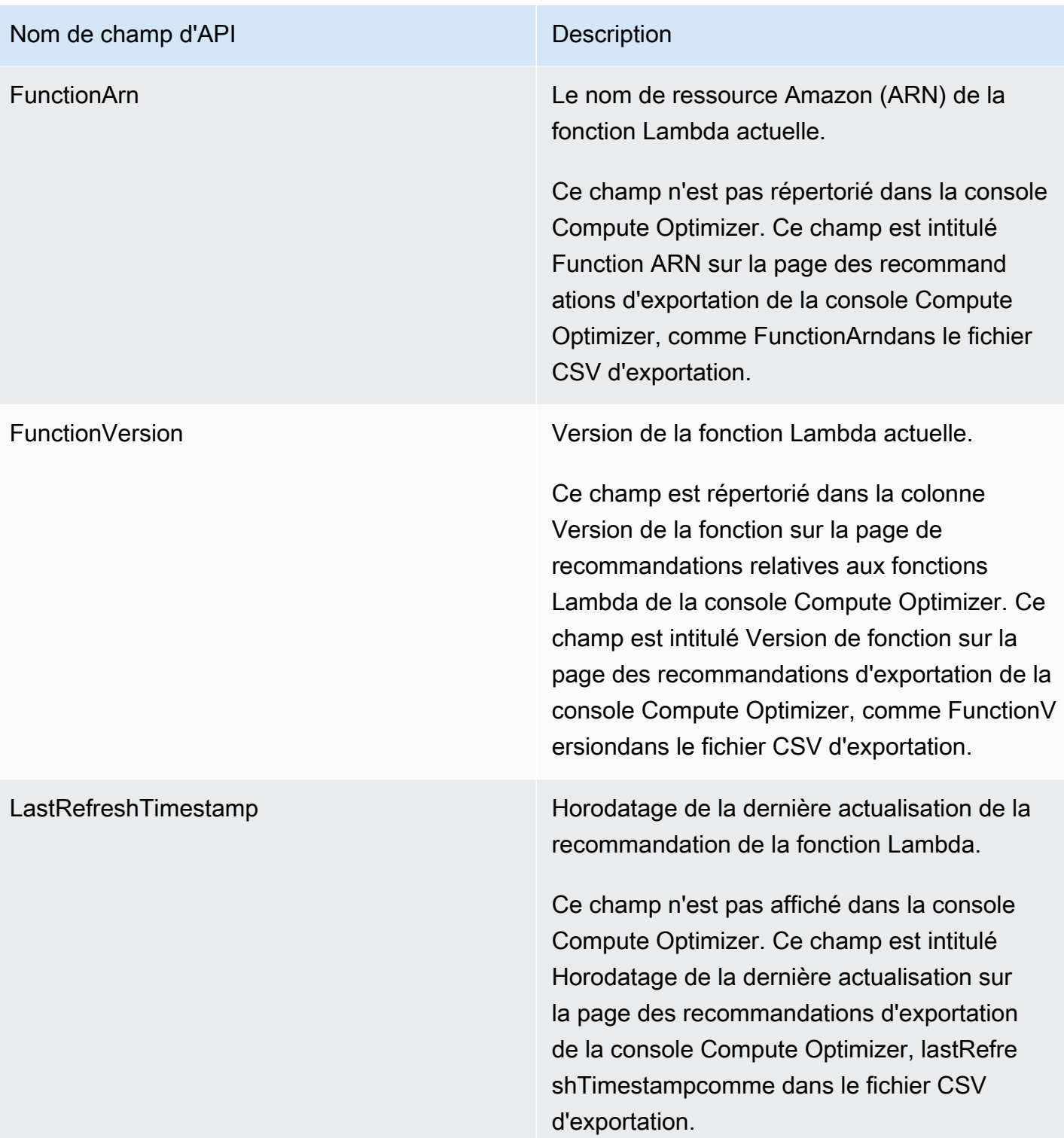

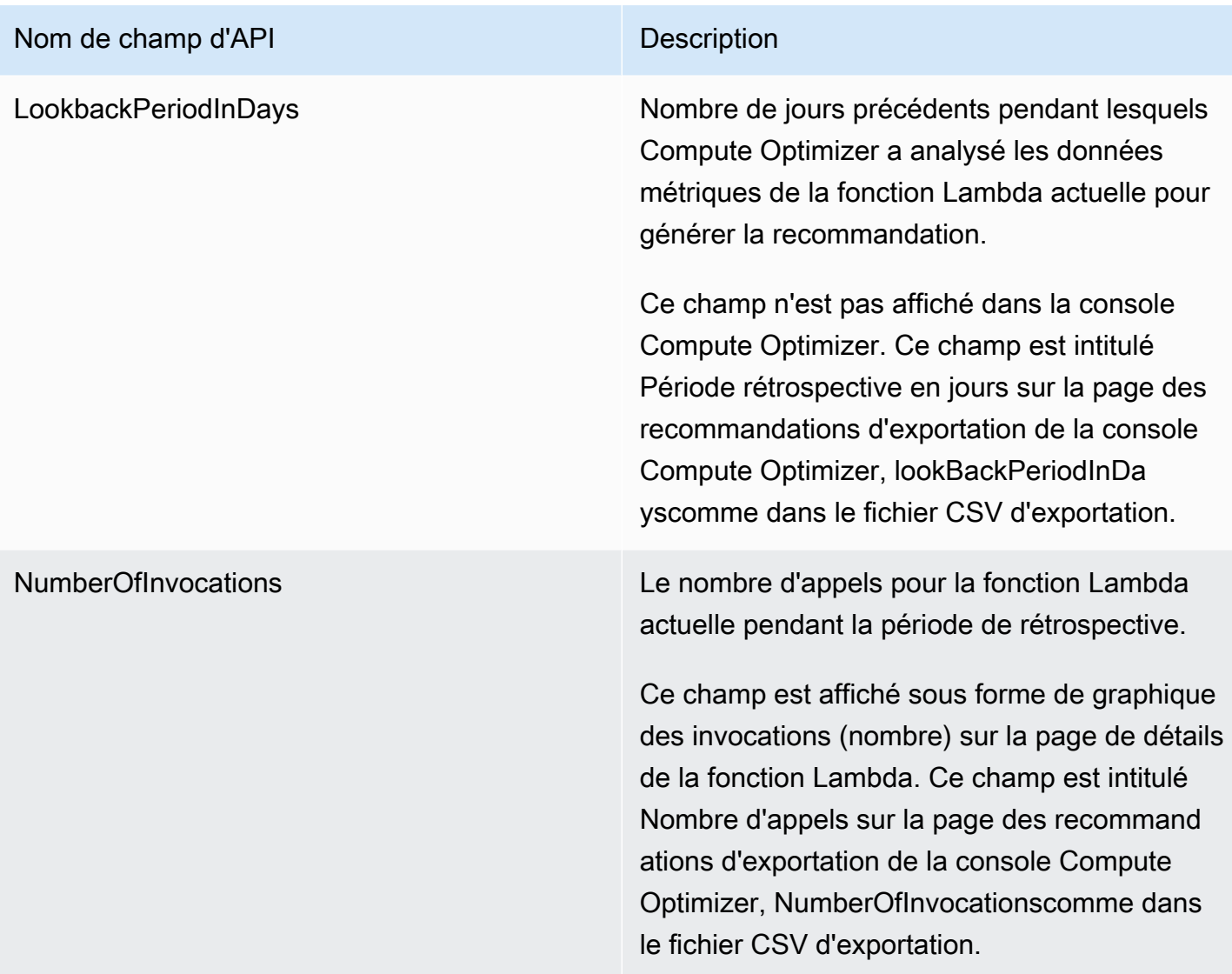

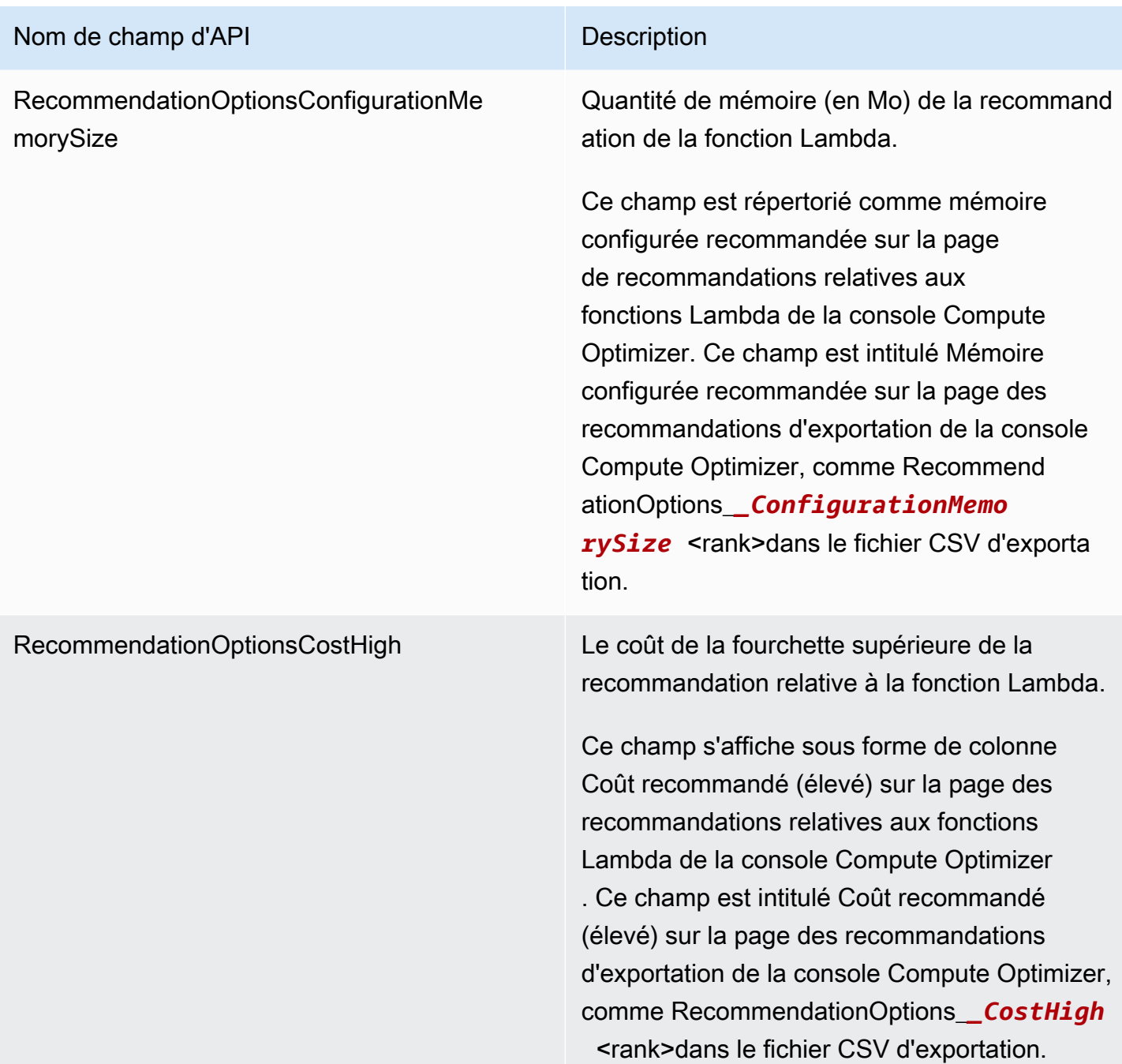

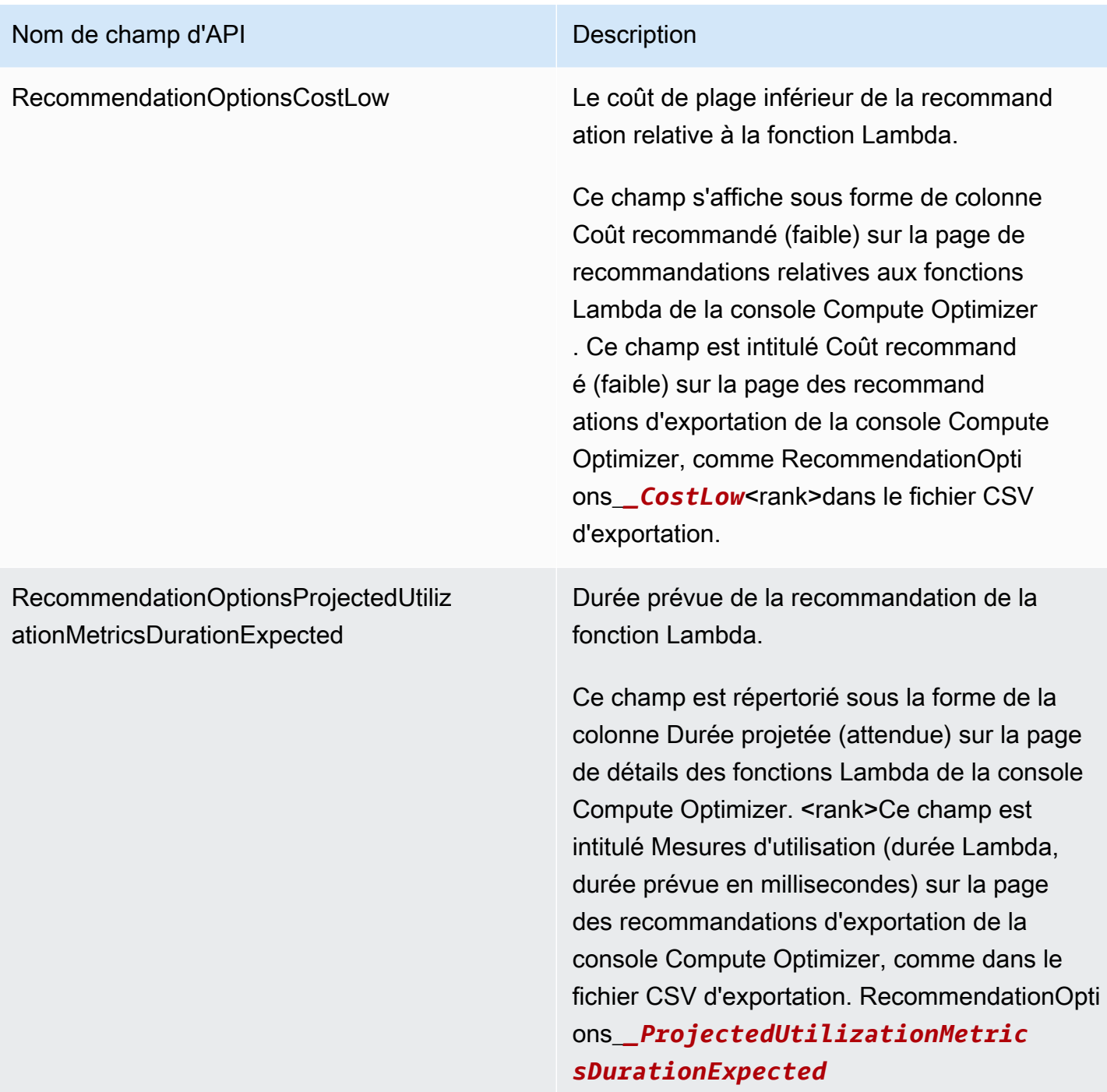

### Nom de champ d'API Description

RecommendationOptionsProjectedUtiliz ationMetricsDurationLowerBound

Durée minimale prévue pendant laquelle la fonction Lambda recommandée doit traiter les événements si la fonction Lambda recommand ée est utilisée pendant la période de référence . La limite inférieure et la limite supérieure forment une plage de temps que l'option de recommandation de la fonction Lambda devrait consacrer au traitement d'un événement.

Ce champ est répertorié sous la forme de la colonne Durée projetée (faible) sur la page de détails des fonctions Lambda de la console Compute Optimizer. <rank>Ce champ est intitulé Mesures d'utilisation, durée Lambda, millisecondes (limite inférieure) sur la page des recommandations d'exportation de la console Compute Optimizer, comme dans le fichier CSV d'exportation. RecommendationOpti ons\_*\_ProjectedUtilizationMetric sDurationLowerBound*

### Nom de champ d'API d'annument de la contratte de la proporcion de la contratte de la proporcion de la proporcion

RecommendationOptionsProjectedUtiliz ationMetricsDurationUpperBound

Durée maximale prévue pendant laquelle la fonction Lambda recommandée passe à traiter des événements si la fonction Lambda recommandée est utilisée pendant la période de référence. La limite inférieure et la limite supérieure forment une plage de temps que l'option de recommandation de la fonction Lambda devrait consacrer au traitement d'un événement.

Ce champ est répertorié sous la forme de la colonne Durée projetée (haute) sur la page de détails des fonctions Lambda de la console Compute Optimizer. <rank>Ce champ est intitulé Mesures d'utilisation, durée Lambda, millisecondes (limite supérieure) sur la page des recommandations d'exportation de la console Compute Optimizer, comme dans le fichier CSV d'exportation. RecommendationOpti ons\_*\_ProjectedUtilizationMetric sDurationUpperBound*

UtilizationMetricsDurationAverage Mesure de durée moyenne de la fonction Lambda actuelle observée pendant la période de référence (jusqu'à 14 jours).

> Ce champ s'affiche sous forme de colonne Durée (moyenne) sur la page de détails de la fonction Lambda de la console Compute Optimizer. Ce champ est intitulé « Mesures d'utilisation » Durée Lambda en millisecondes (moyenne) sur la page des recommandations d'exportation de la console Compute Optimizer , comme dans le fichier CSV d'exportation. UtilizationMetricsDurationAverage

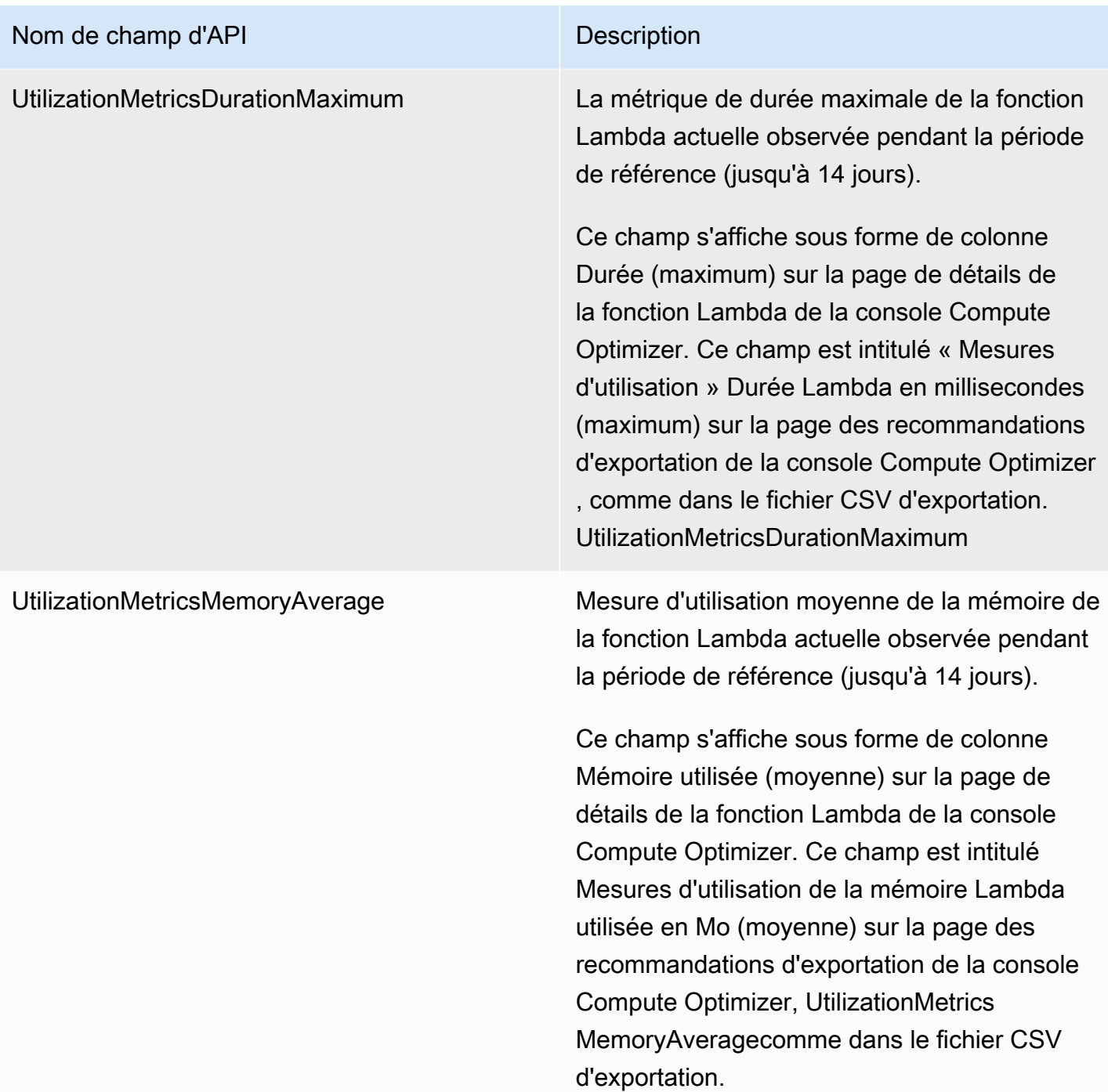

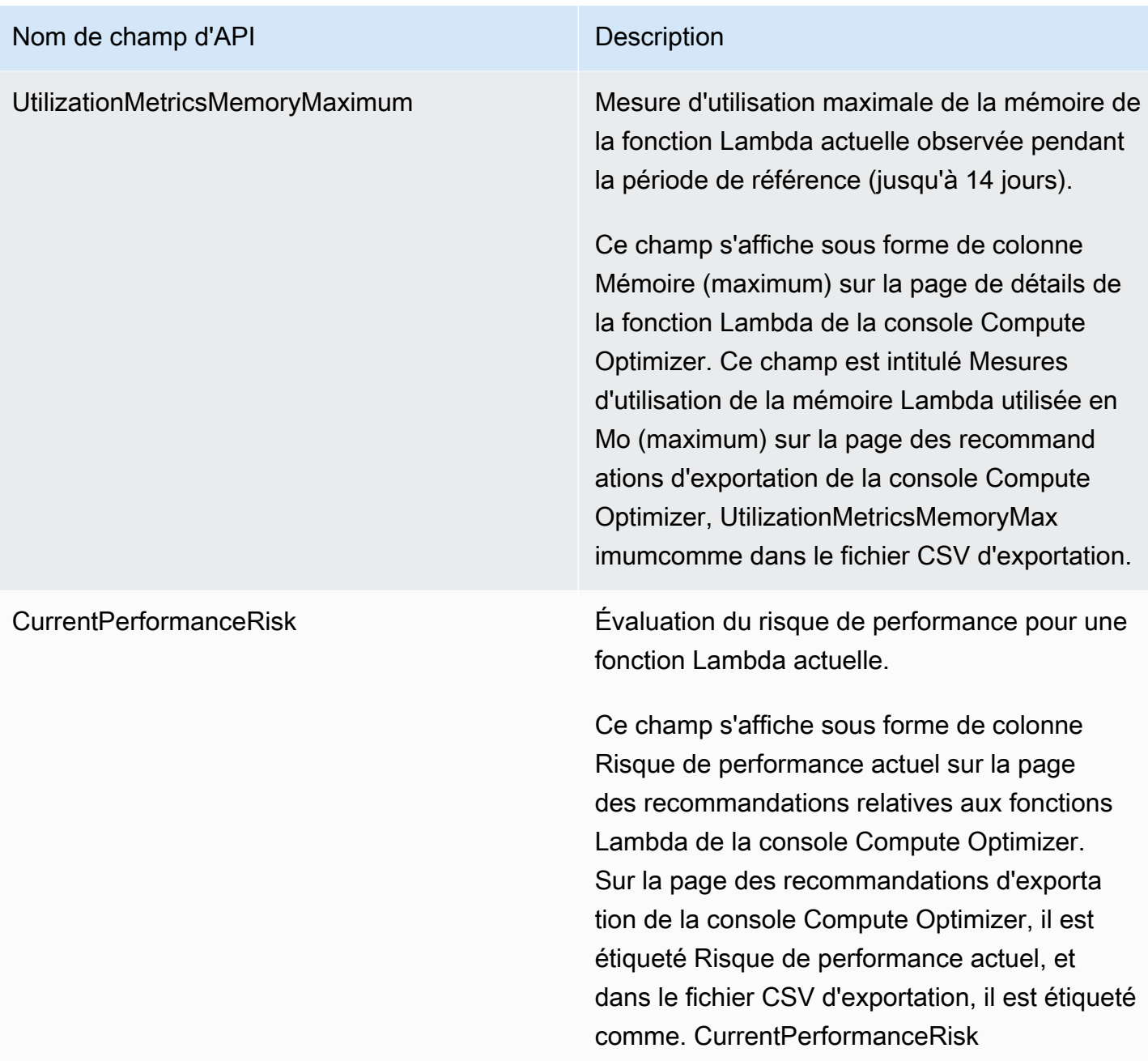

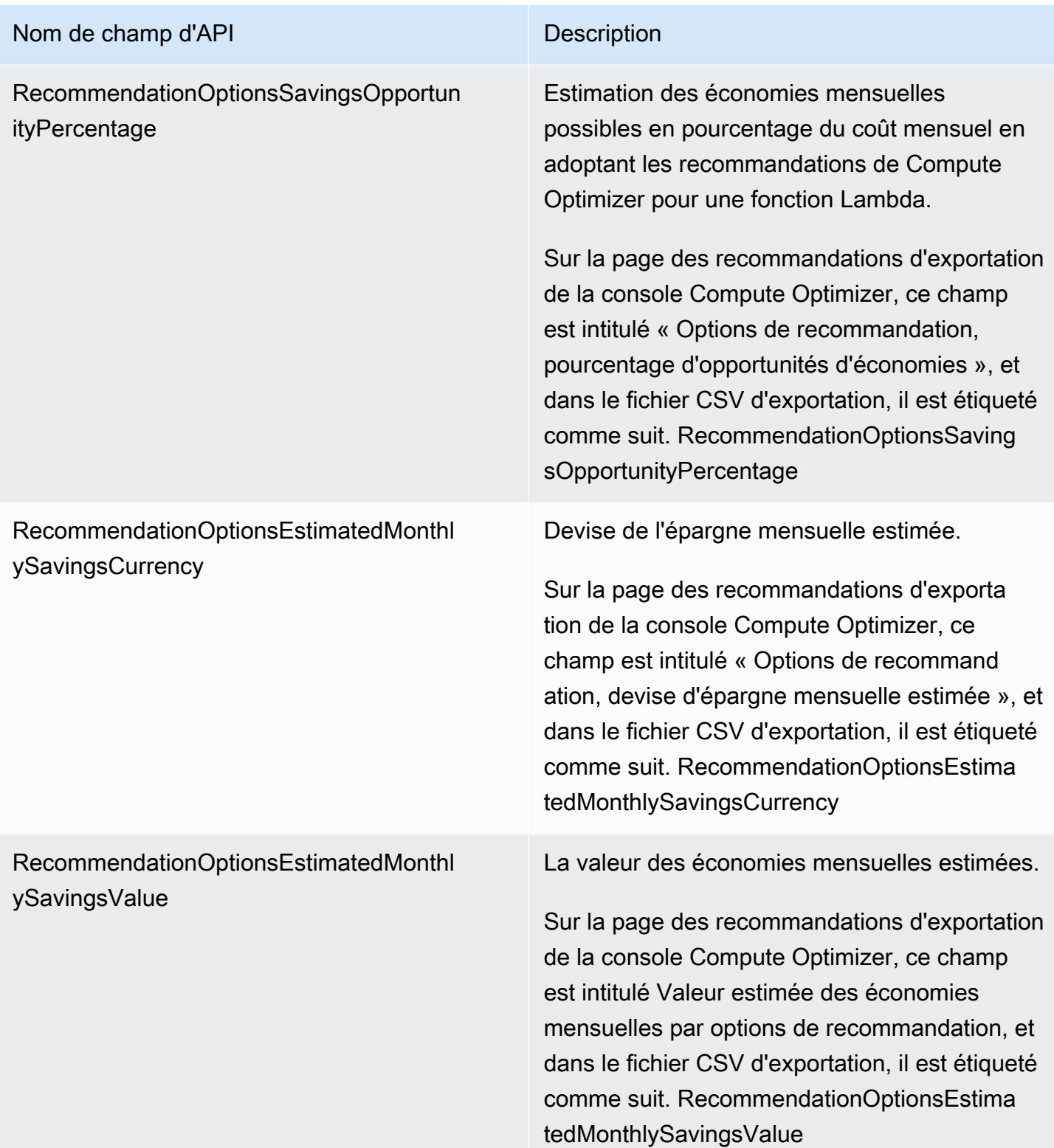

## Champs de recommandation pour les services Amazon ECS sur Fargate

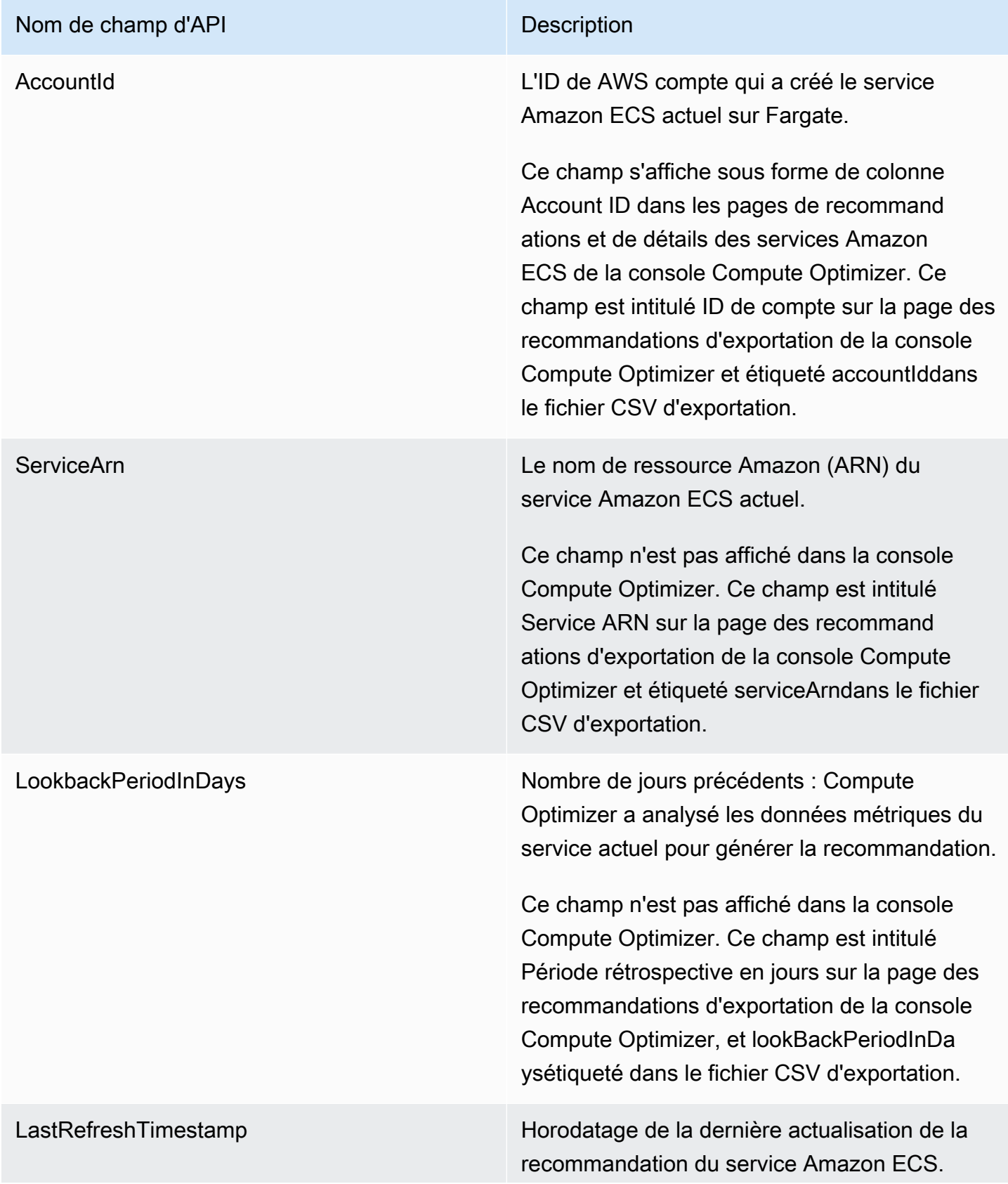

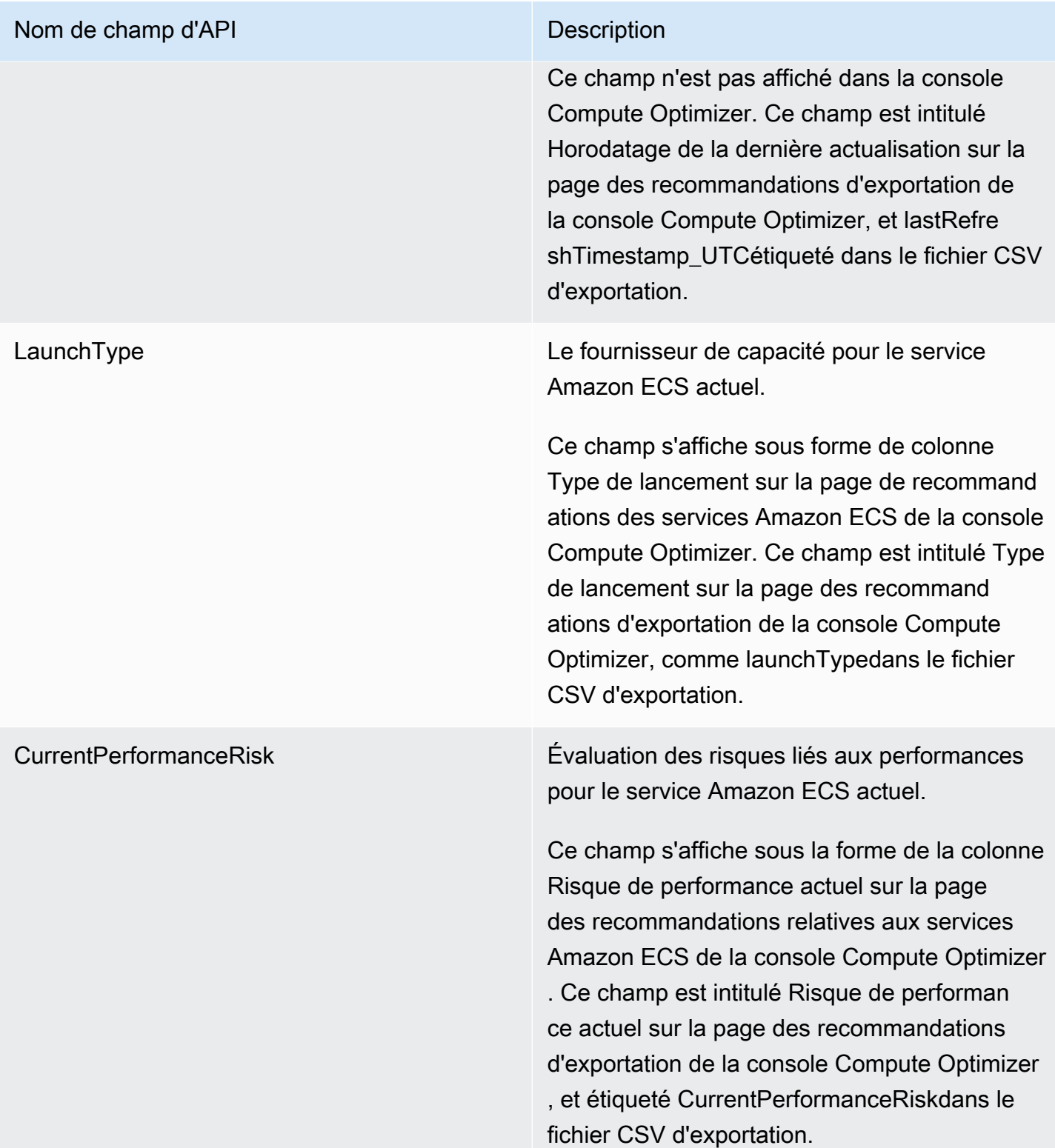

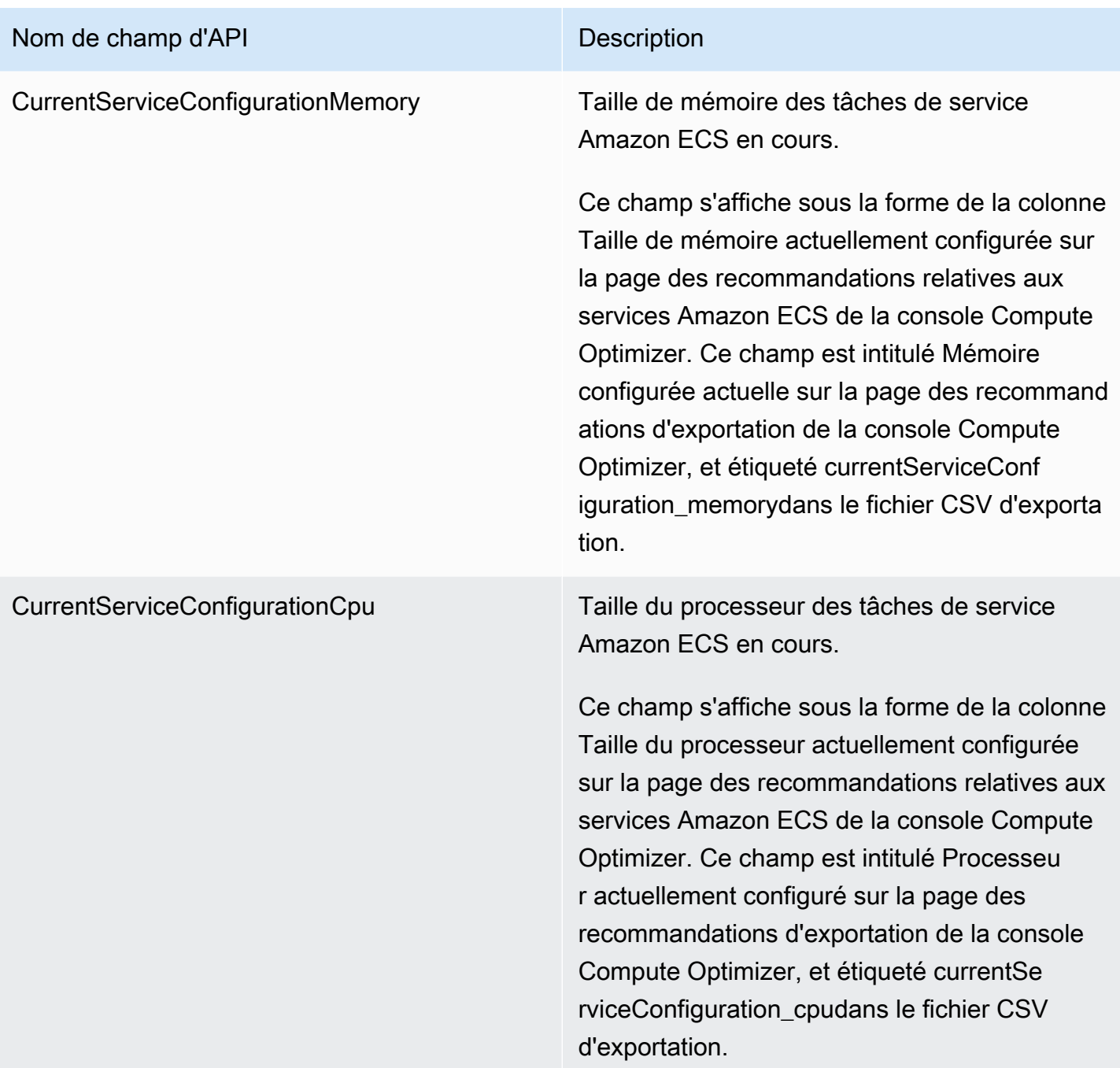
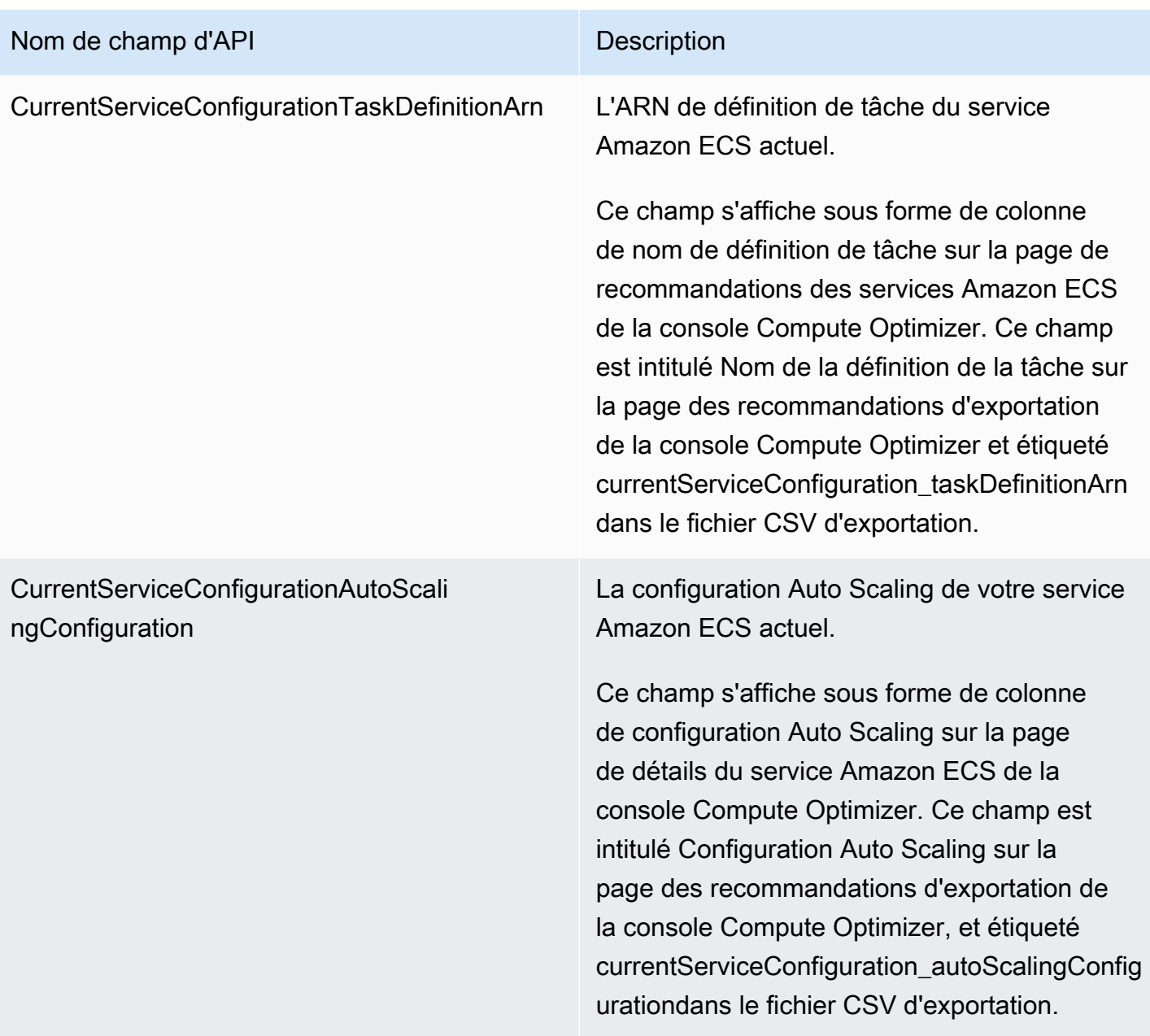

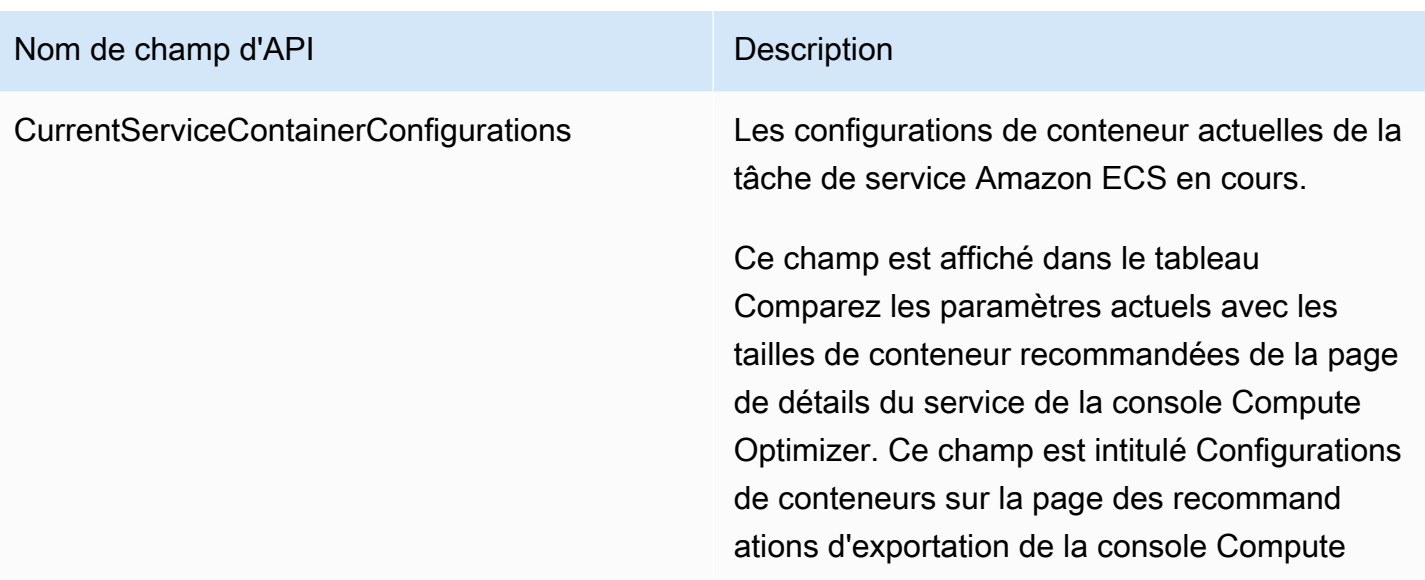

Optimizer. Dans le fichier CSV d'exportation, les libellés suivants sont renseignés :

- currentServiceContainerConfiguration \_*numéro\_conteneur* \_containerName
- currentServiceContainerConfiguration \_*numéro\_conteneur* \_memory
- currentServiceContainerConfiguration \_*numéro\_conteneur* \_memoryRe servation
- currentServiceContainerConfiguration \_*numéro\_conteneur* \_cpu

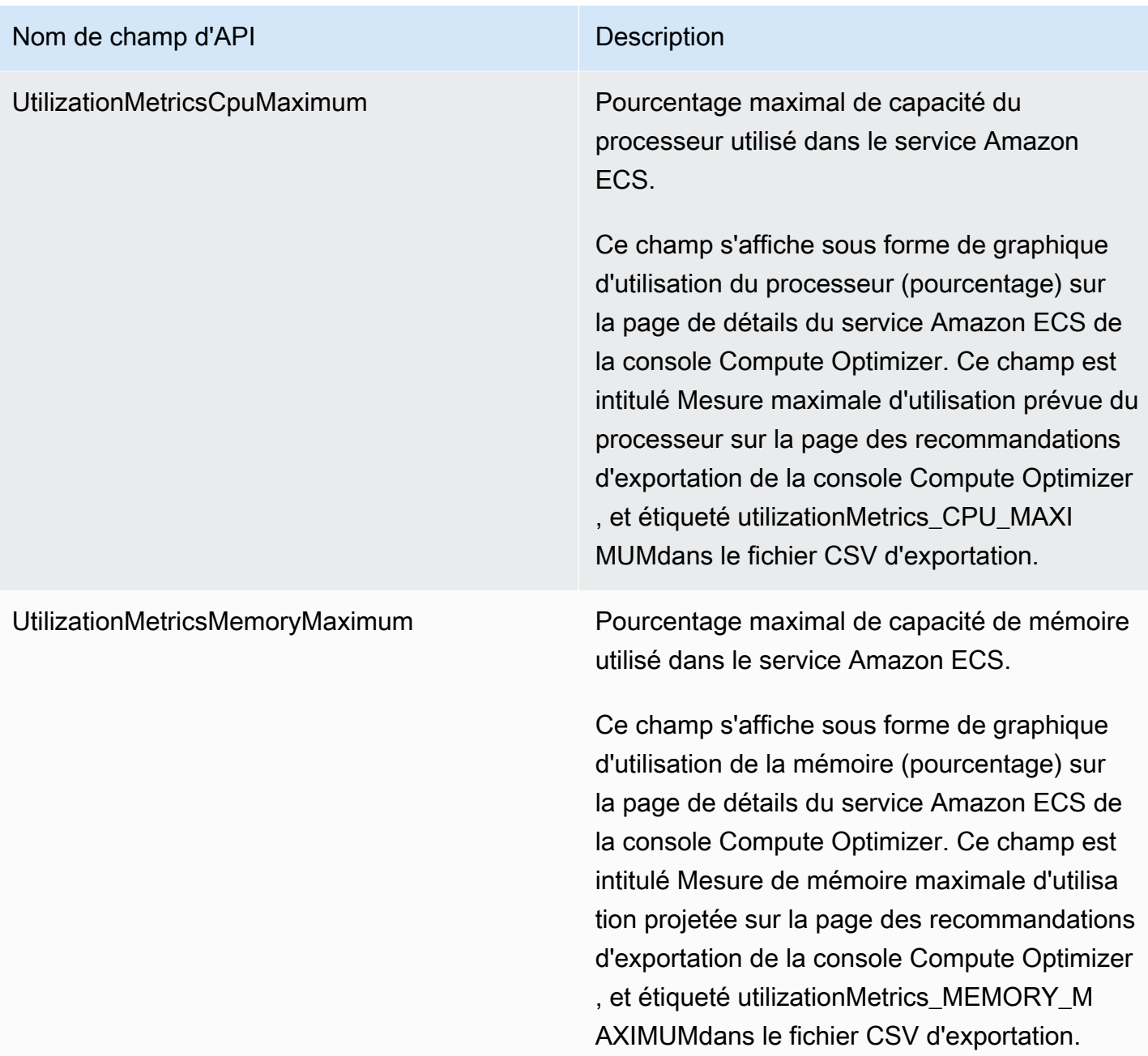

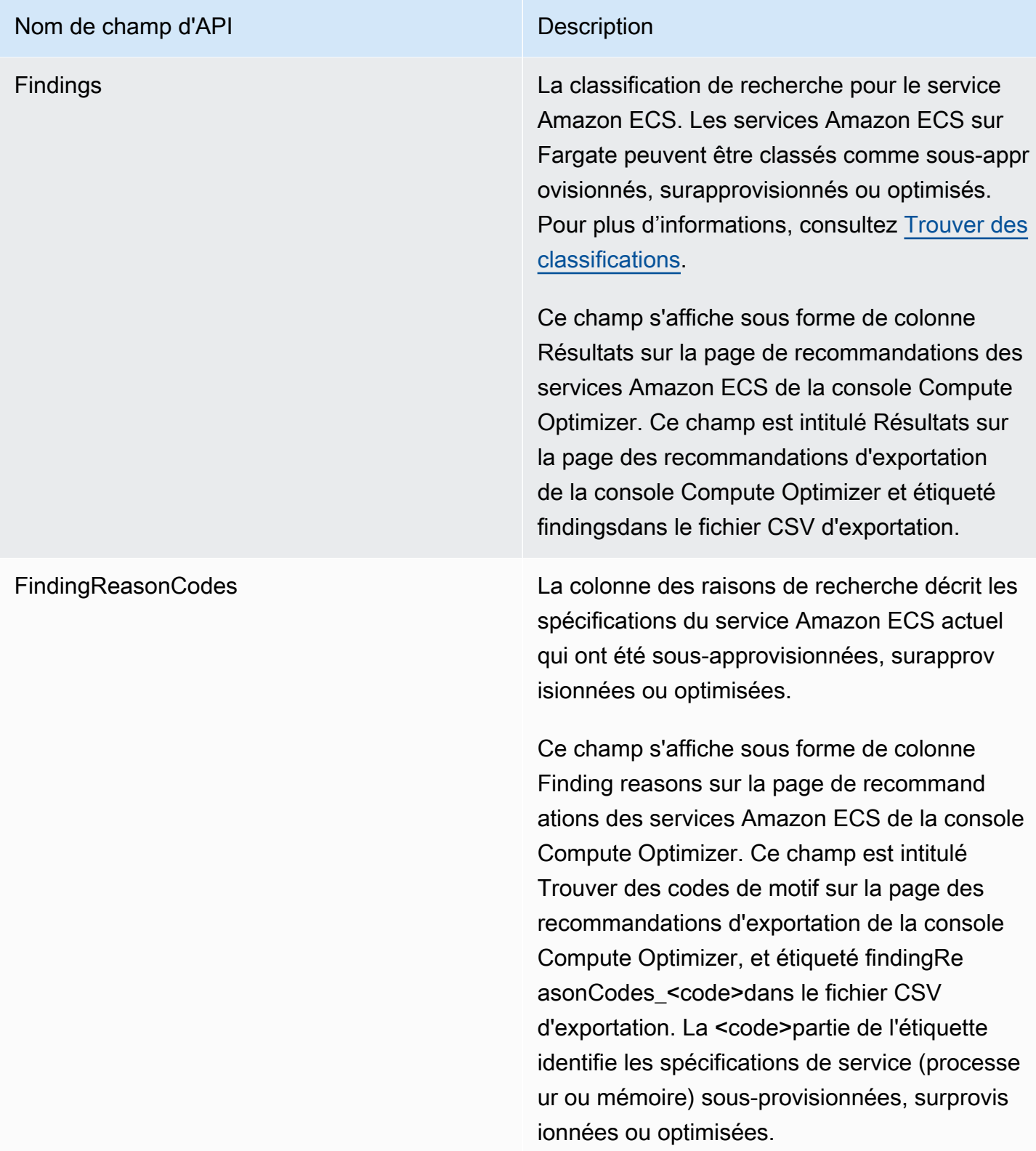

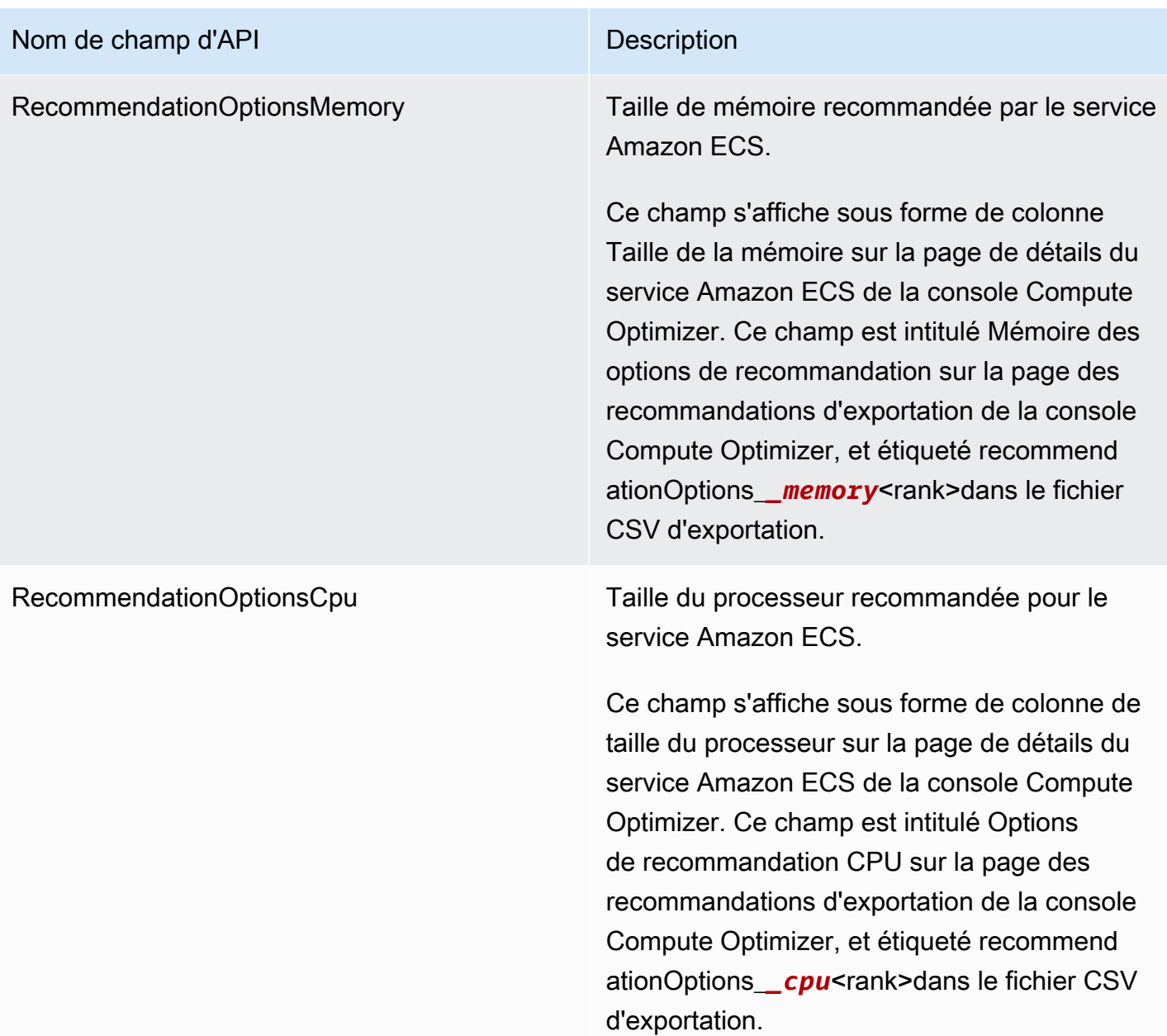

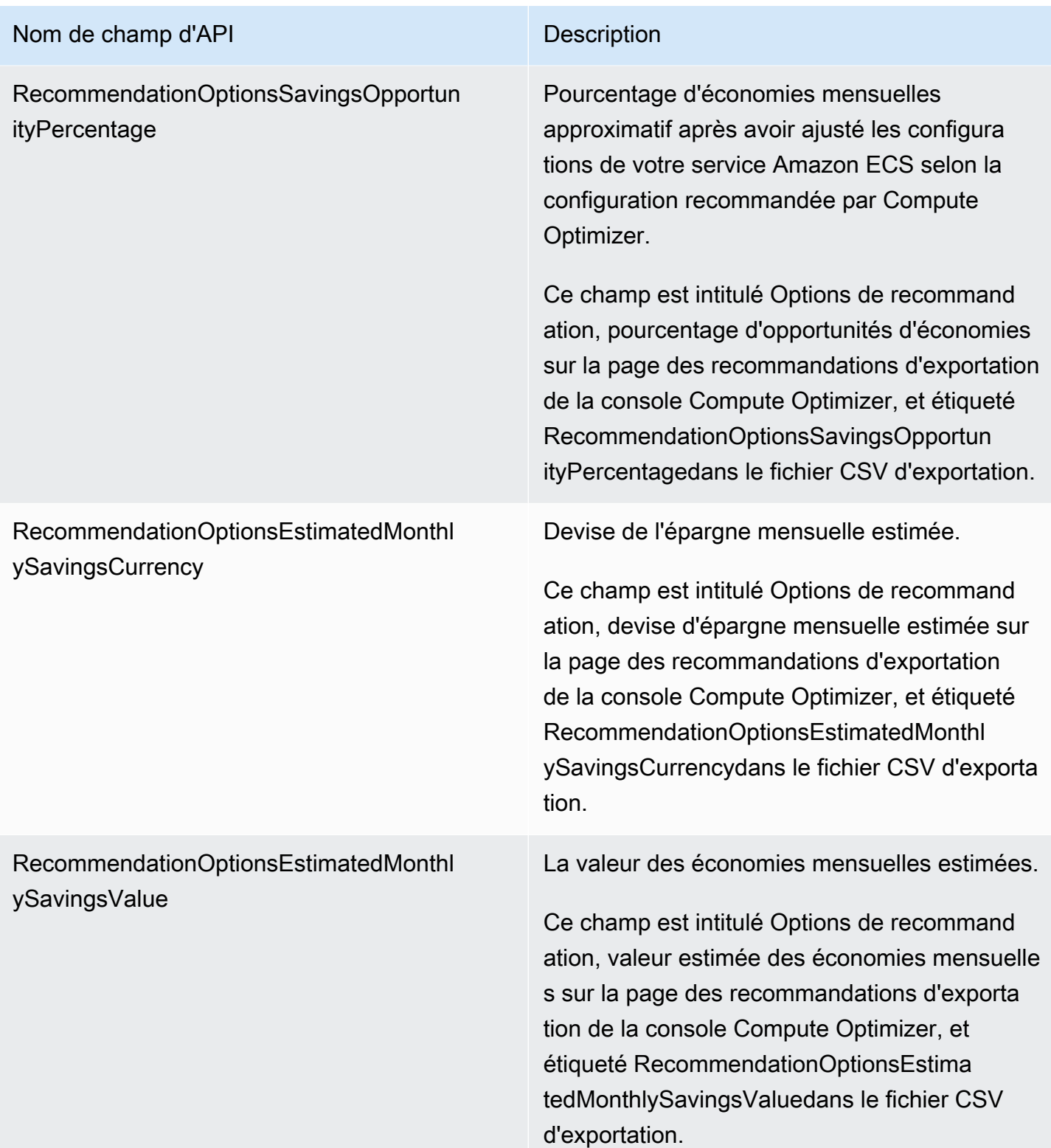

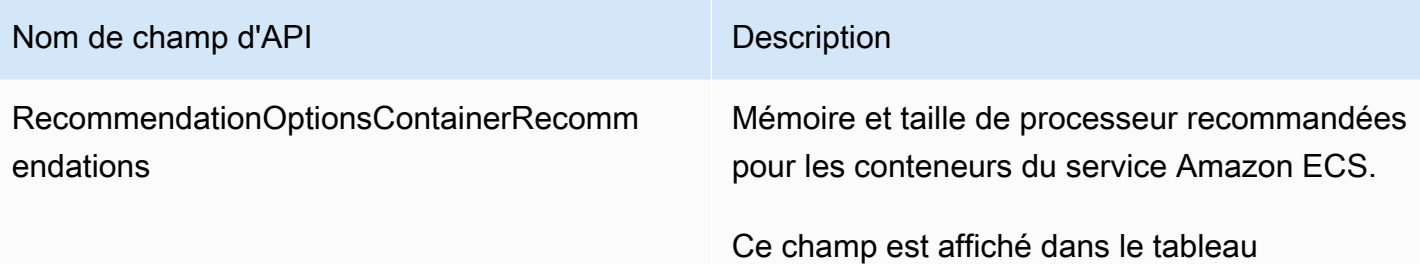

Comparez les paramètres actuels avec les tailles de conteneur recommandées de la page de détails du service de la console Compute Optimizer. Ce champ est intitulé Recommand ations relatives aux conteneurs sur la page des recommandations d'exportation de la console Compute Optimizer. Dans le fichier CSV d'exportation, les libellés suivants sont renseignés :

- recommendationOptions\_*\_containe rName\_* <index><index>
- recommendationOptions\_*\_containe rMemory\_ numéro\_conteneur* <index>
- recommendationOptions\_*\_containe rMemoryReservation\_ numéro\_co nteneur* <index>
- recommendationOptions\_*\_containe rCpu\_ numéro\_conteneur* <index>

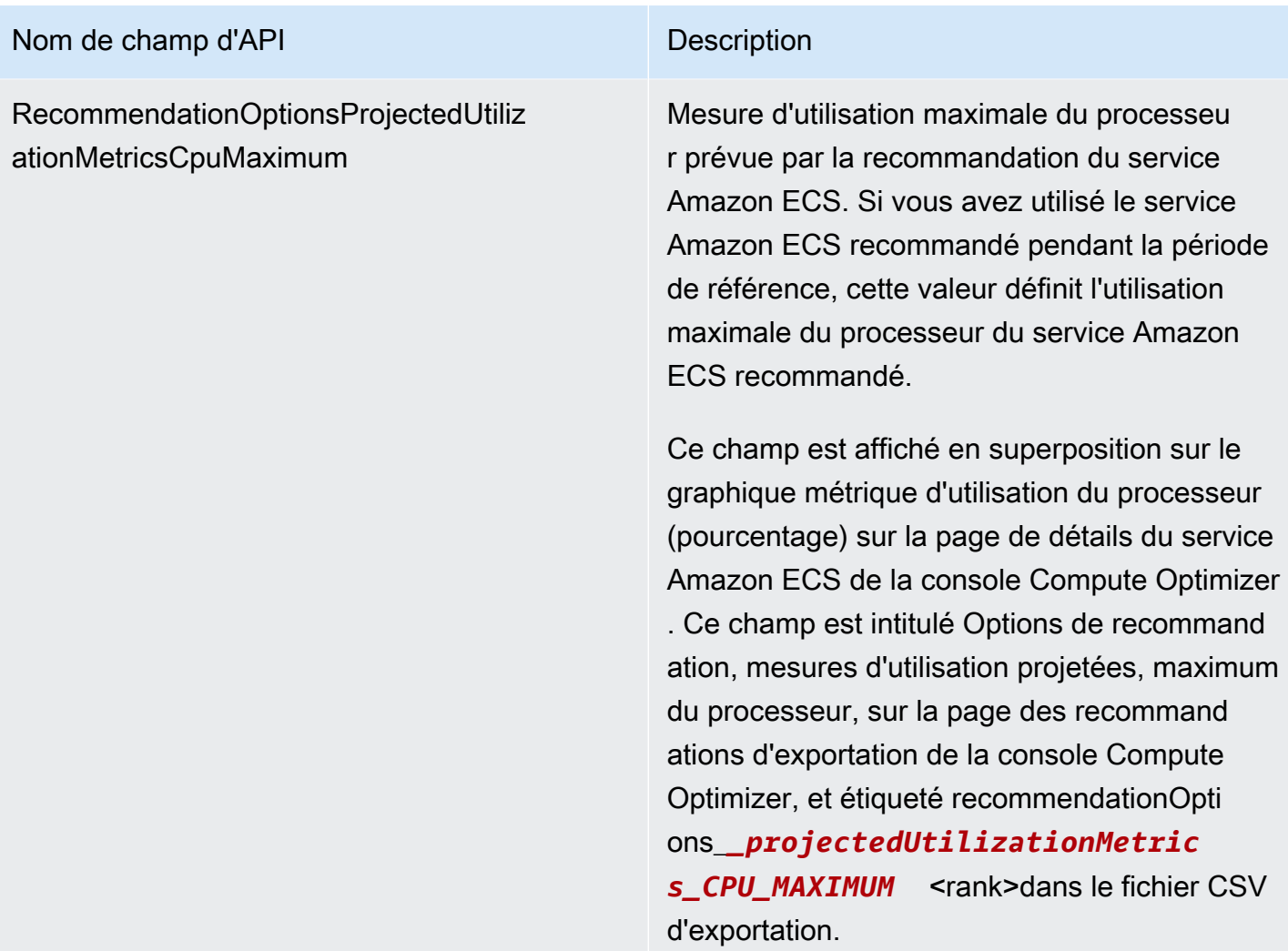

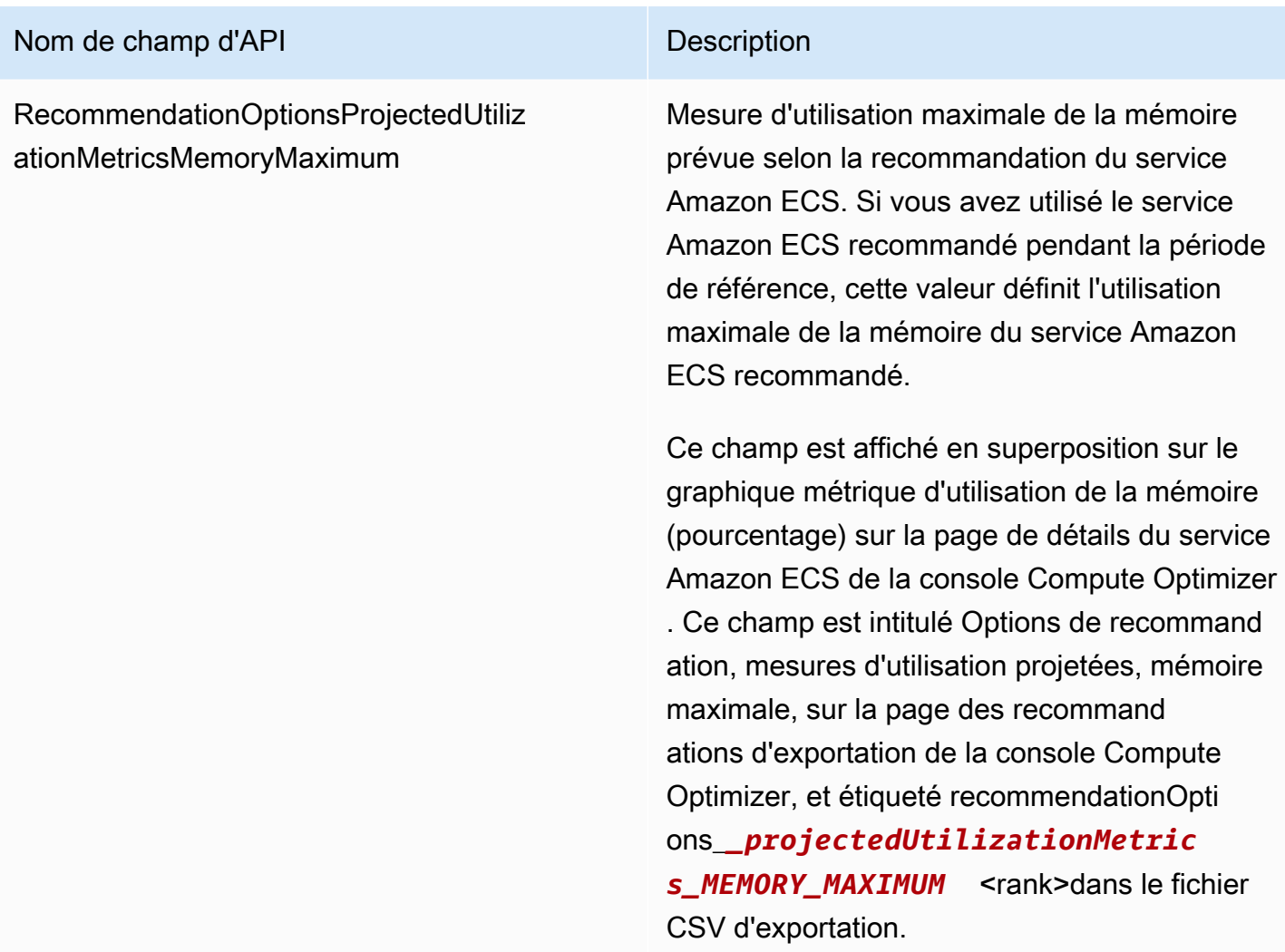

Champs de recommandation pour les licences logicielles commerciales

- **AccountId**
- **ResourceArn**
- **LookbackPeriodInDays**
- **LastRefreshTimestamp**
- **Findings**
- **FindingReasonCodes**
- **NumberOfCores**
- **CurrentLicenseConfigurationInstanceType**
- **CurrentLicenseConfigurationOperatingSystem**
- **CurrentLicenseConfigurationLicenseName**
- **CurrentLicenseConfigurationLicenseEdition**
- **CurrentLicenseConfigurationLicenseModel**
- **CurrentLicenseConfigurationLicenseVersion**
- **MetricsSource**
- **RecommendationOptionsOperatingSystem**
- **RecommendationOptionsLicenseEdition**
- **RecommendationOptionsLicenseModel**
- **RecommendationOptionsSavingsOpportunityPercentage**
- **RecommendationOptionsEstimatedMonthlySavingsCurrency**
- **RecommendationOptionsEstimatedMonthlySavingsValue**
- **Tags**

## Fichier de métadonnées

Un fichier JSON de métadonnées est généré avec chaque tâche d'exportation. Le fichier inclut les informations de schéma du fichier de recommandations associé, telles que le dialecte des données, les définitions de colonnes et les descriptions de colonnes. Le fichier est destiné à aider à analyser le fichier d'exportation et à décrire son contenu. Le fichier de métadonnées est enregistré dans le compartiment S3 et avec le préfixe que vous avez spécifiés pour le fichier d'exportation.

Le fichier de métadonnées inclut les propriétés suivantes pour chaque colonne ou champ exporté :

- Nom Nom de la colonne des recommandations du champ d'exportation.
- Titres Nom de la colonne des recommandations conviviales.
- Type de données Type de données pour la colonne.
- Null Chaîne à attendre si la colonne est nulle.
- Obligatoire Indique si les données de colonne sont requises.

Voici un exemple des informations incluses dans le fichier de métadonnées.

```
{ 
  "@context": [ 
    "http://www.w3.org/ns/csvw" 
  ], 
  "url": "us-east-1-2020-05-18T001229Z-f264881a-bfb3-4676-9b14-8d1243599ebb.csv",
```

```
 "dialect": { 
  "encoding": "utf-8", 
  "lineTerminators": [ 
    "\n" 
  ], 
  "doubleQuote": true, 
  "skipRows": 0, 
  "header": true, 
  "headerRowCount": 1, 
  "delimiter": ",", 
  "skipColumns": 0, 
  "skipBlankRows": false, 
  "trim": false 
}, 
"dc:modified": { 
  "@value": "2020-05-20", 
  "@type": "xsd:date" 
}, 
"tableSchema": { 
  "columns": [ 
    { 
       "name": "accountId", 
       "titles": "Account ID", 
       "datatype": "string", 
       "null": "", 
      "required": false 
    }, 
    { 
       "name": "instanceArn", 
       "titles": "Instance Arn", 
       "datatype": "string", 
       "null": "", 
      "required": false 
    }, 
    { 
       "name": "utilizationMetrics_CPU_MAXIMUM", 
       "titles": "Cpu Maximum Utilization Metrics", 
       "datatype": "double", 
       "null": "", 
      "required": false 
    }, 
    { 
       "name": "recommendations_count",
```
"dc:title": "EC2 Instance Recommendations",

```
 "titles": "Number of recommendations", 
       "datatype": "integer", 
       "required": true 
    }, 
   \mathcal{L} "name": "recommendationOptions_1_instanceType", 
       "titles": "Recommendation 1 Instance Type", 
       "datatype": "integer", 
       "null": "", 
       "required": false 
    }, 
    { 
       "name": "lastRefreshTimestamp_UTC", 
       "titles": "Last Resfreshed Timestamp UTC", 
       "datatype": "datetime", 
       "format": "yyyy-MM-dd HH:mm:ss", 
       "null": "", 
       "required": false 
    }, 
    { 
       "name": "errorCode", 
       "titles": "Error Code", 
       "datatype": "string", 
       "required": true 
    }, 
    { 
       "name": "errorMessage", 
       "titles": "Error Message", 
       "datatype": "string", 
       "required": true 
    } 
  ] 
}
```
## Résolution des problèmes d'exportation ayant échoué

Lorsque vous essayez d'exporter vos recommandations de ressources, il est possible que vous rencontriez l'un des messages d'erreur ou problèmes suivants. Utilisez les informations fournies pour essayer de résoudre l'erreur avant de réessayer d'exporter vos recommandations.

}

Vous n'êtes pas autorisé à accéder au compartiment Amazon S3 spécifié. Confirmez les autorisations de votre compartiment S3 et réessayez.

Vérifiez que vous avez configuré les autorisations requises sur votre compartiment Amazon S3. Pour plus d'informations, consultez [Politique relative aux compartiments Amazon S3 pour AWS Compute](#page-40-0)  [Optimizer](#page-40-0).

Le compartiment Amazon S3 spécifié est public. Seuls les compartiments S3 privés sont pris en charge.

Votre compartiment Amazon S3 doit être configuré pour bloquer l'accès public. Pour plus d'informations, consultez la section [Blocage de l'accès public à votre espace de stockage Amazon S3](https://docs.aws.amazon.com/AmazonS3/latest/dev/access-control-block-public-access.html) dans le guide de l'utilisateur d'Amazon Simple Storage Service.

Vous avez créé une tâche d'exportation automatique ou scriptée, mais des données de recommandation sont manquantes dans votre compartiment Amazon S3.

Appelez l'DescribeRecommendationExportJobsAPI pour vérifier le statut final de la tâche d'exportation. Si la tâche d'exportation a échoué, essayez à nouveau d'appeler l'Export*Resource*RecommendationsAPI. Pour plus d'informations, consultez [DescribeRecommendationExportJobs](https://docs.aws.amazon.com/compute-optimizer/latest/APIReference/API_DescribeRecommendationExportJobs.html)la référence de AWS Compute Optimizer l'API.

## <span id="page-265-0"></span>Historique du document pour AWS Compute Optimizer

Le tableau suivant décrit la documentation de cette version de AWS Compute Optimizer.

- Version de l'API : 30-11-2019
- Dernière mise à jour de la documentation : 15 août 2022

Le tableau suivant décrit la documentation de cette version de Compute Optimizer.

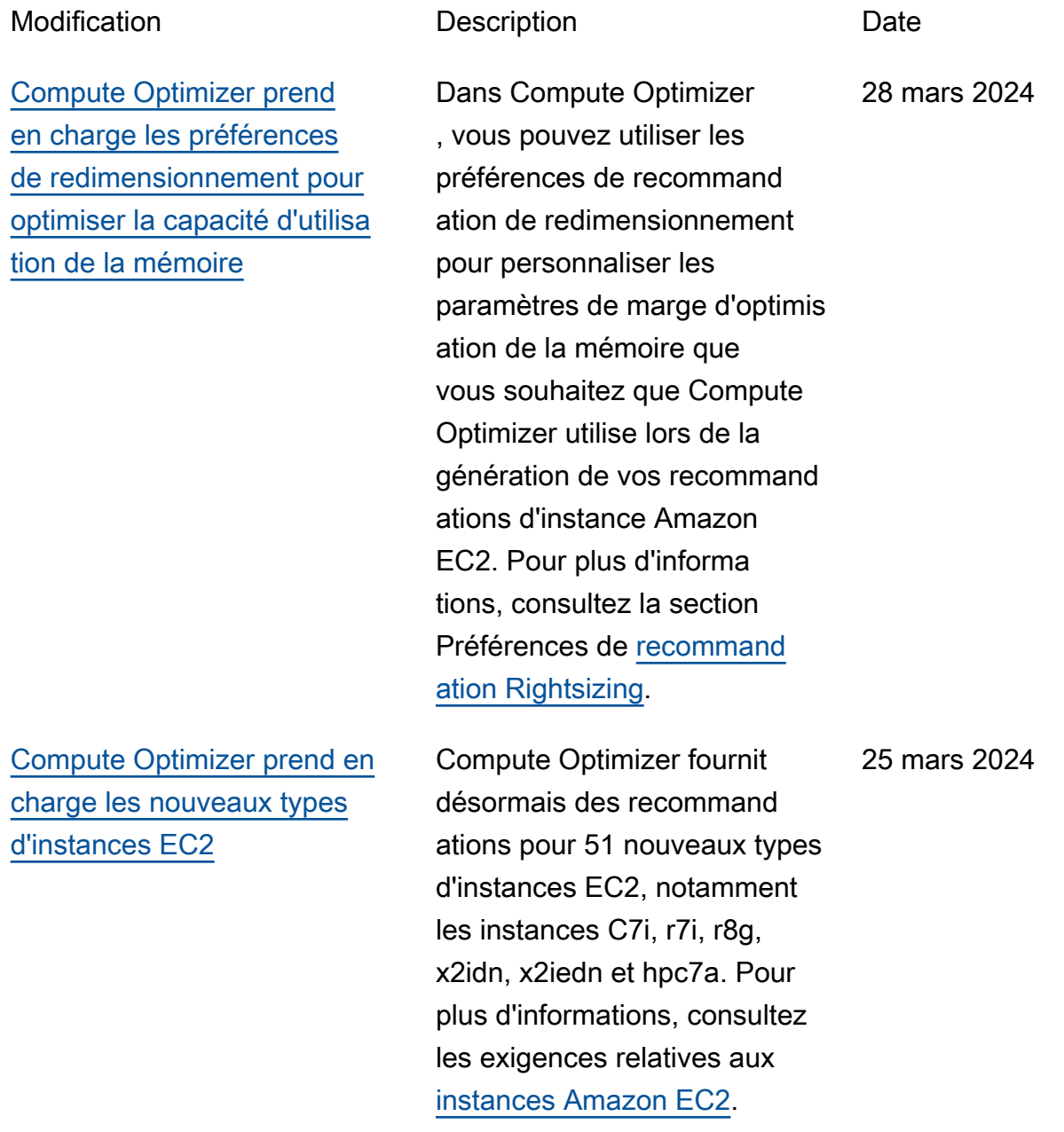

[Compute Optimizer permet](#page-265-0)  [de corriger les préférences de](#page-265-0) [recommandation](#page-265-0)

[Compute Optimizer propose](#page-265-0)  [de nouvelles remises spécifiqu](#page-265-0) [es pour les recommandations](#page-265-0) [de rationalisation](#page-265-0)

Dans Compute Optimizer , vous pouvez utiliser les préférences de recommand ation de redimensionnement pour personnaliser les paramètres que Compute Optimizer doit prendre en compte lors de la génératio n de vos recommandations d'instances de groupe Amazon EC2 et Auto Scaling. Pour plus d'informations, consultez la section Préférences de [recommandation Rightsizing.](https://docs.aws.amazon.com/compute-optimizer/latest/ug/rightsizing-preferences)

Vous pouvez désormais autoriser Compute Optimizer à analyser des remises tarifaires spécifiques, telles que les plans d'épargne et les instances réservées , lors de la génération des économies estimées grâce aux recommandations de redimensionnement. Pour plus d'informations, consultez la section [Mode d'estimation des](https://docs.aws.amazon.com/compute-optimizer/latest/ug/savings-estimation-mode) [économies.](https://docs.aws.amazon.com/compute-optimizer/latest/ug/savings-estimation-mode)

26 novembre 2023

26 novembre 2023

[Compute Optimizer prend](#page-265-0) [en charge les nouveaux](#page-265-0) [types d'instances EC2 et les](#page-265-0) [nouveaux volumes EBS](#page-265-0)

[Compute Optimizer prend](#page-265-0) [en charge les instances EC2](#page-265-0) [basées sur un GPU](#page-265-0)

Compute Optimizer fournit désormais des recommand ations pour 153 nouveaux types d'instances Amazon EC2, notamment les instances M7a, M7i, M7i-Flex, M6a, C7gn, R6a, R7g, X2ieZN, i4G, i4i, HPC7g et HPC6id. En outre, Compute Optimizer prend désormais en charge les volumes Amazon EBS IOPS provisionnés attachés à plusieurs instances EC2. Pour plus d'informations, consultez les exigences relatives aux [instances Amazon EC2](https://docs.aws.amazon.com/compute-optimizer/latest/ug/requirements.html#requirements-ec2-instances).

Compute Optimizer fournit désormais des recommand ations de redimensionnement pour les instances G4dn et P3. Pour plus d'informa tions, consultez les exigences relatives aux [instances](https://docs.aws.amazon.com/compute-optimizer/latest/ug/requirements.html#requirements-ec2-instances)  [Amazon EC2](https://docs.aws.amazon.com/compute-optimizer/latest/ug/requirements.html#requirements-ec2-instances).

28 septembre 2023

5 septembre 2023

## [Compute Optimizer génère](#page-265-0)  [des recommandations de](#page-265-0) [licences logicielles commercia](#page-265-0) [les](#page-265-0)

[Compute Optimizer prend en](#page-265-0)  [charge le filtrage par balises et](#page-265-0) [le filtrage des types de charge](#page-265-0)  [de travail déduits pour les](#page-265-0) [recommandations](#page-265-0)

Compute Optimizer génère désormais des recommand ations de licence pour les logiciels commerciaux exécutés sur Amazon EC2. Compute Optimizer fournit uniquement des recommand ations relatives aux licences Microsoft SQL Server. Pour plus d'informations, consultez la section [Affichage des](https://docs.aws.amazon.com/compute-optimizer/latest/ug/view-license-recommendations) [recommandations relatives](https://docs.aws.amazon.com/compute-optimizer/latest/ug/view-license-recommendations)  [aux licences logicielles](https://docs.aws.amazon.com/compute-optimizer/latest/ug/view-license-recommendations)  [commerciales.](https://docs.aws.amazon.com/compute-optimizer/latest/ug/view-license-recommendations)

Dans Compute Optimizer , vous pouvez désormais filtrer votre instance EC2, votre volume EBS, votre fonction Lambda et vos recommandations de service ECS par clé de balise et valeur de balise. En outre, vous pouvez également filtrer vos recommandations EC2 en fonction des types de charge de travail déduits. Pour plus d'informations, consultez les [recommandations relatives à](https://docs.aws.amazon.com/compute-optimizer/latest/ug/view-ec2-recommendations.html#ec2-view-recommendations)  [l'affichage des instances EC2](https://docs.aws.amazon.com/compute-optimizer/latest/ug/view-ec2-recommendations.html#ec2-view-recommendations).

28 août 2023

1er mai 2023

[Compute Optimizer prend en](#page-265-0)  [charge les nouveaux types](#page-265-0) [d'instances EC2](#page-265-0) Compute Optimizer fournit désormais des recommand ations pour 61 nouveaux types d'instances EC2, notamment les instances C6in, R6in, R6idn, M6in et M6idn. Pour plus d'informations, consultez les exigences relatives aux [instances Amazon EC2](https://docs.aws.amazon.com/compute-optimizer/latest/ug/requirements.html#requirements-ec2-instances). 30 mars 2023 [Compute Optimizer prend en](#page-265-0)  [charge les nouveaux types de](#page-265-0) [volumes EBS](#page-265-0) Compute Optimizer fournit désormais des recommand ations pour trois nouveaux types de volumes EBS : HDD st1 et SSD sc1 Provisioned IOPS. io2 Block Express Pour plus d'informations, consultez les [exigences en](https://docs.aws.amazon.com/compute-optimizer/latest/ug/requirements)  [matière de volume Amazon](https://docs.aws.amazon.com/compute-optimizer/latest/ug/requirements) [EBS](https://docs.aws.amazon.com/compute-optimizer/latest/ug/requirements). 30 mars 2023 [Compute Optimizer prend en](#page-265-0)  [charge les charges de travail](#page-265-0) [de suspension EC2](#page-265-0) Compute Optimizer peut désormais combiner les données d'utilisation issues de charges de travail intermitt entes pour générer des recommandations EC2. Pour plus d'informations, consultez les exigences relatives aux 30 mars 2023

[instances Amazon EC2](https://docs.aws.amazon.com/compute-optimizer/latest/ug/requirements.html#requirements-ec2-instances).

263

[Compute Optimizer génère](#page-265-0)  [des recommandations pour](#page-265-0) [les services Amazon ECS sur](#page-265-0)  **[Fargate](#page-265-0)** 

[Compute Optimizer lance une](#page-265-0) [fonctionnalité d'ingestion de](#page-265-0) [métriques externes](#page-265-0)

Compute Optimizer génère désormais des recommand ations pour les services Amazon ECS sur Fargate. Pour plus d'informations, consultez [Recommandations](https://docs.aws.amazon.com/compute-optimizer/latest/ug/view-ecs-recommendations)  [pour les services Amazon](https://docs.aws.amazon.com/compute-optimizer/latest/ug/view-ecs-recommendations)  [ECS sur Fargate.](https://docs.aws.amazon.com/compute-optimizer/latest/ug/view-ecs-recommendations)

Compute Optimizer peut désormais ingérer et analyser les mesures d'utilisation de la mémoire EC2 externes issues de l'un des quatre produits d'observabilité afin de générer des recommand ations de redimensionnement EC2 qui vous permettront de réaliser des économies supplémentaires et d'amélior er les performances. Pour plus d'informations, consultez la section Ingestion de [métriques](https://docs.aws.amazon.com/compute-optimizer/latest/ug/external-metrics-ingestion) [externes.](https://docs.aws.amazon.com/compute-optimizer/latest/ug/external-metrics-ingestion)

22 décembre 2022

28 novembre 2022

[Compute Optimizer prend](#page-265-0) [en charge les nouveaux](#page-265-0) [types d'instances EC2 et](#page-265-0) [les indicateurs de mémoire](#page-265-0) **[Windows](#page-265-0)** 

Compute Optimizer fournit désormais des recommand ations pour 37 nouveaux types d'instances EC2, dont les instancesM6i.metal, C6i.metal C7g, et. Hpc6a De plus, Compute Optimizer donne désormais la priorité à la métrique de Available MBytes mémoire lors de la génération de recommand ations pour les instances Windows EC2. Pour plus d'informations, consultez les exigences relatives aux instances [Amazon EC2 et](https://docs.aws.amazon.com/compute-optimizer/latest/ug/requirements.html#requirements-ec2-instances) [les métriques relatives aux](https://docs.aws.amazon.com/compute-optimizer/latest/ug/requirements.html#requirements-ec2-instances) [instances](https://docs.aws.amazon.com/compute-optimizer/latest/ug/requirements.html#requirements-ec2-instances) [EC2.](https://docs.aws.amazon.com/compute-optimizer/latest/ug/metrics.html#ec2-metrics-analyzed)

7 octobre 2022

[Compute Optimizer lance une](#page-265-0) [fonctionnalité d'administration](#page-265-0) [déléguée](#page-265-0)

[Politique mise à jour et AWS](#page-265-0)  [gérée pour AWS Compute](#page-265-0) **[Optimizer](#page-265-0)** 

Désormais, dans Compute Optimizer, les comptes de gestion d'une organisat ion peuvent déléguer un compte membre en tant qu'administrateur de leur organisation. L'administrateur délégué peut accéder aux recommandations de Compute Optimizer et les gérer. L'administrateur délégué peut également définir les préférences de recommand ation pour l'ensemble de votre organisation sans avoir besoin d'accéder au compte de gestion. Pour plus d'informa tions, voir [Déléguer un compte](https://docs.aws.amazon.com/compute-optimizer/latest/ug/delegate-administrator-account.html) [administrateur](https://docs.aws.amazon.com/compute-optimizer/latest/ug/delegate-administrator-account.html).

25 juillet 2022

15 août 2022

La politique ComputeOp timizerServiceRole Policy AWS gérée pour AWS Compute Optimizer a été mise à jour. Pour plus d'informations, consultez [Politiques gérées par AWS](https://docs.aws.amazon.com/compute-optimizer/latest/ug/managed-policies.html)  [pour AWS Compute Optimizer.](https://docs.aws.amazon.com/compute-optimizer/latest/ug/managed-policies.html) [Compute Optimizer ajoute](#page-265-0) [la prise en charge de types](#page-265-0)  [d'instances Amazon EC2](#page-265-0) [supplémentaires](#page-265-0)

Compute Optimizer prend désormais en charge les types d'I2instance C5d C6a C6iIm4gn,,Is4gen,M5ad,M6a,, M6i, et Amazon R6i EC2. Ces types d'instances sont pris en charge dans tous les Régions AWS pays où ces types d'instances et Compute Optimizer sont disponibles. Cette mise à jour ne s'applique pas aux régions de Chine (Pékin) et de Chine (Ningxia). Pour plus d'informations, consultez les exigences relatives aux [instances Amazon EC2](https://docs.aws.amazon.com/compute-optimizer/latest/ug/requirements.html#requirements-ec2-instances).

7 avril 2022

[Des recommandations tenant](#page-265-0) [compte de la charge de travail](#page-265-0) [et des efforts de migration sont](#page-265-0) [désormais disponibles](#page-265-0)

Grâce à la nouvelle fonctionn alité de types de charge de travail déduits, Compute Optimizer peut déduire les applications susceptibles de s'exécuter sur vos ressource s. Les exemples incluent les instances EC2 et les groupes Auto Scaling. Pour ce faire, Compute Optimizer analyse les attributs de vos ressource s, tels que les noms des ressources, les balises et la configuration. En déduisant les applications, Compute Optimizer peut générer des recommandations qui tiennent compte de vos applications. Il peut également identifier le niveau d'effort requis pour migrer du type d'instance actuel vers le type d'instanc e recommandé. Pour plus d'informations, consultez la section [Type de charge de](https://docs.aws.amazon.com/compute-optimizer/latest/ug/inferred-workload-type.html)  [travail inféré.](https://docs.aws.amazon.com/compute-optimizer/latest/ug/inferred-workload-type.html)

10 janvier 2022

[Découvrez les opportunités](#page-265-0) [d'économies et d'amélioration](#page-265-0)  [des performances pour vos](#page-265-0) [ressources, et activez des](#page-265-0) [indicateurs d'infrastructure](#page-265-0) [améliorés](#page-265-0)

Identifiez vos principales opportunités d'amélioration des coûts et des performances dans les nouvelles sections Opportunités d'économies et Opportunités d'amélior ation des performances du tableau de bord. Pour plus d'informations, consultez la section [Affichage du AWS](https://docs.aws.amazon.com/compute-optimizer/latest/ug/viewing-dashboard.html) [Compute Optimizer tableau de](https://docs.aws.amazon.com/compute-optimizer/latest/ug/viewing-dashboard.html) [bord.](https://docs.aws.amazon.com/compute-optimizer/latest/ug/viewing-dashboard.html) Vous pouvez également désormais prolonger la période de rétrospective de l'analyse des métriques pour les instances EC2 et les groupes Auto Scaling jusqu'à trois mois. Par défaut, la période de rétrospective est de 14 jours. Pour ce faire, activez les métriques d'infrastructure améliorées. La fonctionnalité améliorée des métriques d'infrastructure est une fonctionnalité payante de Compute Optimizer. Pour plus d'informations, consultez la section [Activation des](https://docs.aws.amazon.com/compute-optimizer/latest/ug/enhanced-infrastructure-metrics.html) [métriques d'infrastructure](https://docs.aws.amazon.com/compute-optimizer/latest/ug/enhanced-infrastructure-metrics.html) [améliorées](https://docs.aws.amazon.com/compute-optimizer/latest/ug/enhanced-infrastructure-metrics.html).

29 novembre 2021

[Politiques AWS gérées mises](#page-265-0) [à jour pour AWS Compute](#page-265-0)  **[Optimizer](#page-265-0)** 

[AWS Recommandations](#page-265-0) [relatives aux instances basées](#page-265-0) [sur Graviton](#page-265-0)

Les politiques ComputeOp timizerServiceRole Policy et les politiques ComputeOptimizerRe adOnlyAccess AWS gérées pour AWS Compute Optimizer ont été mises à jour. Pour plus d'informations, consultez [Politiques gérées](https://docs.aws.amazon.com/compute-optimizer/latest/ug/managed-policies.html)  [par AWS pour AWS Compute](https://docs.aws.amazon.com/compute-optimizer/latest/ug/managed-policies.html) [Optimizer.](https://docs.aws.amazon.com/compute-optimizer/latest/ug/managed-policies.html)

Compute Optimizer fournit désormais l'impact sur le prix et les performances de l'exécution de votre charge de travail sur des instances basées sur AWS Graviton. Pour plus d'informations, consultez les recommand ations relatives aux [instances](https://docs.aws.amazon.com/compute-optimizer/latest/ug/view-ec2-recommendations.html#ec2-graviton-recommendations) [AWS basées sur Graviton](https://docs.aws.amazon.com/compute-optimizer/latest/ug/view-ec2-recommendations.html#ec2-graviton-recommendations). Si votre compte est le compte de gestion de votre organisat ion, vous pouvez désormais également consulter les comptes des membres d'une organisation qui a opté pour Compute Optimizer. Pour plus d'informations, [consultez la](https://docs.aws.amazon.com/compute-optimizer/latest/ug/viewing-accounts.html)  [section Afficher les comptes](https://docs.aws.amazon.com/compute-optimizer/latest/ug/viewing-accounts.html)  [auxquels vous êtes abonné](https://docs.aws.amazon.com/compute-optimizer/latest/ug/viewing-accounts.html)  [AWS Compute Optimizer](https://docs.aws.amazon.com/compute-optimizer/latest/ug/viewing-accounts.html).

29 novembre 2021

26 août 2021

[Améliorations des recommand](#page-265-0)  [ations relatives aux instances](#page-265-0) [Amazon EC2](#page-265-0)

Compute Optimizer prend désormais en charge un plus large éventail de types d'instances Amazon EC2. Compute Optimizer évalue un plus large éventail de métriques d'instance pour générer des recommand ations et fournit des informati ons sur les raisons des recommandations d'instanc e. Compute Optimizer décrit également les différences de plate-forme entre l'instance actuelle et le type d'instanc e recommandé. [Pour plus](https://docs.aws.amazon.com/compute-optimizer/latest/ug/view-ec2-recommendations.html#ec2-platform-differences)  [d'informations, consultez les](https://docs.aws.amazon.com/compute-optimizer/latest/ug/view-ec2-recommendations.html#ec2-platform-differences)  [sections E](https://docs.aws.amazon.com/compute-optimizer/latest/ug/view-ec2-recommendations.html#ec2-platform-differences)[xigences relatives](https://docs.aws.amazon.com/compute-optimizer/latest/ug/requirements.html#requirements-ec2-instances) [aux instances Amazon](https://docs.aws.amazon.com/compute-optimizer/latest/ug/requirements.html#requirements-ec2-instances) [EC2](https://docs.aws.amazon.com/compute-optimizer/latest/ug/requirements.html#requirements-ec2-instances)[,](https://docs.aws.amazon.com/compute-optimizer/latest/ug/view-ec2-recommendations.html#ec2-platform-differences) [Mesures relatives aux](https://docs.aws.amazon.com/compute-optimizer/latest/ug/metrics.html#ec2-metrics-analyzed) [instances EC2](https://docs.aws.amazon.com/compute-optimizer/latest/ug/metrics.html#ec2-metrics-analyzed)[,](https://docs.aws.amazon.com/compute-optimizer/latest/ug/view-ec2-recommendations.html#ec2-platform-differences) [Trouver des](https://docs.aws.amazon.com/compute-optimizer/latest/ug/view-ec2-recommendations.html#ec2-finding-reasons) [raison](https://docs.aws.amazon.com/compute-optimizer/latest/ug/view-ec2-recommendations.html#ec2-finding-reasons)[s et Différences entre](https://docs.aws.amazon.com/compute-optimizer/latest/ug/view-ec2-recommendations.html#ec2-platform-differences) [les plateformes.](https://docs.aws.amazon.com/compute-optimizer/latest/ug/view-ec2-recommendations.html#ec2-platform-differences)

[Exportation des recommand](#page-265-0)  [ations pour les volumes](#page-265-0)  [Amazon EBS et les fonctions](#page-265-0) [Lambda](#page-265-0)

Vous pouvez désormais exporter les recommandations pour les volumes Amazon EBS et les fonctions Lambda vers Amazon S3. Pour plus d'informations, consultez la section [Recommandations](https://docs.aws.amazon.com/compute-optimizer/latest/ug/exporting-recommendations.html)  [d'exportation.](https://docs.aws.amazon.com/compute-optimizer/latest/ug/exporting-recommendations.html)

24 mai 2021

18 mai 2021

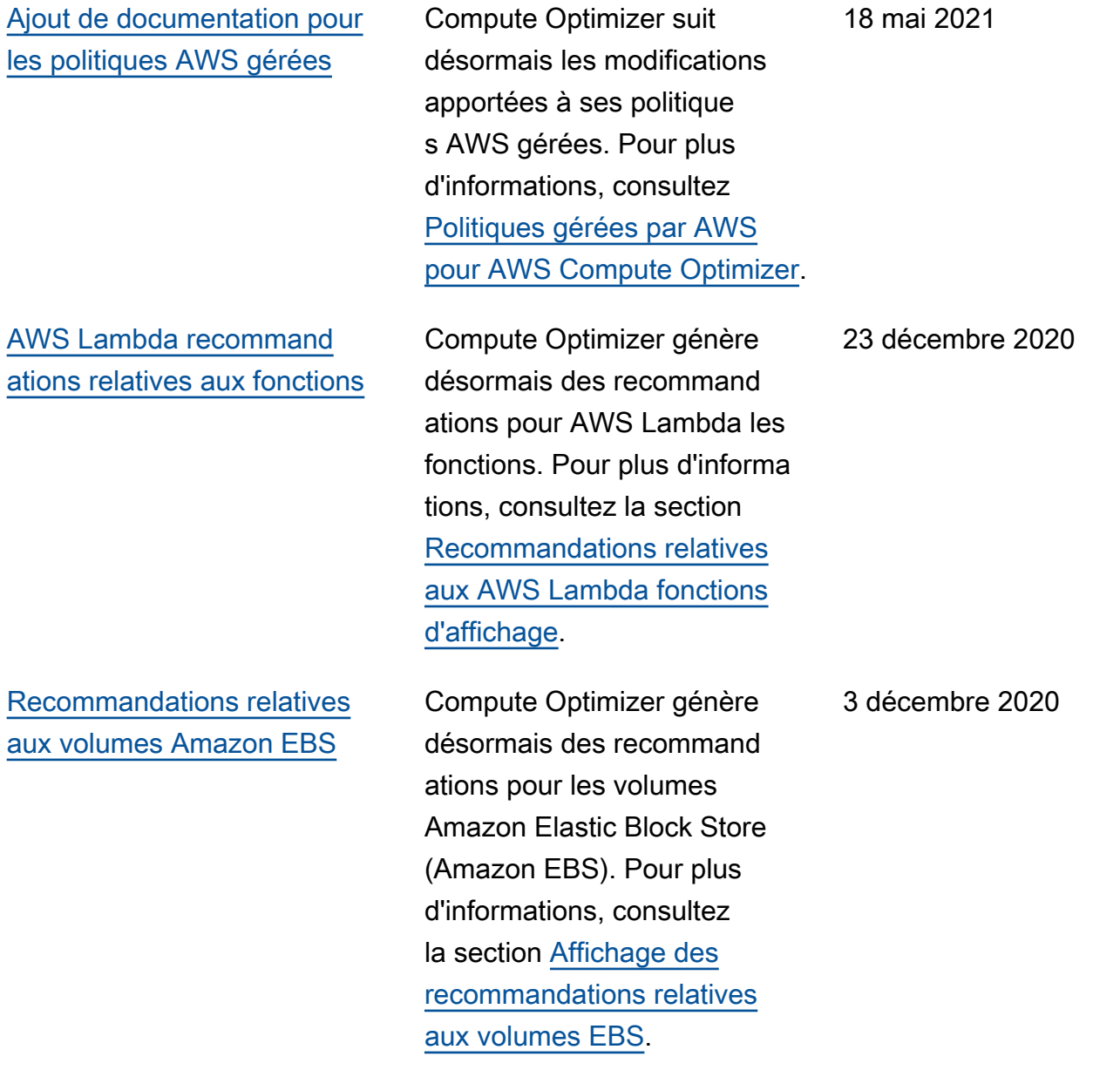

[Métriques Amazon EBS et](#page-265-0) [compartiments S3 chiffrés](#page-265-0)

Compute Optimizer analyse désormais les opérations de lecture/écriture par seconde (ops) et les octets de lecture/é criture par seconde (Bps) des volumes Amazon Elastic Block Store (Amazon EBS) attachés à une instance. Les données sont utilisées pour générer des recommandations. Vous pouvez également consulter la bande passante de lecture/ écriture EBS (opérations par seconde) et les graphiques du débit de lecture/écriture EBS () KiBps dans la console Compute Optimizer. Pour plus d'informations, consultez la section [Affichage des](https://docs.aws.amazon.com/compute-optimizer/latest/ug/view-ec2-recommendations.html) [recommandations relatives](https://docs.aws.amazon.com/compute-optimizer/latest/ug/view-ec2-recommendations.html)  [aux instances EC2](https://docs.aws.amazon.com/compute-optimizer/latest/ug/view-ec2-recommendations.html). Vous pouvez également désormais exporter les recommand ations vers des compartim ents Amazon S3 chiffrés. Pour plus d'informations, consultez la section [Recommandations](https://docs.aws.amazon.com/compute-optimizer/latest/ug/exporting-recommendations.html)  [d'exportation.](https://docs.aws.amazon.com/compute-optimizer/latest/ug/exporting-recommendations.html)

[Exportation des recommand](#page-265-0)  [ations](#page-265-0)

Les recommandations peuvent être exportées vers Amazon Simple Storage Service (Amazon S3). Pour plus d'informations, consultez la section [Recommandations](https://docs.aws.amazon.com/compute-optimizer/latest/ug/exporting-recommendations.html)  [d'exportation.](https://docs.aws.amazon.com/compute-optimizer/latest/ug/exporting-recommendations.html) 10 juin 2020

7 octobre 2020

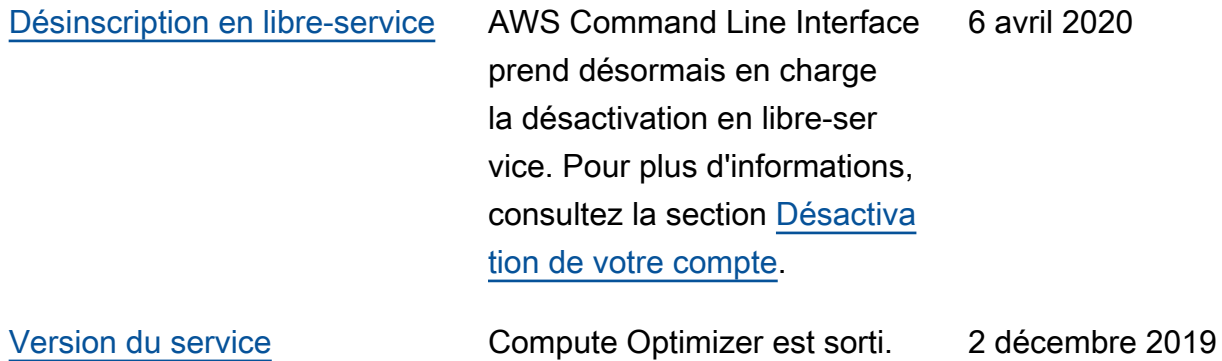

Les traductions sont fournies par des outils de traduction automatique. En cas de conflit entre le contenu d'une traduction et celui de la version originale en anglais, la version anglaise prévaudra.